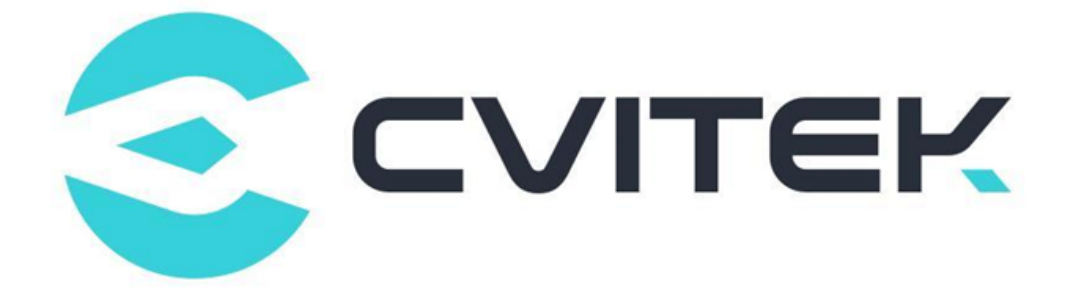

# ISP Tuning Guide

Version: 0.2.5

Release date: 2023-02-07

Copyright © 2020 CVITEK Co., Ltd. All rights reserved. No part of this document may be reproduced or transmiited in any form or by any means without prior written consent of CVITEK Co., Ltd.

# **Contents**

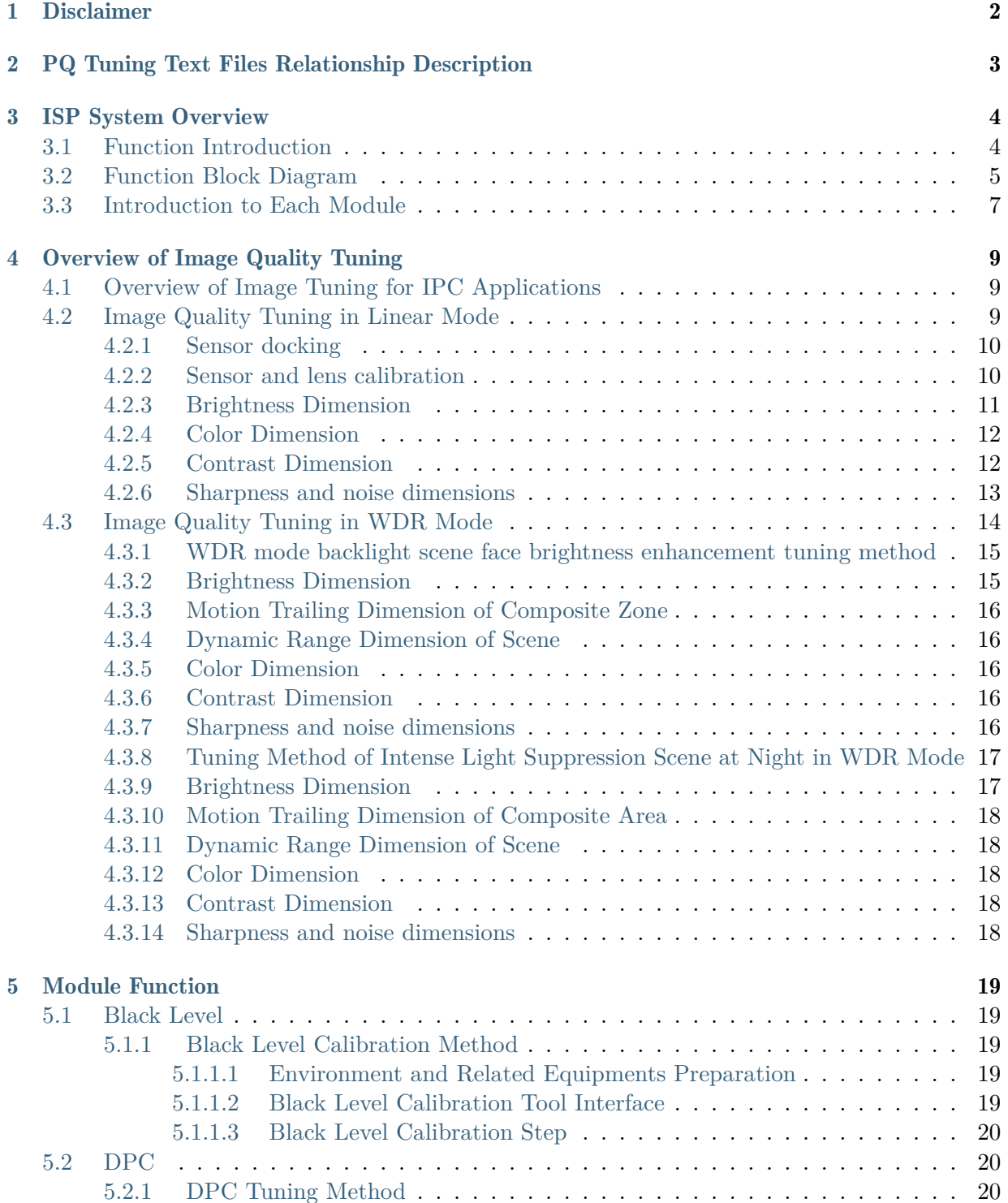

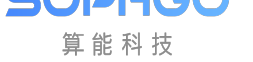

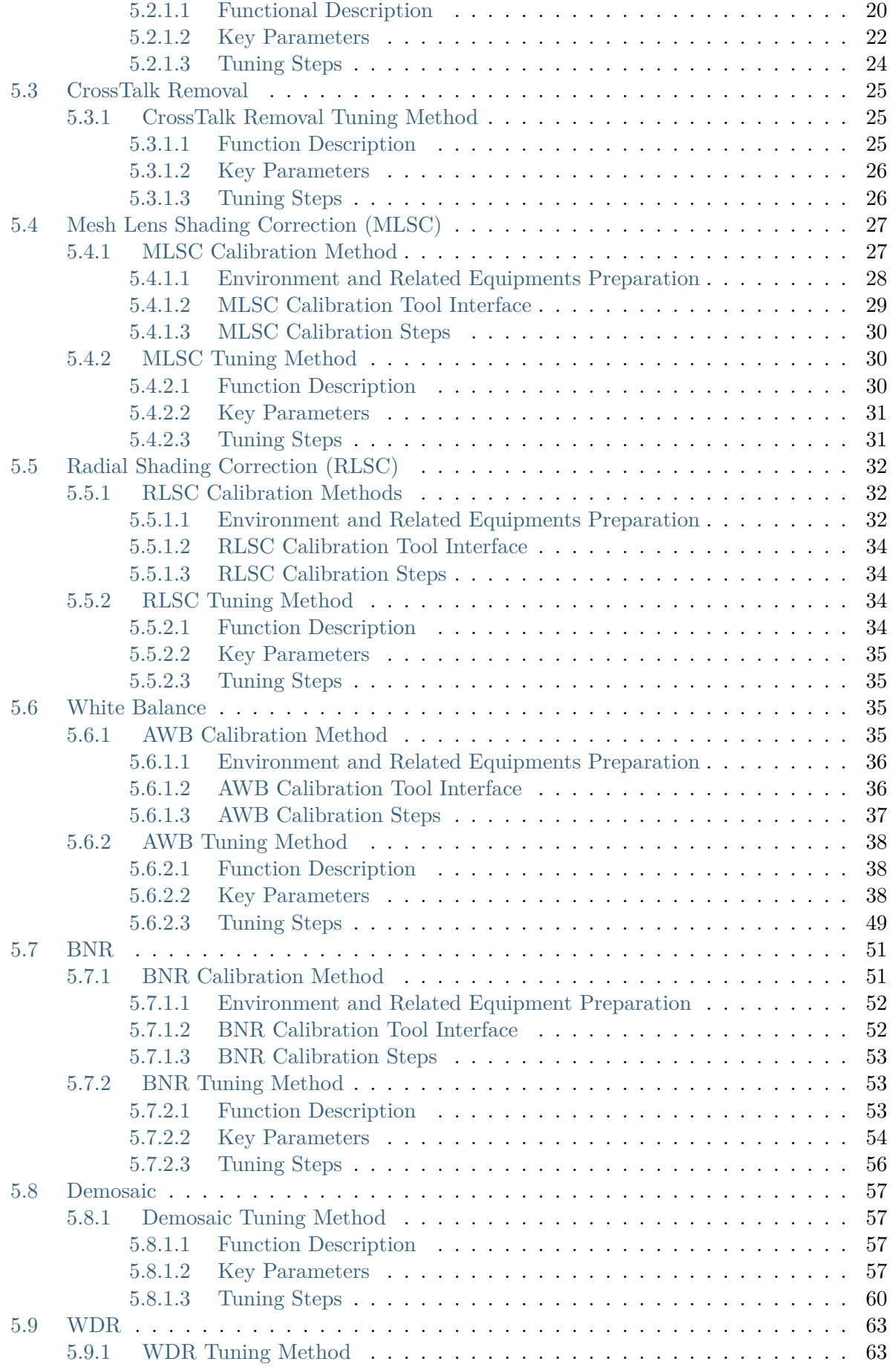

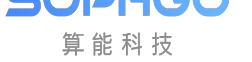

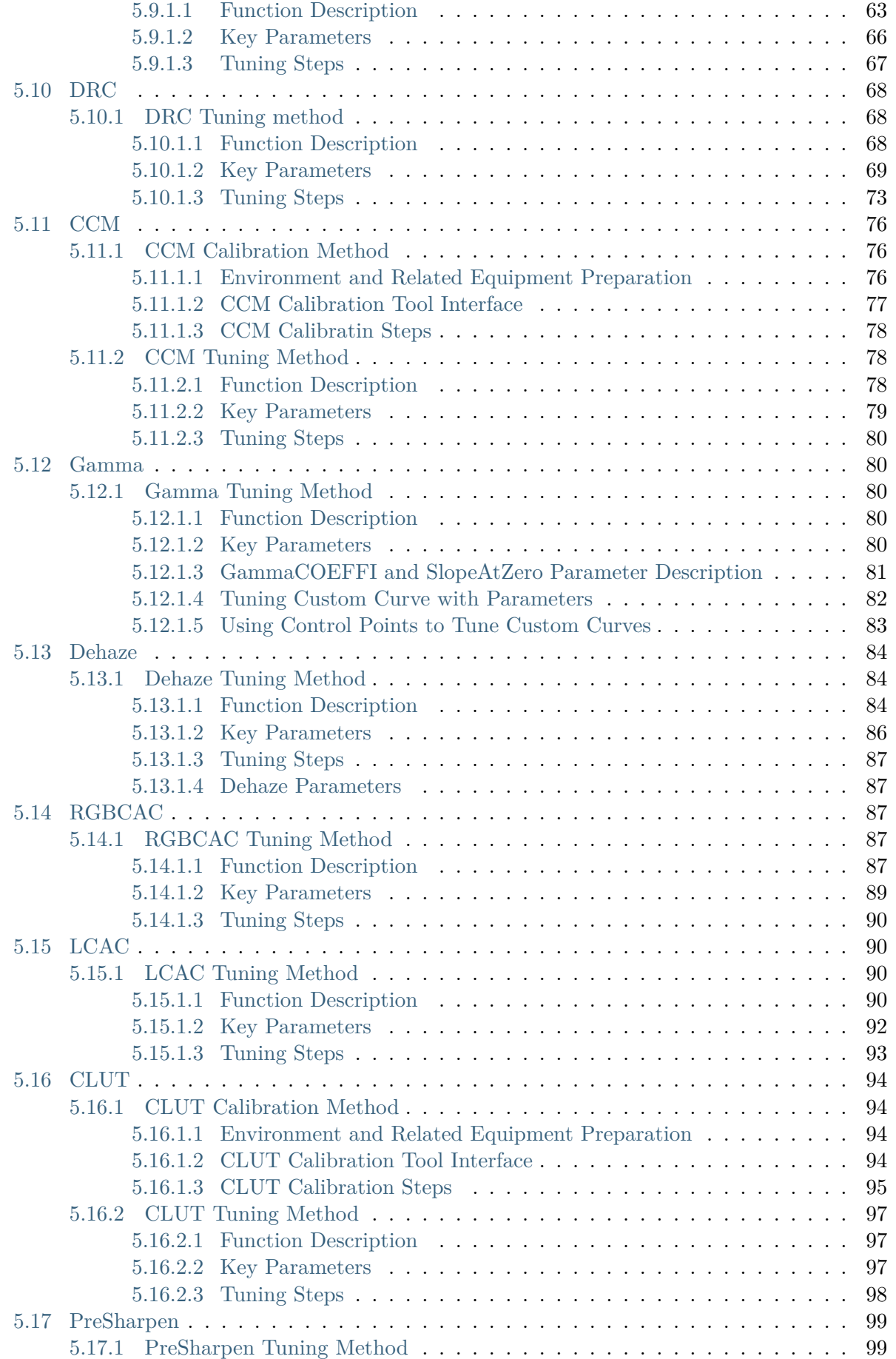

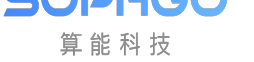

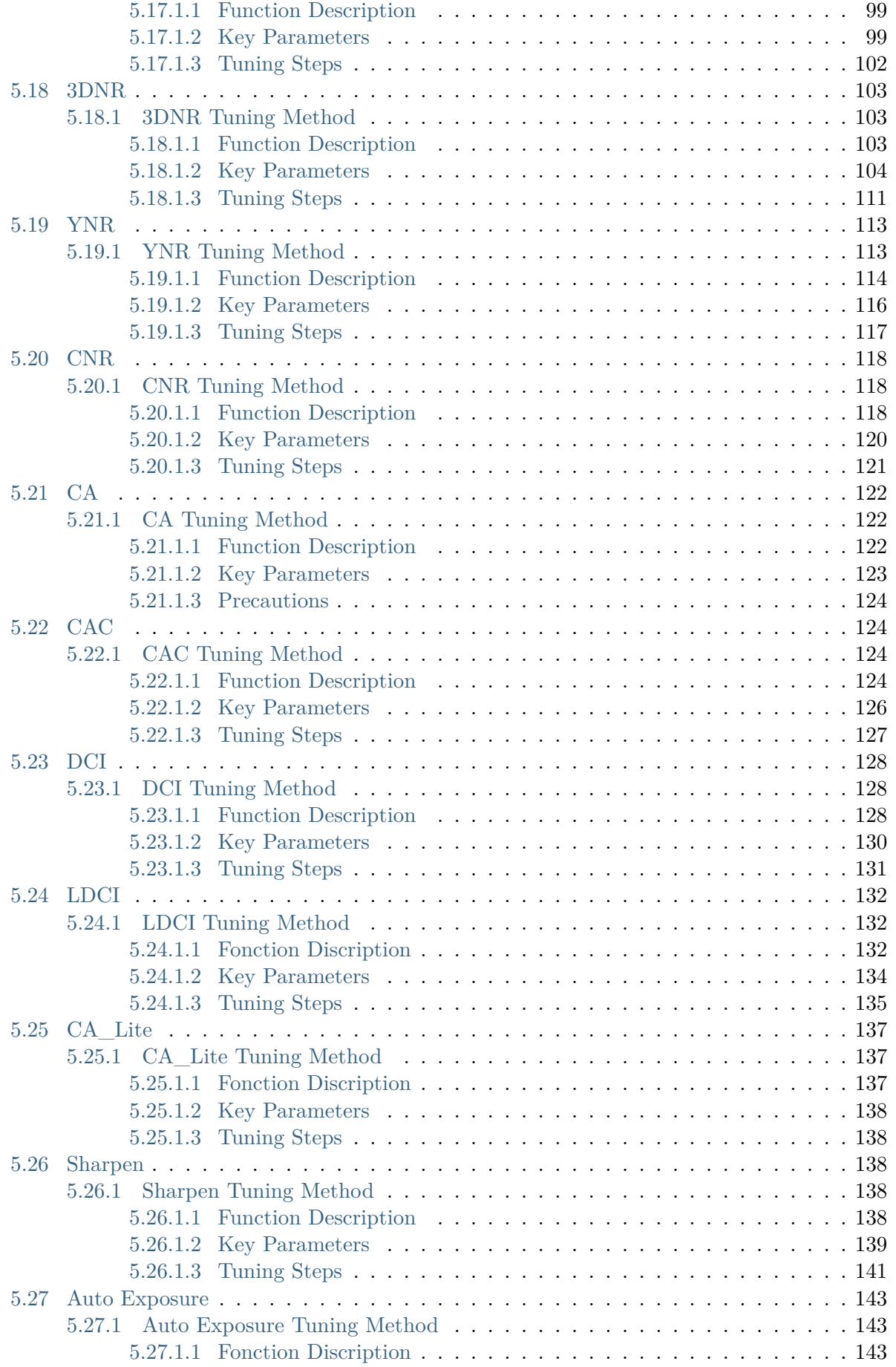

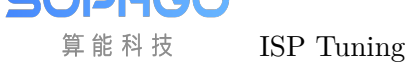

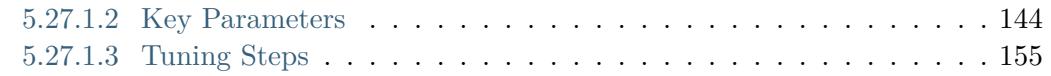

#### Revision History

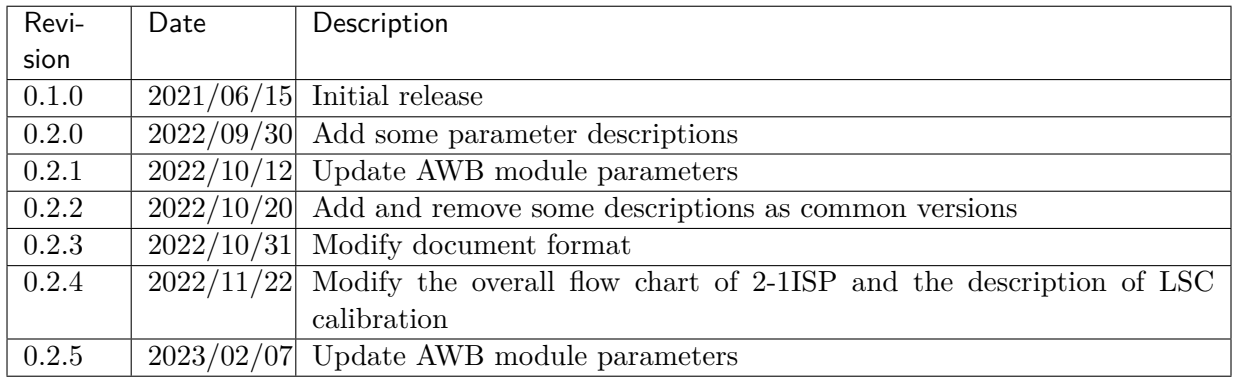

<span id="page-7-0"></span>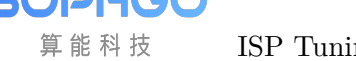

# **Disclaimer**

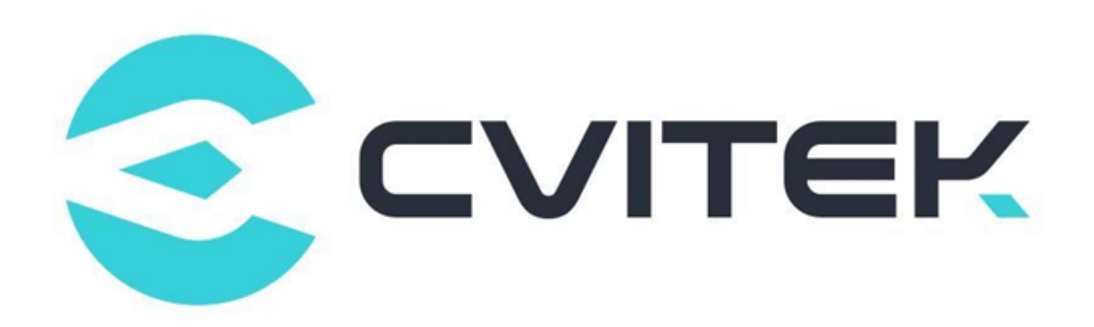

#### Terms and Conditions

The document and all information contained herein remain the CVITEK Co., Ltd's ( "CVITEK") confidential information, and should not disclose to any third party or use it in any way without CVITEK's prior written consent. User shall be liable for any damage and loss caused by unauthority use and disclosure.

CVITEK reserves the right to make changes to information contained in this document at any time and without notice.

All information contained herein is provided in "AS IS" basis, without warranties of any kind, expressed or implied, including without limitation mercantability, non-infringement and fitness for a particular purpose. In no event shall CVITEK be liable for any third party's software provided herein, User shall only seek remedy against such third party. CVITEK especially claims that CVITEK shall have no liable for CVITEK's work result based on Customer's specification or published shandard.

#### Contact Us

Address Building 1, Yard 9, FengHao East Road, Haidian District, Beijing, 100094, China

Building T10, UpperCoast Park, Huizhanwan, Zhancheng Community, Fuhai Street, Baoan District, Shenzhen, 518100, China

Phone +86-10-57590723 +86-10-57590724

Website https://www.sophgo.com/

Forum https://developer.sophgo.com/forum/index.html

# <span id="page-8-0"></span>2 PQ Tuning Text Files Relationship Description

The ISP Tuning Guide is a document that guides the user through the process of image tuning, covering basic concepts and steps. The process of using this document is relevant to the following document and is outlined below:

• [PQ Tools User Guide] details how to use the tool CviPQTools for image tuning.

<span id="page-9-0"></span>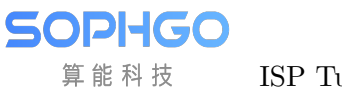

# 3 ISP System Overview

# <span id="page-9-1"></span>3.1 Function Introduction

ISP system supports standard image processing functions, including bad point correction, lens shadow correction, auto exposure, auto white balance, auto focus, demosaic and other basic functions, as well as advanced processing functions such as noise reduction, WDR and DRC.

The main image processing functions supported by ISP are as follows:

- Black level correction (BLC)
- Static and Dynamic Defect Pixel Correction (DPC)
- CrossTalk Removal
- Lens shadow correction (LSC)
- Bayer noise reduction
- Demosaic processing
- Color Correction Matrix (CCM)
- Gamma correction
- Purple fringing correction (LCAC, RGBCAC and CAC)
- Wide Dynamic Range (WDR)
- Dynamic Range Compression (DRC)
- Auto Exposure (AE)
- Auto Focus (AF)
- Auto White Balance (AWB)
- 3A related statistical information output
- Image Sharpening (Sharpen)
- Auto dehaze treatment (Dehaze)
- Local Dynamic Contrast Improvement (LDCI)
- 3D noise reduction (3DNR)
- Color 3D look up table enhancement (CLUT)

• Brightness coloring

9VP

U

• Digital image stabilization

# 3.2 Function Block Diagram

<span id="page-10-0"></span>The overall structure of ISP is shown in Fig. 3.1. The following chapters of this document will introduce the function of each module, the parameter calibration method and image quality tuning method of each module (BLC, DPC, MLSC, AWB, BNR, CCM and CLUT).

**SOPHGO** 算能科技

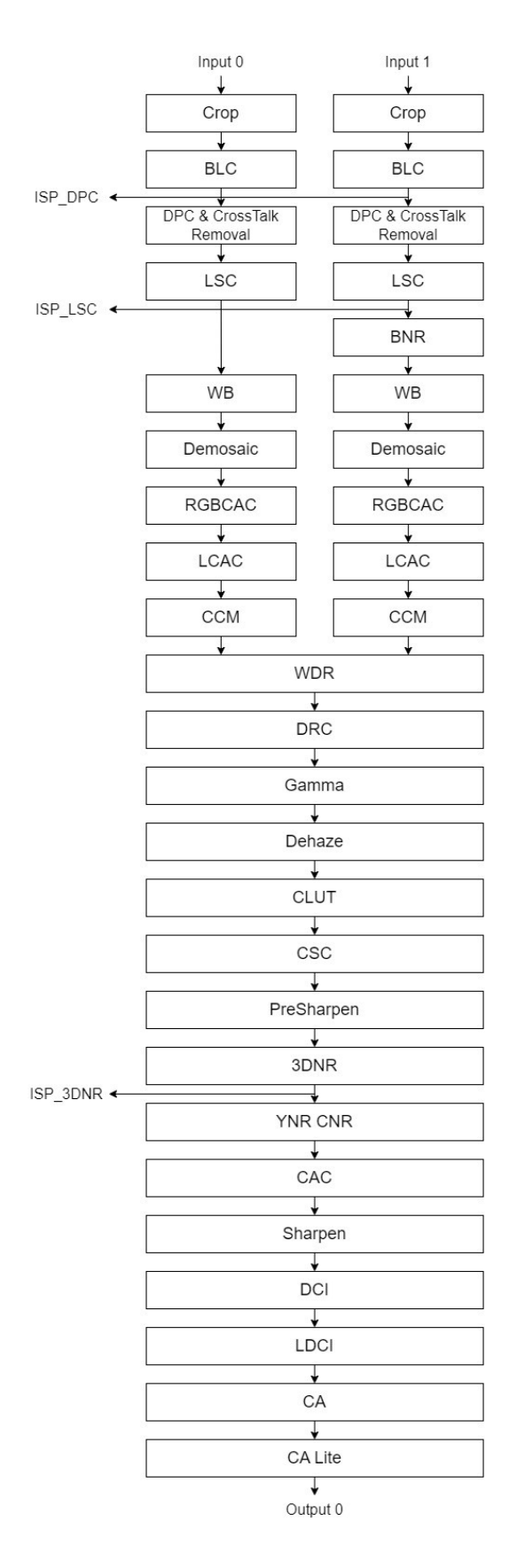

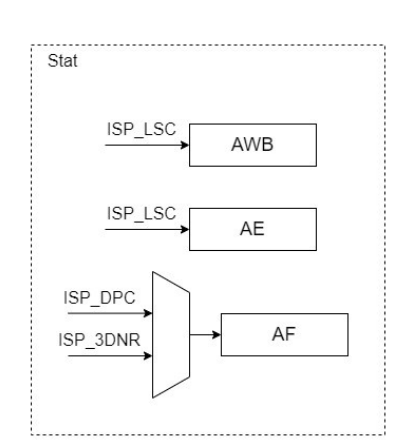

Fig. 3.1: ISP Overall structure diagram

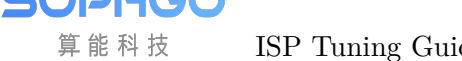

## 3.3 Introduction to Each Module

<span id="page-12-0"></span>The following chapters of this document will introduce the function and the image quality tuning method of each module. The functions of ISP modules are shown in Table 3.1.

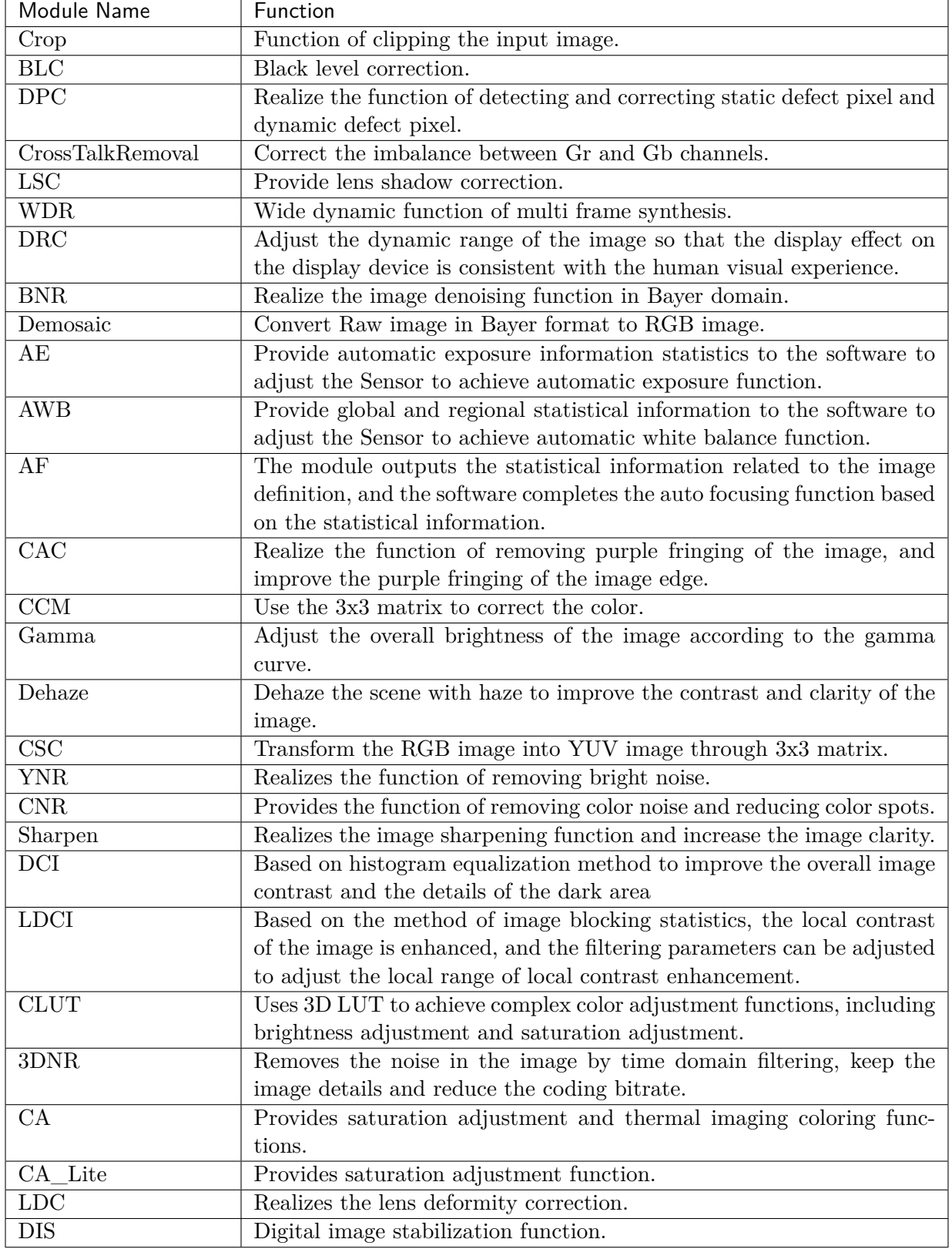

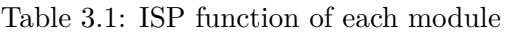

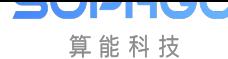

# <span id="page-14-0"></span>**Overview of Image Quality Tuning**

Currently ISP processors are mainly targeted at IPC security scenarios, including linear and WDR modes. Due to the special needs of the security industry, the focus of IPC security scenarios on image quality is different from that of general consumer scenarios.

# 4.1 Overview of Image Tuning for IPC Applications

<span id="page-14-1"></span>Current ISP processors for IPC security scenarios are divided into two modes: linear mode and WDR mode.These two modes focus on the dimensions of image quality, including the rationality and accuracy of the brightness and color of the image, the overall transparency and clarity of the image, and the ability to suppress noise. In addition, the dimension that WDR mode focuses on includes a reasonable dynamic range for the overall image, that is, dark details can be preserved and bright areas will not be overexposed.The following describes image quality tuning methods and Tuning principle in linear mode and WDR mode, respectively.

## 4.2 Image Quality Tuning in Linear Mode

<span id="page-14-2"></span>Image quality tuning methods in linear mode mainly focus on four dimensions: brightness, color, transparency, sharpness and noise. Among them, modules related to brightness tuning are AE and LSC; modules related to color tuning are AWB, CCM and CLUT; modules related to transparency tuning are Gamma, Dehaze, DCI and LDCI; modules related to sharpness and noise suppression are DPC, BNR, Demosaic, 3DNR, YNR, CNR and Sharpen. The image quality tuning framework for IPC scenarios in linear mode is shown in Fig. 4.1.

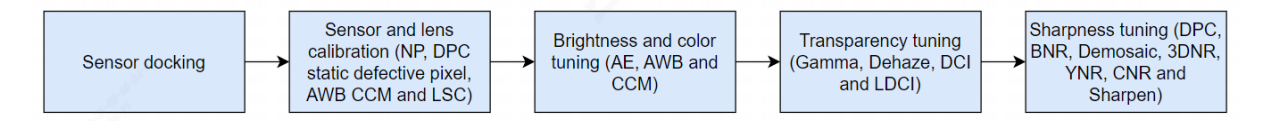

Fig. 4.1: Image Tuning Framework for Linear Mode of IPC Application Scenario

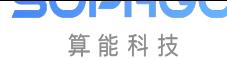

## 4.2.1 Sensor docking

<span id="page-15-0"></span>The main task of Sensor docking is to dock the processor with Sensor such as IMX327, to confirm whether the overall path is working properly, whether the modes can be switched smoothly, whether the parameters of each module drive Sensor reasonably under the default configuration, and whether the basic functions of AE work as expected.

### 4.2.2 Sensor and lens calibration

<span id="page-15-1"></span>The process of Sensor and lens calibration is shown in Fig. 4.2. The main steps involved include black level calibration, Noise Profile calibration, static defect pixel calibration, LSC calibration, and AWB and CCM color calibration.

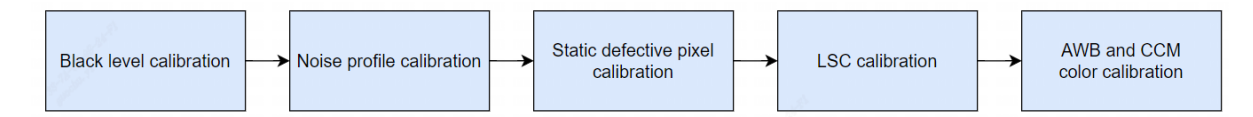

Fig. 4.2: Flowchart of Sensor and lens calibration

- Black Level Calibration: The first step in the ISP overall calibration process is black level calibration. Please refer to *section 5.1.1* "*Black Level Calibration Method*" for detailed calibration methods.

- Noise Profile calibration: After the black level calibration is completed, Noise Profile is calibrated to provide noise red[uction related modules such as BNR and 3DNR.](#page-24-2) Noise Profile calibration results are obtained according to different ISOs. The range of ISO values is {100, 200, 400, 800, 1600, 3200, 6400, 12800, 25600, 51200, 102400, 204800, 409600, 819200, 1638400, 3276800}. The range of ISO values is as wide as possible. Please refer to *section 5.7.1* "*BNR Calibration Method*" for detailed calibration methods.

- Static Defective Pixel Calibration: The static defective pixel of the Sensor includes bright and dark pixels, while the static defective pixel calibration is [related to the resolution of the](#page-56-0) [Sensor. S](#page-56-0)tatic defective pixels tables containing bright and dark pixels need to be re-calibrated for different resolutions.The calibration results are obtained according to different ISOs.

- LSC calibration: The main purpose of LSC calibration is to eliminate the dark angle of the picture caused by uneven optical refraction of the lens. The calibration method is Mesh LSC (MLSC). In low illumination, the noise of dark corner of the picture is uneven due to Shading, which can be adjusted by MeshStr. Please refer to *section 5.4.1* "*MLSC Calibration Method*" for specific calibration methods.

- AWB calibration: The principle of AWB calibration is to extract white point information under multiple light sources, namely  $R/G$  and  $B/G$ , an[d calculate Planck color temperature fitting](#page-32-1) curve. Because AWB is strongly related to the Sensor and lens filters, the AWB coefficients need to be re-calibrated for each lens or filter change. Please refer to *section 5.6.1* "*AWB Calibration Method*" for the specific calibration methods.

- CCM calibration: The main principle of CCM calibration is to calculate a 3x3 matrix, so that the actual color values obtained from the first 18 color blocks [of the 24 color cards captured by](#page-40-3) [the sensor](#page-40-3) are as close as possible to the expected values. Generally, the raw obtained under three

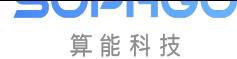

light sources (D50, TL84 and A) is used to achieve the CCM calibration. Please refer to section *5.11.1* "*CCM Calibration Method*" for specific calibration methods.

After calibrating the sensor and lens above, the next step is to optimize the image quality of ISP modules, including the image quality optimization in different ISO settings.

[Scenes to tune in linear mode includ](#page-81-0)e laboratory still life scenes and outdoor real-world scenes. Generally speaking, the parameters of ISP modules must be tuned for laboratory still life scenes at different illumination levels. The four dimensions of image quality, including brightness, color, contrast, sharpness and noise, should be tuned reasonably. Next, fine-tune the different actual outdoor scenes, which cover a variety of detailed scenes such as day and night, sunny and cloudy weather, and evening sunset.

Linear mode image quality is shown in Fig. 4.3 according to the tuning sequence of the four dimensions above.

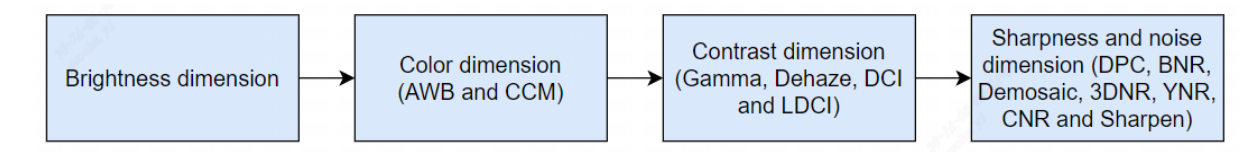

Fig. 4.3: Sequence diagram for image quality tuning

#### 4.2.3 Brightness Dimension

<span id="page-16-0"></span>For the tuning of brightness dimension, it mainly tunes AE weight table, AE Route, AE target value, convergence speed and smoothness of AE module to achieve a reasonable overall image brightness.Before tuning AE, confirm that the black level and LSC have completed the correction.

Step 1. Determine the AE weight table. For IPC scenarios, attention is generally paid to the middle area of the picture, so the middle part of the AE weight table has a higher weight than the surrounding part.

Step 2. Determine how the AE Route determines the exposure distribution. Different scenarios require different exposure times and gain allocations.

Step 3. Adjust AE target values for laboratory still scenes.It is recommended to reach the bright area without exposure as the basis.

Step 4. For different application scenarios, tune the convergence speed and smoothness of AE to achieve a balance between them.The principle of tuning is to increase the convergence speed as much as possible while preventing AE oscillation.The convergence speed and smoothness of AE can generally be tested by switching lights in a laboratory still scene.

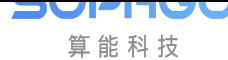

## 4.2.4 Color Dimension

<span id="page-17-0"></span>The tuning of color dimension mainly involves AWB and CCM.Before tuning the color, confirm that the black level and LSC calibration are complete and the AE module parameters are finished tuning.

Step 1. AWB calibration of 24 color cards using lab light box under D65, D50, A and D50 color temperature light sources for outdoor scenes to obtain white balance coefficients. In addition, more light sources such as TL84 and CWF can be added to improve the calibration accuracy.

Step 2. Using lab light box, CCM calibration is performed for 24 color cards under three light sources, D50, TL84 and A, each generating a 3x3 matrix.

Step 3. After the AWB and CCM calibration is completed, 24 color cards with different light sources are tested with Imatest to preliminarily confirm whether the calibrated AWB coefficients and CCM matrices meet the requirements.

Step 4. After preliminary confirmation of the laboratory scene, a large number of outdoor scene tests are required, covering typical scenarios such as mixing light sources, sunny and cloudy days, front-lighting and back-lighting, and evening sunset. Please refer to *sections 5.6.2*"*AWB Tuning Method*" and *5.11.2* "*CCM Tuning Method*" for specific tuning methods for AWB and CCM.

## [4.2.5](#page-43-0) C[ontrast Dimension](#page-83-1)

<span id="page-17-1"></span>The main modules involved in tuning the contrast dimension are Gamma, DCI, LDCI and Dehaze. Gamma is generally the main tuning module. Before tuning the contrast, confirm that black level and LSC calibration are complete, AE module, AWB and CCM parameters are finished tuning.

Step 1. Adjust the Gamma curve with the Gamma parameters to get a better contrast for the whole image, showing details in bright and dark areas. Please refer to *section 5.12.1* "*Gamma Tuning Method*" for specific tuning methods for Gamma module.

Step 2. If you want to further tune the contrast, the tuning principle is mainly LDCI, supplemented by DCI and Dehaze. LDCI enables local contrast enhanc[ement and improves the](#page-85-2) [performance of br](#page-85-2)ight and dark areas in the picture in terms of detail. Please refer to *section* 5.24.1 "*LDCI Tuning Method*" for specific tuning methods for LDCI. For specific tuning methods for DCI and Dehaze, refer to *sections 5.23.1*"*DCI Tuning Method*"and *5.13.1*"*Dehaze Tuning Method*" .

[Step 3. After optimizing the pa](#page-137-0)rameters of Gamma, LDCI, DCI and Dehaze, test the gr[ay scale](#page-137-0) card under the lab light box [D50 to ensure the gray scale is no less](#page-133-0) than 18. Fig. 4.4 [is a gray](#page-89-1) [scale card](#page-89-1) diagram.

Step 4. Tune Gamma, LDCI, DCI and Dehaze appropriately for laboratory still scenes at different ISOs to achieve the desired contrast of the overall picture. In low illumination [environm](#page-18-1)ent, it is recommended that the contrast intensity should not be too high to avoid noise enhancement.

<span id="page-18-1"></span>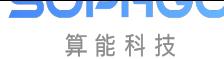

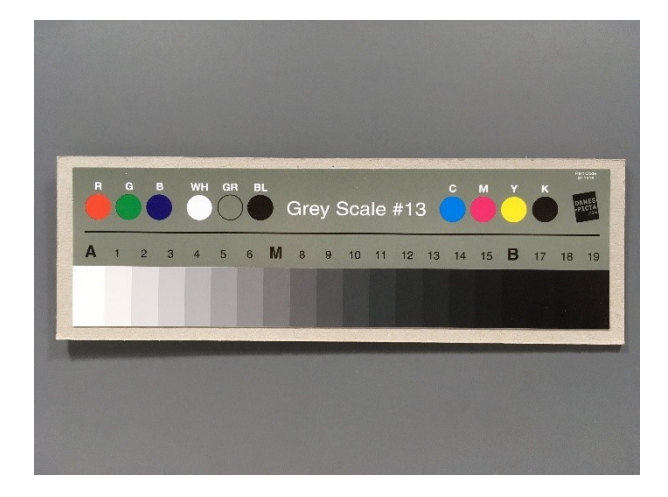

Fig. 4.4: Gray scale card diagram

## 4.2.6 Sharpness and noise dimensions

<span id="page-18-0"></span>The main modules involved in the tuning of sharpness and noise dimension are DPC, BNR, Demosaic, 3DNR, YNR, CNR and Sharpen. Noise performance varies with illumination. Therefore, the parameters of the sharpness and noise module will be linked with ISO. For Tuning principle, it is recommended to first take sharpness as the priority, and then tune the noise reduction module if the key details and textures in the image can be satisfied. Before tuning sharpness and noise, confirm that black level and LSC calibration are complete, AE module, AWB, CCM and Gamma parameters are complete.

Step 1. First, tune the Demosaic parameters for the resolution card using the lab light box under the condition of ambient D50 light source and ISO100 until the objective requirements are met. Next, using this set of Demosaic parameters, we observe whether the lab still scene under ISO100 still meets the requirements, such as whether its high-frequency details can be interpolated, and we iterate back and forth to observe and tune it. Fig. 4.5 is a resolution card diagram. Please refer to *section 5.8.1* "*Demosaic Tuning Method*" for specific tuning methods for Demosaic.

Step 2. Generally speaking, tuning the 3DNR first will converge the noise disturbance in the static area of the image to a stable state, and the tr[ailing ph](#page-19-1)enomenon in the moving area will be controll[ed reasonably. The sharpness of the whole pi](#page-62-1)cture can meet the requirements. Please refer to *section 5.18.1* "*3DNR Tuning Method*" for detailed tuning methods. Next, the bright and color noise suppression of the overall image can refer to BNR (*section 5.7.1* "*BNR Calibration Method*") and YNR module ( *section 5.19.1*"*YNR Tuning Method*") and CNR module ( *section 5.20.1* "*CNR Tuning Method*" ), respectively. Among them, YNR can also make further noise re[duction especially for the moving area of th](#page-108-0)e object to reduce the noise disturbance. It should be noted that the tuning principle of BNR and YNR is to supp[ress the noise perturbation of the](#page-56-0) [whole pict](#page-56-0)ure and to show as [fine fragmentation as possible after no](#page-118-0)ise reduction. There[fore, it](#page-123-0) [is recommended that the noise r](#page-123-0)eduction intensity should not be too large to tune.

Step 3. Tuning image sharpening includes PreSharpen module before the 3DNR and Sharpen module after the 3DNR, whose parameters are all linked according to ISO. The basic tuning guideline is to properly enhance image detail texture and edge sharpness before 3DNR, but to further tune the sharpening after 3DNR without exacerbating noise. Please refer to *section 5.17.1* "*PreSharpen*" and *section 5.26.1* "*Sharpen Tuning Method*" for detailed tuning methods.

Step 4. If the dynamic defective pixel removal function of DPC module is in the case of good

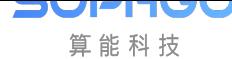

illumination, it is recommended that the intensity of relevant parameters be set to the minimum. The DPC dynamic defective pixel removal parameter is especially adjusted in a slightly lower illumination environment condition.

<span id="page-19-1"></span>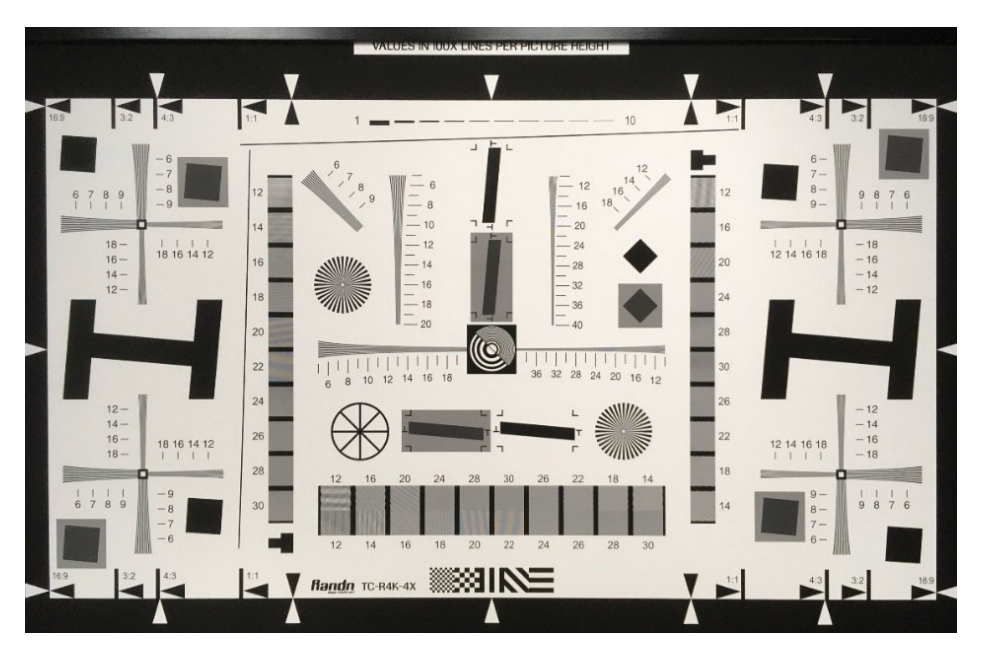

Fig. 4.5: Resolution Card Diagram

## 4.3 Image Quality Tuning in WDR Mode

<span id="page-19-0"></span>Image quality tuning methods in WDR mode mainly focus on the brightness, color, dynamic range transparency and sharpness of the image, among which the modules related to brightness tuning are AE and LSC.

Modules related to color tuning, such as AWB, CCM, CA Lite, RGB CAC, CAC and CLUT.

Modules related to dynamic range tuning are WDR and DRC.

Modules related to transparency tuning are Gamma, Dehaze, DCI and LDCI.

Modules related to sharpness and noise suppression are DPC, BNR, Demosaic, 3DNR, YNR, CNR and Sharpen.

There are two typical scenarios that require the use of WDR mode, namely the brightness enhancement of faces in backlit scenes and the glare suppression scenes of neon signs and headlights at night.

An image quality tuning framework for WDR mode in IPC scenarios is shown in Fig. 4.6.

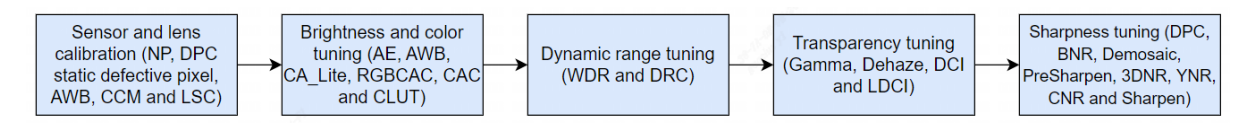

Fig. 4.6: IPC application scenario WDR mode tuning framework diagram

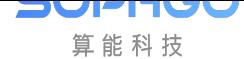

After completing the calibration procedure described above, the WDR mode image quality tuning is then performed for two typical application scenarios, namely the brightness enhancement of the face in the backlight scene and the glare suppression scene at night. The following describes the tuning methods for each of these two scenarios.

## 4.3.1 WDR mode backlight scene face brightness enhancement tuning method

<span id="page-20-0"></span>The backlight scene in WDR mode is set to include a large area of light and dark areas in the image, as well as the face in the backlight, as shown in Fig. 4.7. Tuning methods to improve image quality for face brightness in backlit scenes focus on the following dimensions:

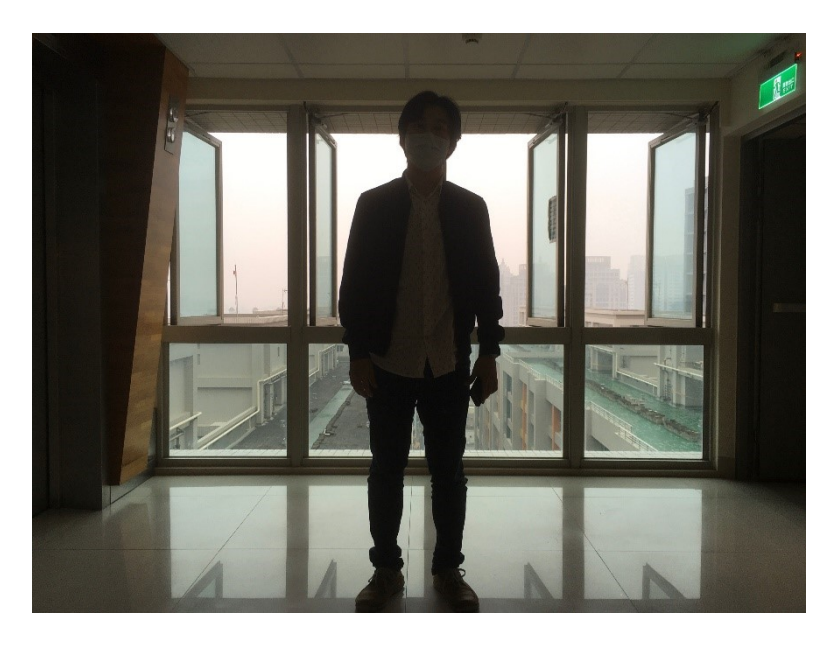

Fig. 4.7: Scene of face in backlight

## 4.3.2 Brightness Dimension

<span id="page-20-1"></span>The brightness tuning method of WDR mode is consistent with that of linear mode as a whole. Please refer to the brightness dimension subsection of *4.1.1* "*Image Quality Tuning in Linear Mode*" for detailed tuning methods, but the main difference is that the exposure time of long and short frames is determined by the adjustment of AE. In addition, the exposure ratio of AE needs to be adjusted adaptively in different scenes to de[termine the dynamic range of WDR mode](#page-14-2) [images.](#page-14-2)

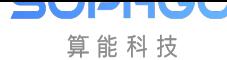

### 4.3.3 Motion Trailing Dimension of Composite Zone

<span id="page-21-0"></span>AE exposure ratio and WDR module are the main factors that affect the motion trailing of the composite area in the image. The larger the AE exposure ratio, the more likely to cause motion trailing. In typical backlight scenarios, AE exposure ratio in WDR 2-in-1 mode is 4-32 times higher than usual, in which case the WDR module is the main cause of motion trailing in the composite zone. Therefore, in the process of tuning WDR, the occurrence of motion trailing can be reduced by tuning long and short frame fusion curves and adjusting motion detection parameters. Please refer to *5.9* "*WDR Tuning Method*" for detailed tuning methods for WDR.

## 4.3.4 Dynamic [Range Dimension of](#page-68-1) Scene

<span id="page-21-1"></span>AE exposure ratio, DRC and Gamma modules are the main factors that affect the dynamic range of the scene. The tone mapping curve of DRC is often iteratively optimized with Gamma for the actual wide dynamic scene, adjusting the Gamma curve to increase the brightness of the backlit face in the image, while dimming the dark area to maintain its overall contrast. Next, tune the Asymmetry curve of DRC to improve the brightness of backlight face. For the specific tuning methods of DRC, please refer to *5.10.1* "*DRC*" .

#### 4.3.5 Color Dimens[ion](#page-73-2)

<span id="page-21-2"></span>The method of color tuning in WDR mode is consistent with that in linear mode. Please refer to the color dimension subsection of *4.1.1* "*Image Quality Tuning in Linear Mode*" for detailed tuning methods.

#### 4.3.6 Contrast Dime[nsion](#page-14-2)

<span id="page-21-3"></span>The contrast tuning methods of WDR mode are mainly DRC and Gamma, supplemented by Dehaze, DCI and LDCI, but the effect of DRC on the overall image contrast as well as the local contrast needs to be considered to adjust the brightness of the backlit faces in the image. Then, DCI and Dehaze are tuned to compensate for the lost contrast, and finally LDCI is used to enhance the local contrast.

#### 4.3.7 Sharpness and noise dimensions

<span id="page-21-4"></span>The sharpness and noise tuning methods of WDR mode is consistent with that of linear mode as a whole. Please refer to the sharpness and noise dimension subsection of *4.1.1* "*Image Quality Tuning in Linear Mode*" . The motion area of the image in WDR mode will tend to use long frames to reduce noise. In addition, the 3DNR and YNR parameters can be tuned together with WDR to remove the noise due to the short frames in the motion area. The [steps can be described](#page-14-2) in *5.18.1* "*[3DNR Tuning](#page-14-2) Method*" and *5.19.1* "*YNR Tuning Method*".

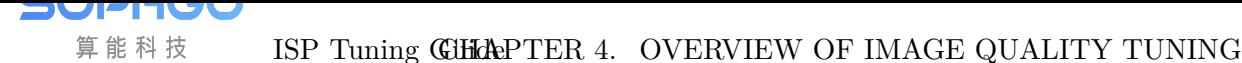

## 4.3.8 Tuning Method of Intense Light Suppression Scene at Night in WDR Mode

<span id="page-22-0"></span>The key application of night strong light suppression in WDR mode refers to the traffic scene at night, such as a traffic intersection or gate, etc. Fig. 4.8 shows the scene schematic diagram in the general parking lot license plate recognition application.

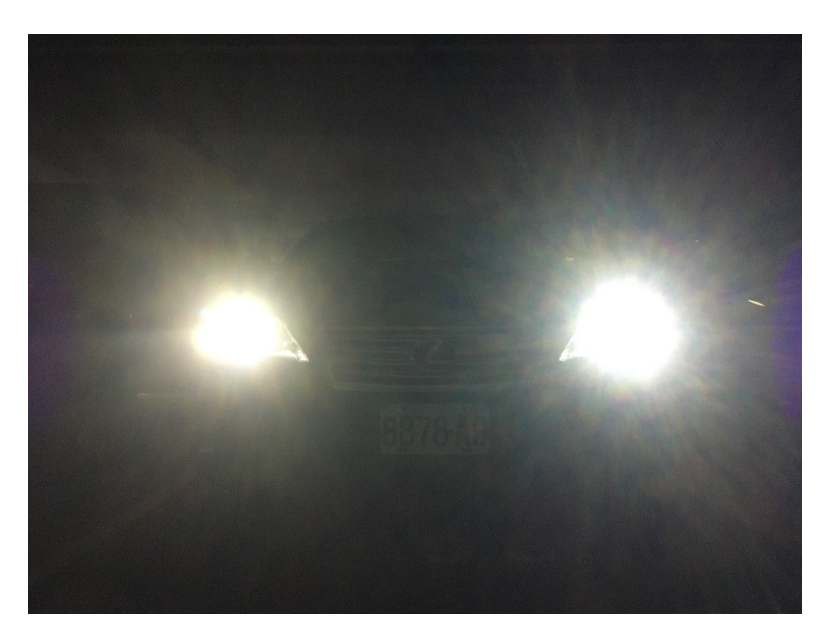

Fig. 4.8: Scene of intense light at night

Relative to backlight scenarios, the dimensions of the methods of tuning traffic scenes with night intensity suppression are as follows:

## 4.3.9 Brightness Dimension

<span id="page-22-1"></span>The brightness tuning method of WDR mode in the night intense light suppression scene is the same as that of the backlight scene, please refer to the description of the brightness dimension of the backlight scene above for details.

However, the main difference is the effect of AE on car light halo and the effect of AE exposure time on object motion blurring.

Usually, the inside of the headlight is an overexposed area, WDR will choose short frames, while the outer halo of the headlight WDR will choose a fusion of long and short frames.

Therefore, the recommended tuning method is to configure the AE weighting table in such a way that the weighting value in the center near the headlights need to be larger than the area around the picture.

Then tune the AE target value to avoid the short frame of headlight being too dizzy.

Next, the AE Route settings limit the exposure time and use gain first to avoid motion blurring of the license plate.

## <span id="page-23-0"></span>4.3.10 Motion Trailing Dimension of Composite Area

The method to tune the motion trailing of the composite area for night intense light suppression in WDR mode is similar to backlight scenarios. Please refer to the above description of backlight scenarios to tune the motion trailing of the composite area.

## <span id="page-23-1"></span>4.3.11 Dynamic Range Dimension of Scene

The specific tuning method for the dynamic range of night intensity suppression scene in WDR mode is similar to backlight scene, please refer to the description of dynamic range of backlight scene above for tuning. It is important to note that AE exposure is about 8-16 times higher than usual at night.

## <span id="page-23-2"></span>4.3.12 Color Dimension

The color tuning method for night intensity suppression in WDR mode is similar to backlight scenes. Therefore, you can refer to the description of the color dimension in the backlight scene above for tuning.

### <span id="page-23-3"></span>4.3.13 Contrast Dimension

Contrast tuning of intense light suppression in WDR mode is similar to backlight scenes. Please refer to the description of contrast dimension of backlight scenes above for tuning. It should be noted here that DCI tuning should be avoided to make the car light halo larger, or that the adjustment of Gamma curve will make the dark area noise greater. Therefore, there is a compromise between the halo size of the car light and the dark area noise and contrast.

## <span id="page-23-4"></span>4.3.14 Sharpness and noise dimensions

The sharpness and noise tuning methods of intense light suppression in WDR mode are similar to backlight scenes. Please refer to the description of contrast dimension of backlight scenes above for tuning. It is important to note that the 3DNR and YNR are tuned appropriately to balance the noise and trailing in the moving area so as to avoid affecting the license plate recognition.

<span id="page-24-0"></span>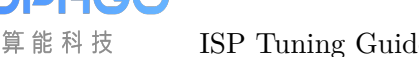

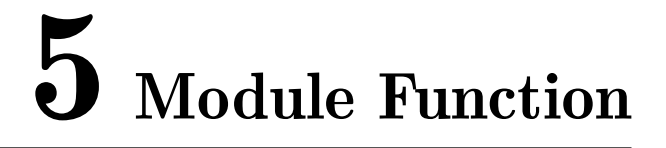

## 5.1 Black Level

#### <span id="page-24-1"></span>5.1.1 Black Level Calibration Method

<span id="page-24-2"></span>When the analog signal is very weak, it may not be conveyed by the analog-to-digital converter, resulting in the loss of image details when the light is very dark. Therefore, the image sensor will give the analog signal a fixed offset before the analog-to-digital conversion, ensuring that the output digital signal retains more image details. The black level correction module determines the specific value of this offset by means of calibration. Subsequent ISP processing modules need to reduce the offset value to ensure the linear consistency of the data.

#### **5.1.1.1 Environment and Related Equipments Preparation**

<span id="page-24-3"></span>If the black level parameters of the image sensor are not obtained beforehand or more accurate black level values are needed, the calibration tool also provides a mode for automatically calibrating the black level. Before calibration, the user needs to manually collect Raw as input for black level calibration. The collection steps are as follows:

Step 1. Close the device's aperture completely or use the lens cover to block the lens input to ensure that no light enters.

Step 2. Manually set the gain to 1x using the ExposureAttr tag of CviPQTool. Set all OpTypes in the Exposure and Exposure Manual check boxes to OP\_TYPE\_MANUAL, and manually set AGain, DGain, ISP Dgain in the Exposure Manual check box to 1024.

Step 3. Capture a Raw file using the CviPQTool Capture Tool.

#### **5.1.1.2 Black Level Calibration Tool Interface**

<span id="page-24-4"></span>Switch the main function volume label page of the calibration tool to BLC, and you will see the interface of BLC calibration. As shown in Fig. 5.1, the page is divided into two main parts:

- Control area: The main function of the tool for calibration (red box selection area).
- Display area: Display input image an[d result i](#page-25-2)mage after BLC calibration (blue box selection area).

#### Interface diagram of black level calibration tool

<span id="page-25-2"></span>

| Del<br>Name Scare Sel | Eddenfu<br>Ounce one codige Time: 1000 x 1000, Ford dayle: 12 lith, Composeds: ROOE, Packatel: 0<br>BLC LSC AWB COM Now Profile |              |             |              |          |                |
|-----------------------|----------------------------------------------------------------------------------------------------|--------------|-------------|--------------|----------|----------------|
|                       | Inport selected rare                                                                                                    | Jayer Ougust |             |              |          |                |
|                       | Californian.<br>Wite California Date                                                                                            | Zoon la      | Zon et 1009 | $=1.00x$     | $2\pi n$ | Color Himignan |
|                       | 370 300<br>Taget for waitings                                                                                                   |              |             |              |          |                |
|                       | Write odderston data                                                                                                    |              |             |              |          |                |
|                       | Esport calibration data                                                                                                    |              |             |              |          |                |
|                       |                                                                                                    |              |             |              |          |                |
|                       |                                                                                                    |              |             |              |          |                |
|                       |                                                                                                    |              |             | $\leftarrow$ |          |                |
|                       |                                                                                                    |              |             |              |          |                |
|                       |                                                                                                    |              |             |              |          |                |
|                       |                                                                                                    |              |             |              |          |                |
|                       |                                                                                                    |              |             |              |          |                |
|                       |                                                                                                    |              |             |              |          |                |
|                       |                                                                                                    |              |             |              |          |                |

Fig. 5.1: Interface diagram of black level calibration tool

#### <span id="page-25-0"></span>**5.1.1.3 Black Level Calibration Step**

After collecting the Raw required for the calibration algorithm, the user can calibrate the automatic mode of black level according to the following methods:

Step 1. Import the Raw file in Open raw files at the top left of the calibration tool, then use Dark frame in the drop-down menu.

Step 2. Click the Calibration button to calibrate the black level.

## 5.2 DPC

#### 5.2.1 DPC Tuning Method

#### <span id="page-25-1"></span>**5.2.1.1 Functional Description**

In sensor manufacturing, depending on the process yield, there will be a varying number of defective pixels.

Interpolation (Demosaic) or filter processing on the image will spread the defective pixels to the surrounding pixels.

In order to reduce the damage of defective pixels to the original pixels, the defective pixels must be corrected before image processing such as interpolation.

Defective pixels can be divided into two types:

- Static defective pixels :
- Bright point: Usually the pixel value is directly proportional to the brightness of the incident light source. A bright point is defined as a point whose value is much larger than that of the incident light multiplied by the corresponding ratio, and the value of this point increases significantly as the exposure time increases.
- Dark point: The pixel value at this point is very close to 0 regardless of the characteristics of the original light source.
- Dynamic defective pixels:

In normal usage, the pixel value at this point is normal, but it will appear brighter than the surrounding pixels due to different environmental conditions such as usage time or sensor temperature rise and gain increase.

Detection and correction of static and dynamic defective pixels mainly use 5x5 window to determine and correct the same color channel.

The types of defective pixels DPC can support:

- Single defective pixel
- Defective pixels aggregation, with up to three adjacent defective pixels per color channel

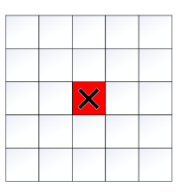

Fig. 5.2: A single defective pixel, as shown below is the R defective pixel

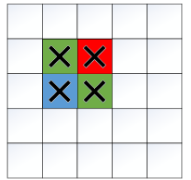

Fig. 5.3: There are two defective pixels in the same color channel, G has two consecutive defective pixels, and R, B defective pixels will not affect the correction of G.

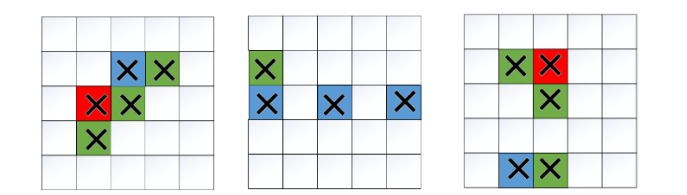

Fig. 5.4: Three defective pixels in the same color channel

DPC unsupported defective pixels type:

• Aggregation of more than three defective pixels in the same color channel

#### **5.2.1.2 Key Parameters**

**SV**P

Ţ IV

算能科技

<span id="page-27-0"></span>The DPC correction flowchart is shown in Fig. 5.5, and the static and dynamic key parameters are shown in Table 5.1 and Table 5.2, respectively.

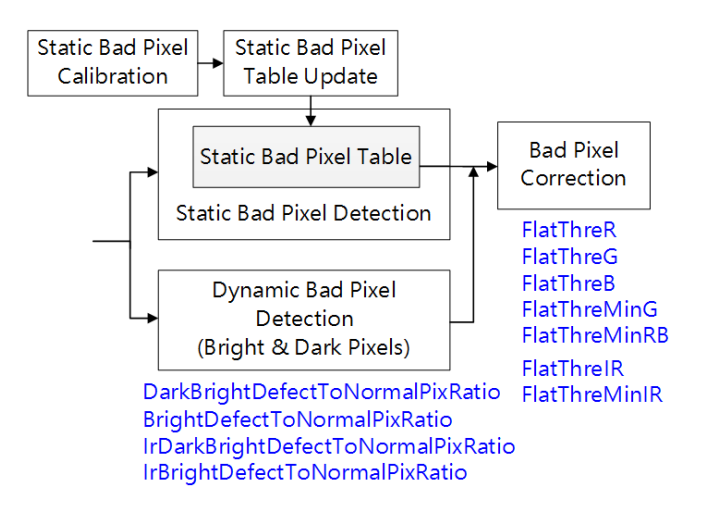

Fig. 5.5: DPC correction flowchart

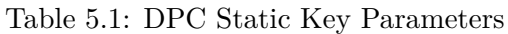

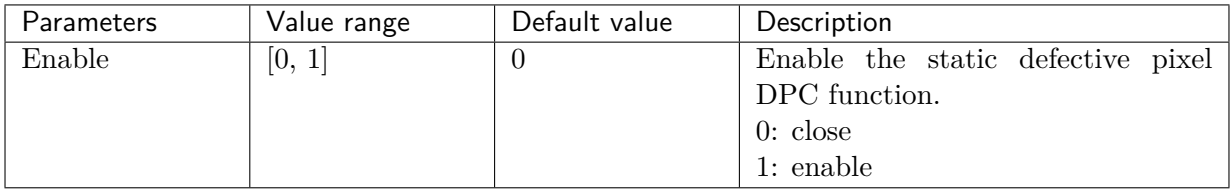

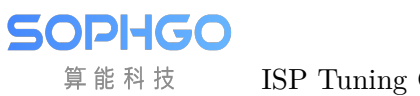

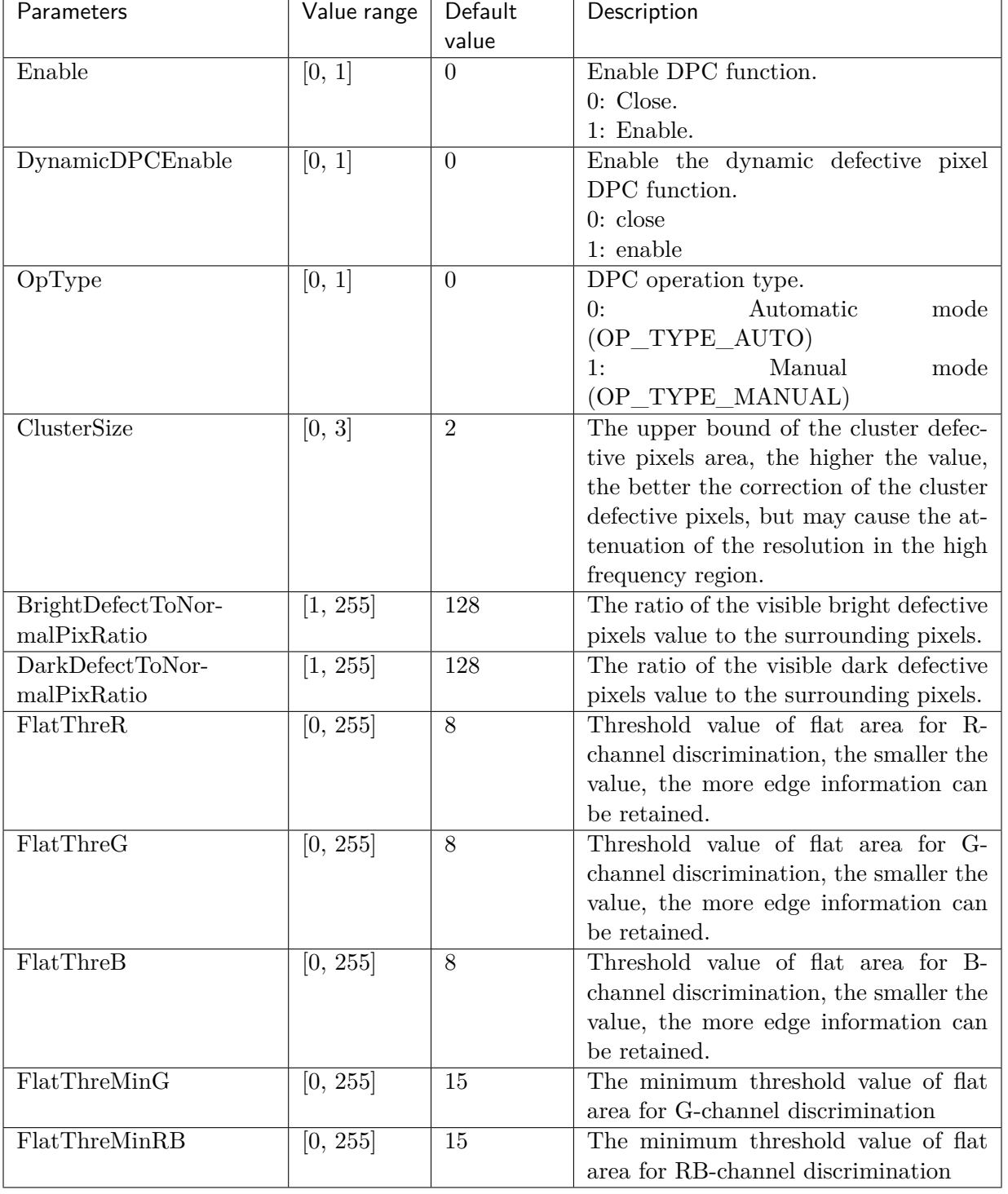

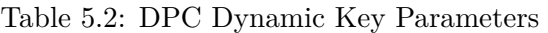

#### **5.2.1.3 Tuning Steps**

算能科技

Dynamic DPC processing intensity is closely related to ISO value.

<span id="page-29-0"></span>The higher the ISO, the noisier the image.

By increasing the intensity of dynamic DPC, better image quality can be obtained.

However, if the intensity is too strong, details will be lost and edges will be blurred.

Therefore, dynamic DPC intensity adjustment must be made for different sensors and different scenarios in tuning. Parameters corresponding to 16 ISO values listed as *4.1.1* are configured in sensor's cmos.c.

When the actual effect is not as expected, the user can tune it according to the following steps:

Step 1. Set BrightDefectToNormalPixRatio, which is twice the average [valu](#page-14-2)e of the defective pixels in the bright area of the R/G/B pixel and the surrounding pixels.

The default value is 4 times, which is equivalent to correcting defective pixels that are more than 4 times the average value of the surrounding pixels.

The larger the **BrightDefectToNormalPixRatio**, the more accurate the defective pixels judgment condition is.

If there are any remaining defective pixels in the image, the **BrightDefectToNormalPixRatio** can be adjusted lower. Note that if it is adjusted too small, the edge details will be lost.

The **DarkDefectToNormalPixRatio** adjustment is the same as above, which is the ratio of dark area defective pixels to surrounding pixels.

**Step 2.** The threshold value of flat zone is determined by adjusting the slope FlatThre[ $R/G/B$ ] and the threshold value of flat zone FlatThreMinG/FlatThreMinRB.

Take the G-channel flat area threshold as an example, as shown in Fig. 5.6, the smaller the FlatThreMinG threshold is, the better the edge information of the image can be preserved.

The larger the threshold value of the flat area, the easier it is to judge as the flat area, resulting in loss of details on the more polygonal edges.

**—**-end

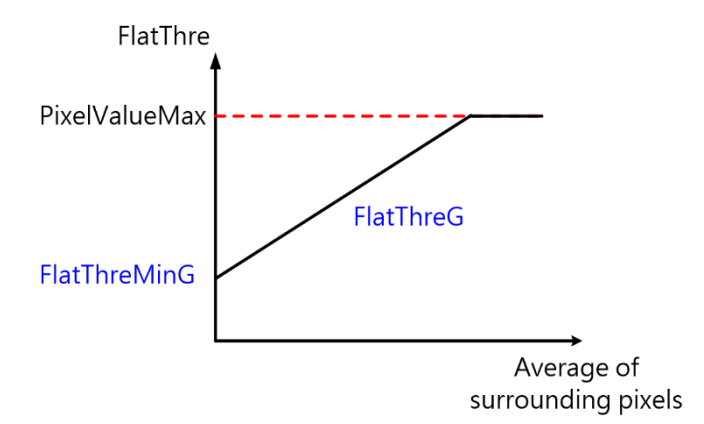

Fig. 5.6: Diagram of adjustment of flat zone threshold value of G-channel

# 5.3 CrossTalk Removal

## <span id="page-30-0"></span>5.3.1 CrossTalk Removal Tuning Method

#### <span id="page-30-1"></span>**5.3.1.1 Function Description**

算能科技

<span id="page-30-2"></span>Crosstalk refers to a square or similar pattern produced by a sensor after a Demosaic interpolation operation because the Gr of the neighboring pixels is inconsistent with the Gb value due to a particular angle of incoming light. Therefore, in order to balance the difference between adjacent Gr and Gb.

<span id="page-30-3"></span>As shown in Fig. 5.7, the horizontal coordinates represent the difference between Gr and Gb,  $\text{Diff} = |\text{Gr - Gb}|$ , the vertical coordinates represent the corresponding weight values, and T1~T4 is the Threshold value that the user can define.The smaller the difference, the larger the weight value, and th[e greater](#page-30-3) the intensity of the overall image processing.

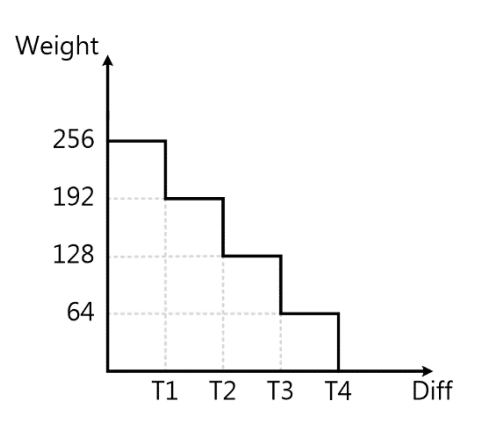

Fig. 5.7: Crosstalk Removal Weight Distribution

#### <span id="page-31-0"></span>**5.3.1.2 Key Parameters**

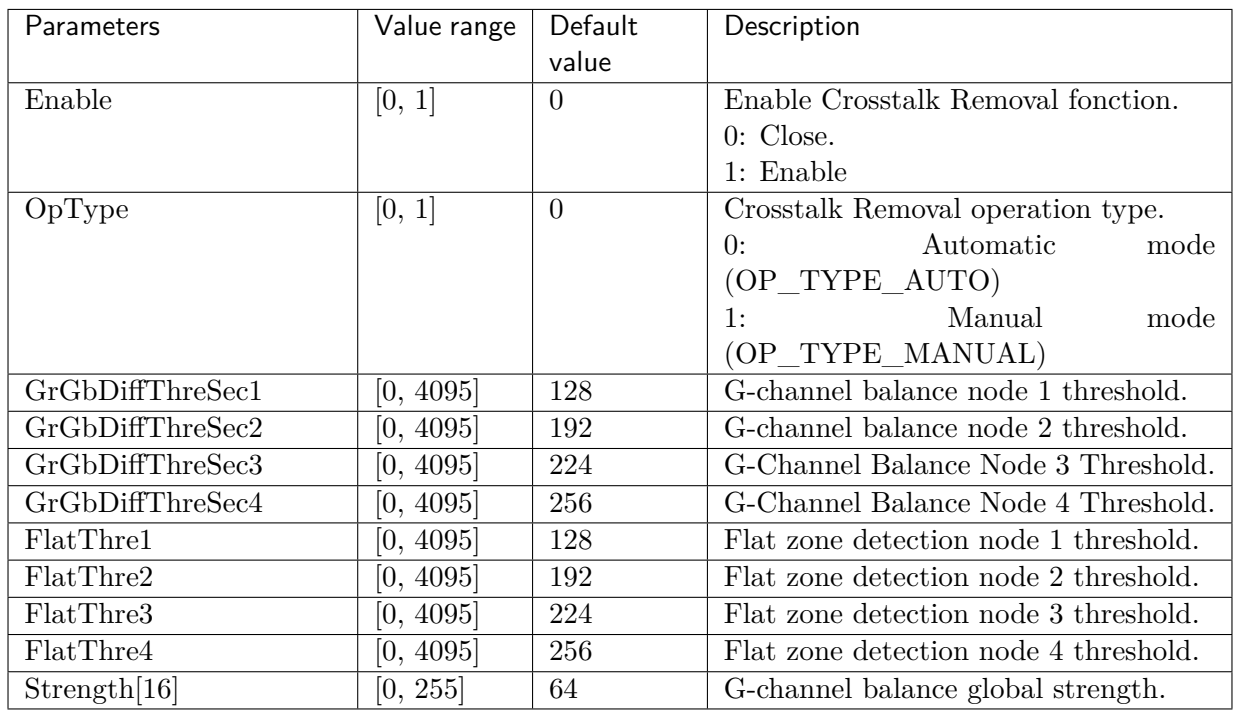

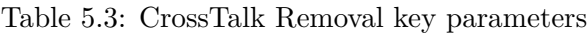

#### <span id="page-31-1"></span>**5.3.1.3 Tuning Steps**

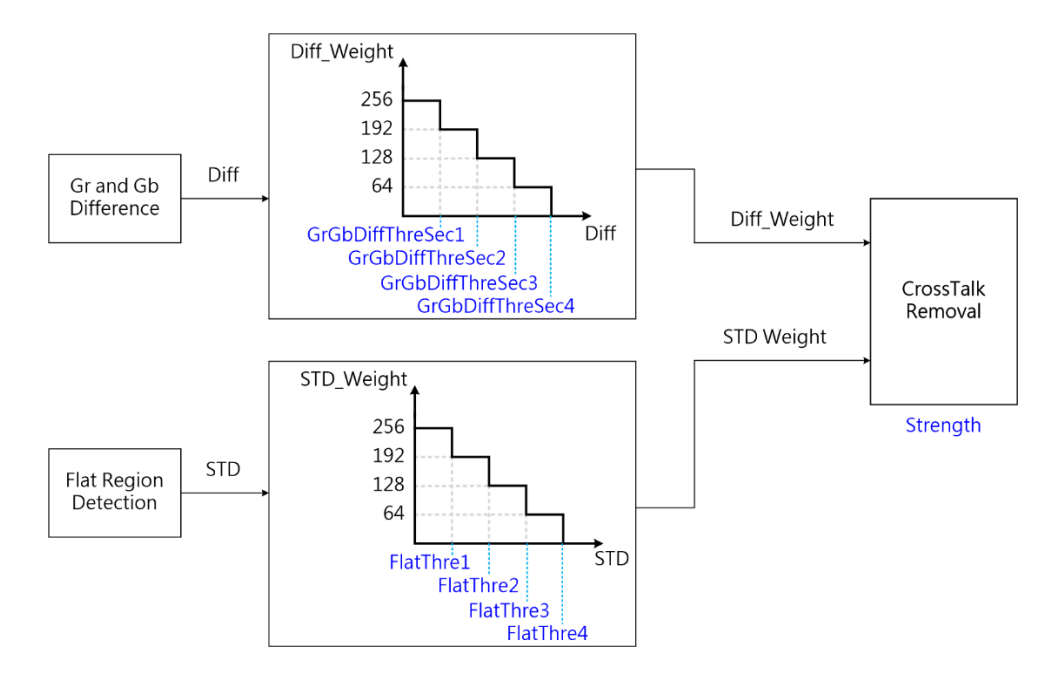

Fig. 5.8: CrossTalk Removal process flow chart and key parameters

Step 1. By adjusting GrGbDiffThreSec1 to GrGbDiffThreSec4, the greater the value of GrGbDiffThreSec1, the stronger the overall processing intensity. GrGbDiffThreSec2- GrGbDiffThreSec4 determines how far the difference is from and how much the intensity is weakened.

Step 2. By adjusting FlatThre1~FlatThre4 to determine the intensity of image edge processing, the higher the value of FlatThre1, the stronger the edge will be processed, resulting in blurring. Conversely, the smaller the FlatThre1, the clearer the edge will be.

Step 3. Strength represents the overall intensity of the image processing, the higher the value, the stronger the intensity;Conversely, if the value is set too small, the lattice noise of CrossTalk will remain

**—**-end

# <span id="page-32-0"></span>5.4 Mesh Lens Shading Correction (MLSC)

## <span id="page-32-1"></span>5.4.1 MLSC Calibration Method

It is found that in the Lens Shading phenomenon, the attenuation trend of the brightness of the target point conforms to the law of cosine fourth power.

For the same lens module, the image brightness only changes with the imaging angle between the imaging point and the optical axis.

The change trend is that the ratio is directly proportional to the fourth power of the cosine of the imaging angle, and the ratio coefficient is determined by the lens diameter and focal length of the lens.

Therefore, for the same lens module, the calibration results need to meet the following two conditions: First, the calibration results can effectively reflect the brightness decay trend;Second, the calibration results can be used to restore the brightness of all target points in the image area. Therefore, the calibration results of this module need to be stored in a Mesh grid. It is also important to note that even for the same lens module, the Color Shading characteristic curves are different under different light sources or color temperatures due to the different frequency spectra of light sources or different color temperatures and the influence of IR-cut Filter.

Therefore, in order to meet the correction requirements for Color Shading under different light sources or color temperatures,MLSC needs to be corrected at different light sources or color temperatures.

Due to the influence of Color Shading, for some lenses or sensors with more severe Color Shading phenomena, MLSC correction of AWB calibration collection sequence is required before AWB calibration.

In order to get accurate AWB calibration results, the calibration results are used as input of AWB calibration algorithm.

算能科技

#### **5.4.1.1 Environment and Related Equipments Preparation**

For the calibration of MLSC, grayscale images with multiple light sources are prepared as necessary.Explicit collection requirements are as follows:

- <span id="page-33-0"></span>• The calibration sequence acquisition object of MLSC module must be a light source with flat and even brightness distribution, and the acquisition object must be kept smooth and textureless.Ideally, luminosity box, integrating sphere, DNP lamp box should be used for collection. Other scenarios that can be used as the collection object for MLSC calibration sequence are: lamp box grey inner wall (no obvious scratches or smudges), light source with uniform distribution through ground glass. If the conditions are limited, it can be any gray-scale plane (similar to a white wall) that achieves uniform brightness distribution, but the accuracy of the calibration may be affected.
- If the object of collection is the gray inner wall of the lamp box, it is better to keep the lens pointed at the center of the light source and try to ensure that the light source distribution in the capture area of the lens is flat because there is a certain possibility that the light source of the lamp box is not evenly distributed on the inner wall.
- The acquisition sequence format is RAW format, only needs 1 frame. During the acquisition process, the illumination of the light source is around 400 lux, the brightness of the lens center needs to be kept at 70% of the maximum (255), and the lens that needs to be calibrated is used.
- Scenes that need to be used under different light sources need to be calibrated under different light sources. The commonly used light sources are TL84, CWF, A, D65, D50, etc. Please select a light source to calibrate according to the use requirements.
- Repeated calibration is required for different lens modules

The actual preparation steps are as follows :

Step1. Aim the lens at the target area and keep the environment undisturbed

Step2. Adjust the light source brightness so that the average value of the lens center brightness is 70% of the maximum value.

Step3. Raw data is collected using the CviPQTool Capture Tool with only one frame.

Step4. Replace the light source and repeat the above steps.

**—**-end

The collected MLSC calibration sequence is shown in Fig. 5.9:

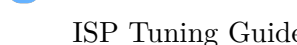

算能科技

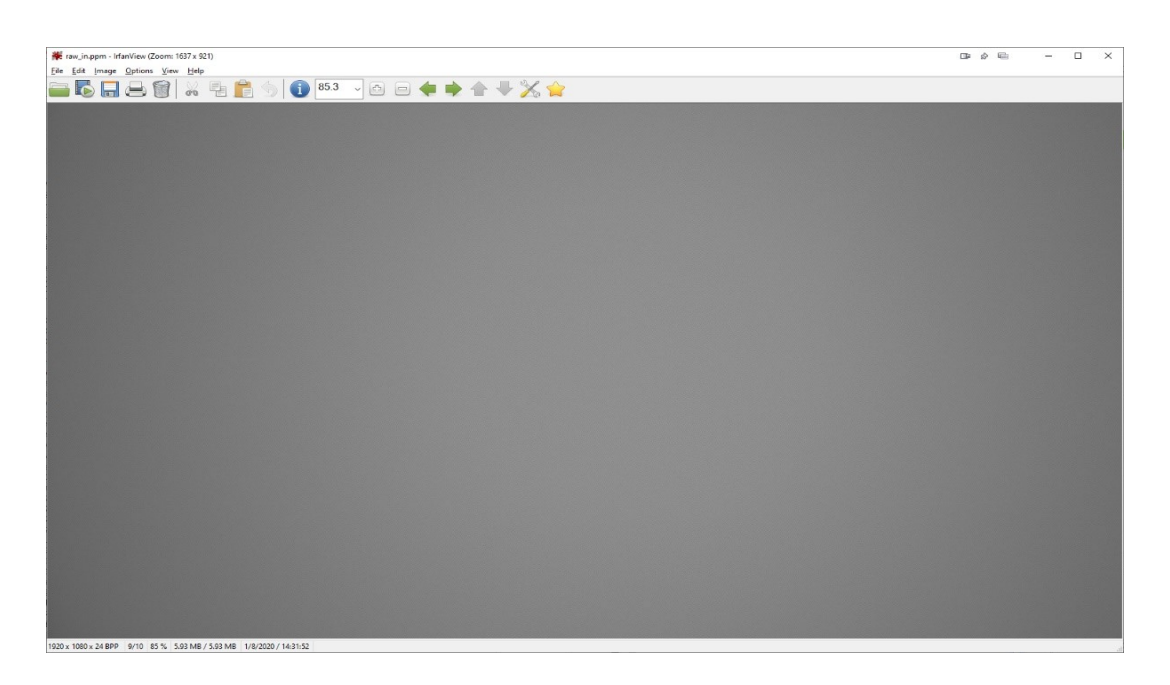

Fig. 5.9: MLSC Calibration Sequence Image

#### **5.4.1.2 MLSC Calibration Tool Interface**

<span id="page-34-0"></span>Switch the main function tab of the ISP calibration tool to MLSC, and you will see the interface of MLSC calibration, as shown in Fig. 5.10.

MLSC calibration tools can be divided into three main parts:

- Control area: The main fun[ction of th](#page-35-3)e tool for calibration (red box selection area).
- Display area: Display the input image and the output image (blue box selection) after MLSC calibration.
- List area: The open input images are displayed here and provide the ability to post the calibration results to the board, which is the lower left block of the MLSC tab (green box selection area).

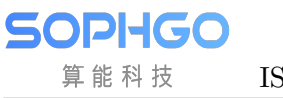

<span id="page-35-3"></span>

| C Calibration<br>Open raw files |                                                                                                    |                                                 | $\Box$<br>$\sim$<br>$\times$ |
|---------------------------------|----------------------------------------------------------------------------------------------------|-------------------------------------------------|------------------------------|
| Sel<br>Scene<br>Del<br>Name     | Comest sew config: Zinc 1920 x 1980, Pami Aeptiv 12 kin, Component: ROOE, Packetel D<br>ELC LEC AWB CCM Role Profile    |                                                 | Stearche                     |
|                                 | largest selected awv<br>Import BEC veibories Arts.<br>Calibratica<br>Write relaborácia date.<br>Export calibration date | hard Odyd<br>1.00x<br>100B<br>Zonn h<br>Zonnort | Color Histogram<br>2ms       |
|                                 | Group Name CT<br>Del<br>Sel                                                                                             |                                                 |                              |
|                                 |                                                                                                    | $\leftarrow$                                    |                              |
|                                 |                                                                                                    |                                                 |                              |
| <b>Progress Really</b>          |                                                                                                    |                                                 |                              |

Fig. 5.10: MLSC Calibration Tool Interface Diagram

#### <span id="page-35-0"></span>**5.4.1.3 MLSC Calibration Steps**

The general steps for MLSC calibration are as follows:

Select Open raw files in the upper left to import RAW images.The imported files will be displayed on the left, then click the check box in the Sel column to import the selected RAW images by clicking "Import selected raw"in the LSC tab.

Press the button "Calibrate" to calibrate the MLSC.MLSC calibration can support multi-color temperature and up to seven sets of MLSC calibration tables.

#### <span id="page-35-1"></span>5.4.2 MLSC Tuning Method

#### <span id="page-35-2"></span>**5.4.2.1 Function Description**

LSC is called Lens shading correction, and its main purpose is to correct dark corners.The LSC algorithm in the processor uses a grid method to calibrate the image first, then correct it, dividing the domain image on Bayer into 37×37 sub-blocks.Four channels in Bayer domain are calculated by three different RGB gain arrays.When a MLSC array is calibrated as a complex array, an adjacent MLSC calibration table of two color temperatures is selected based on the current color temperature for interpolation, resulting in a MLSC gain corresponding to the current color temperature. The number of groups to be calibrated is defined by the LscGainLutSize parameter.
### **5.4.2.2 Key Parameters**

re

算能科技

**SV**P

| Parameters          | Value range | Default<br>value | Description                          |
|---------------------|-------------|------------------|--------------------------------------|
| Enable              | [0, 1]      | $\theta$         | Enable MLSC module:                  |
|                     |             |                  | $0:$ off;                            |
|                     |             |                  | $1:$ on.                             |
|                     |             |                  |                                      |
| OpType              | [0, 1]      | $\overline{0}$   | MLSC operation type.                 |
|                     |             |                  | Automatic<br>mode<br>0:              |
|                     |             |                  | $(OP_TYPE_AUTO)$ .                   |
|                     |             |                  | Manual<br>1:<br>mode                 |
|                     |             |                  | (OP_TYPE_MANUAL)。                    |
| MeshStr             | [0, 4095]   | 4095             | MLSC global strength                 |
| LscGainLutSize      | [1, 7]      | 1                | Number of calibrated MLSC groups     |
|                     |             |                  | that can support up to seven sets of |
|                     |             |                  | calibration data                     |
| LscGina-            | 500         |                  | Color temperature corresponding to   |
| Lut[n].ColorTemp    | ,30000      |                  | group n calibration data             |
| LscGinaLut[n].RGain | [0, 4095]   |                  | R-Channel Gain Table for Group n     |
|                     |             |                  | Calibration Data                     |
| LscGinaLut[n].GGain | [0, 4095]   |                  | G-Channel Gain Table for Group n     |
|                     |             |                  | Calibration Data                     |
| LscGinaLut[n].BGain | [0, 4095]   |                  | B-Channel Gain Table for Group n     |
|                     |             |                  | Calibration Data                     |

Table 5.4: MLSC Key Parameters

### **5.4.2.3 Tuning Steps**

Before tuning parameters, verify that the modules listed in Table 5.5 have been tuned and that the default values for key parameters are configured according to Table 5.4.

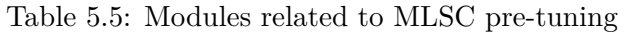

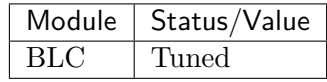

<span id="page-36-0"></span>The MLSC interfaces are as follows. The MeshShading box aggregates all the MLSC options and completes the tuning steps once the adjustment is complete.

# 5.5 Radial Shading Correction (RLSC)

# 5.5.1 RLSC Calibration Methods

Lens shading is due to the different refractive index of the spherical lens, resulting in concentric decay of the received image, the closer to the center of the lens, the less the image brightness decay, and the more away from the center of the lens, the stronger the image brightness decay. Radial Shading Correction provides concentric circle-based dark corner gain to deal with the dark corner phenomenon caused by uneven optical refraction of the lens.

Radial shading correction is only supported for generating image corrections on AE, AWB, AF statistics.

Radial shading correction calibration is the same as MLSC, for the same lens module, the calibration results need to meet the following two conditions: first, the calibration results can effectively reflect the luminance decay trend; second, the calibration results can be used to recover the luminance of all target points in the image area. At the same time, it should be noted that, due to the different spectrum of light under different light sources or color temperatures, and the influence of IR-cut filter, the Color Shading characteristic curve under different light sources is different even for the same lens module, so in order to meet the calibration requirements of Color Shading under different light sources or color temperatures, the RLSC needs to be calibrated under different light sources or color temperatures. Therefore, in order to meet the requirements of color shading correction under different light sources or color temperatures, RLSC needs to be corrected under different light sources or color temperatures.

Due to the effect of Color Shading, for some lenses or sensors with serious Color Shading, the calibration acquisition sequence of AWB needs to be corrected before doing AWB calibration, and the calibration result is used as input to the AWB calibration algorithm to get accurate AWB calibration results.

### **5.5.1.1 Environment and Related Equipments Preparation**

The calibration image of RLSC can be shared with the calibration image of MLSC. Grayscale images of multiple light sources are necessary for pre-preparation. The explicit acquisition requirements are as follows:

- The calibration sequence acquisition object of RLSC module must be a light source with flat and even brightness distribution, and the acquisition object must be kept smooth and textureless.Ideally, luminosity box, integrating sphere, DNP lamp box should be used for collection. Other scenarios that can be used as the collection object for RLSC calibration sequence are: lamp box grey inner wall (no obvious scratches or smudges), light source with uniform distribution through ground glass. If the conditions are limited, it can be any gray-scale plane (similar to a white wall) that achieves uniform brightness distribution, but the accuracy of the calibration may be affected.
- If the object of collection is the gray inner wall of the lamp box, it is better to keep the lens pointed at the center of the light source and try to ensure that the light source distribution in the capture area of the lens is flat because there is a certain possibility that the light source of the lamp box is not evenly distributed on the inner wall.
- The acquisition sequence format is RAW format, only needs 1 frame. During the acquisition process, the illumination of the light source is around 400 lux, the brightness of the lens center needs to be kept at 70% of the maximum (255), and the lens that needs to be calibrated is used.
- Scenes that need to be used under different light sources need to be calibrated under different light sources. The commonly used light sources are TL84, CWF, A, D65, D50, etc. Please select a light source to calibrate according to the use requirements.
- Repeated calibration is required for different lens modules

The actual preparation steps are as follows :

Step1. Aim the lens at the target area and keep the environment undisturbed

Step2. Adjust the light source brightness so that the average value of the lens center brightness is 70% of the maximum value.

Step3. Raw data is collected using the CviPQTool Capture Tool with only one frame.

Step4. Replace the light source and repeat the above steps.

**—**-end

算能科技

The collected RLSC calibration sequence is shown in Fig. 5.11:

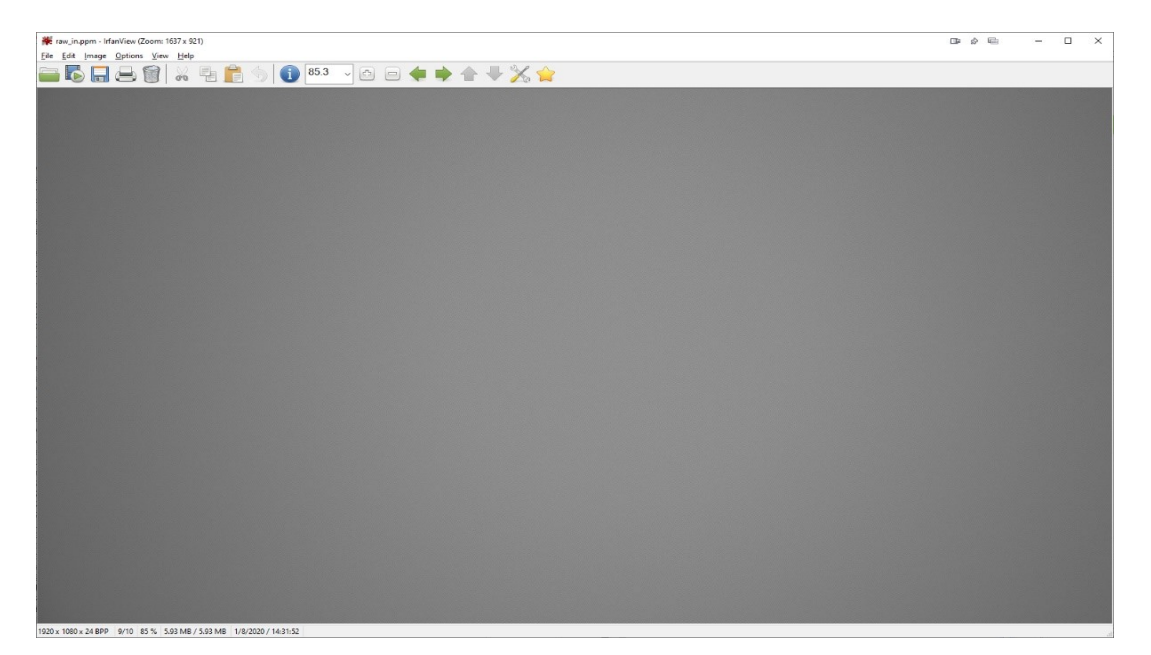

Fig. 5.11: RLSC Calibration Sequence Image

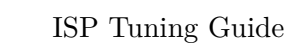

### **5.5.1.2 RLSC Calibration Tool Interface**

算能科技

The interface for RLSC calibration is common to the MLSC calibration interface, as shown in Fig. 5.10.

RLSC calibration tools can be divided into three main parts:

- [Con](#page-35-0)trol area: The main function of the tool for calibration (red box selection area).
- Display area: Display the input image and the output image (blue box selection) after RLSC calibration.
- List area: The open input images are displayed here and provide the ability to post the calibration results to the board, which is the lower left block of the LSC tab (green box selection area).

### **5.5.1.3 RLSC Calibration Steps**

The general steps for RLSC calibration are as follows:

Select Open raw files in the upper left to import RAW images.The imported files will be displayed on the left, then click the check box in the Sel column to import the selected RAW images by clicking "Import selected raw"in the LSC tab.

Press the button "Calibrate" to calibrate the RLSC. RLSC calibration can support multi-color temperature and up to seven sets of RLSC calibration tables.

### 5.5.2 RLSC Tuning Method

### **5.5.2.1 Function Description**

Radial Lens Shading principle is to process the pixels with reference to the coordinates of the surrounding pixels at the center of the lens, so it can be used to make up for the lack of concentric circle-shaped luminance decay of the lens.

### **5.5.2.2 Key Parameters**

算能科技

2VI

| Parameters          | Value range | Default        | Description                           |
|---------------------|-------------|----------------|---------------------------------------|
|                     |             | value          |                                       |
| Enable              | [0, 1]      | $\theta$       | Enable RLSC module:                   |
|                     |             |                | $0:$ off;                             |
|                     |             |                | $1:$ on.                              |
| RadiusStr           | [0, 4095]   | $\theta$       | LSC Compensation Strength             |
| RadiusIRStr         | [0, 4095]   | $\theta$       | LSC IR Compensation Strength          |
| <b>Size</b>         | [1,7]       | $\theta$       | Number of color temperature adaptive  |
|                     |             |                | LSC compensation gain table           |
| ColorTemperature[7] | [0,65535]   | $\overline{0}$ | Color temperature adaptive LSC com-   |
|                     |             |                | pensation gain table corresponding to |
|                     |             |                | the color temperature                 |
| RadiusShadingR-     | [0, 4095]   | 512            | LSC Radius form red compensation      |
| Gain[7][32]         |             |                | gain table                            |
| RadiusShad-         | [0, 4095]   | 512            | LSC Radius form green compensation    |
| ingGGain[7][32]     |             |                | gain table                            |
| RadiusShadingB-     | [0, 4095]   | 512            | LSC Radius form blue compensation     |
| Gain[7][32]         |             |                | gain table                            |
| RadiusShadingIR-    | [0, 4095]   | 512            | LSC Radius form IR compensation       |
| Gain[7][32]         |             |                | gain table                            |

Table 5.6: RLSC Key Parameters

### **5.5.2.3 Tuning Steps**

Before tuning parameters, verify that the modules listed in Table 5.7 have been tuned and that the default values for key parameters are configured according to Table 5.6.

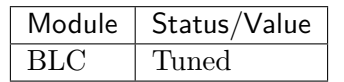

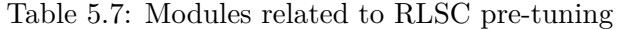

<span id="page-40-0"></span>The RLSC interfaces are as follows. The MeshShading box aggregates all the RLSC options and completes the tuning steps once the adjustment is complete.

# 5.6 White Balance

## 5.6.1 AWB Calibration Method

Based on the white point characteristics  $(R/G, B/G)$  of sensor under several standard light sources, the best Planck color temperature fitting curve is calculated.

### **5.6.1.1 Environment and Related Equipments Preparation**

算能科技

Lens and Sensors that need to be calibrated, standard 18% reflective gray card (as shown in Fig. 5.12).

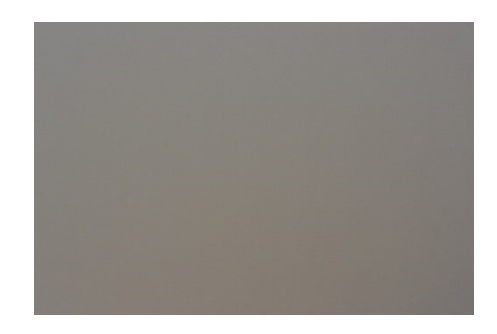

Fig. 5.12: Standard 18% Reflective Gray Card

Step1. Under the illumination of 600 lux (the left and right light sources should be even, and the angle between the light source and the color card should be  $25^{\circ}$ -  $45^{\circ}$ ), In choosing the type of light source, please try to satisfy the high color temperature, medium color temperature and low color temperature in at least one group.Recommended use of D65 (6500K) or D75 (7500K), TL84 (4000K) and A (2800K) light sources

Step2. When collecting Raw, try to make the gray card picture occupy more than 70% of the picture content, and confirm that the brightness of Raw is as expected, and the G component brightness is about 0.36 times the saturated value (if 12 bits raw, it is recommended that G value be between 1274 and 1674 ). Only one frame can be collected, and the actual ambient color temperature needs to be recorded when collecting Raw.

Step3. Since lens shading can affect the result of AWB calibration, in order to ensure the accuracy of AWB calibration results, the collected Raws are Shading calibrated before AWB calibration.

**—**-end

### **5.6.1.2 AWB Calibration Tool Interface**

Switch the main function volume label page of the calibration tool to AWB, and you will see the interface of AWB calibration, as shown in Fig. 5.13.

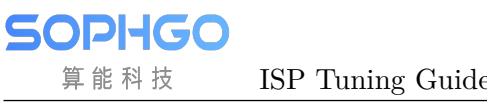

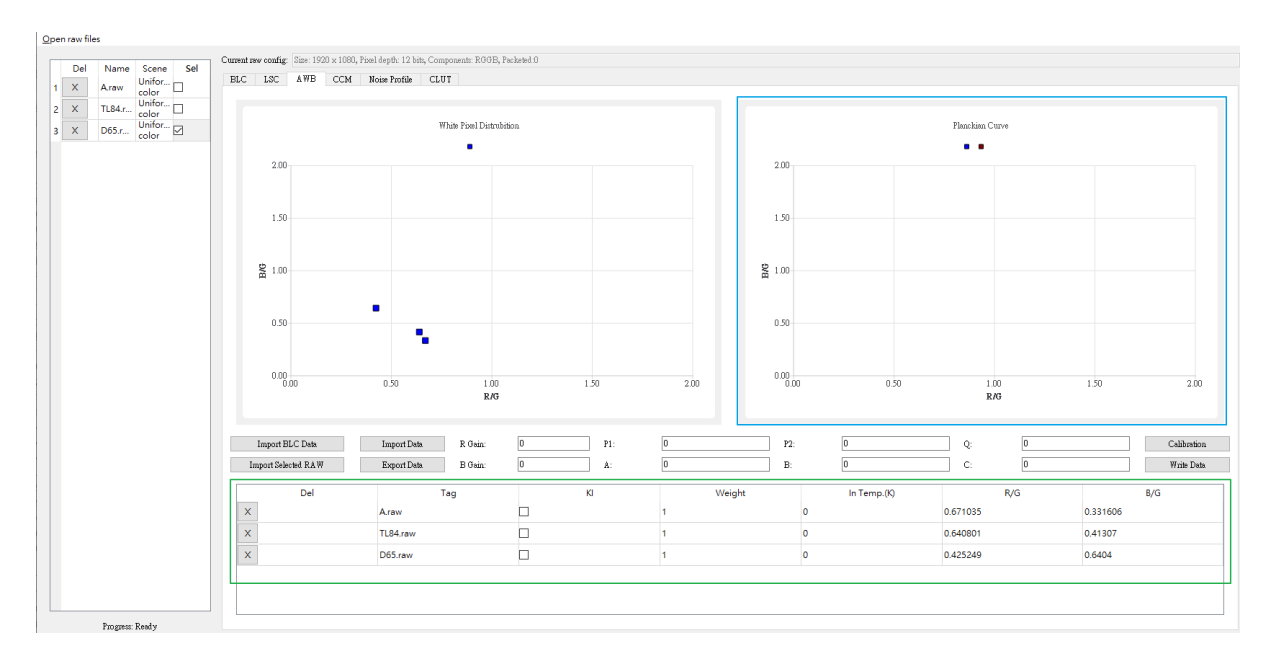

Fig. 5.13: AWB calibration tool interface diagram

### **5.6.1.3 AWB Calibration Steps**

Step1. Import BLC Data, the correct BLC value is required to calibrate the AWB.

**Step2.** Click "Open raw file" to open and select the raw file you want to calibrate, and select uniform color for the Raw Scene option. Please select the correct RAW Format to avoid calibrating the wrong AWB color temperature curve.

Step3. Check the raw file you want to label and click "Import select raw" to import it.

**Step4.** Repeat steps  $2~3$ , with at least three color temperature RAW files.

**Step5.** Enter the color temperature  $($ In Temp. $(K)$  $)$  of each RAW file in the green box area.

Step6. Check 3 KI (Key Color Temperature) in the green box area.

Step7. Click on "Calibration" to perform AWB calibration.

Step8. The blue box will show the calibrated WB curves, which can be adjusted using Weight weights.

Step9. After confirmation, press "Write Data" to write the AWB calibration data.

Step10. Click "Export Data" to export the AWB calibration file.

**Step11.** Note, please confirm that the higher the color temperature, the lower the value of  $R/G$ and the higher the value of B/G. If not, please reconfirm whether the RAW shooting and format are correct.

Can be confirmed by AWB Calibration Data on the WB Attr page.

| Table 5.8. AWD Calibration Data |             |         |                                       |  |
|---------------------------------|-------------|---------|---------------------------------------|--|
| <b>Parameters</b>               | Value range | Default | Description                           |  |
|                                 |             | value   |                                       |  |
| ColorTemp[0~2]                  | [0, 30000]  |         | Three sets of color temperatures (low |  |
|                                 |             |         | to high) calibrated by AWB            |  |
| AvgRgain[0~2]                   | [0, 4095]   |         | Regain calibrated by AWB              |  |

Table 5.8: AWB Calibration Data

## 5.6.2 AWB Tuning Method

### **5.6.2.1 Function Description**

The same object will show different colors when illuminated by different light sources. Under low color temperature light source, the white object is reddish, while under high color temperature light source, the white object is blue.The human eye can recognize the true color of an object based on the memory of the brain.The function of the AWB algorithm is to restore white to its original color without the influence of the light source in the field.The basic principle of AWB algorithm is to calculate the gain of R, G, B color channels based on the color information of gray objects in the scene, multiply the gain of R and B channels, and make the RGB channels balance.The gain of AWB is global, so the RGB three-channel balance for all gray areas cannot be achieved in a scenario with multiple light sources.

### **5.6.2.2 Key Parameters**

| Parameters     | Value range | Default  | Description                      |
|----------------|-------------|----------|----------------------------------|
|                |             | value    |                                  |
| <b>Bypass</b>  | [0, 1]      | $\Omega$ | When ByPass is true, the         |
|                |             |          | other parameters of WB are       |
|                |             |          | not valid and the RGB chan-      |
|                |             |          | nel gain factor is fixed to 1024 |
|                |             |          | (double gain).                   |
| OpType         | [0, 1]      | $\Omega$ | Manual white balance and au-     |
|                |             |          | tomatic white balance mode       |
|                |             |          | switch.                          |
| AlgType        | [0, 1]      | $\Omega$ | AWB<br>algorithm category        |
|                |             |          | 0:AWB, 1:AWB_SPEC                |
| AWBRunInterval | [1, 255]    | 6        | The working frequency of         |
|                |             |          | white balance module, the        |
|                |             |          | preset value of 6 is recom-      |
|                |             |          | mended to avoid too much         |
|                |             |          | computation.                     |
| RGain          | [1, 16383]  | 1024     | Manual white balance mode        |
|                |             |          | R channel gain factor, dou-      |
|                |             |          | bling gain is $1024$ .           |

Table 5.9: AWB Key Parameters

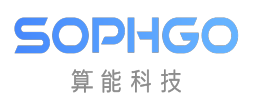

|                     | $\frac{1}{2}$                 |              |                                                          |
|---------------------|-------------------------------|--------------|----------------------------------------------------------|
| Parameters          | Value range                   | Default      | Description                                              |
|                     |                               | value        |                                                          |
| GGain               | [1, 16383]                    | 1024         | Manual white balance mode                                |
|                     |                               |              | G channel gain factor, dou-                              |
|                     |                               |              | bling gain is 1024.                                      |
| <b>BGain</b>        | [1, 16383]                    | 1024         | Manual white balance mode                                |
|                     |                               |              | B channel gain factor, dou-                              |
|                     |                               |              | bling gain is 1024.                                      |
| Enable              | [0, 1]                        | $\mathbf{1}$ | To enable automatic white                                |
|                     |                               |              | balance mode.                                            |
| <b>RefColorTemp</b> | [0, 65535]                    | 5000         | The static white balance fac-                            |
|                     |                               |              | tor given by the AWB calibra-                            |
|                     |                               |              | tion tool.                                               |
| Static WB           | [0, 4096]                     | 1024         | The static white balance fac-                            |
|                     |                               |              | tor given by the AWB calibra-                            |
|                     |                               |              | tion tool.                                               |
| CurvePara           | $[-214 7483648, 214 7483647]$ | $\mathbf{1}$ | CurvePara $[0-2]$ Planck curve                           |
|                     |                               |              | coefficients, given by the                               |
|                     |                               |              | AWB calibration tool.Planck                              |
|                     |                               |              | curves depict the color rep-                             |
|                     |                               |              | resentation of white blocks                              |
|                     |                               |              |                                                          |
|                     |                               |              | at standard light sources<br>at different color tempera- |
|                     |                               |              |                                                          |
|                     |                               |              | tures.CurvePara [3-5] color                              |
|                     |                               |              | temperature curve coefficient,                           |
|                     |                               |              | given by AWB calibration                                 |
|                     |                               |              | tool.Color<br>temperature                                |
|                     |                               |              | curves depict the relationship                           |
|                     |                               |              | between the color representa-                            |
|                     |                               |              | tion of white blocks and color                           |
|                     |                               |              | temperature.                                             |
| AWB.AlgType         | [0, 1]                        | 1            | <b>AWB</b><br>algorithm                                  |
|                     |                               |              | selec-<br>category                                       |
|                     |                               |              | tion,0:AWB_ALG_LOWCOST,                                  |
|                     |                               |              | 1:AWB ALG ADVANCE.                                       |
|                     |                               |              | When<br>using                                            |
|                     |                               |              | AWB ALG LOWCOST,                                         |
|                     |                               |              | functionality of the<br>the                              |
|                     |                               |              | AWBAttrEx page will not                                  |
|                     |                               |              | work.                                                    |

Table 5.9 – continued from previous page

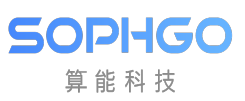

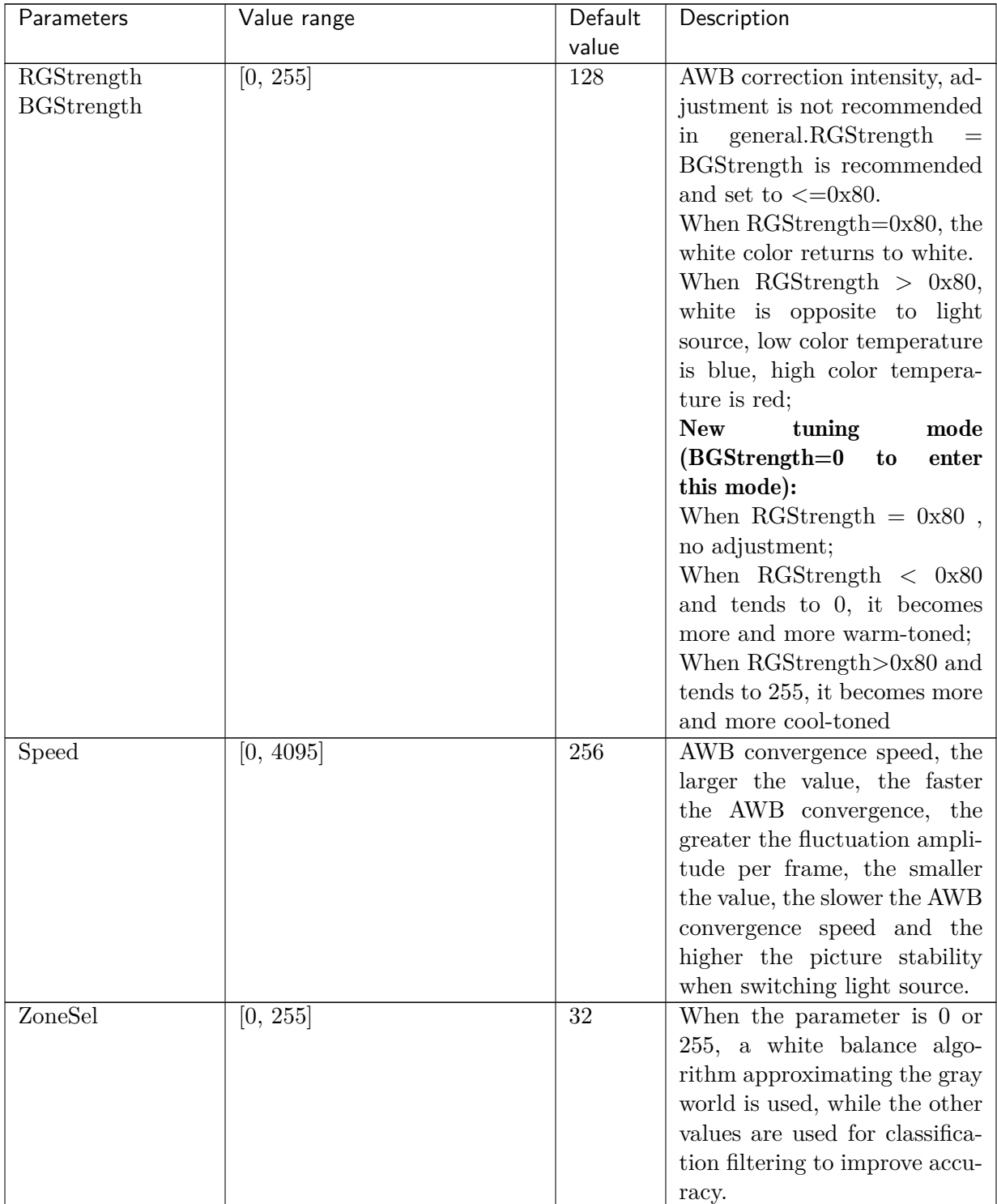

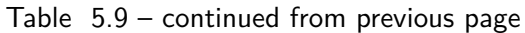

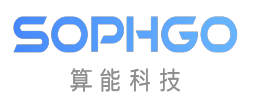

| Parameters                                | Value range        | Default        | Description                                             |
|-------------------------------------------|--------------------|----------------|---------------------------------------------------------|
|                                           |                    | value          |                                                         |
| HighColorTemp                             | [0, 65535]         | 8000           | The upper limit of color tem-                           |
|                                           |                    |                | perature supported by AWB,                              |
|                                           |                    |                | the recommended value is                                |
|                                           |                    |                | [8000, 15000].                                          |
|                                           |                    |                | The larger the upper color                              |
|                                           |                    |                | temperature limit, the greater                          |
|                                           |                    |                | the interference of blue ob-                            |
|                                           |                    |                | jects on AWB.                                           |
| LowColorTemp                              | [0, 65535]         | 2500           | Lower color temperature limit                           |
|                                           |                    |                | supported by AWB, recom-                                |
|                                           |                    |                | mended at [1500, 2500].                                 |
|                                           |                    |                | The smaller the lower color                             |
|                                           |                    |                | temperature limit, the greater                          |
|                                           |                    |                | the interference of orange and                          |
|                                           |                    |                | red objects on AWB.                                     |
| <b>CTLimit.Enable</b>                     | $\overline{[0,1]}$ | $\mathbf{1}$   | White balance gain range                                |
|                                           |                    |                | limit switch.                                           |
| CTLimit.OpType                            | [0, 1]             | $\overline{0}$ | Set the gain range of white<br>balance<br>automatically |
|                                           |                    |                | <b>or</b><br>manually.                                  |
| CTLimit.HighRgLimi <sup>[0</sup> , 16383] |                    | 2500           | Maximum R gain at high                                  |
|                                           |                    |                | color temperature in manual                             |
|                                           |                    |                | mode.                                                   |
| CTLimit.HighBgLimit0, 16383]              |                    | 512            | Minimum B gain at high color                            |
|                                           |                    |                | temperature in manual mode.                             |
| CTLimit.LowRgLimit <sup>[0, 16383]</sup>  |                    | 512            | Minimum R gain at low color                             |
|                                           |                    |                | temperature in manual mode.                             |
| CTLimit.LowBgLimit <sup>[0, 16383]</sup>  |                    | 4096           | Maximum B gain at low color                             |
|                                           |                    |                | temperature in manual mode.                             |
| ShiftLimitEn                              | [0, 1]             | $\mathbf{1}$   | Switch on which the gain of                             |
|                                           |                    |                | AWB exceeds the white-like                              |
|                                           |                    |                | point range maps back to the                            |
|                                           |                    |                | White-point range.                                      |

Table 5.9 – continued from previous page

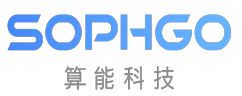

| Parameters       | Value range | Default        | Description                                                                                                    |
|------------------|-------------|----------------|----------------------------------------------------------------------------------------------------|
|                  |             | value          |                                                                                                    |
| ShiftLimit       | [0, 4095]   | 240            | The white area range sup-<br>ported by AWB is determined<br>with Planck curve as the cen-<br>ter point, ShiftLimit as the<br>top and bottom band.<br>ShiftLimit[0]<br>and<br>ShiftLimit[1] are the lower<br>and upper band widths of the<br>white area of $1500 \sim 4000 \text{K}$<br>$\text{ShiftLimit}[2]$<br>and<br>$\text{ShiftLimit}[3]$ are the lower<br>and upper band widths of the<br>white area of 4001 $\sim$ 4800K<br>ShiftLimit[4]<br>and<br>ShiftLimit <sup>[5]</sup> are the lower<br>and upper band widths of the<br>white area of $4801 \sim 6000 \text{K}$<br>ShiftLimit[6]<br>and<br>ShiftLimit <sup>[7]</sup> are the lower<br>and upper band widths of the<br>white area of 6001 $\sim$ 15000K<br>Depending on the different<br>high and low color temper-<br>ature lamp sources, different<br>sizes of bands can be set. The<br>larger the value, the wider the<br>bands in white area, and the<br>wider the support for special<br>light sources, which will affect<br>the AWB accuracy in specific<br>scenes. |
| GainNormEn       | [0, 1]      | 1              | Restricting the gain of RGB<br>channels can improve<br>the<br>signal-to-noise ratio of low<br>color temperature and low il-<br>lumination scenes and turn it<br>on by default.                                                                                                    |
| NaturalCastEn    | [0, 1]      | $\overline{0}$ | AWB style preference switch<br>at low color temperature,<br>light source color will be re-<br>tained at low color tempera-<br>ture.Preset off.                                                                                                    |
| CbCrTrack.Enable | [0, 1]      | $\overline{0}$ | Linking parameters between<br>AWB statistical range and<br>ISO.                                                                                                    |

Table 5.9 – continued from previous page

|                               | rable 5.9 – continued from previous page |                  |                                                                                                    |
|-------------------------------|------------------------------------------|------------------|----------------------------------------------------------------------------------------------------|
| Parameters                    | Value range                              | Default<br>value | Description                                                                                                    |
| CbCrTrack.CrMax               | [0, 16383]                               | 1100             | Maximum $R/G$ at different                                                                                                    |
|                               |                                          |                  | ISO <sub>s</sub> .                                                                                                    |
| CbCrTrack.CrMin               | [0, 16383]                               | 400              | Minimum $R/G$ under differ-<br>ent ISOs.                                                                                                    |
| $CbCr-$<br>Track.CbMax        | [0, 16383]                               | 750              | Maximum $B/G$ under differ-<br>ent ISOs.                                                                                                    |
| CbCrTrack.CbMin               | [0, 16383]                               | 256              | Minimum B/G under differ-<br>ent ISOs.                                                                                                    |
| LumaHist.Enable               | [0, 1]                                   | $\mathbf{1}$     | Whether different brightness<br>turns on weight or not, preset<br>turns on.                                                                                                    |
| LumaHist.OpType               | [0, 1]                                   | $\overline{0}$   | mode:AWB<br>Automatic<br>as-<br>signs weights automatically.<br>Manual mode: Users can set<br>brightness classification and<br>weights themselves.                                                               |
| LumaHist.HistThres $[0, 255]$ |                                          | 16               | Threshold value for bright-<br>ness classification (valid in<br>manual mode).<br>$HistThresh[0]$ is fixed to 0<br>and $HistThresh[5]$ is fixed to<br>225. $HistTresh[i+1]$ must be<br>greater than HistTresh[i]. |
| LumaHist.HistWt               | [0, 512]                                 | 32               | Weight for brightness clas-<br>sification (valid in manual<br>mode).                                                                                                    |
| AWBZoneWtEn                   | [0, 1]                                   | $\overline{0}$   | Picture area weight switch. It<br>is recommended to turn on<br>the fisheye lens or driving<br>recorder to avoid interference<br>from other surrounding areas.                                                    |
| ZoneWt                        | [0, 255]                                 | 8                | $32x32$ picture weight. The cen-<br>ter range of the picture can be<br>weighted higher depending on<br>the situation.                                                                                            |
| Tolerance                     | [0, 255]                                 | $\overline{2}$   | The deviation range of the<br>AWB adjustment, in which<br>the AWB will not adjust.                                                                                                    |
| ZoneRadius                    | [0, 255]                                 | 16               | The size of the AWB statis-<br>tics partition. The smaller the<br>value, the higher the accuracy<br>of the AWB, but it will reduce<br>the stability of the AWB algo-<br>rithm.                                   |

Table 5.9 – continued from previous page

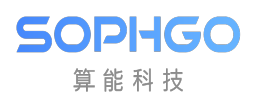

| Parameters          | Value range           | Default          | Description                                         |
|---------------------|-----------------------|------------------|-----------------------------------------------------|
|                     |                       | value            |                                                     |
| CurveLLimit         | [0, 1024]             | 320              | The left boundary of the                            |
|                     |                       |                  | AWB color temperature curve                         |
|                     |                       |                  | $(R/G, B/G)$ , such as the                          |
|                     |                       |                  | lower left red border of the                        |
|                     |                       |                  | AWB analysis diagram.                               |
| CurveRLimit         | [512, 16383]          | 768              | The right boundary of the                           |
|                     |                       |                  | AWB color temperature curve                         |
|                     |                       |                  | $(R/G, B/G)$ , such as the up-                      |
|                     |                       |                  | per right red border of the                         |
|                     |                       |                  | AWB analysis diagram.                               |
|                     |                       | $\theta$         | Whether to turn on the inde-                        |
| ExtraLightEn        | [0, 1]                |                  |                                                     |
|                     |                       | 1024             | pendent light source.<br>R-channel gain for special |
| Light-              | [0, 16383]            |                  |                                                     |
| Info.WhiteRgain     |                       |                  | light source points.                                |
| Light-              | $\overline{0, 16383}$ | 1024             | B-channel gain for special                          |
| Info.WhiteBgain     |                       |                  | light source points.                                |
| Light-              | [0, 4095]             | 1024             | Judgement based on external                         |
| Info.ExpQuant       |                       |                  | brightness.                                         |
|                     |                       |                  | ExpQuant is the brightness                          |
|                     |                       |                  | limit value that is turned on,                      |
|                     |                       |                  | for example                                         |
|                     |                       |                  | $ExpQuant = 6$ , means below                        |
|                     |                       |                  | LV6 to open this WB light                           |
|                     |                       |                  | point (general night scene for                      |
|                     |                       |                  | below LV6)                                          |
|                     |                       |                  | $\operatorname{ExpQuant} = 106$ means turn          |
|                     |                       |                  | on above LV6                                        |
|                     |                       |                  | $ExpQuant = 112$ means turn                         |
|                     |                       |                  | on above LV12 (LV12 is gen-                         |
|                     |                       |                  | erally outdoor)                                     |
| LightInfo.Status    | $[0, 2]$              | $\boldsymbol{0}$ | The type of special light                           |
|                     |                       |                  | source point,                                       |
|                     |                       |                  | $0:$ No action                                      |
|                     |                       |                  | 1:Add light source point                            |
|                     |                       |                  | 2:Delete the calculation near                       |
|                     |                       |                  | the light source point.                             |
| LightInfo.Radius    | [0, 255]              | 8                | Area size of the special light                      |
|                     |                       |                  | source point.                                       |
| InOrOut.Enable      | [0, 1]                | $\mathbf{1}$     | The parameters used by AWB                          |
|                     |                       |                  | to make indoor and outdoor                          |
|                     |                       |                  | judgments on the scene.                             |
| InOrOut.OpType      | [0, 1]                | $\overline{0}$   | Determine indoors and out-                          |
|                     |                       |                  | doors (automatic or manual).                        |
| $In-$               | [0, 1]                | $\overline{0}$   | Indoor<br>outdoor<br><sub>or</sub><br>mode          |
| OrOut.OutdoorStatus |                       |                  | (manual mode).                                      |

Table 5.9 – continued from previous page

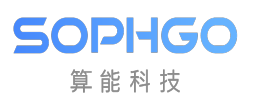

|                       |             | continued noni previous puge |                                 |
|-----------------------|-------------|------------------------------|---------------------------------|
| Parameters            | Value range | Default                      | Description                     |
|                       |             | value                        |                                 |
| $In-$                 | [0, 20]     | 14                           | The threshold value for judg-   |
| OrOut.OutThresh       |             |                              | ing indoor-outdoor, when the    |
|                       |             |                              | brightness is less than, it is  |
|                       |             |                              | judged as indoor, and outdoor   |
|                       |             |                              | LV mostly exceeds 15.           |
| InOrOut.LowStart      | [0, 65535]  | 5000                         | Pull the weight of low color    |
|                       |             |                              |                                 |
|                       |             |                              | temperature down, and the       |
|                       |             |                              | starting point of low color     |
|                       |             |                              | temperature zone is suggested   |
|                       |             |                              | to be $5000K$ .                 |
| InOrOut.LowStop       | [0, 65535]  | 4500                         | Pull the weight of low color    |
|                       |             |                              | temperature down, the end       |
|                       |             |                              | point of low color tempera-     |
|                       |             |                              | ture zone is recommended to     |
|                       |             |                              | be 4500K.                       |
| $In-$                 | [0, 65535]  | 6500                         | Pull down the weight of high    |
|                       |             |                              |                                 |
| OrOut.HighStart       |             |                              | color temperature, the start-   |
|                       |             |                              | ing point of high color tem-    |
|                       |             |                              | perature zone, 6500K is rec-    |
|                       |             |                              | ommended.                       |
| InOrOut.HighStop      | [0, 65535]  | 8000                         | Pull down the weight of high    |
|                       |             |                              | color temperature, the end      |
|                       |             |                              | point of high color temper-     |
|                       |             |                              | ature zone, 8000K is recom-     |
|                       |             |                              | mended.                         |
| $In-$                 |             | 1                            |                                 |
|                       | [0, 1]      |                              | In the green plant scenario, an |
| OrOut.bGreenEnhanceEn |             |                              | additional switch is added to   |
|                       |             |                              | the green channel.              |
| $In-$                 | [0, 255]    | 32                           | The limitation of the white     |
| OrOut.OutShiftLimit   |             |                              | point range of the AWB algo-    |
|                       |             |                              | rithm when judged as outdoor    |
|                       |             |                              | scenes.                         |
| MultiLight-           | [0, 1]      | $\mathbf{1}$                 | detects whether<br>AWB<br>the   |
| SourceEn              |             |                              | current scene is a mixed light  |
|                       |             |                              | source to adjust saturation or  |
|                       |             |                              |                                 |
|                       |             |                              | CCM.                            |
| MultiLSType           | $[0,\,1]$   | $\Omega$                     | Adjust saturation or CCM.       |
| $M$ ultiLSScaler      | [0, 256]    | 256                          | Adjust saturation or inten-     |
|                       |             |                              | sity of CCM when mixed light    |
|                       |             |                              | source.                         |
| MultiCTBin            | [0, 65535]  | 5000                         | The color temperature seg-      |
|                       |             |                              | ment parameter, which must      |
|                       |             |                              | be an increasing sequence.      |
| MultiCTWt             | [0, 1024]   | 256                          | Color temperature segment       |
|                       |             |                              |                                 |
|                       |             |                              | weight.                         |

Table 5.9 – continued from previous page

|                     | Table 5.9 – continued from previous page |                  |                                                       |
|---------------------|------------------------------------------|------------------|-------------------------------------------------------|
| Parameters          | Value range                              | Default          | Description                                           |
|                     |                                          | value            |                                                       |
| FineTunEn           | [0, 1]                                   | 1                | AWB special color detection                           |
|                     |                                          |                  | switch, such as skin color.                           |
| FineTunStrength     | [0, 255]                                 | 128              | Intensity of special color de-                        |
|                     |                                          |                  | tection such as skin color and                        |
|                     |                                          |                  | blue color.                                           |
| stSkin.u8Mode       | [0, 1]                                   | $\overline{0}$   | Skin color detection switch                           |
| stSkin.u16RgainDiff | [0, 65535]                               | $\overline{0}$   | Skin color Rgain offset value                         |
| stSkin.u16BgainDiff | [0, 65535]                               | $\boldsymbol{0}$ | Skin color Bgain offset value                         |
| stSkin.u8Radius     | [0, 255]                                 | $\overline{0}$   | Skin color area size                                  |
| stSky.u8Mode        | [0, 2]                                   | $\overline{0}$   | Gray point processing mode                            |
|                     | No special treatment for<br>0:           |                  |                                                       |
|                     | in-range points                          |                  |                                                       |
|                     | $1:$ Remove the points within            |                  |                                                       |
|                     | the selected range, i.e., they           |                  |                                                       |
|                     | are not included in the calcu-           |                  |                                                       |
|                     | lation                                   |                  |                                                       |
|                     | 2: Map Rgain and Bgain in                |                  |                                                       |
|                     | the Radius range of the base             |                  |                                                       |
|                     | point as MapRgain and Map-               |                  |                                                       |
|                     | <b>B</b> gain                            |                  |                                                       |
| stSky.u8ThrLv       | [0, 255]                                 | $\overline{0}$   | <b>Brightness</b><br>threshold,<br>the                |
|                     |                                          |                  | point to be processed should                          |
|                     |                                          |                  | be greater than the current                           |
|                     |                                          |                  | Lv                                                    |
| stSky.u16Rgain      | [0, 65535]                               | $\overline{0}$   | The base point R gain of the                          |
|                     |                                          |                  | point to be processed                                 |
|                     |                                          |                  |                                                       |
| stSky.u16Bgain      | [0, 65535]                               | $\overline{0}$   | The base point B gain of the                          |
|                     |                                          |                  | point to be processed                                 |
| stSky.u16MapRgain   | [0, 65535]                               | $\overline{0}$   | Points within the<br>Radius                           |
|                     |                                          |                  | range of the base point R gain                        |
|                     |                                          |                  | are mapped to the current                             |
|                     |                                          |                  | Rgain                                                 |
| stSky.u16MapBgain   | [0, 65535]                               | $\Omega$         | within<br>$\overline{\text{the}}$<br>Radius<br>Points |
|                     |                                          |                  | range of the base point B gain                        |
|                     |                                          |                  | are mapped to the current                             |
|                     |                                          |                  | <b>B</b> gain                                         |
| stSky.u8Radius      | [0, 255]                                 | $\overline{0}$   | The size of the region with R                         |
|                     |                                          |                  | gain, B gain as the base point                        |
| stCtLv.bEnable      | [0, 1]                                   | $\overline{0}$   | Switch for calculating color                          |
|                     |                                          |                  | temperature weights based on                          |
|                     |                                          |                  | luminance                                             |

Table 5.9 – continued from previous page

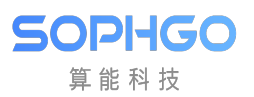

| Parameters                              | Value range                                        | Default      | Description                       |
|-----------------------------------------|----------------------------------------------------|--------------|-----------------------------------|
|                                         |                                                    | value        |                                   |
| stCtLv.au16MultiCTBin65535              |                                                    | 2300,        | Color temperature segmenta-       |
|                                         |                                                    | 2800,        | tion parameter, which must        |
|                                         |                                                    | 3500,        | be an incremental sequence        |
|                                         |                                                    | 4800,        |                                   |
|                                         |                                                    | 5500,        |                                   |
|                                         |                                                    | 6300,        |                                   |
|                                         |                                                    | 7000,        |                                   |
|                                         |                                                    | 8500         |                                   |
| stCtLv.s8ThrLv                          | $[-128, 127]$                                      | 1, 5, 9,     | <b>Brightness</b><br>segmentation |
|                                         |                                                    | 13           | threshold                         |
| stCtLv.au16MultiCTWtt1024               |                                                    | 64, 256,     | Color temperature segmenta-       |
|                                         |                                                    | 256,         | tion weights                      |
|                                         |                                                    | 256,         |                                   |
|                                         |                                                    |              |                                   |
|                                         |                                                    | 256,         |                                   |
|                                         |                                                    | 512,         |                                   |
|                                         |                                                    | 512,         |                                   |
|                                         |                                                    | 256          |                                   |
| stShiftLv.u8LowLvMoode1                 |                                                    | 1            | Low-light scene adjustment        |
|                                         |                                                    |              | effective range switch            |
|                                         | stShiftLv.u16LowLvCTx0,0xff 0xff for full area ad- | 1, 192       | Region for adjusting the area     |
|                                         | justment                                           |              | of the effective range from the   |
|                                         | 1: Area below the low color                        |              | calibration line of low bright-   |
|                                         | temperature calibration line                       |              | ness                              |
|                                         | 2: Area above the low color                        |              |                                   |
|                                         | temperaturecalibration line                        |              |                                   |
|                                         | 4: Area below the mid-color                        |              |                                   |
|                                         | temperature 1 calibration line                     |              |                                   |
|                                         | 8: Area above the mid-color                        |              |                                   |
|                                         |                                                    |              |                                   |
|                                         | temperature 1 calibration line                     |              |                                   |
|                                         | 16: Area below the mid-color                       |              |                                   |
|                                         | temperature 2 calibration line                     |              |                                   |
|                                         | 32: Area above the mid-color                       |              |                                   |
|                                         | temperature 2 calibration line                     |              |                                   |
|                                         | 64: Area below the high color                      |              |                                   |
|                                         | temperature calibration line                       |              |                                   |
|                                         | $128:$ Area above the high color                   |              |                                   |
|                                         | temperature calibration line                       |              |                                   |
| stShiftLv.u16LowLvT $[\text{Br 65535}]$ |                                                    | 15, 15       | Brightness threshold for the      |
|                                         |                                                    |              | effective range of low bright-    |
|                                         |                                                    |              | ness adjustment                   |
| stShiftLv.u16LowLvR@ti65535             |                                                    | 150, 30      | Low brightness effective range    |
|                                         |                                                    |              | adjustment ratio $(ratio/100)$    |
| stShiftLv.u8HighLvM@dd]                 |                                                    | $\mathbf{1}$ | High-light scene adjustment       |
|                                         |                                                    |              |                                   |
|                                         |                                                    |              | effective range switch            |

Table 5.9 – continued from previous page

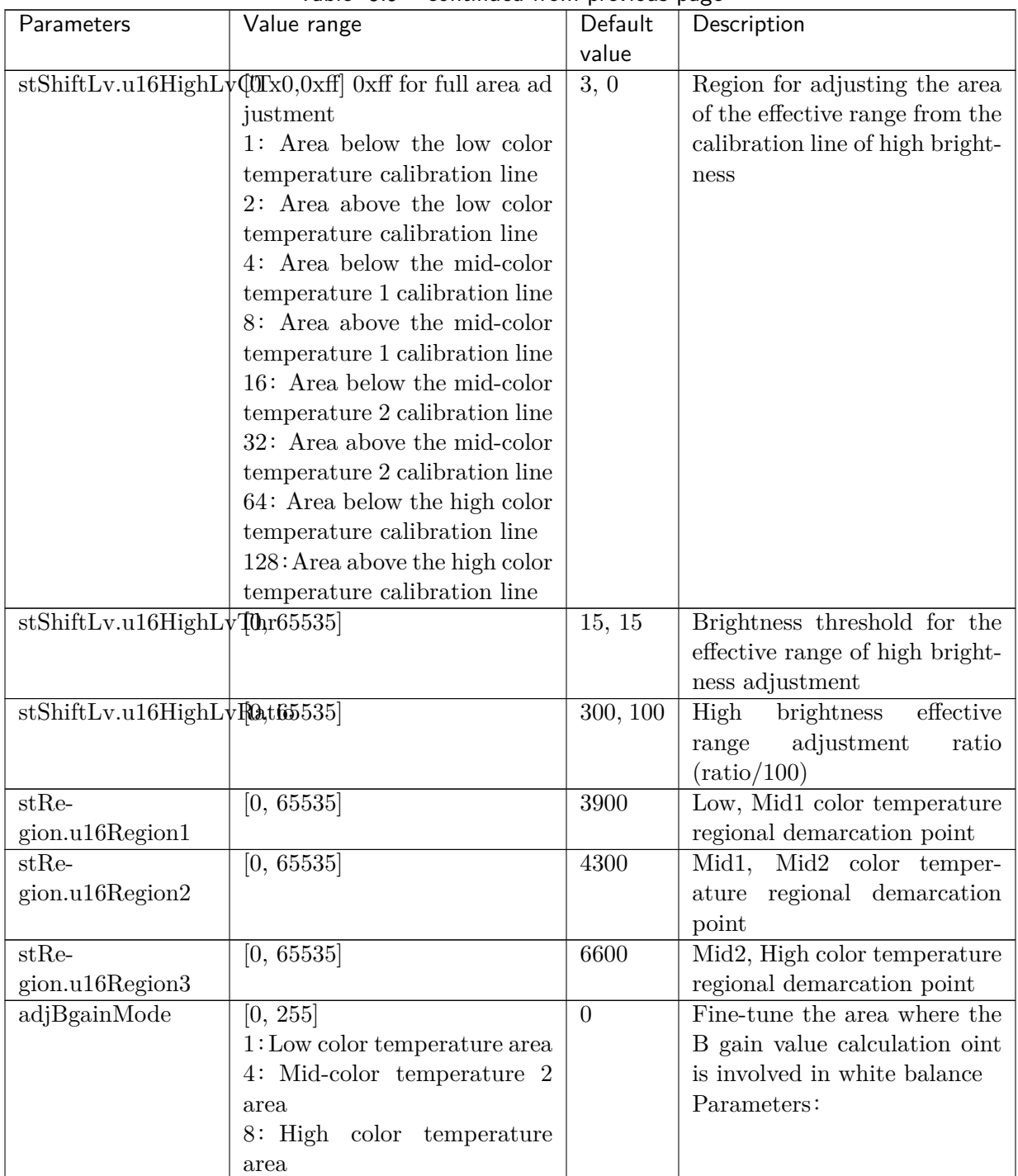

![](_page_53_Picture_238.jpeg)

Current AWB information can be found on the WB Info page

![](_page_54_Picture_133.jpeg)

### **5.6.2.3 Tuning Steps**

After the calibration, test the AWB accuracy under the standard light source to confirm whether the image color is correct. In case of color deviation, it is necessary to check whether the following parameter configuration is reasonable.

Step1. Check whether the color temperature is within the range of [LowColorTemp、HighColorTemp]. If not, adjust the upper and lower limits of the color temperature.

Step2. Open the AWB analysis interface of Tuning Tools (Extra Utilities->3A Analyser ->AWB), observe whether the white point is in the white area defined by the current parameter, if not, adjust the parameter ShiftLimit, expand the white area and summarize it.

![](_page_54_Picture_134.jpeg)

In the AWB analysis diagram, the two green lines are the range of the current AWB color temperature curve, the AWB color temperature curve (generated by automatic calibration) is in the middle of the green line, and the two red boxes at the bottom left and top right are CurveLLimit, CurveRLimit. The blue dot is the R/G, B/G of each partition when the AWB screen is divided into 32x32. Most of the blue dots fall within the range of the two green color temperature curves under the standard calibration light source.

SOPHGO 算能科技

![](_page_55_Figure_2.jpeg)

Step3. If the lens has serious two-color problem or special application, user can turn on AWB-ZoneWtEn weight and fill in the corresponding weight.

Step4. If a special light source needs to be added or excluded, turn on the ExtraLightEn and there are four groups of light sources that can be set. After setting the relative Rgain, Bgain and Radius, Staus (when it is set to 1, this light source point will be added to improve the AWB under this light source. When it is set to 2, this light source will be deleted to reduce the interference of blue sky and skin color, for example.) the added or excluded circle can be seen in the AWB analysis chart.

Step5. Outdoor color temperature weight parameter requirements: four parameters range requirements: LowStop < LowStart < HighStart < HighStop. The following figure is an example

LowStop is 3800K, LowStart is 5000K, HighStart is 6200k, HighStop is 7200k, the general weight is 32, and the maximum weight of outdoor color temperature is 256

![](_page_56_Figure_1.jpeg)

![](_page_56_Figure_3.jpeg)

Step6. In mixed light scene, if you want to use color temperature weight to improve AWB without adjusting saturation or CCM, you can turn on MultiLightSourceEn, select SAT for MultiLSType, and set MultiLSScaler to 256.

Step7. When FineTunEn is turned on, AWB will automatically detect skin color and other special colors, improve AWB performance in skin color scene, and improve AWB accuracy. However, misjudgment may occur under low color temperature light source, resulting in slight yellowing of the image. FineTunStrength adjusts the intensity of skin color detection. The larger the value, the better the AWB performance of skin color scene, but the more obvious the side effects of misjudgment. The default value of 128 is recommended

**—**-end

# 5.7 BNR

# 5.7.1 BNR Calibration Method

BNR (Bayer-domain Noise Reduction) can suppress noise in Bayer domain.

算能科技

### **5.7.1.1 Environment and Related Equipment Preparation**

1. Prepare the 24 color card for calibration, as shown in Fig. 5.14, as well as the calibrated lens, Sensor and light box set as D65 light source.

![](_page_57_Figure_4.jpeg)

Fig. 5.14: Standard 24 color card

- 1. Place the color card in the light box. The illuminance of the light box should be set at 400 Lux. The illuminance must be uniform. After fixing the lens, adjust the distance between the lens and the 24 color card until the area covered by the color card is about 1 / 2 of the screen.
- 2. Under the same ISO, take about  $20 \sim 30$  frames of raw and store them in the same folder.
- 3. Adjust the aperture of the lens to the maximum, and then the user setting to measure ISO value. By adjusting the exposure time, the brightness of Block 19 at the bottom left of the 24 color card reaches 80% of the maximum value (if the image bit width is 12 bits, the brightness of Block 19 is about 3276).
- 4. Repeat Step 3-4 until all the required ISO ranges are obtained.

### Note:

• During the whole shooting process, please do not touch the color card and lens or walk around the shooting scene, so as to avoid the influence of light and shadow, resulting in uneven light and other problems.

### **5.7.1.2 BNR Calibration Tool Interface**

After image acquisition, switch the main function tab of ISP calibration tool to BNR, and you can see the BNR calibration interface, as shown in Fig. 5.15.

BNR calibration tools can be categorized into two parts:

- Control area: the main functions when perfo[rming BN](#page-58-0)R calibration (red box area).
- Display area: display the input image (blue box area).

![](_page_58_Picture_0.jpeg)

<span id="page-58-0"></span>

| Del<br>Name Scene Sel | Bitenfe<br>Ounce on online Time 100 x 1000, Ford dayle 12 Kin, Composede ROOD, Probability<br>BLC LSC AWB COM Noise Portlan |              |                |         |              |      |               |
|-----------------------|----------------------------------------------------------------------------------------------------|--------------|----------------|---------|--------------|------|---------------|
|                       | Inport selected core                                                                                                    | layer Oxigat |                |         |              |      |               |
|                       | Input SLC of Surface Arts                                                                                                   | Zoon la      | $\sim$ 2018.02 | $-100%$ | $=1.00x$     | See. | Crist Hengman |
|                       | Bán BOG                                                                                                    |              |                |         |              |      |               |
|                       | Fremm                                                                                                    |              |                |         |              |      |               |
|                       | 120<br>EG:<br>Cultreton.                                                                                                    |              |                |         |              |      |               |
|                       | Esport calibration data                                                                                                    |              |                |         |              |      |               |
|                       |                                                                                                    |              |                |         |              |      |               |
|                       | Frames Sel<br><b>Del</b><br>Group<br><b>Iso</b>                                                                             |              |                |         |              |      |               |
|                       |                                                                                                    |              |                |         |              |      |               |
|                       |                                                                                                    |              |                |         |              |      |               |
|                       |                                                                                                    |              |                |         |              |      |               |
|                       |                                                                                                    |              |                |         |              |      |               |
|                       |                                                                                                    |              |                |         | $\leftarrow$ |      |               |
|                       |                                                                                                    |              |                |         |              |      |               |
|                       |                                                                                                    |              |                |         |              |      |               |
|                       |                                                                                                    |              |                |         |              |      |               |
|                       |                                                                                                    |              |                |         |              |      |               |
|                       |                                                                                                    |              |                |         |              |      |               |
|                       |                                                                                                    |              |                |         |              |      |               |
|                       |                                                                                                    |              |                |         |              |      |               |
|                       |                                                                                                    |              |                |         |              |      |               |
|                       |                                                                                                    |              |                |         |              |      |               |
|                       |                                                                                                    |              |                |         |              |      |               |

Fig. 5.15: BNR Calibration tool interface

### **5.7.1.3 BNR Calibration Steps**

Step 1. On the Open raw files at the top left of the calibration tool, select the raw file of 24 color card, and then use 24 Colors in the drop-down menu.

Step 2. Click and import raw image of 24 color card.

Step 3. Select 24 color blocks of 24 color cards.

Step 4. Click the BLC calibration button.

Step 5. Click the LSC calibration button.

Step 6. Click BNR Calibration button to calibrate and obtain BNR calibration results.

## 5.7.2 BNR Tuning Method

### **5.7.2.1 Function Description**

BNR is mainly used for spatial denoising in Bayer domain. According to different sensors, the denoising model is established. After BNR proper denoising, the final image results look natural, and avoid some common visual defects in the denoising process, such as insect noise and pattern noise. The configuration of key parameters provides flexibility to adjust the intensity of denoising. At the same time of noise suppression, the edge, texture and details of the image are retained, the original noise pattern is not changed, and the random noise is retained to a certain extent, so the signal-to-noise ratio and overall uniformity of the image results can be improved.

### **5.7.2.2 Key Parameters**

![](_page_59_Picture_229.jpeg)

![](_page_59_Picture_230.jpeg)

![](_page_60_Picture_0.jpeg)

![](_page_60_Picture_255.jpeg)

![](_page_60_Picture_256.jpeg)

![](_page_61_Picture_0.jpeg)

![](_page_61_Picture_224.jpeg)

 $Table 5.10 - continued from previous page$ 

### **5.7.2.3 Tuning Steps**

![](_page_61_Figure_6.jpeg)

Fig. 5.16: BNR Framework

<span id="page-61-0"></span>Before tuning parameters, please confirm that the modules listed in Table 5.11 have been tuned, and the default values of key parameters are configured according to Table 5.10.

![](_page_61_Picture_225.jpeg)

![](_page_61_Picture_226.jpeg)

Step 1. Adjust the brightness noise denoising function. The relevant parameters include noise suppression strength **NoiseSuppressStr**, and denoising filter strength **FilterType**. The parameters will be configured according to different ISO. First, adjust the **NoiseSuppressStr** to increase gradually until the whole image can keep the full details and minimize the noise. Then, increase the FilterType appropriately, and cooperate with other denoising modules to tune it.

**Tuning principle:** as far as possible to maintain the uniformity of the overall image noise, and avoid impact noise, worm noise and pattern noise. For the configuration of parameters WindowType and DetailSmoothMode, it is recommended to use the default value first.

Step 2. VarThr is controlled to determine the low and high frequency regions of the image, and then NonDirFiltStr and VhDirFiltStr/AaDirFiltStr are adjusted to change the denoising intensity. The larger **NonDirFiltStr** is, the less noise is in the low frequency region, while the larger VhDirFiltStr/AaDirFiltSrtr is, the smoother the image edge is.

Tuning principle: it is suggested that NonDirFiltStr and VhDirFilt-Str/AaDirFiltStr should be set to the same value to denoise the whole image evenly. If the smoothness of image edge meets the requirement, NonDirFilter and VhDirFilt-Str/AaDirFiltStr are set to 0.

Step 3. According to the low-frequency and high-frequency regions of the image obtained in step 2, the degree of random noise is retained by adjusting the parameters **CoringWgtLF** and CoringWgtHF respectively. Appropriately increasing CoringWgtLF can improve the worm noise and pattern noise, while appropriately increasing **CoringWgtHF** can increase the sense of detail.

**Tuning principle:** it is recommended that CoringWgtLF and CoringWgtHF be set to the same value to make the noise of the whole image evenly distributed. If the noise type mentioned above does not appear in the image, CoringWgtLF and CoringWgtHF are set to

**—**-End

# 5.8 Demosaic

# 5.8.1 Demosaic Tuning Method

### **5.8.1.1 Function Description**

Demosaic is mainly to convert Bayer image into RGB image. Using the relationship between the current pixel and the surrounding pixels, the direction interpolation function can be realized, and the other two missing components are calculated.

### **5.8.1.2 Key Parameters**

| Parameter | Value range | Default  | Description                 |
|-----------|-------------|----------|-----------------------------|
|           |             | value    |                             |
| Enable    | [0, 1]      |          | To enable Demosaic module   |
|           |             |          | $0:$ close                  |
|           |             |          | 1: enable                   |
| OpType    | [0, 4]      | $\Omega$ | Demosaic operation type     |
|           |             |          | 0: auto mode (OP_TYPE_AUTO) |
|           |             |          | mode<br>manual<br>1:        |
|           |             |          | (OP TYPE MANUAL)            |

Table 5.12: Demosaic key parameters

![](_page_63_Picture_0.jpeg)

| Parameter                                                                | Value range            | Default        | Description                                  |
|--------------------------------------------------------------------------|------------------------|----------------|----------------------------------------------|
|                                                                          |                        | value          |                                              |
| CoarseEdgeThr                                                            | $\overline{[0, 4095]}$ | 480            | Edge coarse tuning detection thresh-         |
|                                                                          |                        |                | old. The smaller the value is, the more      |
|                                                                          |                        |                | edges are detected. It is recommended        |
|                                                                          |                        |                | to use the parameter CoarseStr for tun-      |
|                                                                          |                        |                | ing.                                         |
| $\mathrm{CoarseStr}$                                                     | [0, 4095]              | 128            | Edge coarse tuning strength.<br>The          |
|                                                                          |                        |                | smaller the value is, the more direc-        |
|                                                                          |                        |                | tional the processing is. On the con-        |
|                                                                          |                        |                | trary, the more non directional process-     |
|                                                                          |                        |                | ing.                                         |
| FineEdgeThr                                                              | [0, 4095]              | 400            | Edge fine tuning detection threshold.        |
|                                                                          |                        |                | The smaller the value is, the more           |
|                                                                          |                        |                | edges are detected. It is recommended        |
|                                                                          |                        |                | to use the parameter <b>FineStr</b> for tun- |
|                                                                          |                        |                | ing.                                         |
| FineStr                                                                  | [0, 4095]              | 40             | Edge fine tuning strength. The smaller       |
|                                                                          |                        |                | the value is, the more directional the       |
|                                                                          |                        |                | processing is. On the contrary, the          |
|                                                                          |                        |                | more non directional processing.             |
| AntiFalseColorEnable                                                     | [0, 1]                 | $\overline{0}$ | To enable the anti-false color function      |
|                                                                          |                        |                | $0:$ close                                   |
|                                                                          |                        |                | 1: enable                                    |
| AntiFalseColorStr                                                        | $\overline{[0, 255]}$  | $255\,$        | Anti-false color Strength, the higher        |
|                                                                          |                        |                | the value, the greater the desaturation      |
|                                                                          |                        |                | strength.                                    |
| SatGainIn[2]                                                             | [0, 4095]              | [200, 800]     | Defines the horizontal axis of the LUT,      |
|                                                                          |                        |                | i.e. the saturation level of the input       |
|                                                                          |                        |                | pixels.                                      |
| SatGainOut[2]                                                            | [0, 4095]              | [4 095, 0]     | Defines the vertical axis of the LUT,        |
|                                                                          |                        |                | i.e., the anti-false color strength gain.    |
|                                                                          |                        |                | The higher the value, the greater the        |
|                                                                          |                        |                | anti-false color strength.                   |
| ProtectColorEnable                                                       | [0, 1]                 | $\overline{0}$ | Enables saturation protection for cus-       |
|                                                                          |                        |                | tom colors                                   |
| ProtectColorGainIn[2]                                                    | [0, 4095]              | [20, 500]      | Defines the horizontal axis of the LUT,      |
|                                                                          |                        |                | i.e. how similar the input pixels are to     |
|                                                                          |                        |                | the protected color.                         |
| ProtectColorGainOut[2]                                                   | [0, 4095]              | [0, 4095]      | Defines the vertical axis of the LUT,        |
|                                                                          |                        |                | which is the anti-false color intensity      |
|                                                                          |                        |                | The smaller the value, the<br>gain.          |
|                                                                          |                        |                | smaller the anti-false color intensity       |
|                                                                          |                        |                | and the more similar it is to the input      |
|                                                                          |                        |                | pixel.                                       |
| UserDefineProtectColor1                                                  | [0, 4095]              | 960            | To define the protection color 1.            |
| UserDefineProtectColor2                                                  | [0, 4095]              | 560            | To define the protection color 2.            |
| $\label{thm:gen:2} \textbf{UserDefine} \textbf{Protect} \textbf{Color3}$ | [0, 4095]              | 960            | To define the protection color 3.            |

Table 5.12 – continued from previous page

![](_page_64_Picture_0.jpeg)

| Parameter                   | Value range           | Default          | Description                                |
|-----------------------------|-----------------------|------------------|--------------------------------------------|
|                             |                       | value            |                                            |
|                             |                       |                  |                                            |
| EdgeGainIn[2]               | [0, 4095]             | [150, 200]       | Defines the horizontal axis of the LUT,    |
|                             |                       |                  | i.e. the edge detection level.             |
| EdgeGainOut[2]              | [0, 4095]             | [0, 4095]        | Defines the vertical axis of the LUT,      |
|                             |                       |                  | i.e., the anti-false color intensity gain. |
|                             |                       |                  | The higher the value, the greater the      |
|                             |                       |                  | anti-false color intensity.                |
| DetailGainIn[2]             | [0, 4095]             | [10, 150]        | Defines the horizontal axis of the LUT,    |
|                             |                       |                  | i.e. the detail detection level.           |
| DetailsGainOut[2]           | [1, 4095]             | [0, 4095]        | Defines the vertical axis of the LUT,      |
|                             |                       |                  |                                            |
|                             |                       |                  | i.e., the anti-false color intensity gain. |
|                             |                       |                  | The higher the value, the greater the      |
|                             |                       |                  | anti-false color intensity.                |
| DetailDetectLumaEn-         | [0, 1]                | 1                | Enable to adjust the detail detection      |
| able                        |                       |                  | intensity function according to the lu-    |
|                             |                       |                  | minance.                                   |
|                             |                       |                  | $0:$ close                                 |
|                             |                       |                  | 1: enable                                  |
| ${\rm DetailDetectLumaStr}$ | [0, 4095]             | 480              | Adjusts the intensity of detail detection  |
|                             |                       |                  | according to the luminance. It is rec-     |
|                             |                       |                  | ommended to adjust it together with        |
|                             |                       |                  | DetailGain.                                |
|                             |                       |                  |                                            |
| DetailSmoothEnable          | [0, 1]                | $\overline{0}$   | Enables the detail smoothing function.     |
|                             |                       |                  | $0:$ close                                 |
|                             |                       |                  | 1: enable                                  |
| DetailSmoothStr             | [0, 255]              | $\theta$         | Detail smoothing strength. The higher      |
|                             |                       |                  | the value, the greater the smoothing       |
|                             |                       |                  | strength.                                  |
| DetailWgtThr                | $\overline{[0, 255]}$ | $\overline{0}$   | Detail smoothing range threshold. The      |
|                             |                       |                  | smaller the value, the larger the range    |
|                             |                       |                  | of detail smoothing effect.                |
| DetailWgtMin                | [0, 256]              | $\boldsymbol{0}$ | The minimum gain allowed for detail        |
|                             |                       |                  | smoothing strength.                        |
|                             |                       |                  |                                            |
| DetailWgtMax                | [0, 256]              | 256              | The maximum gain allowed for detail        |
|                             |                       |                  | smoothing strength.                        |
| DetailWgtSlope              | [0, 1024]             | 256              | Detail smoothing strength slope. The       |
|                             |                       |                  | higher the value, the stronger the detail  |
|                             |                       |                  | smoothing strength. 64 is 1x gain.         |
| EdgeWgtThr                  | [0, 255]              | 160              | Edge smoothing range threshold. The        |
|                             |                       |                  | smaller the value, the larger the range    |
|                             |                       |                  | of the edge smoothing effect.              |
| EdgeWgtMin                  | [0, 256]              | $\boldsymbol{0}$ | The minimum gain allowed by the edge       |
|                             |                       |                  |                                            |
|                             |                       |                  | smoothing strength.                        |
| EdgeWgtMax                  | [0, 256]              | 256              | The maximum gain allowed by the edge       |
|                             |                       |                  | smoothing strength.                        |

Table 5.12 – continued from previous page

![](_page_65_Picture_0.jpeg)

| Parameter            | Value range | Default        | Description                             |
|----------------------|-------------|----------------|-----------------------------------------|
|                      |             | value          |                                         |
| EdgeWgtSlope         | [0, 1024]   | 256            | The slope of the edge smoothing         |
|                      |             |                | strength. The higher the value, the     |
|                      |             |                | stronger the edge smoothing. $64$ is 1x |
|                      |             |                | gain.                                   |
| DetailSmoothMapTh    | [0, 255]    | $\overline{0}$ | Detail smoothing strength mapping       |
|                      |             |                | range threshold. The smaller the        |
|                      |             |                | value, the larger the range of the edge |
|                      |             |                | smoothing effect.                       |
| DetailSmoothMapMin   | [0, 256]    | $\Omega$       | The minimum value allowed for detail    |
|                      |             |                | smoothing strength mapping.             |
| DetailSmoothMapMax   | [0, 256]    | 256            | The maximum value allowed for detail    |
|                      |             |                | smoothing strength mapping.             |
| DetailSmoothMapSlope | [0, 1024]   | 256            | Detail smoothing strength mapping       |
|                      |             |                | slope. The higher the value, the        |
|                      |             |                | stronger the detail smoothing strength. |
|                      |             |                | $64$ is 1x gain.                        |

Table 5.12 – continued from previous page

#### **5.8.1.3 Tuning Steps**

![](_page_65_Figure_6.jpeg)

<span id="page-65-0"></span>Before tuning parameters, please confirm that the modules listed in Table 5.13 have been tuned, and the default values of key parameters are configured according to Table 5.12.

| Module            | Status/Value |
|-------------------|--------------|
| <b>BLC</b>        | Tuned        |
| DPC               | Tuned        |
| CrossTalk Removal | Tuned        |
| AWB               | Tuned        |
| <b>BNR</b>        | Tuned        |
| 3DNR              | Tuned        |
| Noise Profile     | Set          |

Table 5.13: Demosaic Pre-tuning related mo[dules](#page-65-0)

Step 1. Firstly, the coarse edge detection threshold CoarseEdgeThr is adjusted to determine the edge range. The smaller the value, the higher the number of strong edges is judged. At the same time, the **CoarseStr** value is adjusted appropriately to determine the texture direction of the image and to reduce the zipper effect caused by strong edges doing the wrong direction in order to obtain the initial strong texture direction.

算能科技

**Tuning principle:** it is recommended to start tuning parameters from the default values of CoarseEdgeThr and CoarseStr. Under the setting of the default value, evaluate the smoothness and overall clarity of the edge of the image. (It is recommended to adjust by CoarseStr before TV10, higher resolution by FineEdgeThr to adjust)

Step 2. Then, the edge detection threshold **FineEdgeThr** is adjusted to determine the edge range. The smaller the value is, the more **weak edges** are judged. At the same time, edge fine-tuning strength FineStr is tuned to determine the texture directivity of the image to obtain further texture direction confirmation. It is recommended to match Siemens Chart/ISO12233 to observe the correct direction of the high frequency area to assist in the adjustment. If you do not get improvement by adjusting the parameters higher, you need to check whether the CoarseEdgeThr is set too small, you can adjust the **CoarseEdgeThr** higher and then observe the effect.

![](_page_66_Figure_4.jpeg)

**Tuning principle:** the same as the adjustment principle in step 1, first use the default value configuration of parameters FineEdgeThr and FineStr to observe the current image results. Finally, FineEdgeThr and FineStr are further adjusted according to the demand.

Step 3. The strength of the anti-false color is controlled by the tuning parameter **AntiFalseC**olorStr. Also, adjust SatGainIn<sup>[2]</sup> and SatGainOut<sup>[2]</sup> to reduce false colors for low-saturation areas. For high-frequency areas prone to false colors, you can adjust **EdgeGainIn**[2] and **Edge-**GainOut<sup>[2]</sup> to adjust the strength, as well as customize the desired protected colors UserDefine-ProtectColor1~UserDefineProtectColor3 to avoid being removed as false colors, whose strength can be controlled by adjusting ProtectColorGainIn[2] and ProtectColorGainOut[2].

**Tuning principle:** The parameters related to anti-false color can be started with default values and fine-tuned as needed.

Step 4. Adjust the parameter **DetailSmoothStr** to reduce the false details caused by the sensor sensitivity and noise when Demosaic, which affect the direction judgment, especially in the highly dense line texture area. False detail suppression function can make details more natural. The larger the **DetailSmoothStr** is, the stronger the detail smoothing function is. However, too much increase will lead to the loss of detail. As shown in Fig. 5.17, while smoothing the details, the range and strength of detail preservation are determined by the parameters DetailWgtThr and **DetailWgtSlope** respectively, and the upper and lower limits of detail preservation are controlled by **DetailWgtMin** and **DetailWgtMax**. In addition, as shown in Fig. 5.18, the parameters EdgeWgtThrand EdgeWgtSlope can be adjusted to dete[rmine the](#page-67-0) detail smoothing range and intensity according to the edge strength, and EdgeWgtMinand EdgeWgtMax can control the upper and lower limits of the smoothing intensity.

 $\bullet$  Tuning principle: the default value of **DetailSmoothEnable** is 0, that is, the smoothing function is turned off. Interested users can enable DetailSmoothEnable and select DetailSmoothStr to tune the smoothing intensity. Other parameters related to the smoothing intensity will be fine tuned by default.

<span id="page-67-0"></span>![](_page_67_Picture_1.jpeg)

![](_page_67_Figure_2.jpeg)

Fig. 5.17: The relationship curve between detail size Detail and smoothing intensity DetailWgt during detail smoothing

Detail is the difference between the horizontal and vertical directions. The larger the detail is, the more obvious the directivity is.

![](_page_67_Figure_5.jpeg)

Fig. 5.18: The relationship curve between edge intensity and smoothing intensity EdgeWgt during edge smoothing

**—**-End

# 5.9 WDR

算能科技

Note: cv180x does not support this function.

# 5.9.1 WDR Tuning Method

### **5.9.1.1 Function Description**

Dynamic range refers to the range of brightness difference between the brightest and darkest objects in the scene.

The larger the dynamic range, the richer the brightness levels in the scene.

The dynamic range of real scene is thousands to hundreds of thousands of times of that of image sensor.

Therefore, when using general image sensors to capture high dynamic scenes, we can only choose the low brightness area, which is easy to make the highlight area overexposed and lose the details of the highlight area.

Or, considering the high light area, the low light area is underexposed, and the low light details are difficult to distinguish.

In order to record every detail of high dynamic range scene, it is necessary to use high dynamic range image sensor or multi exposure image synthesis.

However, due to the large area and high price of high dynamic range image sensor, its practicability is limited.

Therefore, the common way of HDR image generation is to use common sensors to obtain several fixed scene images with different exposures, and then use WDR algorithm to synthesize a high dynamic range image.

Fig. 5.19 shows the long exposure picture, the short exposure picture, and the synthesized picture of the two in one WDR.

The short exposure image is used to capture the bright area information in the scene, while the [long expo](#page-69-0)sure image is used to capture the dark area information in the scene.

After WDR synthesis, the high dynamic range image is obtained.

![](_page_69_Picture_0.jpeg)

<span id="page-69-0"></span>![](_page_69_Picture_1.jpeg)

**SOPHGO** 

(a) Long exposure

![](_page_69_Picture_3.jpeg)

(b) Short exposure+

![](_page_69_Picture_5.jpeg)

(c) High dynamic range image is obtained after WDR synthesis  $\overline{\psi}$ 

Fig. 5.19: Effect picture of two in one WDR

![](_page_70_Picture_0.jpeg)

ISP Tuning Guide CHAPTER 5. MODULE FUNCTION

### **5.9.1.2 Key Parameters**

![](_page_71_Picture_250.jpeg)

![](_page_71_Picture_251.jpeg)
#### **5.9.1.3 Tuning Steps**

算能科技

Before tuning parameters, please confirm that the modules listed in the Table 5.15 have been tuned, and the default values of key parameters are configured according to Table 5.14.

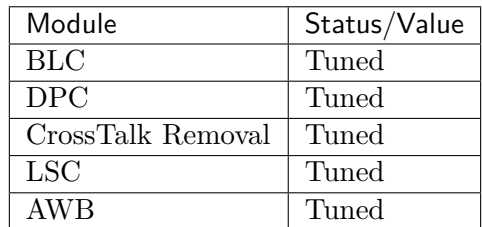

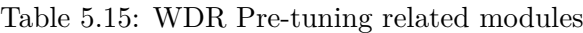

The tuning steps of WDR can be divided into tuning long and short frame fusion curves and tuning motion detection parameters.

Step 1. Tune long and short frame fusion curve, adjust **WDRCombineShortThr**, **WDRCombine-**LongThr, WDRCombineMinWeight, and WDRCombineMaxWeight to generate the first fusion image. The goal is to make sure that the bright areas are not exposed and the details of the dark areas are visible.

Step 2. Tune motion fusion parameters, adjust **WDRMtIn**[4] and **WDRMtOut**[4]. The fusion ratio of the long frame to the first fused image is determined according to the object movement. The adaptation principle is that the larger the object movement is, the larger the fusion weight of the long frame is.

Step 3. Tune the motion detection parameters and adjust the **WDRMotionFusionMode** to maintain the integrity of the motion information in the backlit or dark areas of the screen as much as possible.

**—**-End

#### Long and short frame fusion curve

Parameters WDRCombineShortThr and WDRCombineLongThr are used to adjust the threshold value of selecting long and short frames. Among them, WDRCombineShortThr is the threshold value of short exposure, over which only short exposure data will be selected to synthesize WDR image; **WDRCombineLongThr** is the critical value of long exposure, under which only long exposure data will be selected to synthesize WDR image. The pixels between them are synthesized by fusing long and short frames. WDRCombineMinWeight and WDRCombineMaxWeight are the lowest and highest weight values of long and short exposure image data fusion. The larger the weight value is, the larger the proportion of long exposure is, and vice versa. The trend of these four parameters is shown in Fig. 5.20, with the horizontal axis representing the pixels entered as long frames.

When the **WDRCombineShortThr** value is set small, more pixels will select short frames, and the noise will become larger; [when the](#page-73-0) value is set to a large value in the bright area, some pixels will choose long frame fusion, which is easy to cause overexposure. Generally, it is recommended to approach 97% of the maximum value of long exposure pixels. If the value of **WDRCombine-**LongThr is set to be small, more pixels choose to mix long and short frames, and the dark area noise will be larger; if the value is set high, more pixels choose long frames, which may cause overexposure. Generally, it is recommended to approach 80% of the maximum value of long exposure pixels. In addition, MotionCompEnable must be turned off when adjusting the long and short frame fusion curves to avoid inappropriate adjustment due to the influence of motion detection information.

<span id="page-73-0"></span>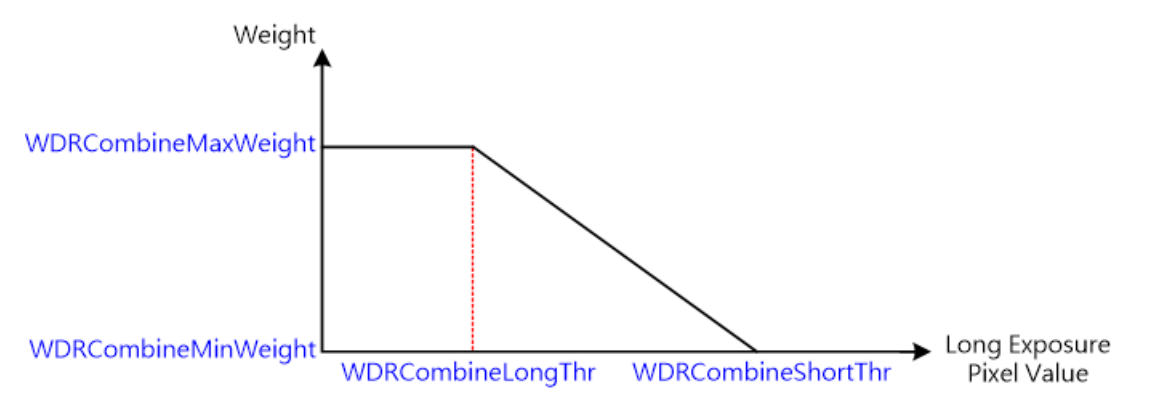

Fig. 5.20: Selection of long and short frame threshold

#### Adjust motion detection parameters

The motion detection information affects the ratio of long and short frames fusion, the more obvious the object movement, the larger the motion information, the more the object is biased towards stationary, the smaller the motion information, it is recommended to tend to use long frames in the motion region to reduce noise. Adjustment is recommended to give preference to the WDRMotionFusionMode of 1 to select the larger motion information among long and short frames.

#### SNR adaptive fusion weight adjustment mechanism

Short exposure image multiplied by exposure rate will cause some bright area noise in the picture to be over amplified. The signal-to-noise ratio adaptive fusion weight adjustment mechanism can automatically adjust the fusion weight according to the signal-to-noise ratio of the short exposure image multiplied by the exposure ratio, so as to increase the proportion of the long exposure image to suppress the effect of excessive noise amplification. When the signal-to-noise ratio is lower than the low threshold WDRCombineSNRAwareLowThr, the fusion weight is applied to the weight generated by the long and short frame fusion curve without adjustment. When the signal-to-noise ratio is higher than the high threshold **WDRCombineSNRAwareHighThr**, the upper limit weight WDRCombineSNRAwareToleranceLevel is applied, When the SNR is between the high and low critical values, the weight generated by the long and short frame fusion curve and the upper limit weight WDRCombineSNRAwareToleranceLevel are adjusted. The larger the adjusted weight value is, the higher the proportion of long frame fusion is, and vice versa.

## 5.10 DRC

### 5.10.1 DRC Tuning method

#### **5.10.1.1 Function Description**

Dynamic range refers to the range of brightness difference between the brightest and darkest objects in the scene. The larger the dynamic range, the richer the brightness levels in the scene. Therefore, when using general image sensors to capture high dynamic scenes, we can only choose

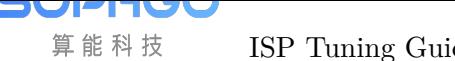

the low brightness area, which is easy to make the highlight area overexposed and lose the details of the highlight area. Or, considering the high light area, the low light area is underexposed, and the low light details are difficult to distinguish. In order to record every detail of high dynamic range scene, it is necessary to use high dynamic range image sensor or multiple exposure synthesis technology as described in *5.9*"*WDR*". However, considering that the dynamic range of general display is small, in order to preserve the details of the wide dynamic image completely, it is necessary to use DRC algorithm to compress the dynamic range of the image while retaining the details. The purpose of DRC is to make the observer get the same visual experience when observing the high dynam[ic scene and t](#page-68-0)he display device.

#### **5.10.1.2 Key Parameters**

| Parameters        | Value              | Default        | Description                              |
|-------------------|--------------------|----------------|------------------------------------------|
|                   | Range              | value          |                                          |
| Enable            | [0, 1]             | $\Omega$       | Enable DRC module;                       |
|                   |                    |                | 0: Disable                               |
|                   |                    |                | 1: Enable                                |
| TuningMode        | $\left[0,4\right]$ | $\Omega$       | Adjustment mode; output visual auxil-    |
|                   |                    |                | iary information to help users adjust;   |
|                   |                    |                | 0: do not output visual auxiliary infor- |
|                   |                    |                | mation                                   |
|                   |                    |                | 3: global tone luminance display.        |
|                   |                    |                | 4: bright tone luminance display.        |
|                   |                    |                | 5: dark tone luminance display.          |
| ToneCurveSelect   | [0, 1]             | $\theta$       | Tone curve selection:                    |
|                   |                    |                | 0: select adaptive curve.                |
|                   |                    |                | 1: select a user-defined curve.          |
| LocalToneRefineEn | [0, 1]             | $\overline{0}$ | Optimize the start of local tone map-    |
|                   |                    |                | ping, making the area more finely di-    |
|                   |                    |                | vided.                                   |
|                   |                    |                | 0: Disable                               |
|                   |                    |                | 1: Enable                                |
| LocalToneEn       | [0, 1]             | $\mathbf{1}$   | Bright local tone mapping and dark lo-   |
|                   |                    |                | cal tone mapping are enabled.            |
|                   |                    |                | 0: close.                                |
|                   |                    |                | 1: enable.                               |
| CurveUserDefine   |                    |                | User-defined curves that can be pulled   |
|                   |                    |                | through control points in the UI inter-  |
|                   |                    |                | face                                     |

Table 5.16: DRC Key parameters

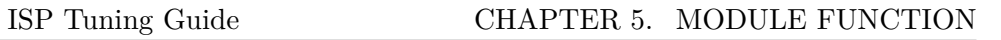

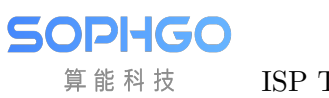

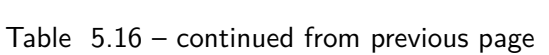

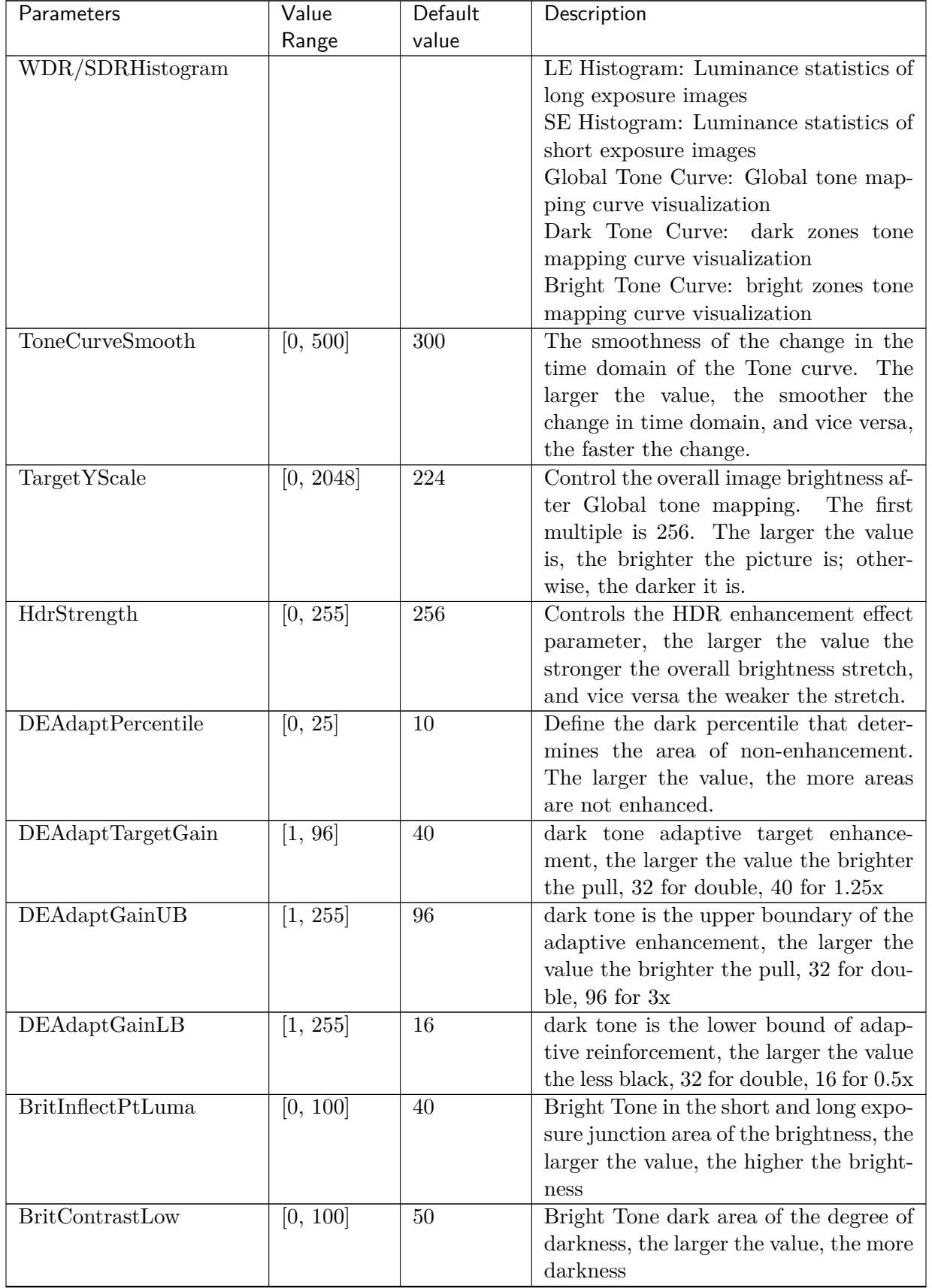

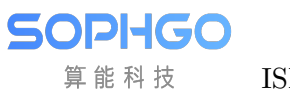

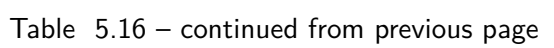

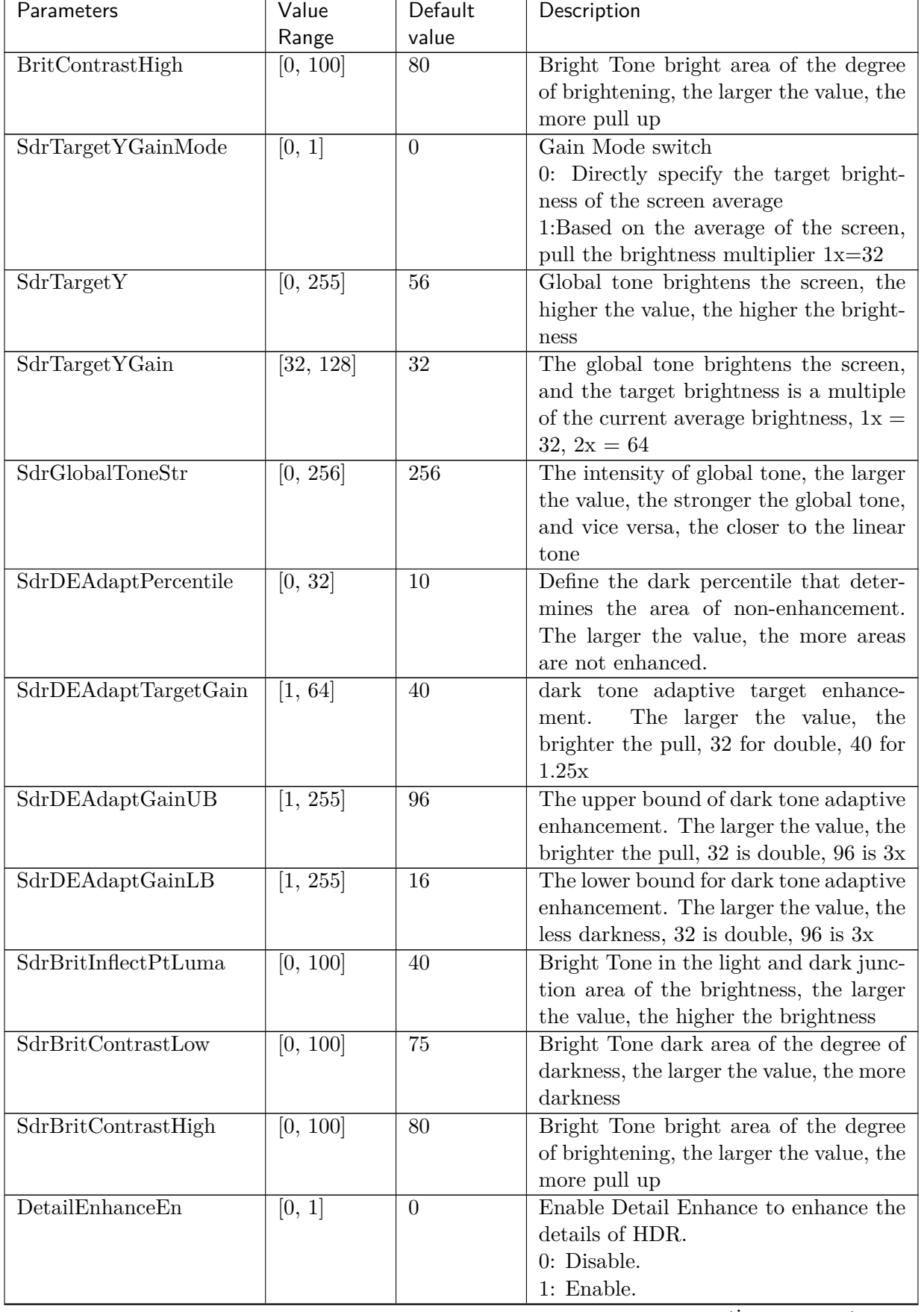

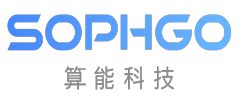

| Parameters                     | Value    | Default        | Description                              |
|--------------------------------|----------|----------------|------------------------------------------|
|                                | Range    | value          |                                          |
| TotalGain                      | [0, 255] | 32             | Details strengthen the overall strength, |
|                                |          |                | 32 is double, 64 is twice                |
| LumaGainEn                     | [0, 1]   | $\overline{0}$ | Enable details enhance according to      |
|                                |          |                | luma                                     |
|                                |          |                | $0:$ Disable.                            |
|                                |          |                | 1: Enabled.                              |
| LumaGain[33]                   | [0, 255] | 64             | Weights for detail enhancement accord-   |
|                                |          |                | ing to luma.                             |
|                                |          |                | It consists of 33 values divided equally |
|                                |          |                | into 33 luminance zones, each lumi-      |
|                                |          |                | nance zone corresponds to a luminance    |
|                                |          |                | The larger the value of the<br>weight.   |
|                                |          |                | corresponding luminance interval, the    |
|                                |          |                | stronger the pixel point sharpening, 64  |
|                                |          |                | is 1x                                    |
| $Delta$ ilEnhanceMtIn[4]       | [0, 255] | [0, 64, 128,   | An array of four values. Defines the     |
|                                |          | 192]           | amount of input object motion, the       |
|                                |          |                | higher the value, the greater the cor-   |
|                                |          |                | responding motion.                       |
| $Delta$ Enhance $M$ t $Out[4]$ | [0, 256] | [128,<br>128,  | An array of four values.<br>Defines      |
|                                |          | 128, 128]      | the motion gain corresponding to the     |
|                                |          |                | amount of input object motion, the       |
|                                |          |                | higher the value the stronger the detail |
|                                |          |                | intensity, 256 is doubled.               |
| OverShootThd                   | [0, 255] | 32             | White edge sharpening upper limit        |
|                                |          |                | range                                    |
| <b>UnderShootThd</b>           | [0, 255] | 32             | Black edge sharpening upper limit        |
|                                |          |                | range                                    |
| OverShootGain                  | [0, 255] | $\overline{4}$ | Intensity of white edge sharpening, 16   |
|                                |          |                | for double                               |
| UnderShootGain                 | [0, 255] | $\overline{4}$ | The intensity of black edge sharpening,  |
|                                |          |                | 16 for double                            |
| OverShootThrMax                | [0, 255] | 255            | The maximum upper limit range of         |
|                                |          |                | white edge sharpening                    |
| UnderShootThrMin               | [0, 255] | 255            | The maximum upper limit range of         |
|                                |          |                | black edge sharpening                    |

Table 5.16 – continued from previous page

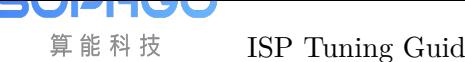

#### **5.10.1.3 Tuning Steps**

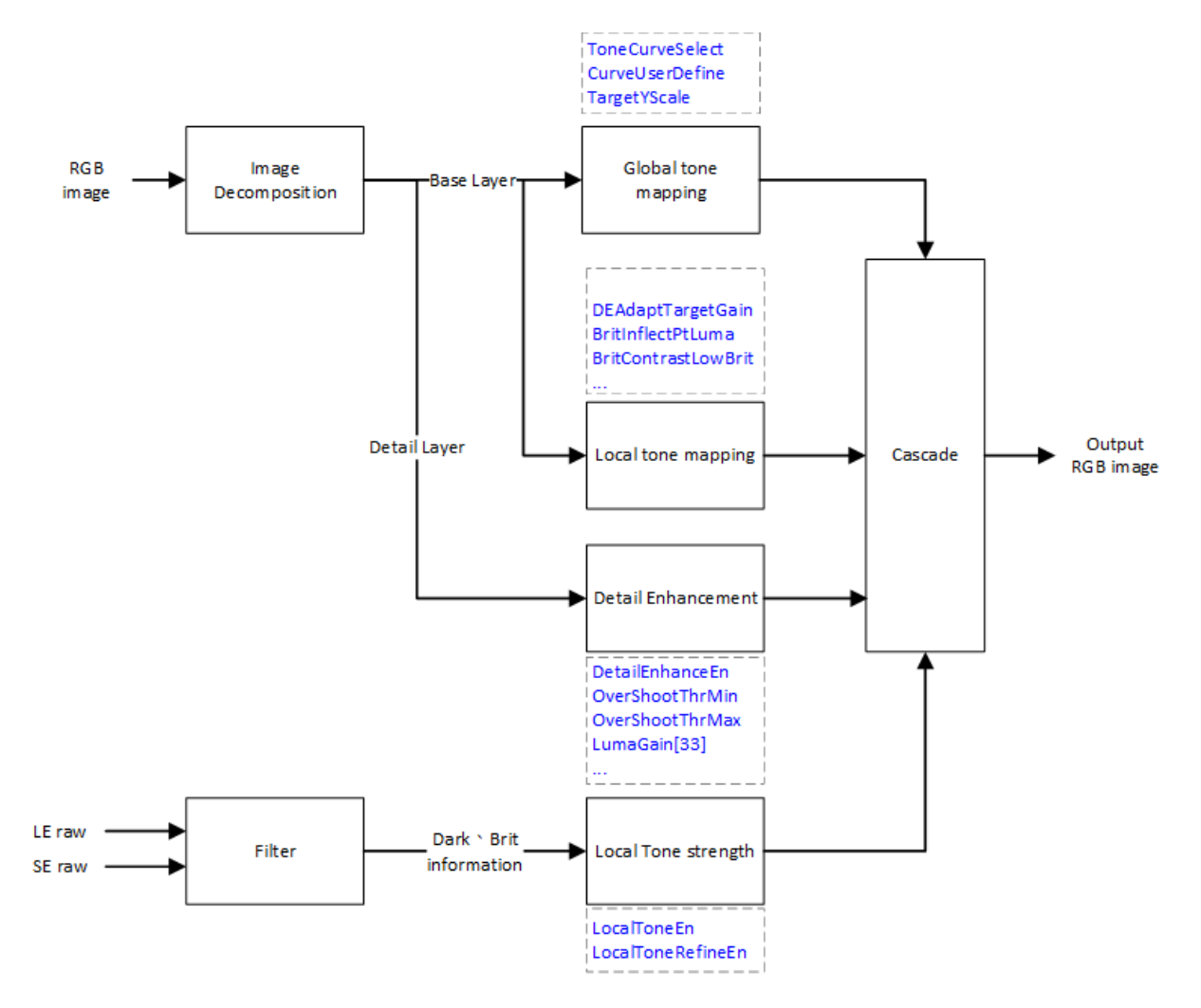

Fig. 5.21: DRC processing flow chart and key parameters

<span id="page-78-0"></span>Before tuning parameters, please confirm that the modules listed in Table 5.17 have been tuneged, and the default values of key parameters are configured according to Table 5.16.

| Module            | Status/Value |
|-------------------|--------------|
| <b>BLC</b>        | Tuned        |
| DPC               | Tuned        |
| CrossTalk Removal | Tuned        |
| <b>AWB</b>        | Tuned        |
| <b>BNR</b>        | Tuned        |
| <b>WDR</b>        | Tuned        |
| Noise Profile     | <b>Set</b>   |

Table 5.17: DRC Pre tuning related mo[dules](#page-78-0)

The adjustment steps of DRC are shown in Fig. 5.21. It can be divided into adjusting local tone mapping characteristic (local tone strength), adjusting tone mapping curves (global tone mapping, local tone mapping), and detail enhancement.

#### Adjust local tone mapping characteristic

The recommended order is to turn LocalToneEn off first and adjust the parameters of Global Tone Mapping to adjust the global brightness of the screen in place, then turn on LocalToneEn to turn on local tone mapping, and after turning on local tone mapping, you can adjust dark tone for the dark areas of the screen and adjust bright tone for the light areas of the screen to adjust the transparency. Further, LocalToneRefineEn can be turned on to make finer corrections to the regional divisions of dark and light areas.

#### Tone mapping curve adjustment

The Global Tone Mapping curve is a brightness mapping function. The x-axis is the input brightness, and the y-axis is the output brightness. The input and output brightness are normalized to the range of 0 ~ 1. The general tone mapping curve is shown in:numref:*Tone mapping curve illustration*.

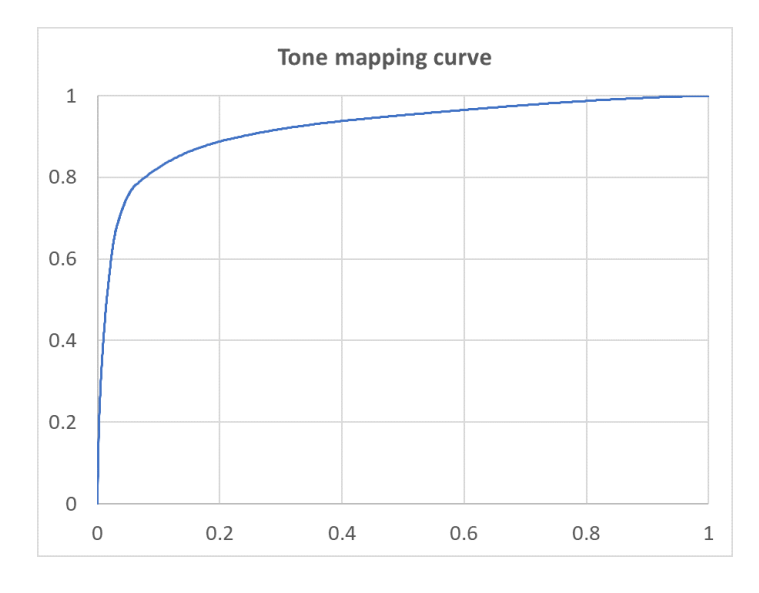

Fig. 5.22: Tone mapping curve illustration

The DRC module supports tone mapping curve generation parameters, in the case of Global Tone Mapping, the curve shape can be determined by the TargetYScale and HdrStrength parameters. The larger the value of **TargetYScale**, the greater the stretching of the global tone mapping curve on the overall brightness, and vice versa, the less the stretching of the brightness. When the brightness of the screen is stretched too much, resulting in the dark parts of the screen are brighter, the HdrStrength can be used to suppress the stretching of brightness, the larger the value is, the larger the stretching, the smaller the value is, the overall stretching can be suppressed, which is more obvious with the observation of the middle and dark parts. When Global Tone Mapping is roughly in place for the overall brightness and transparency of the picture, then adjust Dark Tone Mapping for the dark areas of the picture and Bright Tone Mapping for the light areas of the picture.

#### Dark Tone Mapping curve adjustment

For the dark areas of the screen, the dark areas are adjusted by Dark Tone Mapping to present details and transparency, the Dark Tone Mapping curve is through the statistics of the screen (histogram), to do adaptive (adaptive), mainly by DEAdaptTargetGain, to adjust the dark areas of brightness pull up, the larger the value is, the larger the dark area is stretched, the smaller the value, the smaller the stretch. When the dark area bright area boost, although it can present more dark details, but pull the brightness of the area close to black, may cause the picture contrast reduced, in order to simultaneously take into account the dark area details and contrast, you can adjust DEAdaptPercentile, to retain the contrast of the dark area, the larger the value is to retain the dark area not pulled light more, the smaller the value is to retain the dark area less. On the other hand, DEAdaptGainUB and DEAdaptGainLB are provided to limit the adaptive range in order to control the sensitivity of the adaption.

#### Bright Tone Mapping curve adjustment

For the bright areas of the screen, Bright Tone Mapping is used to adjust the presentation of details and transparency in the bright areas. The Bright Tone Mapping curve is used to adjust the brightness of the short and long exposure junction areas through **BritInflectPtLuma**, through BritContrastLow to strengthen the contrast of the dark areas in the light area, the larger the value the stronger the contrast, the smaller the value the weaker the contrast, through BritContrastHigh to strengthen the contrast of the light areas in the light area, the larger the value the stronger the contrast, the smaller the value the weaker the contrast.

#### Visualization of curve information and statistical information

The current long-exposure histogram distribution, short-exposure histogram, and the resulting Global Tone Mapping curve, Dark Tone Mapping curve, and Bright Tone Mapping curve can be obtained through the tool, and the information obtained is shown in the figure below.

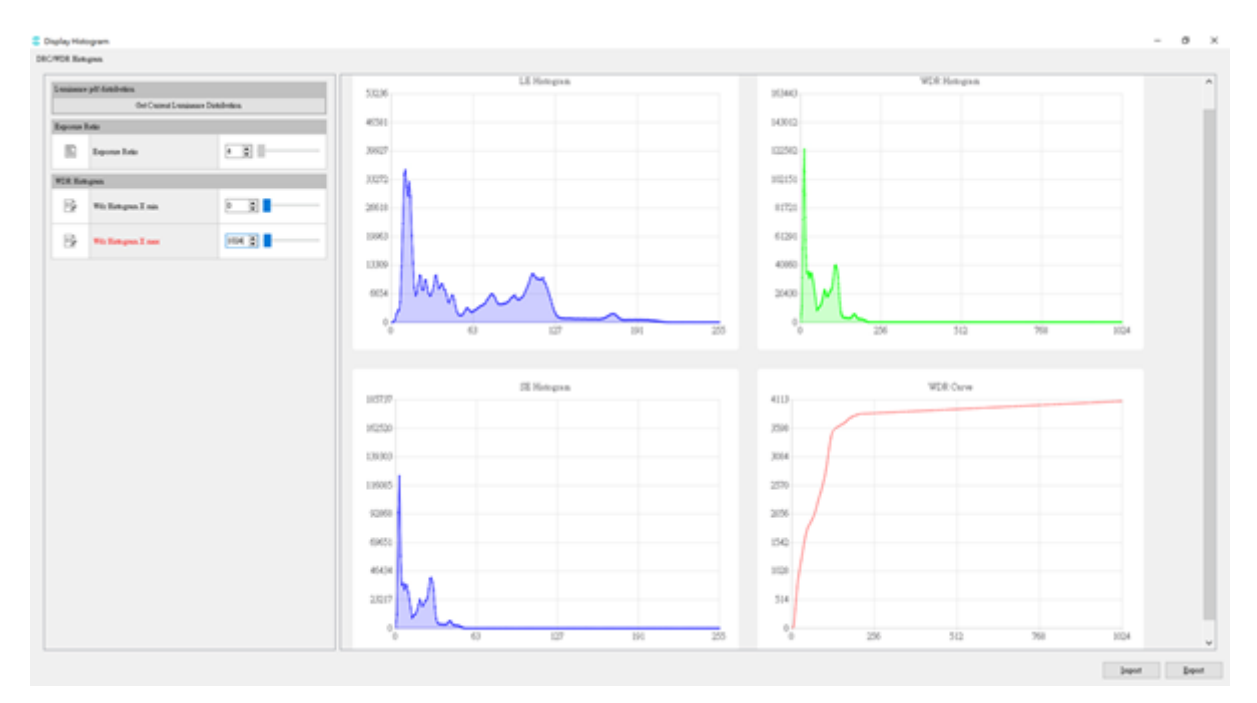

Fig. 5.23: WDR statistical value square diagram and tone mapping curve diagram

#### User Define Curve

User-defined curve, currently positioned as a tune function, when the tone maping curve generated by the parameters to adjust the screen does not meet the user's preferences and standards, you can use the user-defined curve to observe the changes in the screen by manually stretching the curve characteristics. In addition, user-defined curves do not support local tone mapping.

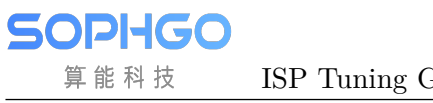

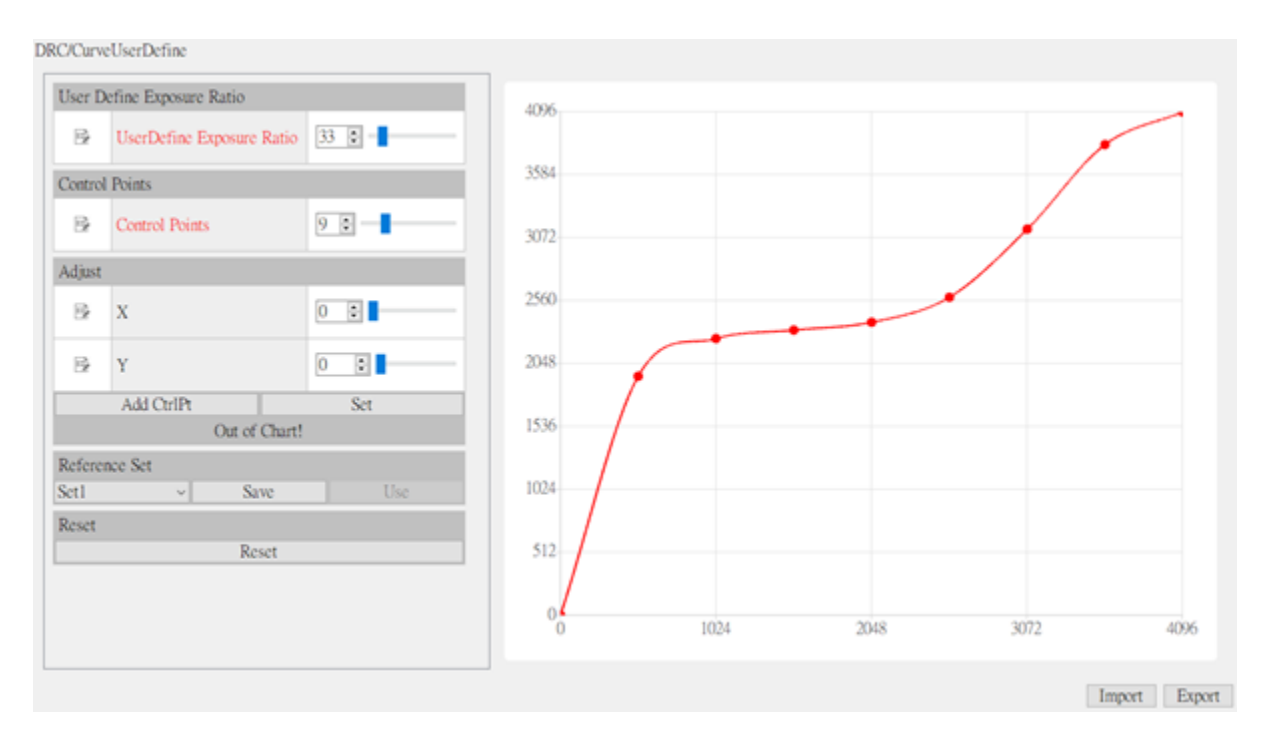

Fig. 5.24: Diagram of UserDefineCurve curve

#### Detail Enhance detail enhancement and sharpening

The DRC module supports detail enhancement, which can enhance the transparency through detail enhancement. Turn on **DetailEnhanceEn** to enable the detail enhancement function of DRC, adjust the intensity of overall detail sharpening through **TotalGain**, and do sharpening adjustment through LumaGain for details in different brightness areas. The rest of the parameters are designed to be consistent with PreSharpen and Sharpen modules, which can be referred to the chapters of PreSharpen and Sharpen.

#### SDR DRC digital wide dynamic

SDR DRC digital wide dynamic, providing linear mode tone mapping curve adjustment, through the characteristics of local tone mapping to adjust the local contrast of the picture, the adjustment principle is consistent with WDR mode, you can refer to the above description to make adjustments.

## 5.11 CCM

### 5.11.1 CCM Calibration Method

#### **5.11.1.1 Environment and Related Equipment Preparation**

Follow these steps to calibrate CCM:

• Acquisition equipment preparation: Standard X-Rite 24 color card, illumination of 600Lux uniform light source (left and right light sources, the angle between light source and color card plane is between 25 degrees and 45 degrees), IPC.

- 
- Adjust the brightness of AE target. On the display page of PQ tool, if the G value of the 20th color block is near 201, and the G value of the 21st color block is near 163, it means that the exposure is appropriate.
- The neutral gray RAW image was collected to check the degree of lens shadow of IPC. When lens shading is serious, the shading coefficient needs to be calibrated first, and the 24 color card image needs to be corrected before CCM calibration.

#### **5.11.1.2 CCM Calibration Tool Interface**

算能科技

After image acquisition, switch the main function tab of ISP calibration tool to CCM to see the CCM calibration interface, as shown in Fig. 5.25. CCM calibration tool can be divided into two parts:

- Control area: the main function of CCM calibration (red box selection area).
- Display area: display the input i[mage \(blue](#page-82-0) box selection area).

<span id="page-82-0"></span>

| Input substation                                                                                              | Japen Online. |                  |              |      |                |
|----------------------------------------------------------------------------------------------------|---------------|------------------|--------------|------|----------------|
| Import SEC collection date                                                                                    | Zoon la       | 1008<br>Zoon out | $=1.00x$     | See. | Color Natagage |
| Input LSC calibrates data                                                                                     |               |                  |              |      |                |
| B& R09.                                                                                                    |               |                  |              |      |                |
| o.ce E<br>Sci Sangk.<br>(RWDK)<br>Leb reference<br>Festi weight<br>I.<br>1 1 1<br>n<br>٠<br>H.<br>×<br>٠<br>× |               |                  | $\leftarrow$ |      |                |
|                                                                                                    |               |                  |              |      |                |
| Californian.                                                                                                  |               |                  |              |      |                |
| Were calibraton data<br>Esport-offbotten data                                                                 |               |                  |              |      |                |
| Group Name CT<br>Sel<br>Del                                                                                   |               |                  |              |      |                |
|                                                                                                    |               |                  |              |      |                |
|                                                                                                    |               |                  |              |      |                |

Fig. 5.25: CCM Calibration tool interface

The calibration parameters of CCM calibration tool interface include:

- Import BLC calibration parameters.
- Import LSC calibration parameters.
- ISP Gamma and Display Gamma。
- LAB reference value.
- 6x4 color block weight table, corresponding to the position of 24 color blocks. Floating point numbers with values ranging from 1.0 to 16.0.
- CCM start calibration button.
- Output CCM correction results.

#### **5.11.1.3 CCM Calibratin Steps**

Follow these steps to calibrate CCM:

Step 1. Import the RAW data needed for CCM calibration into the main interface of the calibration tool.

- Step 2. Import RAW image of 24 color card.
- Step 3. Select 24 color area.
- Step 4. Configure calibration parameters (GAMMA, LAB, color block weight).

Step 5. Click CCM calibration button to calibrate and get CCM results.

### 5.11.2 CCM Tuning Method

#### **5.11.2.1 Function Description**

Generally speaking, the response of human eye to the spectrum is different from that of sensor RGB. In order to make the captured image consistent with the color of human visual perception, we can use a color correction matrix to correct the cross effect and response intensity of spectral response. CCM calibration tool supports the pre correction of 3x3 color correction matrix for 24 color cards.

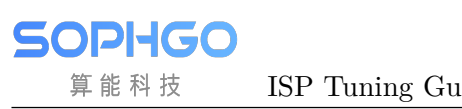

#### **5.11.2.2 Key Parameters**

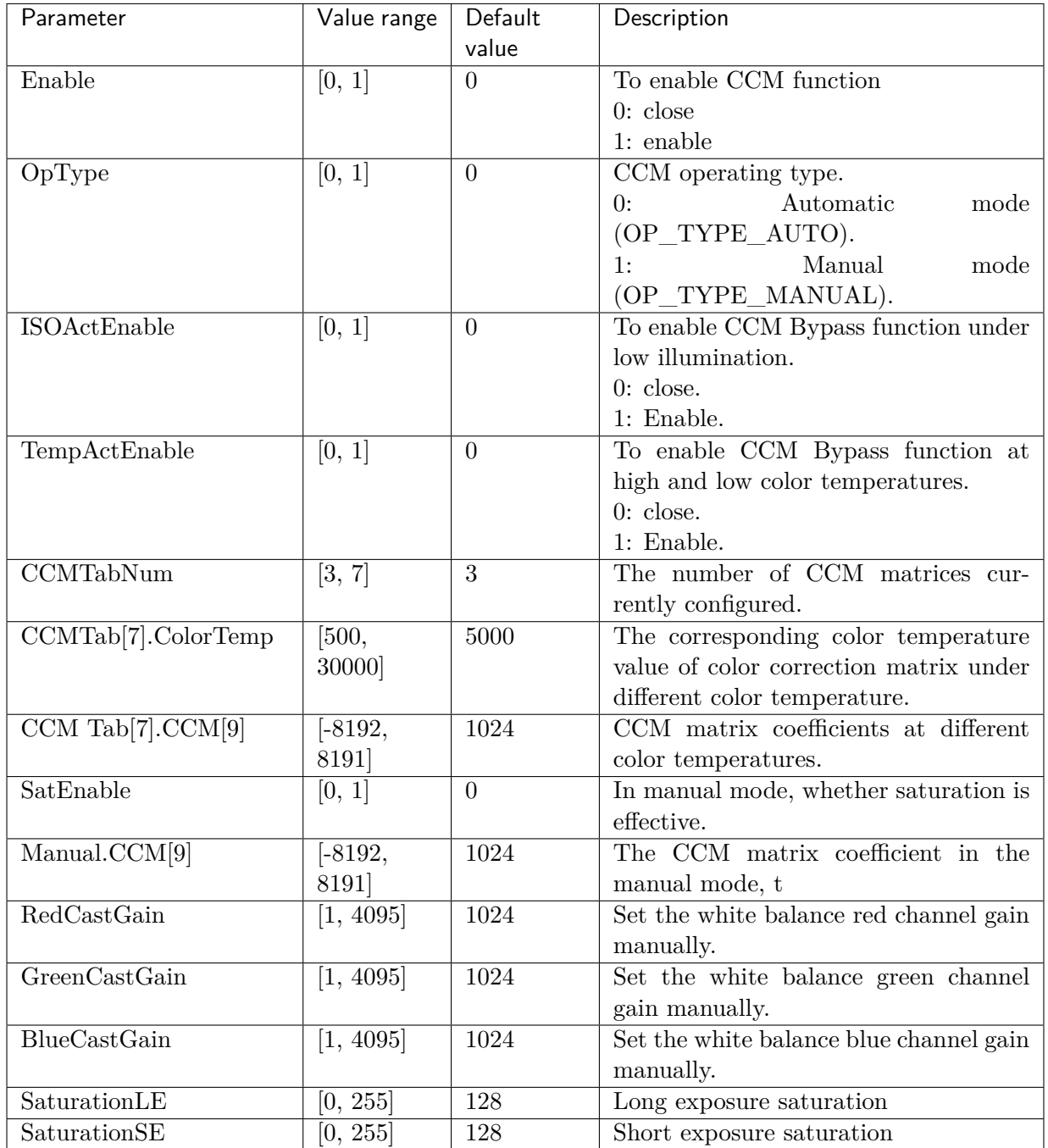

Table 5.18: CCM key parameter

#### **5.11.2.3 Tuning Steps**

Please refer to *section 5.11.1* "*CCM Calibration Method*" to complete CCM calibration. Next, turn on SatEnable to observe whether the saturation of the image changes as expected under different light sources.

## 5.12 Gamma

### 5.12.1 Gamma Tuning Method

#### **5.12.1.1 Function Description**

Gamma is mainly used for nonlinear conversion in the brightness space of the image to adapt to the output display device. The R, G and B channels of the image are corrected using the same set of Gamma tables. The distance between the nodes of Gamma table is the same, and linear interpolation method is used to generate the image pixels between the nodes. When the contrast and permeability of the image need to be optimized, we can try to adjust the Gamma module to improve it.

#### **5.12.1.2 Key Parameters**

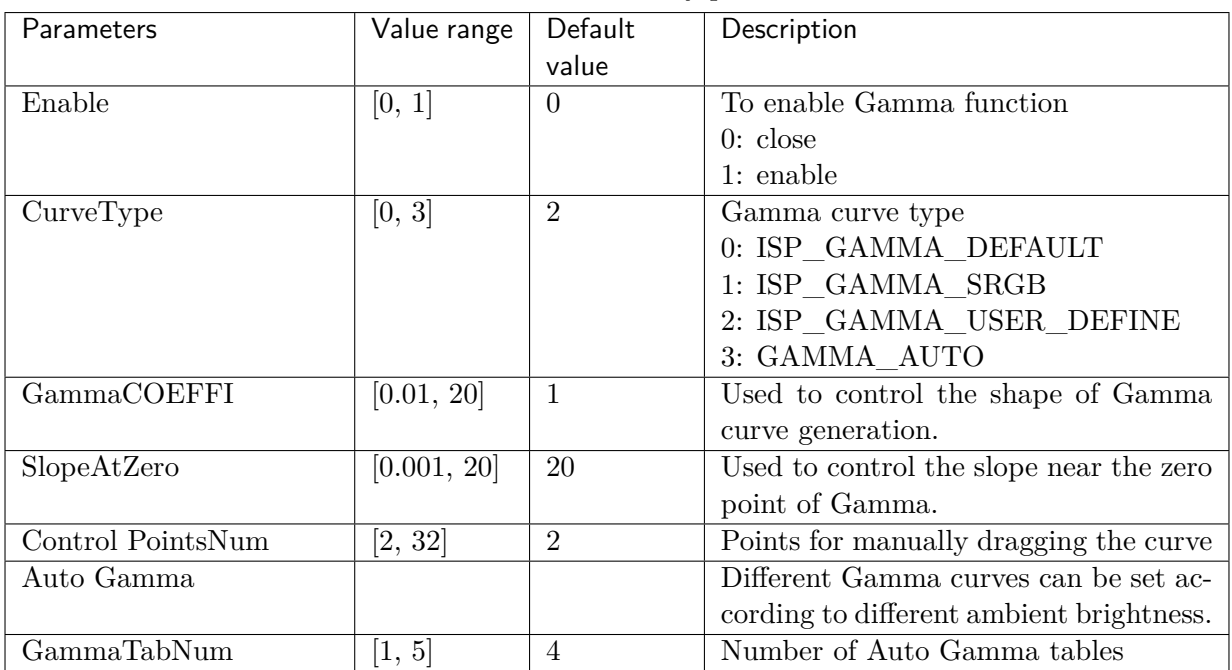

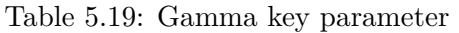

#### **5.12.1.3 GammaCOEFFI and SlopeAtZero Parameter Description**

According to different scenes, the parameter **GammaCOEFFI** is adjusted to control the shape of gamma curve, and the parameter SlopeAtZero is used to control the slope near the zero point of Gamma.

The impact of the two parameters on the shape of gamma curve is as follows:

• In the case of the same **SlopeAtZero**, the slope of the curve near the zero point is the same, and the shape of the curve varies with the parameter **GammaCOEFF**, as shown in the figure below.

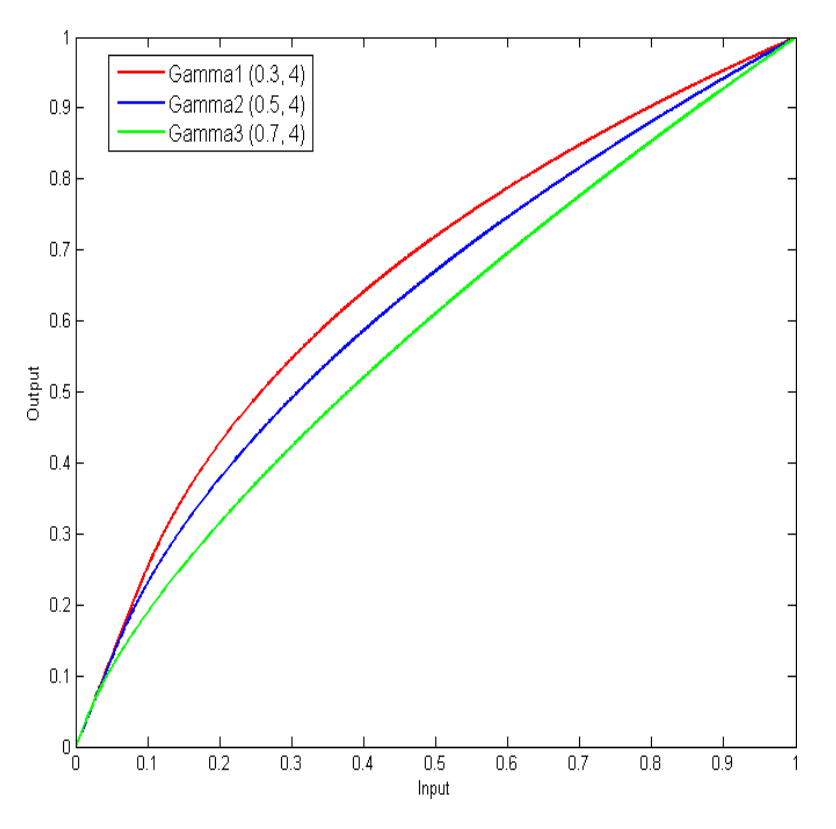

Fig. 5.26: Impact of GammaCOEFF on Gamma curve

• In the case of the same GammaCOEFFI, the overall shape of the curve remains unchanged, but the slope near the zero will vary with the parameter **SlopeAtZero**, and there will be a slight offset. The overall change trend is shown in the figure below.

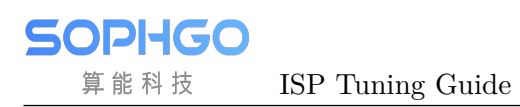

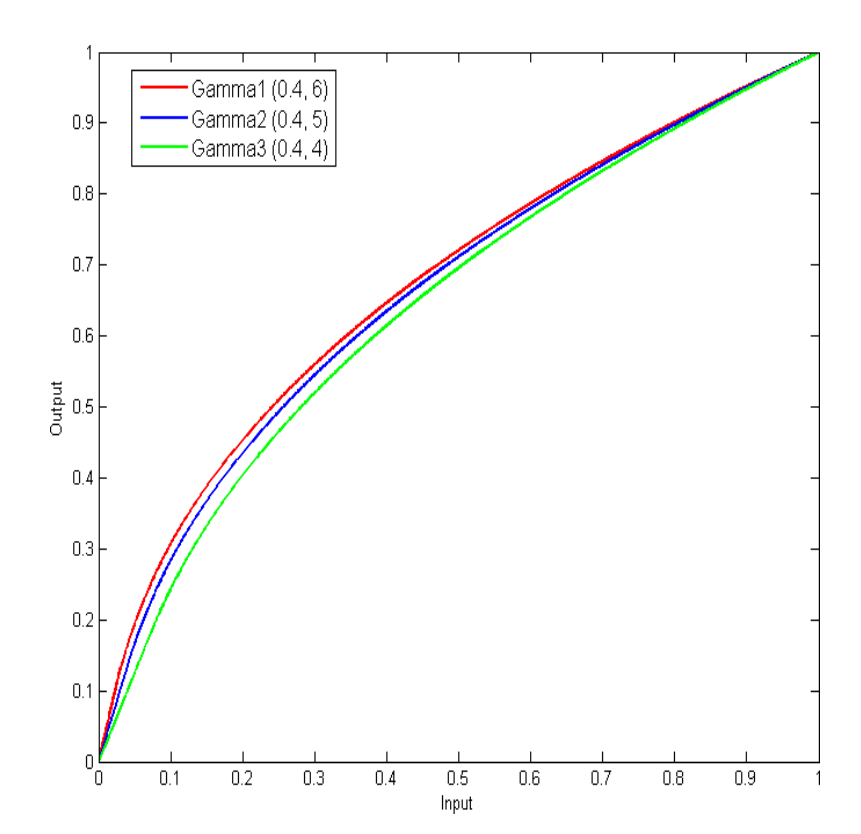

Fig. 5.27: Impact of SlopeAtZero on Gamma curve

#### **5.12.1.4 Tuning Custom Curve with Parameters**

Step 1. On the Gamma page, switch " CurveType " to " GAMMA\_USER\_DEFINE "

Step 2. Enter the desired value directly in "GammaCOEFFI" and "SlopeAtZero".

Step 3. Check out the current Gamma curve

Step 4. Use the "Save" button to save the current Gamma curve for later loading.

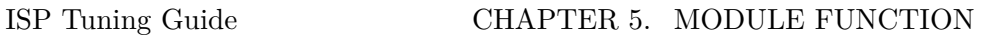

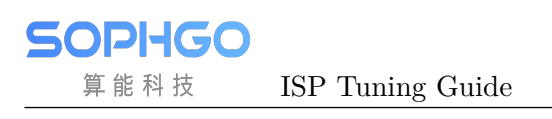

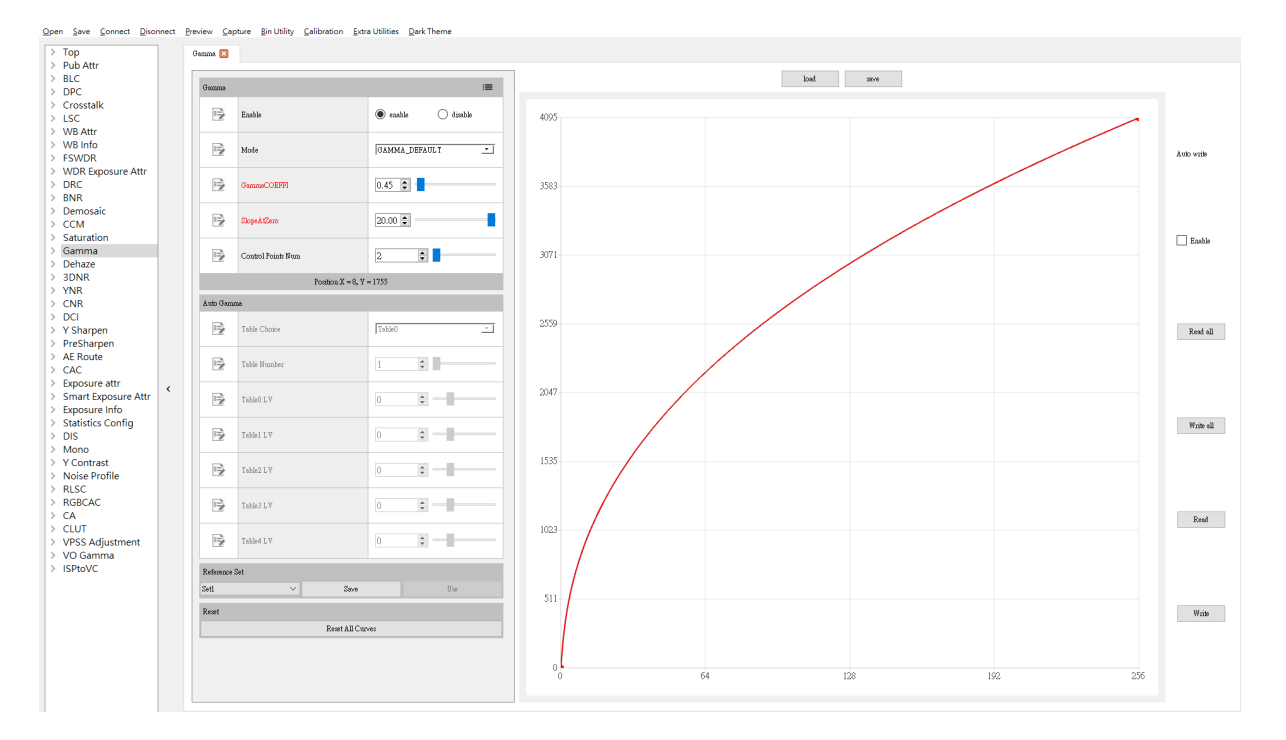

Fig. 5.28: Diagram of custom curve using parameter adaptation

#### **5.12.1.5 Using Control Points to Tune Custom Curves**

Step 1. On the Gamma page, switch " CurveType " to " GAMMA\_USER\_DEFINE " Step 2. If there is a Gamma curve stored before, you can use the "Load" button to load it Step 3. Enter the desired number of control points directly in "Gontrol Point Num " Step 4. Drag the control points on the Gamma curve directly with the left mouse button Step 5. Use the "Save" button to save the current Gamma curve for later loading

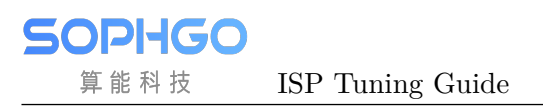

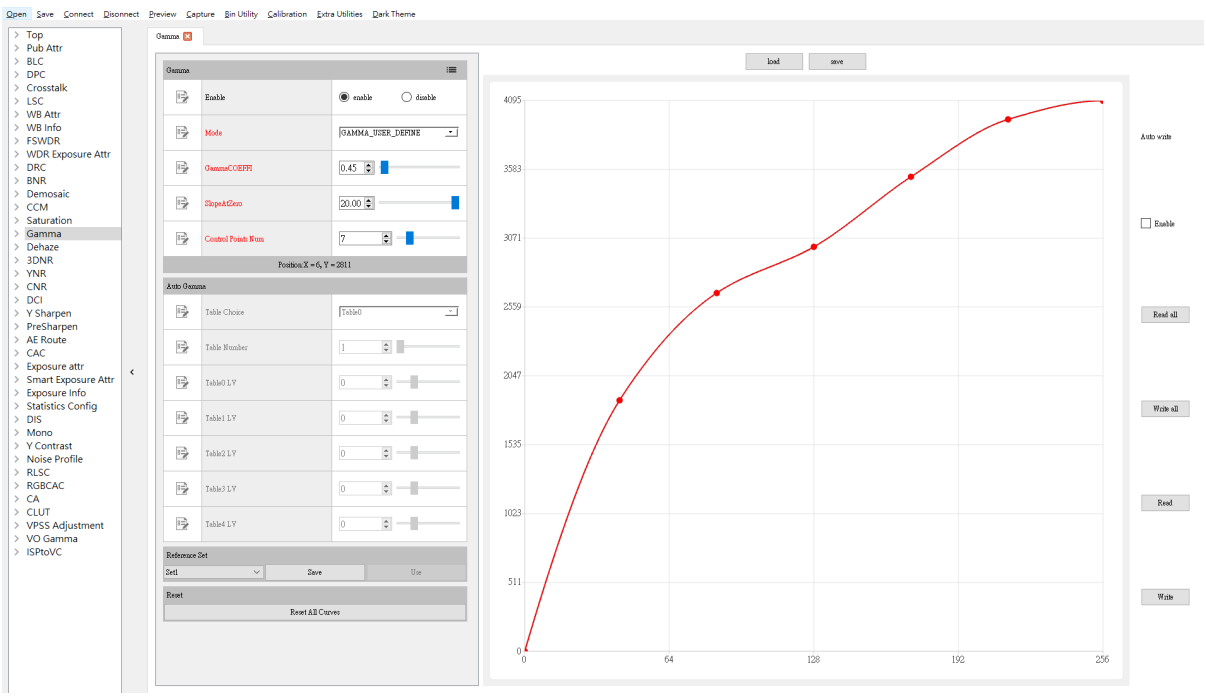

## 5.13 Dehaze

### 5.13.1 Dehaze Tuning Method

#### **5.13.1.1 Function Description**

Dehazing algorithm is mainly used in the scene with fog to improve the contrast and color saturation of the image and increase the clarity of the scene. The dehazing algorithm estimates the concentration of fog by calculating the statistical value of image content, and adaptively adjusts the intensity of dehazing.

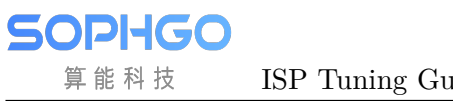

#### **5.13.1.2 Key Parameters**

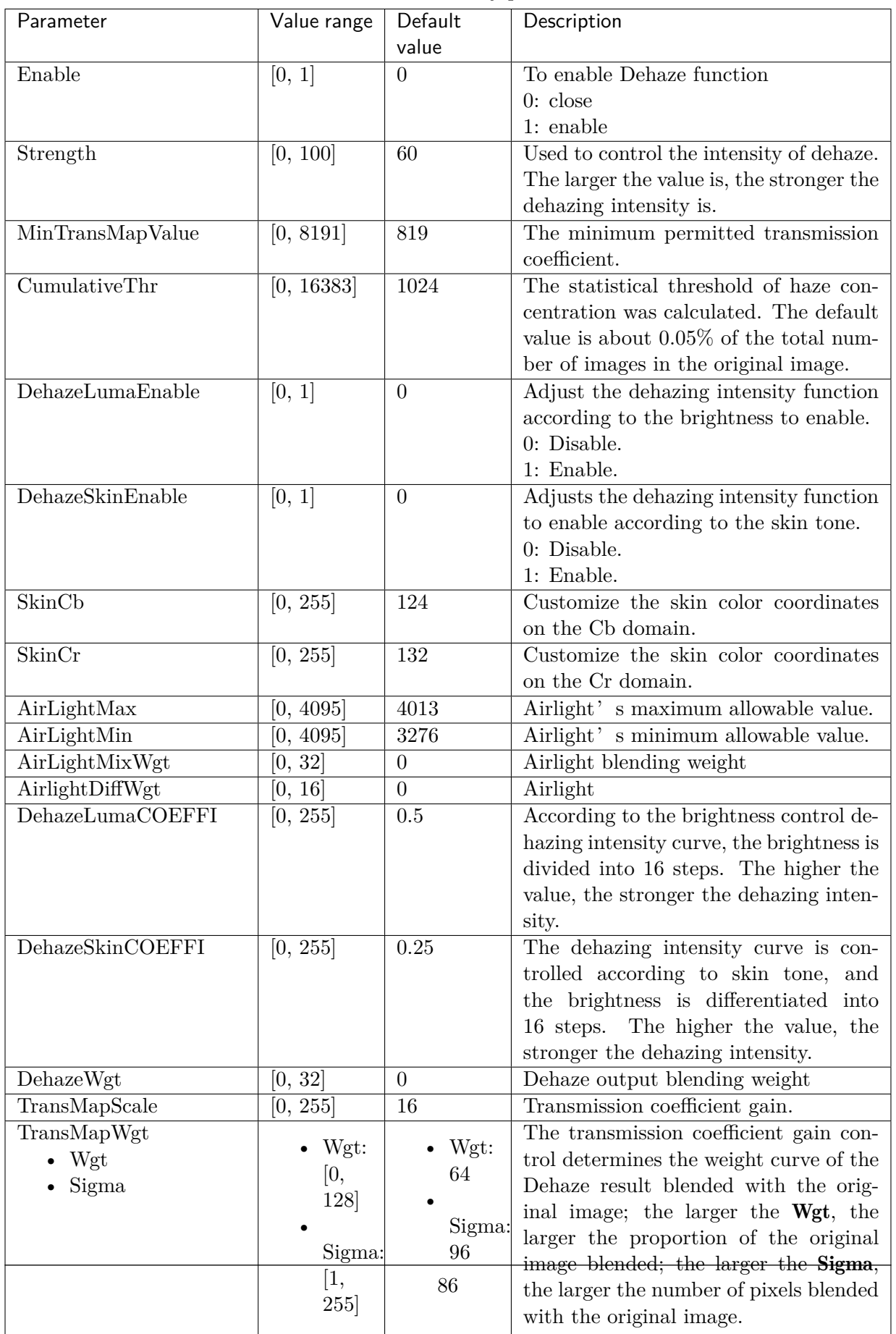

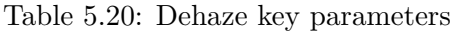

#### **5.13.1.3 Tuning Steps**

For the image of foggy scene, the parameter **Strength** is adjusted according to the demand to improve the contrast and clarity of the whole image. In principle, except Strength, other parameters can be configured according to the recommended default values.

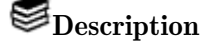

- The stronger the dehazing intensity is, the higher the overall contrast and color saturation of the image will be, and the details of the dark area may be lost. Therefore, user should make a compromise parameter tuning according to the actual scene.
- After dehazing is enabled, in order to make the screen display normally, two frames are delayed

#### **5.13.1.4 Dehaze Parameters**

The parameters DehazeLumaCOEFFI and DehazeSkinCOEFFI are adjusted separately to control the shape of the generated curves according to the brightness and skin tone, both curves are adapted in the same way and similar to Gamma.

Taking DehazeLumaCOEFFI of 0.45 as an example, the effect on the shape of the curve is shown below.

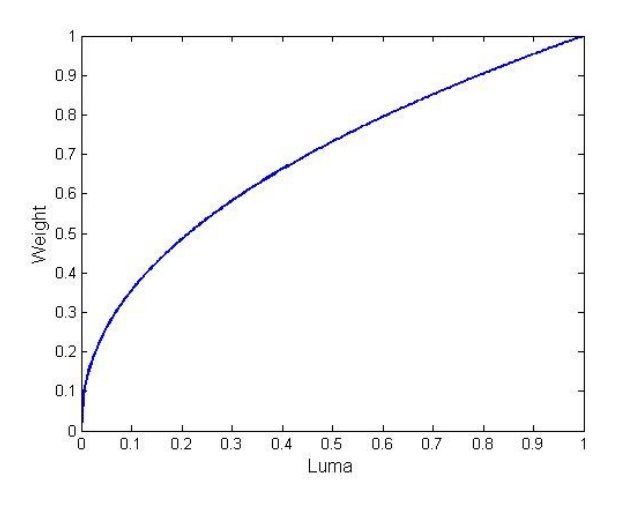

Fig. 5.29: Effect of GammaCOEFF on Gamma curve

## 5.14 RGBCAC

### 5.14.1 RGBCAC Tuning Method

#### **5.14.1.1 Function Description**

RGBCAC (Chromatic Abberation Correction) is mainly used to eliminate the problem of purple edges in images.

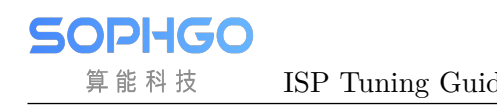

ISP Tuning Guide CHAPTER 5. MODULE FUNCTION

# **5.14.1.2 Key Parameters**

**SOPHGO** 算能科技

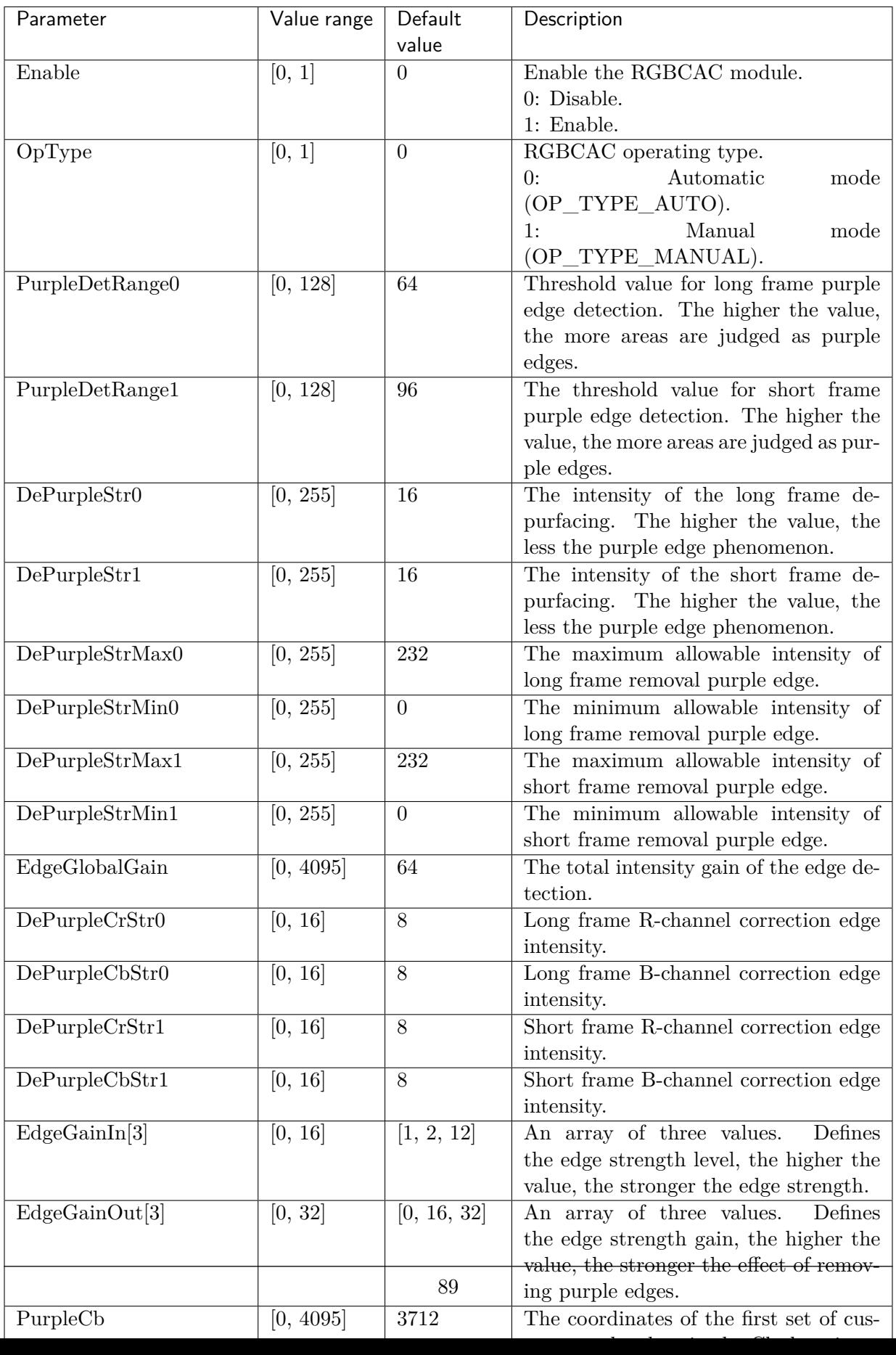

Table 5.21: RGBCAC key parameters

#### **5.14.1.3 Tuning Steps**

算能科技

Before doing parameter tuning, make sure that the modules listed in Table 5.22 have been tuneged and that the default values of key parameters are configured according to Table 5.21.

<span id="page-95-0"></span>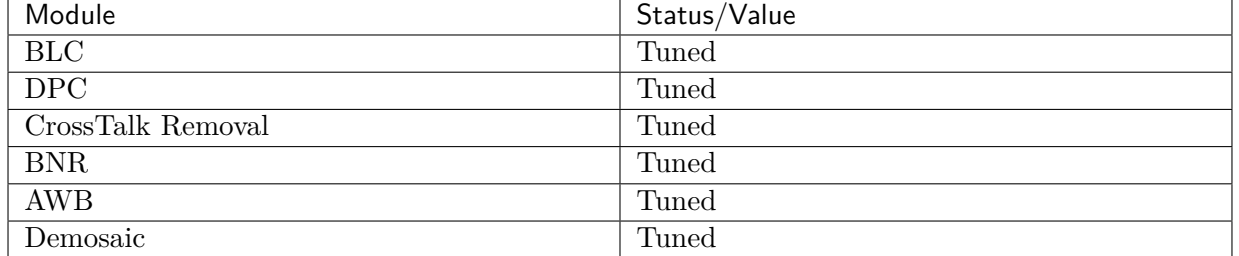

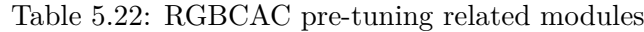

Step 1. Adjusting **EdgeGlobaGain** to determine the total intensity gain of the edge detection. If you only need to correct the purple edges at the strong edges, you can adjust **EdgeGainIn**[2] and EdgeGainOut[2] appropriately to increase the gain value corresponding to the strong edges.

Step 2. Adjusting the **PurpleDeRange** to determine the extent to which purple edges are detected. Increase PurpleDeRange appropriately so that areas with significant purple edges in the highlights can be detected. If it is found that the normal purple color is corrected out of the highlighted areas of the image, then decrease the PurpleDeRange to protect the normal purple areas.

G Tuning principle: Default values are recommended for PurpleCb/PurpleCb2/PurpleCb3, PurpleCr/PurpleCr2/PurpleCr3, GreenCb and GreenCr. Interested users only need to fine tune the default values for PurpleCb/PurpleCb2/PurpleCb3, PurpleCr/PurpleCr2/PurpleCr3.

Step 3. After the detection parameters have been configured by the above steps, DePurpleStr can be adjusted to determine the correction intensity of the purple edge as required. Further, DePurpleCrStr and DePurpleCbStr can be adjusted to determine the correction intensity of R and B channels respectively.

Tuning principle: Note that if DePurpleStr is set too high, making the correction intensity too strong, it is likely to cause significant graying at the purple edge. Therefore, it is sufficient to adjust DePurpleStr to an acceptable correction intensity for the purple border. Alternatively, you can adjust DePurpleStrMax and DePurpleStrMin to achieve the desired correction intensity.

## 5.15 LCAC

### 5.15.1 LCAC Tuning Method

#### **5.15.1.1 Function Description**

LCAC (Chromatic Abberation Correction) is mainly used to eliminate the problem of purple edges in images.

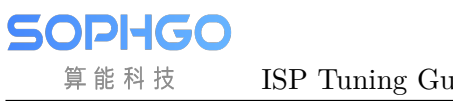

#### **5.15.1.2 Key Parameters**

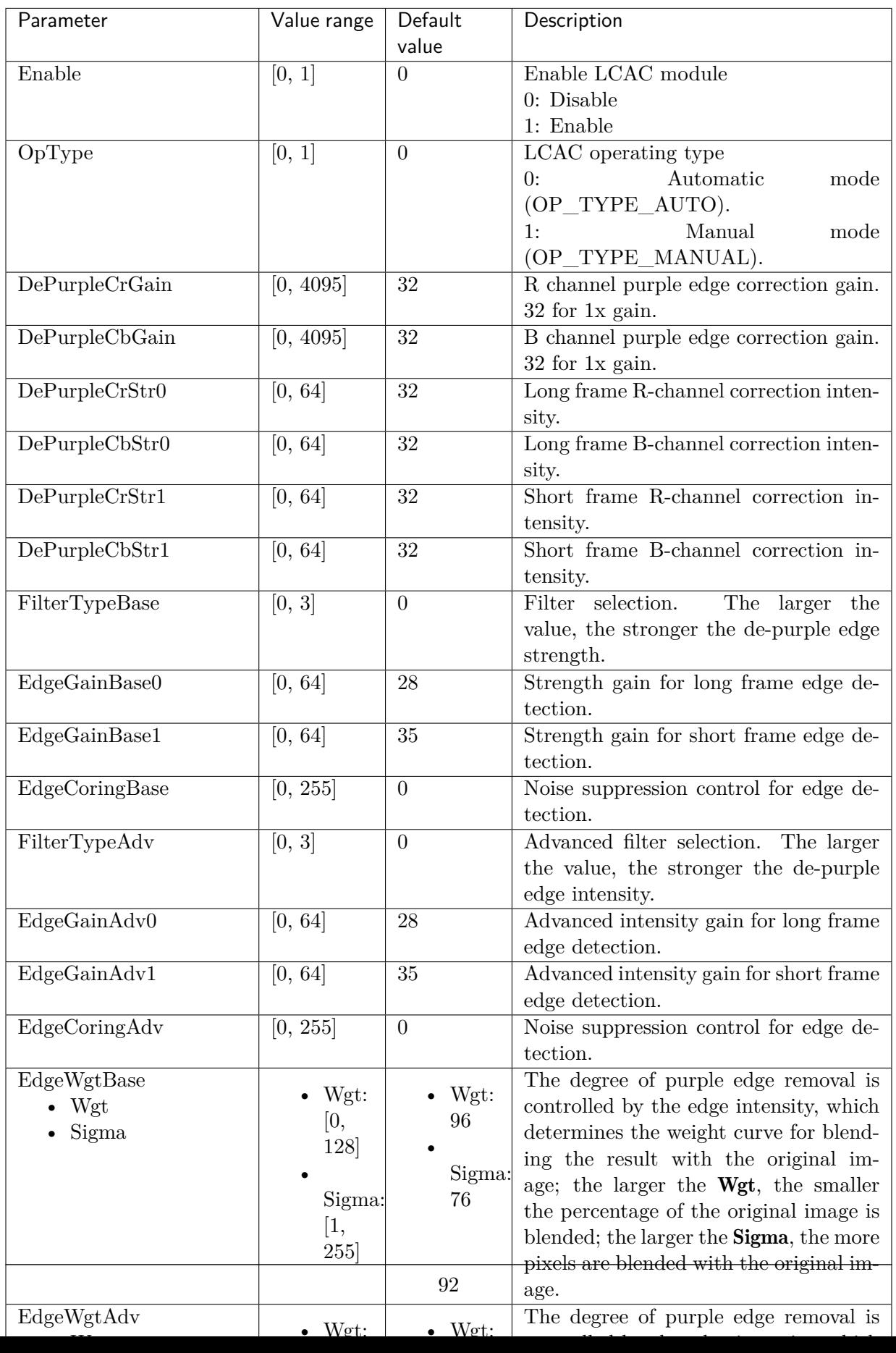

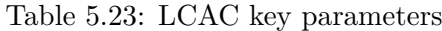

#### **5.15.1.3 Tuning Steps**

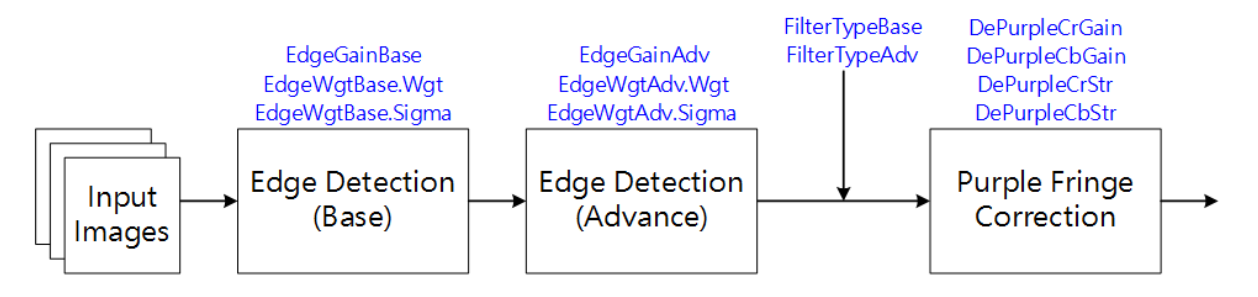

Fig. 5.30: LCAC processing flow chart and key parameters

Before doing parameter tuning, make sure that the modules listed in Table 5.24 have been tuneged and that the default values of key parameters are configured according to Table 5.23.

<span id="page-98-0"></span>

| Module            | Status/Value |
|-------------------|--------------|
| BLC               | Tuned        |
| $\overline{DPC}$  | Tuned        |
| CrossTalk Removal | Tuned        |
| <b>BNR</b>        | Tuned        |
| AWB               | Tuned        |
| Demosaic          | Tuned        |

Table 5.24: LCAC Pre-tuning related mo[dules](#page-98-0)

Step 1. First, adjust **EdgeGainBase** to determine the intensity gain of edge detection. If you only need to correct the purple edge at the strong edge, you can adjust **EdgeWgtBase.Wgt** and EdgeWgtBase.Sigma appropriately to increase the gain value corresponding to the strong edge, the former controls the maximum value of edge detection intensity and the latter determines the range of edge detection.

Tuning Principle: EdgeGainBase, EdgeWgtBase.Wgt and EdgeWgtBase.Sigma are recommended to take the default value first and jump directly to step 3. If the result is not yet as expected, you can start the adjustment from EdgeGainBase first.

Step 2. The tuning principle is the same as step 1, starting with step 3. EdgeGainAdv, EdgeWgtAdv. Wgt and EdgeWgtAdv. Sigma suggest that the default values can be taken first. Depending on your needs, you can start with EdgeGainAdv first.

Step 3. Adjusting DePurepleCrGain and DePurepleCbGain to determine the intensity of the purple edge correction for the R and B channels, respectively.

Tuning principle: In WDR mode, DePurpleCrStr0, DePurpleCbStr0, DePurple-CrStr1 and DePurpleCbStr1 can be adapted to determine the R-channel and Bchannel correction strength for long and short frames, respectively. In addition, FilterTypeBase and FilterTypeAdv control the intensity of the de-purple edge, generally using the default values first and starting to adapt as needed.

## 5.16 CLUT

## 5.16.1 CLUT Calibration Method

CLUT calibration is to establish 3D image table between input image and target image with 24 color card or user-defined source and target color pair provided by user. CLUT algorithm will image the image pixel by pixel to meet the needs of users for color adjustment. The purpose of calibration is to determine the three-dimensional shift components of CLUT for various colors by RGB pairs of input image and target image.

#### **5.16.1.1 Environment and Related Equipment Preparation**

- Standard 24 color card
- Uniform light source (D50 or D65 light box)
- Device to be calibrated and target calibration device
- Fix the lens and adjust the distance between the lens and the color card to make the color card cover at least 1/2 of the imaging screen.

#### **5.16.1.2 CLUT Calibration Tool Interface**

Switch the main function tab of ISP calibration tool to CLUT to see the interface of CLUT calibration.

The calibration interface consists of four parts

• Image control area: Control function for input images when performing CLUT calibration (red box selection area).

It contains project fonctions:

- 1. Select the image to be calibrated ( Support jpg and bmp image files.)
- 2. Locate the position of the color block of the image file to be calibrated
- 3. Select target image document ( Support jpg and bmp image files.)
- 4. Locate the color block position of the target image file
- Display image area: Displays the contents of the read calibration file with the color block range (blue boxed area).
- CLUT control area: The main control item (orange boxed area) when performing a CLUT calibration.

It contains the buttons:

- 1. Color selection button, confirm the color block positioning is complete, then press to obtain color block information
- 2. Constant brightness option, which can be checked according to the input image (If you do not want the CLUT to perform luminance correction you can check this item and the internal algorithm can be adjusted to reduce the effect of the CLUT on luminance

tuning. It is recommended to align the brightness of the calibration file with the target file beforehand to reduce the impact of the algorithm on the color block due to the brightness alignment behavior.)

- 3. Calibration button for CLUT calibration
- 4. Write calibration data, write the corrected CLUT information to the board side
- 5. Export calibration data, save the corrected CLUT information to disk
- RGB Color Pair Area: Displays color information for the calibrated color block (green boxed area).

| <b>Trantinuor:</b>                                                             |                      |          |          |                                 |           |                 |         |          |                       |           |                 |
|--------------------------------------------------------------------------------|----------------------|----------|----------|---------------------------------|-----------|-----------------|---------|----------|-----------------------|-----------|-----------------|
|                                                                                |                      | lapsting |          |                                 |           |                 | Turget  |          |                       |           |                 |
| Open Bourse Image                                                              | Open Target Image    | Zoon In  | Zoon out | $1006$ $- \times$ $-100 \rm{c}$ | $3\mu\pi$ | Color Histogram | Zoon In | Zonn cut | $1008 - \times 100$ c | $5\mu\pi$ | Color Sixtogram |
| BM Some ROb                                                                    | Etit Teget ROS       |          |          |                                 |           |                 |         |          |                       |           |                 |
| Calac quase                                                                    | <b>JROB</b>          |          |          |                                 |           |                 |         |          |                       |           |                 |
| 129 gamesa                                                                     | <b>JOTE</b>          |          |          |                                 |           |                 |         |          |                       |           |                 |
| Teapt general                                                                  | dots:                |          |          |                                 |           |                 |         |          |                       |           |                 |
| CCM metrix                                                                     | InportCCM valbories. |          |          |                                 |           |                 |         |          |                       |           |                 |
| 1 1 1 1                                                                        |                      |          |          |                                 |           |                 |         |          |                       |           |                 |
| $\mathbb{R}$ $\mathbb{R}$                                                      |                      |          |          |                                 |           |                 |         |          |                       |           |                 |
| $1 - 1$<br>л.                                                                  |                      |          |          |                                 |           |                 |         |          |                       |           |                 |
|                                                                                |                      |          |          |                                 |           |                 |         |          |                       |           |                 |
|                                                                                |                      |          |          |                                 |           |                 |         |          |                       |           |                 |
|                                                                                |                      |          |          |                                 |           |                 |         |          |                       |           |                 |
|                                                                                |                      |          |          |                                 |           |                 |         |          |                       |           |                 |
|                                                                                |                      |          |          |                                 |           |                 |         |          |                       |           |                 |
|                                                                                |                      |          |          |                                 |           |                 |         |          |                       |           |                 |
|                                                                                |                      |          |          |                                 |           |                 |         |          |                       |           |                 |
|                                                                                |                      |          |          |                                 |           |                 |         |          |                       |           |                 |
|                                                                                |                      |          |          |                                 |           |                 |         |          |                       |           |                 |
|                                                                                |                      | Clev R0B |          |                                 |           |                 |         |          |                       |           |                 |
|                                                                                | Color Check 24       | Sel      | OriCle   | EatCir                          | Oil       | OHO             | Orã     | EutR.    | Earth                 | Eatl      | Del             |
|                                                                                |                      |          |          |                                 |           |                 |         |          |                       |           |                 |
| Desemb up from ispeting & teapt):<br>14T opendone:<br><b>Longwace Investor</b> |                      |          |          |                                 |           |                 | ↵       |          |                       |           |                 |
|                                                                                | Collotto             |          |          |                                 |           |                 |         |          |                       |           |                 |
|                                                                                | Weie collection date |          |          |                                 |           |                 |         |          |                       |           |                 |

Fig. 5.31: CLUT Calibration tool interface

#### **5.16.1.3 CLUT Calibration Steps**

Since the brightness, white balance, Gamma curve, CCM parameters and shading of the image may affect the accuracy of the CLUT calibration, before the CLUT calibration, it is necessary to ensure that the AWB, brightness and gray scale of the device to be calibrated and the target device are in accordance with each other and the Shating correction is performed before the CLUT calibration is carried out.

Step 1. The D50 or D65 lightbox illumination provides approximately 600lux illumination for shooting with the device to be calibrated and the target device against a 24-color card, and the file can be acquired by the CviPQTool Preview function to generate a BMP file or by a back-end streaming program for image acquisition (BMP or JPG file).

Calibration principle: It is recommended that the image be obtained from the back-end streamer or the final output to align with the target device.

Step 2. Since most of the target devices are not capable of brightness fine tuning, and different devices have different brightness tuning strategies, we need to manually fine tune the device to be calibrated to achieve the brightness-to-target result (this action is mainly for the CLUT to correct only the color tones without brightness correction, and the alignment of brightness needs to be adjusted by other modules), when performing the brightness-to-target action The value of the G-channel of the 21st color block in the 24-color card can be obtained by adjusting the exposure function of the device to be calibrated for fine-tuning (such as EvBias item or gain item), and it will be completed when the value of the G-channel of the 21st color block and the screenshot of the target device are in close agreement.

Calibration principle: It is recommended that color cards be obtained by selecting scenes that are as bright as possible. You can refer to the 19th color block in the 24 color card and suggest that its RGB value is above 240 in order to obtain better correction results.

Step 3. Click the "Open Source Image" and "Open Target Image" buttons to load the image files taken by the device to be calibrated and the target device.

Step 4. Click the "Edit Source ROIs" and "Edit Target ROIs" buttons to check the color block of the image to be calibrated and the target image.

Step 5. Generate the corresponding color pairs. Press the "Color Check 24" button to extract the color block information selected in the previous stage to the RGB color pair area.

Step 6. "Luminance Invariant" option can be checked according to the input image. This option allows the algorithm to perform pre-processing to uniformly adjust the input color block to the brightness part of the target block, in order to reduce the effect of CLUT on the brightness tuning.

Calibration principle: It is recommended to align the brightness of the calibration file to the target file and turn off this option to reduce the impact of the algorithm on the color block by performing brightness alignment.

Step 7. Click on the "Calibration" button and wait a few minutes for the CLUT calibration parameters to be generated inside the tool.

Step 8. Apply the generated CLUT to the device to be calibrated to confirm the effect of the color adjustment (write directly to the board via the"Write calibration data"button) or export the CLUT calibration contents via the "Export calibration data" button.

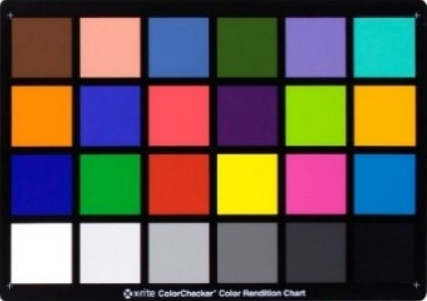

Fig. 5.32: Standard 24 color card No.19 (blue circle) and color block No.21 (red circle)

### 5.16.2 CLUT Tuning Method

#### **5.16.2.1 Function Description**

Provide the preferred color adjustment function, by doing 17x17x17 3D LUT to linear RGB space to achieve the adjustment of preferred colors, such as green, blue, skin tone refinement adjustment.

#### **5.16.2.2 Key Parameters**

| Parameter         | Value range | Default<br>value | Description                              |
|-------------------|-------------|------------------|------------------------------------------|
| Enable            | [0, 1]      | $\theta$         | To enable CLUT module                    |
|                   |             |                  | $0:$ close                               |
|                   |             |                  | 1: enable                                |
| $ClutR[17*17*17]$ | [0, 4095]   | $\overline{0}$   | Adjustment for R channel. The range      |
|                   |             |                  | of R, G, and B values is divided into 16 |
|                   |             |                  | segments.                                |
| $ClutG[17*17*17]$ | [0, 4095]   | $\Omega$         | Adjustment for G channel. The range      |
|                   |             |                  | of R, G, and B values is divided into 16 |
|                   |             |                  | segments.                                |
| $ClutB[17*17*17]$ | [0, 4095]   | $\Omega$         | Adjustment for B channel. The range      |
|                   |             |                  | of R, G, and B values is divided into 16 |
|                   |             |                  | segments.                                |

Table 5.25: CLUT key parameters

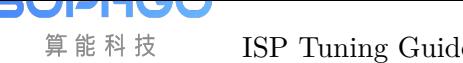

#### **5.16.2.3 Tuning Steps**

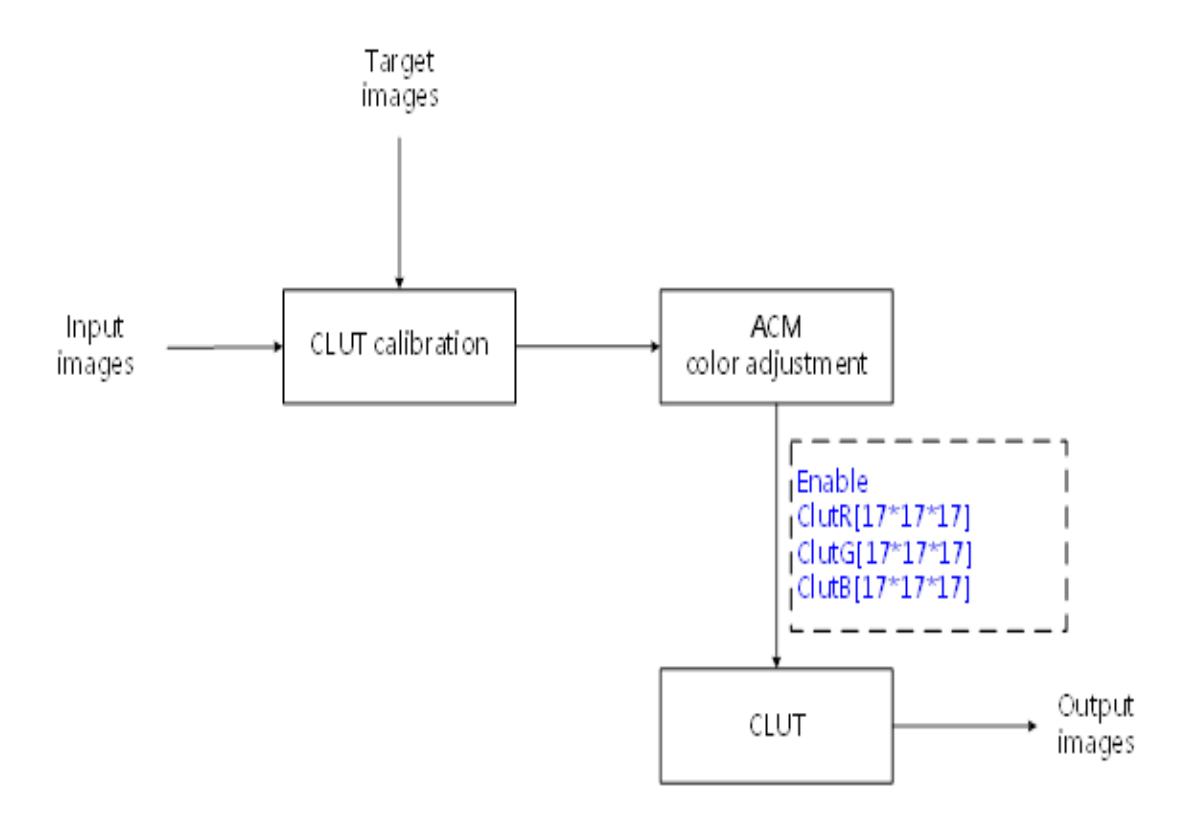

Fig. 5.33: ACM processing flow chart and key parameters

Before tuning parameters, please confirm that the modules listed in Table 5.26 have been tuneged, and the default values of key parameters are configured according to Table 5.25.

<span id="page-103-0"></span>

| Module            | Status/Value       |
|-------------------|--------------------|
| <b>BLC</b>        | Tuned              |
| $\overline{DPC}$  | Tuned              |
| CrossTalk Removal | Tuned              |
| <b>MLSC</b>       | Tuned              |
| <b>AWB</b>        | Tuned              |
| CCM               | Tuned              |
| <b>GAMMA</b>      | Tuned              |
| DCI               | Tuned (if enabled) |
| CLUT Calibration  | Tuned              |

Table 5.26: CLUT pre-tuning related mo[dules](#page-103-0)

## 5.17 PreSharpen

算能科技

## 5.17.1 PreSharpen Tuning Method

#### **5.17.1.1 Function Description**

The PreSharpen module is used to enhance image sharpness and is located before 3DNR to sharpen edges and detailed textures in images. Multiple intensity combinations in different frequency bands allow for a variety of styles of sharpness enhancement, while also providing sharpened white edge white point (Over Shoot) and black edge black point (Under Shoot) suppression. Fig. 5.34 shows the system framework of the Sharpen module, with the data flow diagram in black and the open parameter interface in blue.

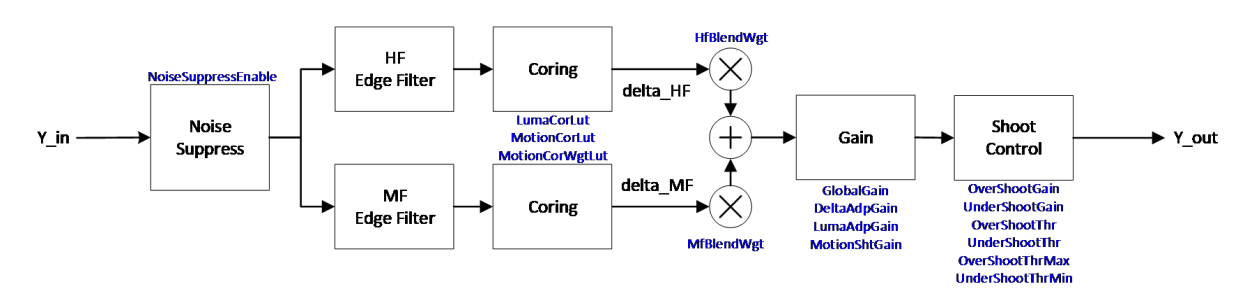

Fig. 5.34: System framework of the PreSharpen module

#### **5.17.1.2 Key Parameters**

| Parameter       | Value range    | Default      | Description                            |
|-----------------|----------------|--------------|----------------------------------------|
|                 |                | value        |                                        |
| Enable          | [0, 1]         | $\Omega$     | To enable Pre-Sharpen module           |
|                 |                |              | $0:$ Disable                           |
|                 |                |              | 1: Enable                              |
| OpType          |                |              | OP TYPE   AUPTOTYPE   MANTIME type     |
|                 | OP_TYPE_MANUAL |              | OP TYPE_AUTO: Automatic mode           |
|                 |                |              | OP TYPE MANUAL: Manual mode            |
| LumaAdpGainEn   | [0, 1]         | $\mathbf{1}$ | To<br>enable<br>brightness sharpening  |
|                 |                |              | weights                                |
| LumaAdpGain[33] | [0, 63]        | 16           | Brightness sharpening weights. $(1x =$ |
|                 |                |              | 64)                                    |
|                 |                |              | *It consists of 33 values divided      |
|                 |                |              | equally into 33 luminance zones, and   |
|                 |                |              | each luminance zone corresponds to a   |
|                 |                |              | luminance weight. The smaller the      |
|                 |                |              | value of the corresponding luminance   |
|                 |                |              | band, the weaker the pixel sharpening  |
| LumaCorLutIn[4] | [0, 255]       | [0, 64, 128, | luma-based coring, this is the input   |
|                 |                | 192]         | node, enter luma.                      |

Table 5.27: PreSharpen key parameters

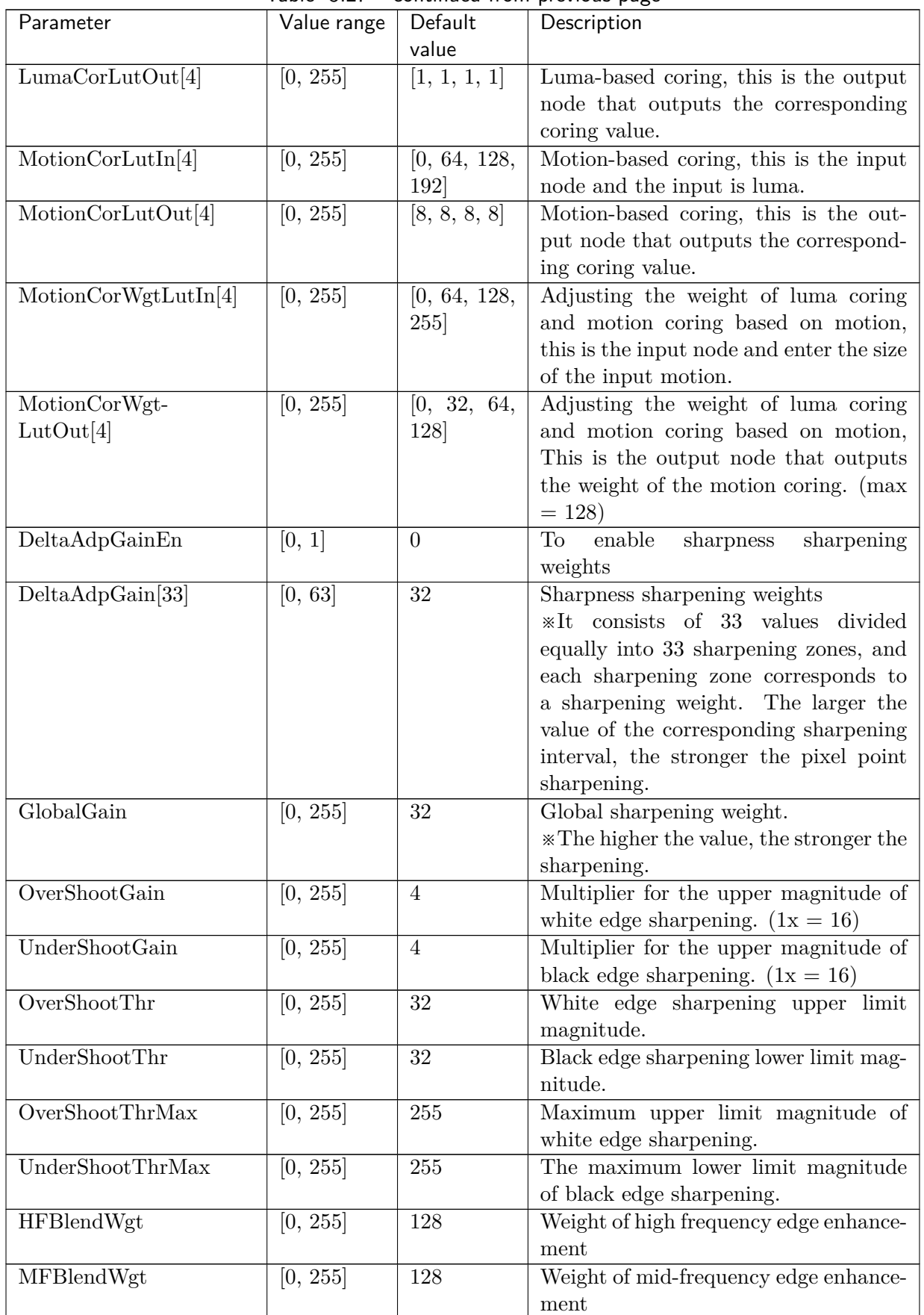

Table 5.27 – continued from previous page

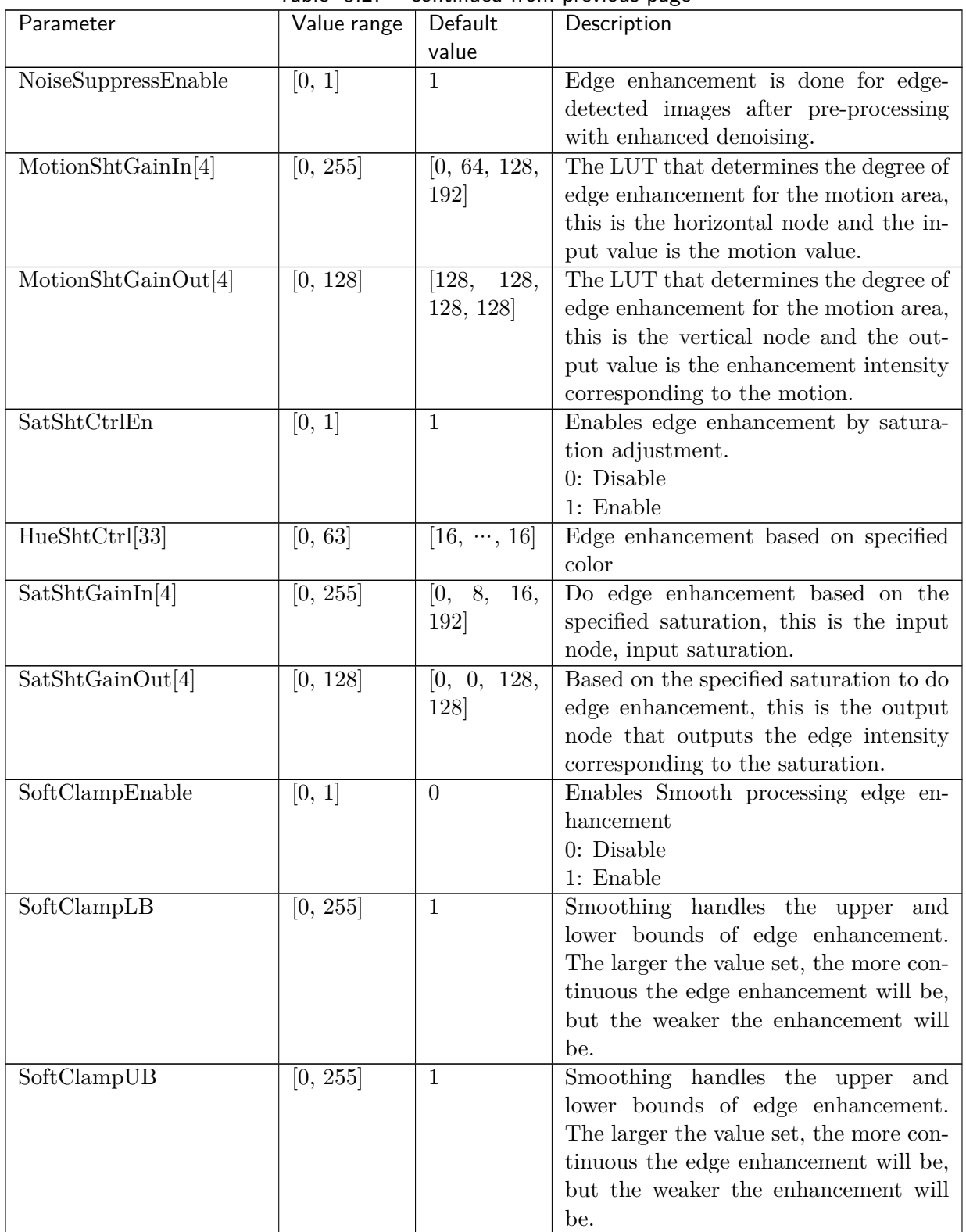

Table 5.27 – continued from previous page

#### **5.17.1.3 Tuning Steps**

算能科技

Before tuning the parameters, make sure that the modules listed in Table 5.28 have been tuned and that the default values of the key parameters are configured according to Table 5.27.

<span id="page-107-0"></span>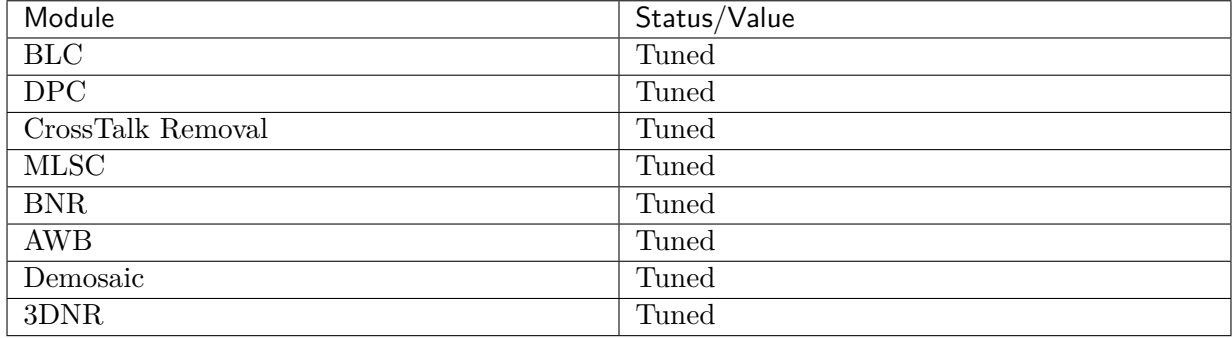

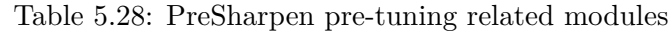

#### Noise suppression of input images

The input image is pre-processed for noise removal, NoiseSuppressEnable is to enable the prenoise removal processing mode.

#### Coring value adjustment

Coring value can be adjusted by  $LumaCorLut[4]$  for the static zone coring value, while the moving zone part is adjusted by **MotionCorLut** [4], and finally **MotionCoringWgtLut** [4] decides the combined weight of static zone coring value and dynamic zone coring value according to the amount of movement.

#### Edge combination for different frequency bands

For the edge to be enhanced, it can be subdivided into the high-frequency detail area and the mid-frequency edge information, and the intensity of the high-frequency detail can be adjusted through HfBlendWgt and the intensity of the mid-frequency edge through MfBlendWgt.

#### Adjustment of edge strength

The adjustment of edge intensity is divided into GlobalGain, DeltaGain, LumaGain, and Motion-Gain, and adapting GlobalGain enhances the overall sharpening level. Adjusting DeltaAdpGain sets the sharpening weight according to the edge strength of the pixel. In areas where the edge strength is strong enough, the degree of sharpening itself is high, so you can set a smaller weight to avoid over-sharpening the image. In areas with weak edges, set a large weight to enhance sharpening of weak texture areas. Adjust LumaAdpGain to set the sharpening weight according to the brightness of the pixel. In low luminance areas, the human eye is more sensitive to pixel differences, so the sharpening weight can be set smaller. In high luminance areas, the human eye is less sensitive to pixel differences, so the sharpening weight can be configured to be larger.

The LUT input and output nodes of **MotionShtGainIn** [4] and **MotionShtGainOut** [4] are adapted. MotionShtGainIn is the input node, representing the amount of object movement, and MotionSht-GainOut the amount of object movement corresponds to the degree of image edge enhancement, which can be fine-tuned for the edge intensity of the moving region, and the intensity of the edge can be gradually adjusted down in the larger moving region to enhance the visual sense of continuity.

#### Amplitude control (Shoot Control)
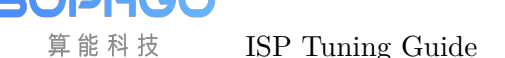

The amplitude of the edges can be adjusted by OverShhotGain, UnderShhotGain, OverShootThr, UnderShootThr, OverShootThrMax, UnderShootThrMax, and turning down OverShhotGain, UnderShhotGain, OverShootThr, UnderShootThr can reduce the white spots (Over Shoot) and black spots (Under Shoot) caused by over-sharpening. As shown in Fig. 5.35, the higher the value of ShootThr, the greater the sharpening, but relatively speaking, it is also easy to find white and black dots on the image. In addition, you can control OverShootThrMax / OverShootThrMax to limit the maximum value of ShootThr.

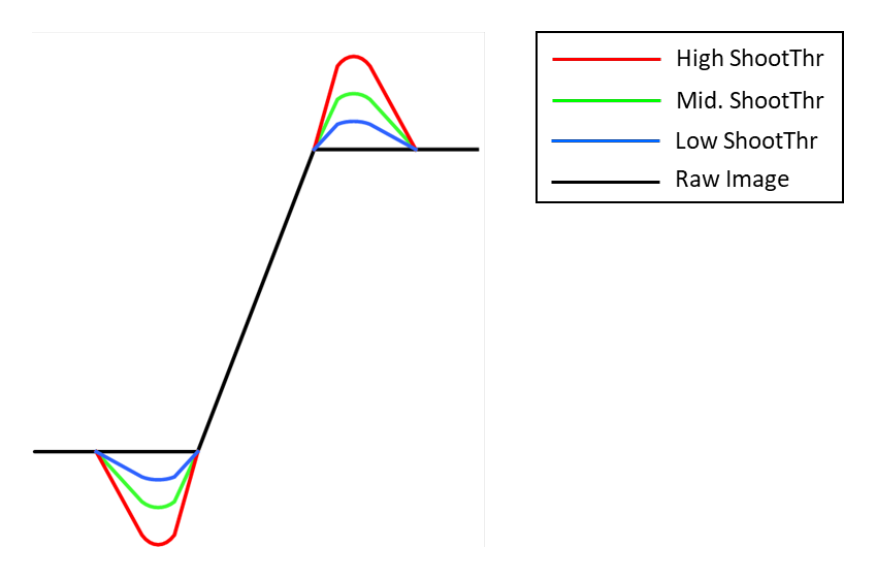

Fig. 5.35: Shoot Control Schematic

# 5.18 3DNR

## 5.18.1 3DNR Tuning Method

#### **5.18.1.1 Function Description**

3DNR is mainly used in YUV domain for time-domain denoising. The degree of motion of the object is classified, and the denoising model is established according to the degree of motion. After 3DNR denoising, the jumping random noise can be effectively suppressed, and the picture is cleaner. Because 3DNR is a noise reduction method in time domain, it will produce drag shadow in processing, which will be aggravated on moving objects. The configuration of key parameters provides the configuration of motion strength and de-noising intensity of 3DNR de-noising model. At the same time, the state protection mechanism is added to weaken the performance of tailing.

#### **5.18.1.2 Key Parameters**

:numref:''

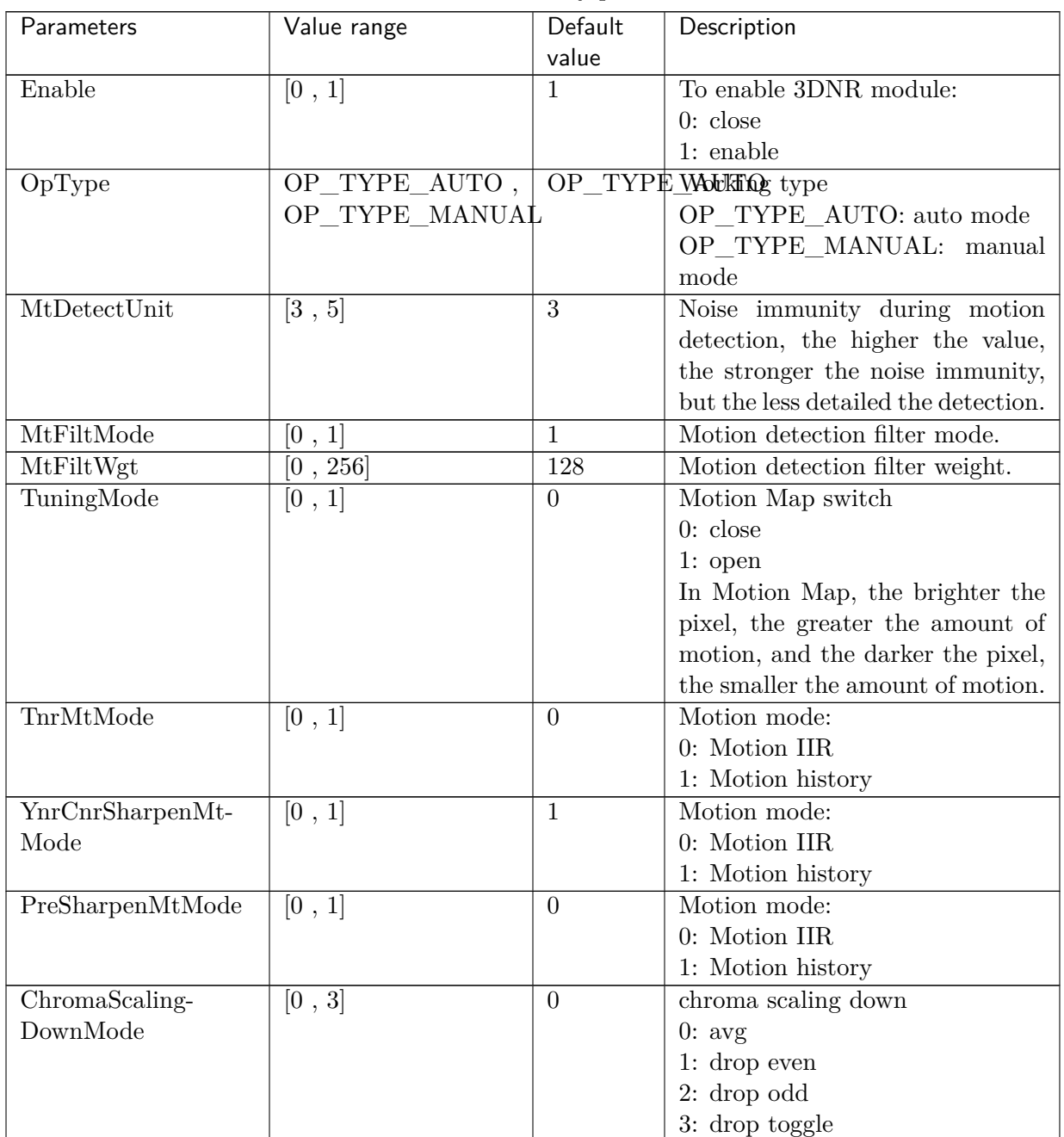

#### Table 5.29: 3DNR key parameters

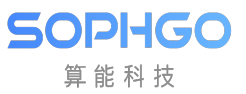

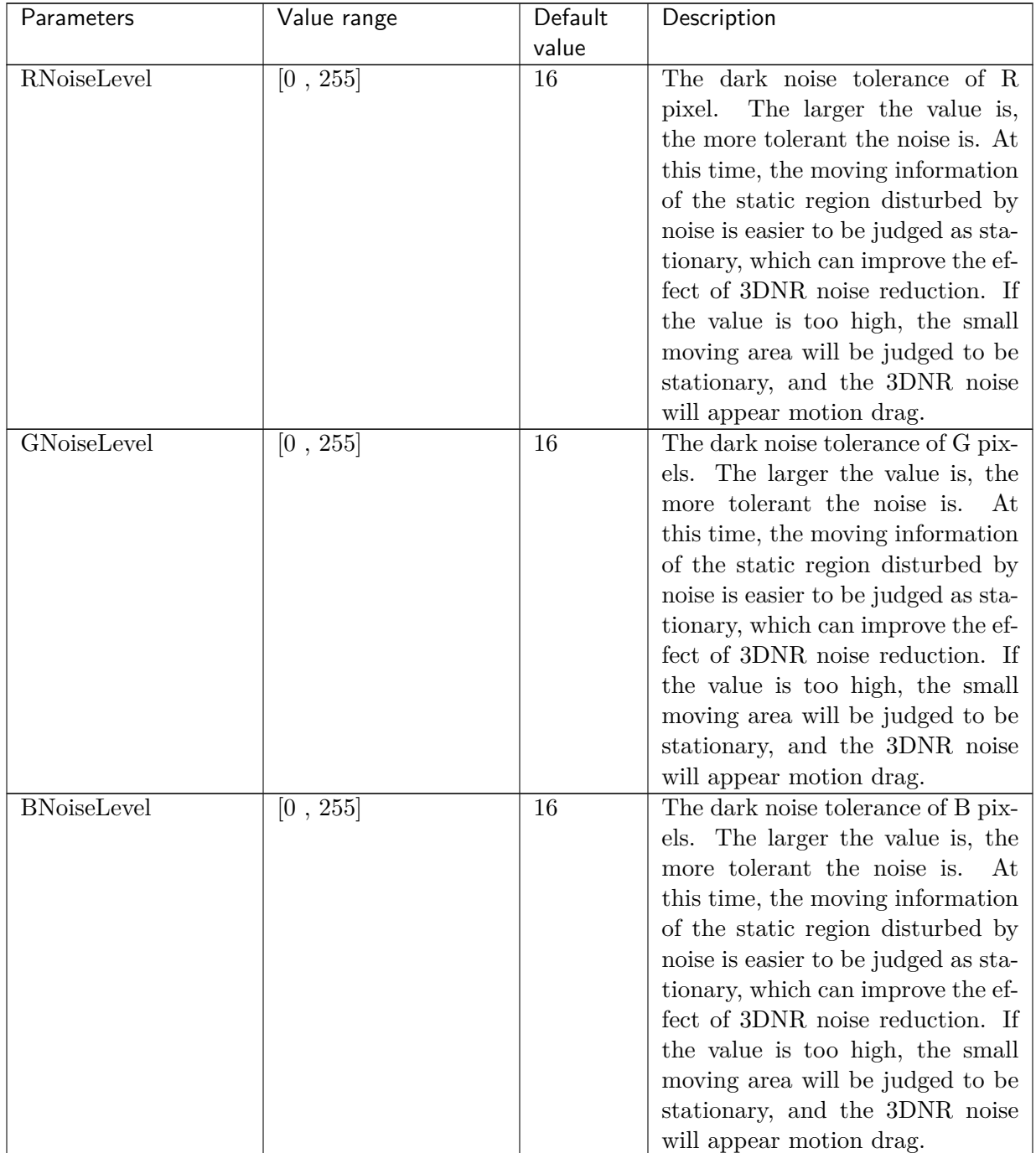

#### Table 5.29 – continued from previous page

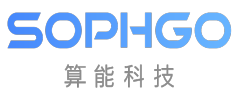

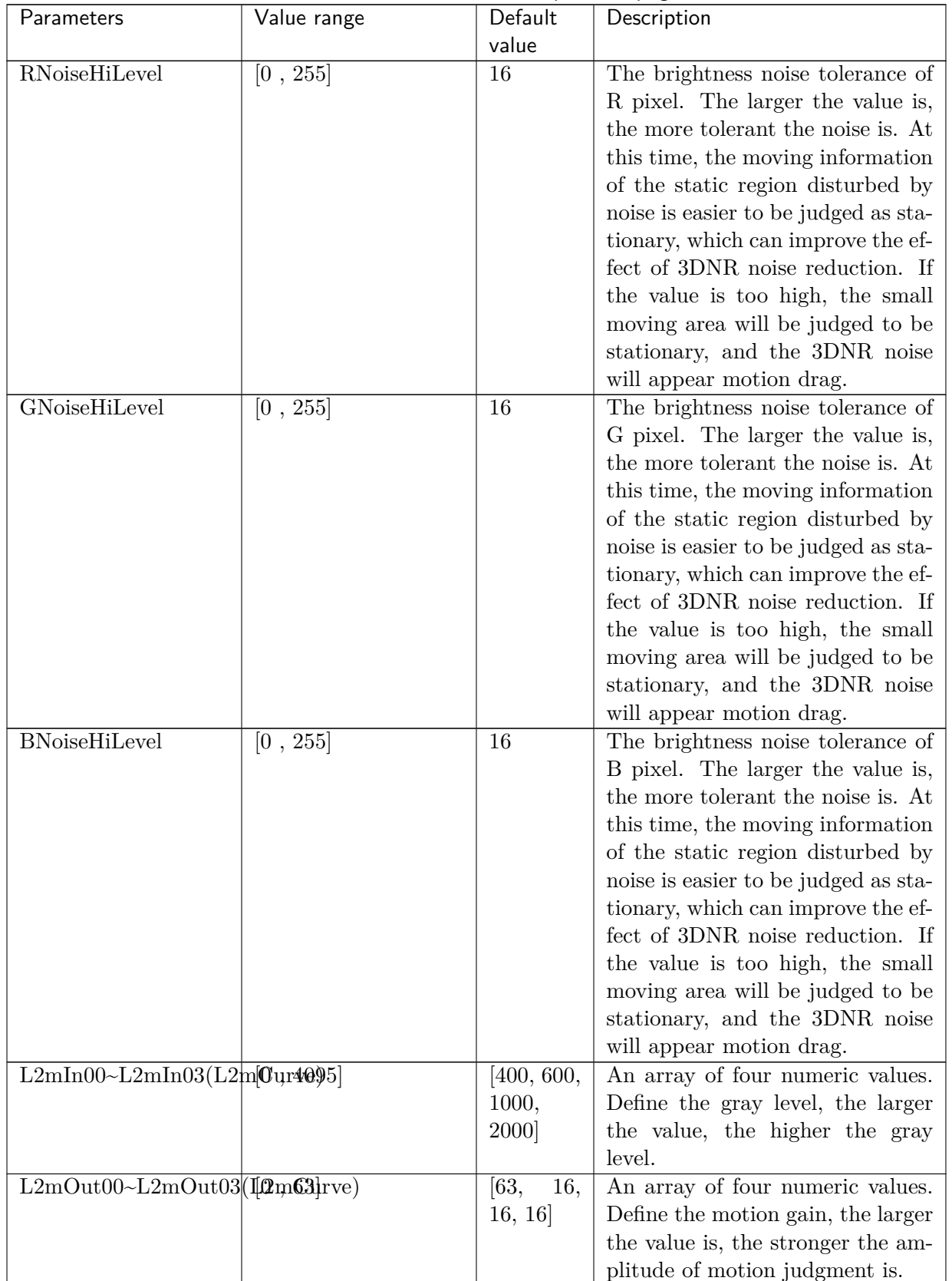

#### Table 5.29 – continued from previous page

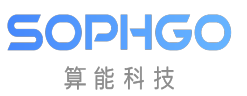

| Parameters                                                 | Value range          | Default        | Description                           |
|------------------------------------------------------------|----------------------|----------------|---------------------------------------|
|                                                            |                      | value          |                                       |
| ThrStrength                                                | [0, 255]             | 16             | Motion Map amplification factor       |
|                                                            |                      |                | 16:1x                                 |
|                                                            |                      |                | 32:2x                                 |
|                                                            |                      |                | 64: 4x                                |
|                                                            |                      |                |                                       |
|                                                            |                      |                | 128: 8x                               |
|                                                            |                      |                | 255:16x                               |
| MtLumaMode                                                 | $[0, 1]$             | $\mathbf{1}$   | luma gain:                            |
|                                                            |                      |                | 0: Luma                               |
|                                                            |                      |                | 1: Max                                |
| MapThdLow                                                  | [0, 255]             | $\overline{0}$ | Motion Map zoom in the lower          |
|                                                            |                      |                | limit.                                |
| MapThdHigh                                                 | [0, 255]             | 255            | Motion Map zoom in the upper          |
|                                                            |                      |                | limit.                                |
| PrvMo-                                                     | [0, 255]             | [16,<br>64,    | An array of four numeric values;      |
| $\text{tion}00 \sim \text{PrvMotion}03(\text{PrtctCurve})$ |                      | 128, 240]      | define the movement level.<br>The     |
|                                                            |                      |                | greater the value, the stronger the   |
|                                                            |                      |                | movement range.                       |
| PrtctWgt00~PrtctWgt030Prt5tCurve)                          |                      | [8, 8, 8, 8]   | An array of four numeric values;      |
|                                                            |                      |                | the state protection gain is de-      |
|                                                            |                      |                | fined, which refers to the previous   |
|                                                            |                      |                | frame data for dynamic and static     |
|                                                            |                      |                | protection of the current frame       |
|                                                            |                      |                |                                       |
|                                                            |                      |                | number. The larger the value is,      |
|                                                            |                      |                | the more reference the previous       |
|                                                            |                      |                | frame data is.                        |
| BrightnessNoiseLevel                                       | [0, 1024]            | $\overline{0}$ | To prevent misjudgment of mo-         |
|                                                            |                      |                | tion caused by flashing lights; the   |
|                                                            |                      |                | larger the value is, the more resis-  |
|                                                            |                      |                | tant it is to light flicker. However, |
|                                                            |                      |                | if the value is too large, it will be |
|                                                            |                      |                | difficult to detect moving objects.   |
| MotionHistoryStr                                           | $\overline{[0, 15]}$ | 12             | Defines the degree of trajectory      |
|                                                            |                      |                | retention of the output to the        |
|                                                            |                      |                | YNR reference.<br>The higher the      |
|                                                            |                      |                | value, the longer the trajectory      |
|                                                            |                      |                | retention, and vice versa, the        |
|                                                            |                      |                | shorter the trajectory retention.     |

Table 5.29 – continued from previous page

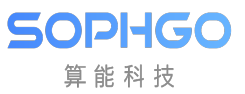

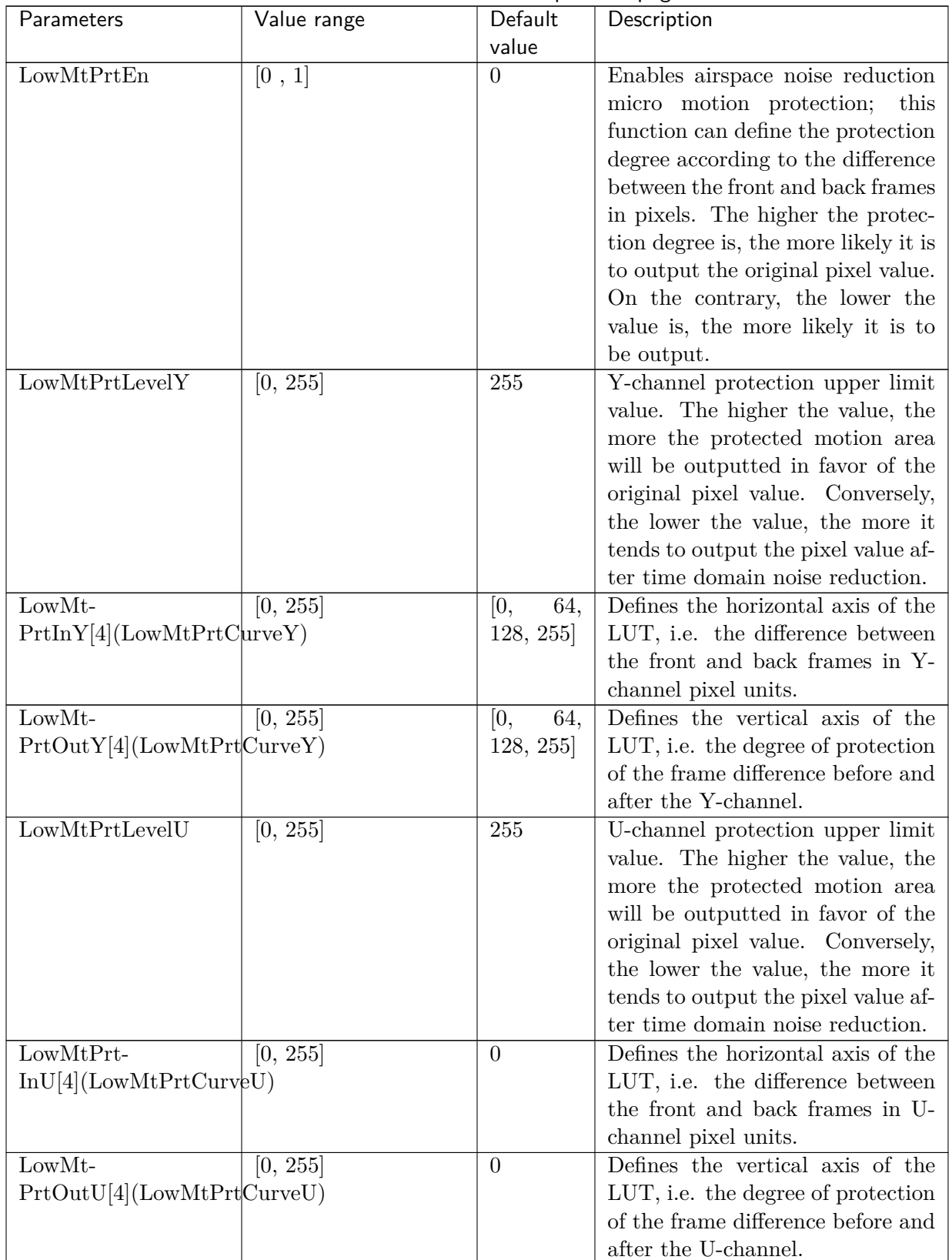

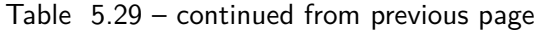

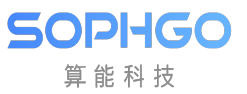

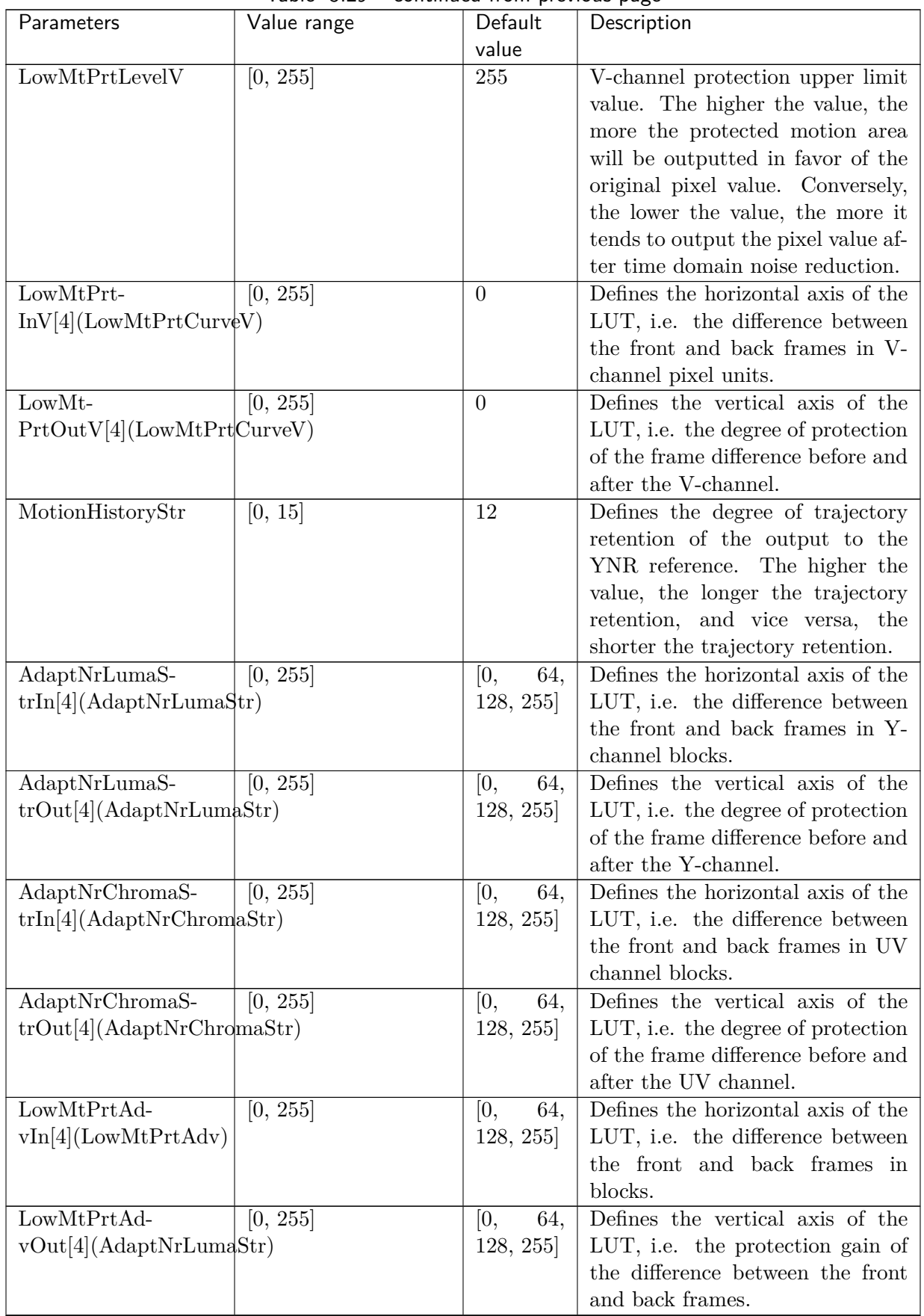

Table 5.29 – continued from previous page

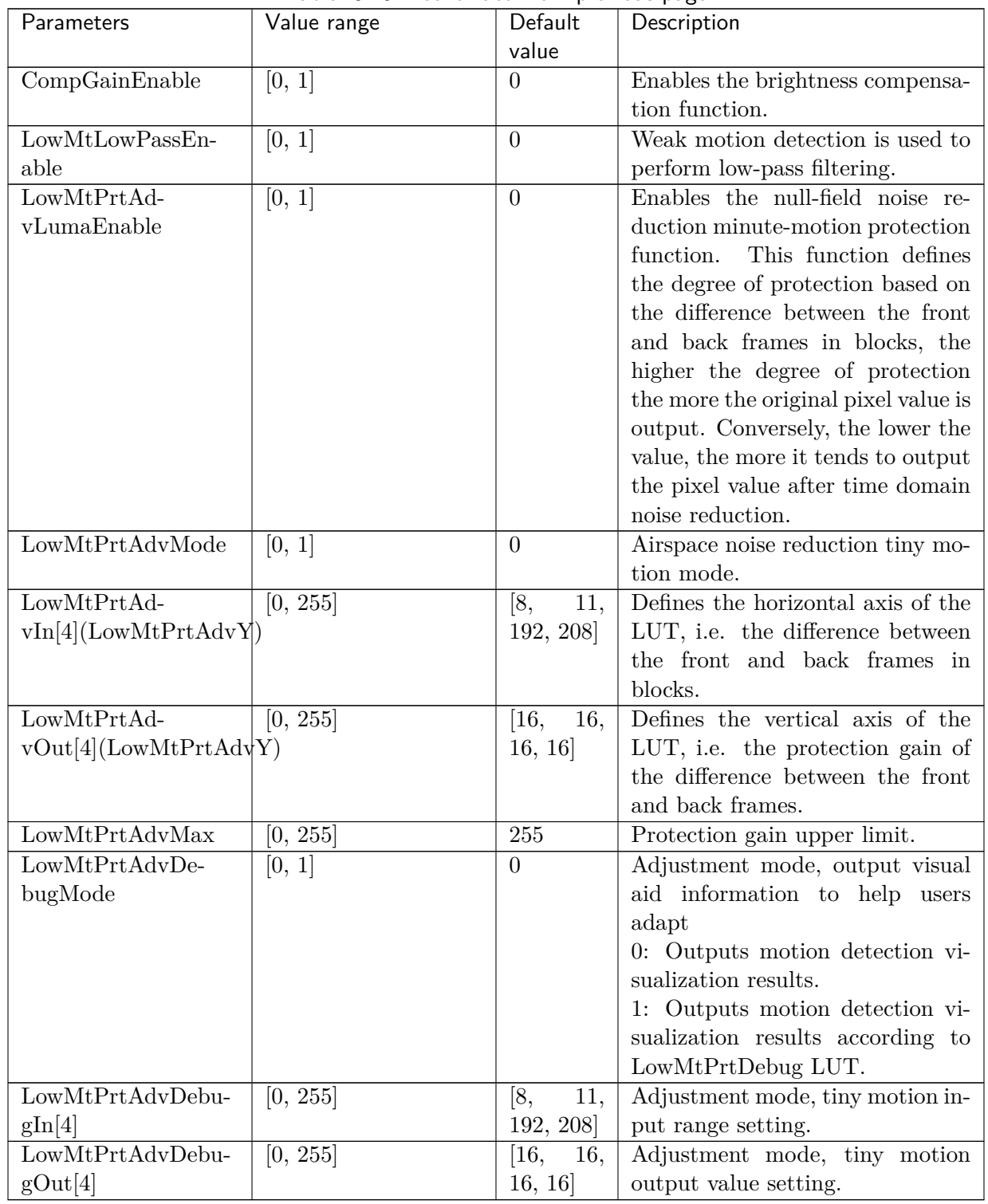

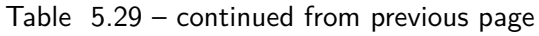

#### **5.18.1.3 Tuning Steps**

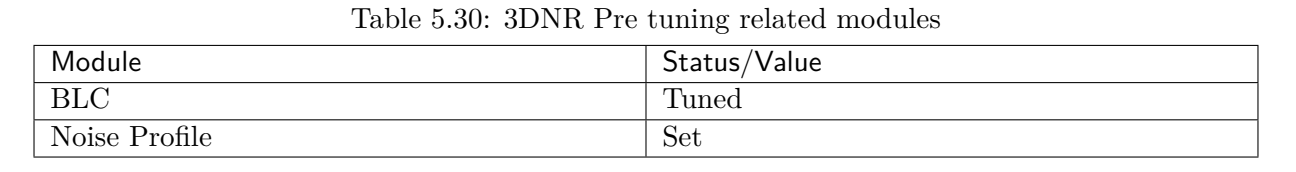

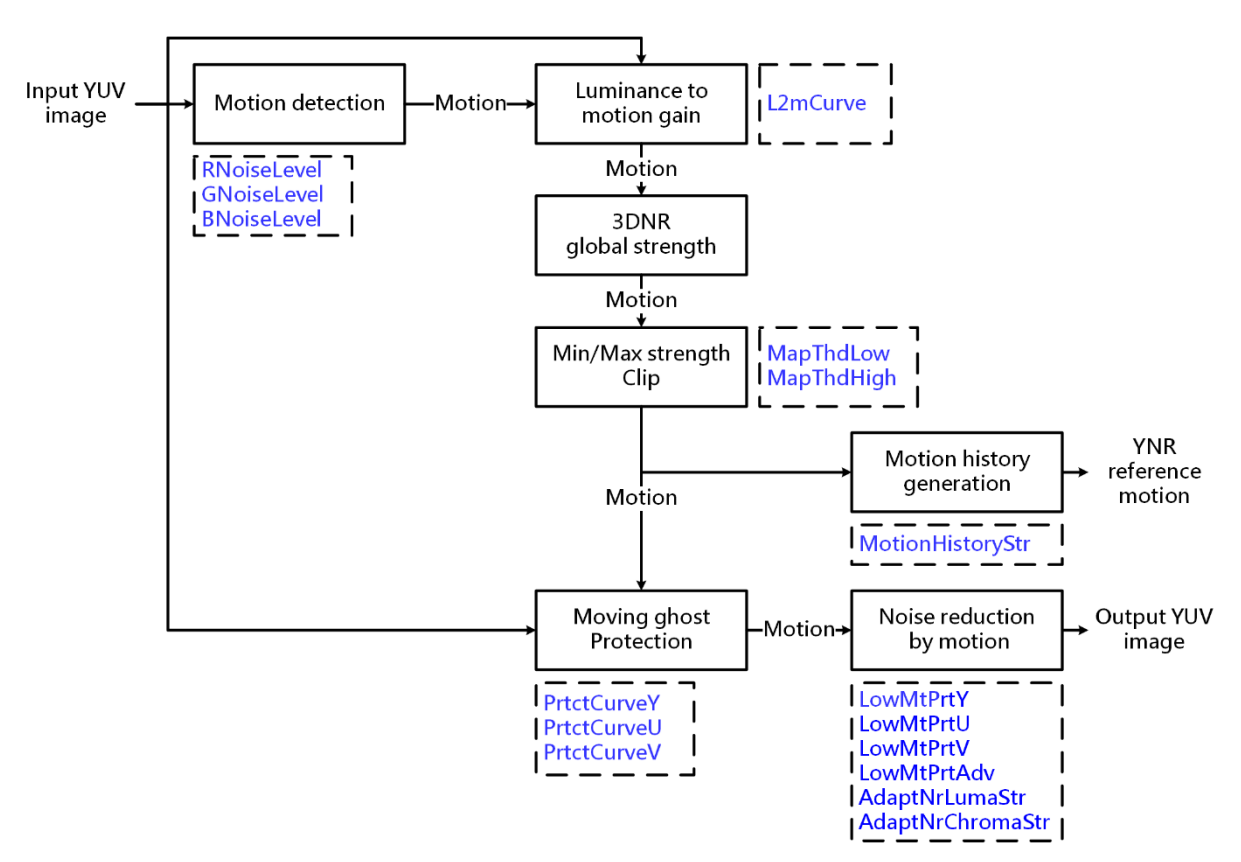

Fig. 5.36: 3DNR Process flow chart and key parameters

Step 1. Define the noise tolerance level. Control RNoiseLevel / GNoiseLevel / BNoiseLevel **/RNoiseHiLevel / GNoiseHiLevel / BNoiseHiLevel.** The greater the value, the greater the noise tolerance, the more the motion information of the static region disturbed by noise is easily judged as static, which can improve the noise reduction effect of 3DNR. But it can not be amplified too, because the excessive value makes the small moving area be judged to be stationary, and the moving residual shadow appears after 3DNR noise reduction.

**Tuning principle:** It is recommended to set TuningMode to 1 and open the Motion Map (the brighter the Motion Map is, the greater the amount of motion is; the darker the motion map is, the less the amount of motion is). Then, adjust the **RNoiseLevel** / GNoiseLevel / BNoiseLevel / RNoiseHiLevel / GNoiseHiLevel / BNoiseHiLevel to 0, and you will find a lot of runout noise. Then, gradually enlarge the value, and you will find that the runout noise is getting smaller and smaller. Properly raise the value to close to no runout noise. Don't increase the value infinitely, which will cause the 3DNR effect to be too strong and make the moving object drag.

Step 2. Define the motion gain of different gray levels. Four levels are divided according to the

算能科技

gray level, namely  $L2mIn00 / L2mIn01 / L2mIn02 / L2mIn03$  in  $L2mCurve$ . The first level gray range is defined as the darkest to the faintest motion to be distinguished; the second level gray scale is divided into areas with distinguishable but weak resolution; the third level gray scale is divided into the regions with obvious motion; the fourth level gray scale is divided into the brightest, and the specific configuration can be adjusted according to the actual situation.

**Tuning principle:** It is recommended to set TuningMode to 1 to open the motion map screen. Take the first stage as an example, first set the **L2mOut00** corresponding to L2mIn00 to the maximum value of 63, and the gain of other stages L2mOut01  $\sim$ L2mOut03 to the minimum value of 0. You will find that the motion level of L2mIn00 area is much higher than other gray levels. If the motion area does not match the expectation, you can adjust **L2mIn00** to further define the appropriate gray range for the first stage motion. The other three gray levels are configured in the same way as the first level, as shown in Fig. 5.37 below. In order to make it easier for the dark area to detect motion, the motion gain **L2mOut00** of the first level is set to the maximum value of 63, while the other gray levels are consistent.

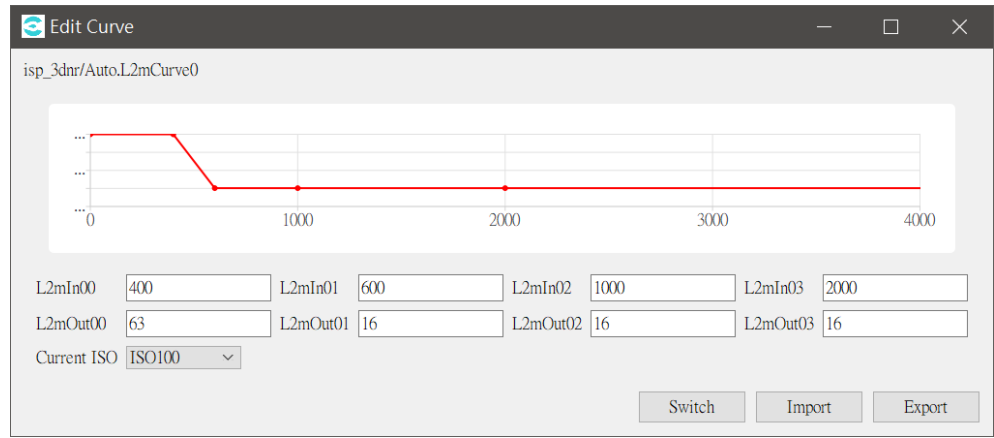

Fig. 5.37: Luminance to motion gain noise reduction model adaptation

Step 3. Define the total gain. Adjust TnrStrength to control the overall 3DNR intensity. The smaller the value is, the more regions can be easily judged as stationary regions, which can achieve the 3DNR effect, but it may also make moving objects mistakenly judged as stationary regions, resulting in shadowing phenomenon. On the contrary, the larger the value is, the smaller the motion will be detected easily, but the noise may also be misjudged as a moving object, which makes the whole picture more floating.

**Tuning principle:** It is recommended to set TuningMode to 1 to open the Motion Map screen. Gradually enlarge **ThrStrength** from the minimum value of 0, so that moving objects are detected more and more completely. Pay attention not to over amplify, because it is easy to cause too much jumping noise.

Step 4. Define the upper and lower limits of the total gain. Adjust the upper and lower limits of the overall gain of **MapThdLow** / **MapThdHigh** control. Initially, it is suggested to set **MapThd**- $\text{Low}=0$  and  $\text{Map} \text{ThdHigh}=255$  to keep the original gain state. If the value is lowered, the whole can be easily identified as a static region, and the more 3DNR superposition effect the whole has, but if the value is too low, it may cause serious drag. On the contrary, the higher the value is,

the easier it is to judge the whole as a moving area, but the higher the value is, the weaker the 3DNR effect in the static area will be, and there will be floating noise in the static area.

Step 5. Establish protection model. The tuning logic is the same as step 2, and the static area is divided into the moving area according to four levels. It is mainly used to suppress the jumping noise and shadowing in the background area. Therefore, it is suggested to set the gain high in the still region to refer to more previous frame image data. In the motion region, it is suggested to set the gain low to reduce the weight of the previous frame data.

Tuning principle: First, set PrtctWgt00 in the first level protection gain PrtctCurve to the maximum 15, while the other protection gain PrtctWgt01  $\sim$ PrtctWgt03 is set to 0 (unprotected), then adjust PrvMotion00 to the appropriate value, and then adjust PrvMotion00 to achieve the desired effect. The following two to four levels are configured in the same order. At present, the default value of protection gain at all levels is 8, which makes the weight of the previous frame number equal to the current frame number.

Step 6. Create a trajectory for YNR reference. The adaptation idea continues from step 4, and the motion track is created according to the MotionHistoryStr intensity and output to YNR for reference. The larger the value of MotionHistoryStr, the longer the trajectory can last, and the smaller the value, the shorter the trajectory can last. In this way, YNR can adaptively change the intensity of the moving area to match with 3DNR for the size of the moving track.

Step 7. Adjusts the denoising intensity for the amount of object motion. LowMtPrtY / LowMt-PrtU / LowMtPrtV / LowMtPrtAdv is mainly for the weak motion area, and the motion volume is divided according to four levels to control the de-stimulation intensity. Finally, AdaptNr-LumaStr / AdaptNrChromaStr can be adjusted to control the mapping curve of motion volume to suppress the effect of noise on motion volume detection.

 $\bullet$  Tuning principle: First, the weak motion detection parameters LowMtPrtY / LowMtPrtU / LowMtPrtV are adjusted in pixel units to detect the range of weak motion while suppressing noise. Then, adjust the block-based weak motion detection parameters LowMtPrtAdv to further adjust and optimize the weak motion detection range. Finally, adjust the control image curve parameters **AdaptNrLumaStr** / **Adapt-**NrChromaStr to strengthen the noise immunity of motion detection and reduce the areas that are misidentified as motion due to the influence of noise.

# 5.19 YNR

### 5.19.1 YNR Tuning Method

YNR (Y-domain Noise Reduction) is used to suppress the bright noise.

#### **5.19.1.1 Function Description**

YNR is mainly used for spatial denoising in luma domain. According to different sensors, the denoising model is established. After proper denoising by YNR, the final image looks natural, and some common visual defects, such as insect noise and pattern noise, are avoided. The configuration of key parameters provides flexibility to adjust the intensity of denoising. At the same time of noise suppression, the edge, texture and details of the image are retained, the original noise pattern is not changed, and the random noise is retained to a certain extent, so the signal-to-noise ratio and overall uniformity of the image results can be improved.

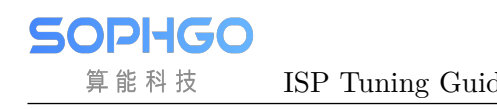

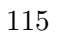

#### **5.19.1.2 Key Parameters**

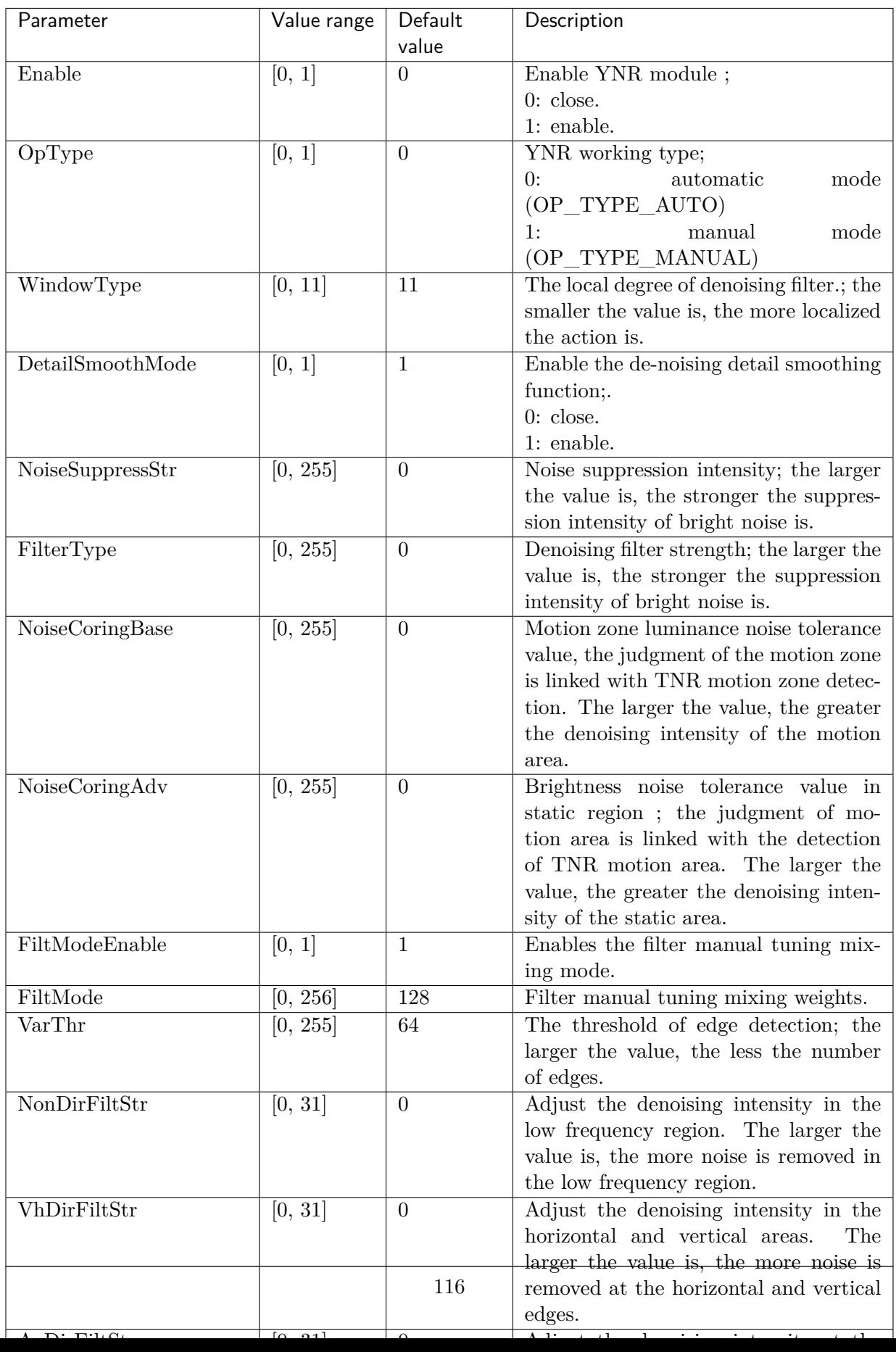

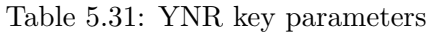

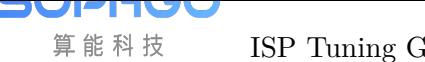

#### **5.19.1.3 Tuning Steps**

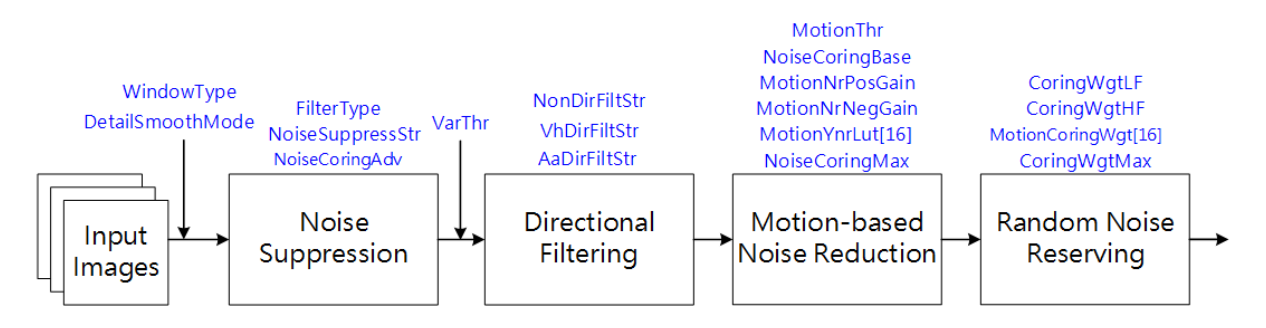

Fig. 5.38: YNR Process flow chart and key parameters

Before tuning parameters, please confirm that the modules listed in Table 5.32 have been tuneged, and the default values of key parameters are configured according to Table 5.31.

<span id="page-122-0"></span>

| Module            | Status/ Value |
|-------------------|---------------|
| <b>BLC</b>        | Tuned         |
| $\overline{DPC}$  | Tuned         |
| CrossTalk Removal | Tuned         |
| AWB               | <b>Tuned</b>  |
| Demosaic          | Tuned         |
| CCM               | Tuned         |
| Gamma             | Tuned         |
| 3DNR              | Tuned         |
| Noise Profile     | Set           |

Table 5.32: YNR pre tuning related mo[dules](#page-122-0)

Step 1. Adjust the brightness noise denoising function. The relevant parameters include noise suppression strength, NoiseSuppressStr, static area noise suppression strength, NoiseCoringAdv, and denoising filter strength, FilterType. The parameters will be configured according to different ISO. First, adjust the NoiseSuppressStr to increase gradually until the whole image can keep the full details and minimize the noise. Especially for the static region, the **NoiseCoringAdv** can be adjusted appropriately to reduce the noise. Then, increase the **FilterType** appropriately, and cooperate with other denoising modules to tune.

**Tuning principle:** The uniformity of the whole image noise is kept as much as possible, and the impact noise, insect noise and pattern noise are avoided. For the configuration of the parameters WindowType and DetailSmoothMode, the default values are recommended.

Step 2. VarThr is controlled to determine the low and high frequency regions of the image, and then **NonDirFiltStr** and **VhDirFiltStr**  $/$  **AaDirFiltStr** are adjusted to change the denoising intensity. The larger the **NonDirFiltStr** is, the less the noise is in the low frequency region, while the larger the VhDirFiltStr  $/$  AaDirFiltStr is, the smoother the image edge is.

Tuning principle: It is suggested that NonDirFiltStr and VhDirFiltStr / AaDirFiltStr should be set to the same value to denoise the whole image evenly. If the smoothness of image edge meets the requirement, **NonDirFiltStr** and **VhDirFiltStr** / AaDirFiltStr are set to 0.

Step 3. Adjust the MotionThr to divide the image into moving regions and regions with static background: the larger the NoiseCoringBase and MotionNrPosGain, the less the noise in the regions with moving amount larger than this **MotionThr**; The smaller the **MotionNrNegGain** is, the less the noise is in the area with less movement than MotionThr. NoiseCoringBase can also be adjusted appropriately for object moving regions to reduce noise. Alternatively, if one wishes to fine-tune the de-noise intensity of the object moving region at different amounts of motion, one can use MotionYnrLut [16].

**Tuning principle:** If you want to reduce the noise in the moving area of the image. it is recommended to use NoiseCoringBase first, and gradually increase NoiseCoring-Base to enhance the noise removal intensity until it is similar to the background noise pattern. MotionThr and MotionNrPosGain are recommended to use default values. In addition, **NoiseCoringMax** can be adjusted according to the demand to set the maximum allowable noise removal intensity.

Step 4. According to the low-frequency and high-frequency regions of the image obtained in step 2, the degree of random noise is retained by adjusting the parameters **CoringWgtLF** and CoringWgtHF respectively. Appropriately increasing CoringWgtLF can improve the worm noise and pattern noise, while appropriately increasing CoringWgtHF can increase the sense of detail. Alternatively, if one wishes to fine-tune the degree of noise retention in the moving region of the object for different amounts of motion, one can use MotionCoringWgtLut [16].

**Tuning principle:** It is suggested that CoringWgtLF and CoringWgtHF should be set to the same value to make the noise of the whole image evenly distributed. If the above noise types do not appear in the image, CoringWgtLF and CoringWgtHF are set to 0. In addition, the **CoringWgtMax** and **MotionCoringWgtMax** settings can be adjusted separately for the overall image and object motion areas allowing the maximum amount of noise to be retained.

# 5.20 CNR

### 5.20.1 CNR Tuning Method

CNR (Color Noise Reduction) can suppress color noise.

#### **5.20.1.1 Function Description**

CNR is mainly used for spatial color and noise removal in YUV domain. The edge of the object in the image is adaptively calculated to suppress the color noise and avoid the color overflow phenomenon.

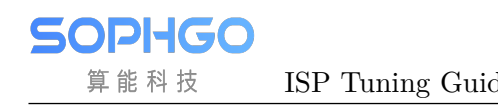

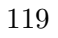

#### **5.20.1.2 Key Parameters**

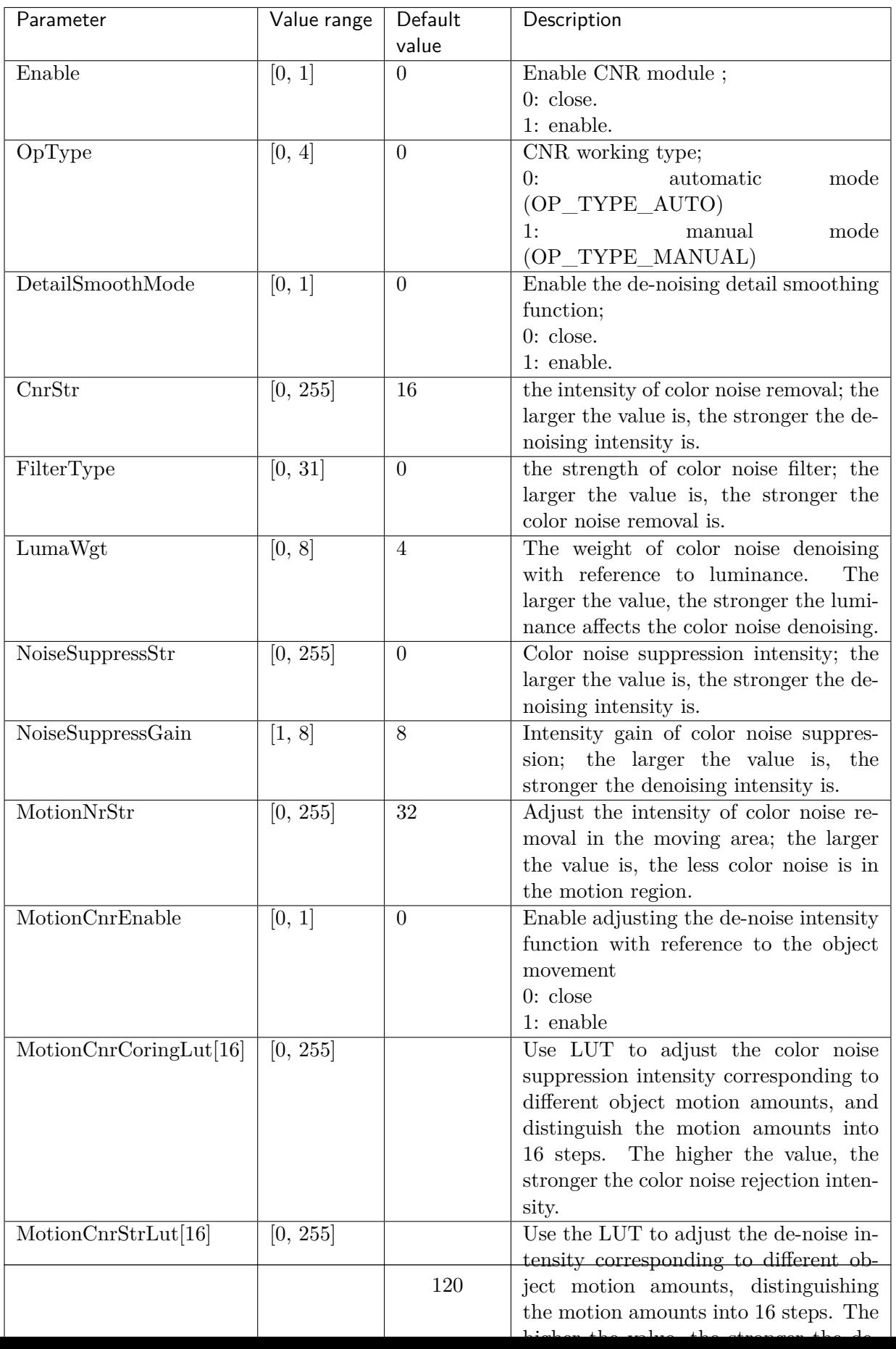

Table 5.33: CNR key parameters

#### **5.20.1.3 Tuning Steps**

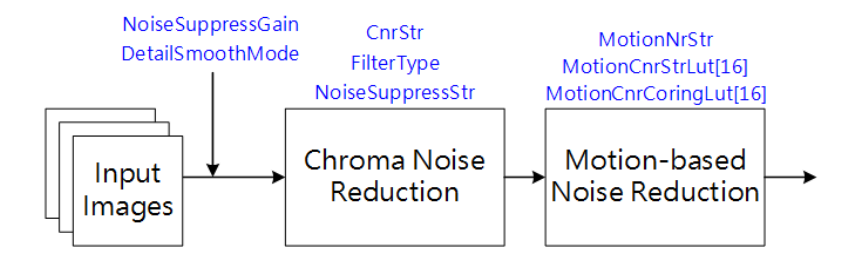

Fig. 5.39: CNR Process flow chart and key parameters

Before tuning parameters, please confirm that the modules listed in Table 5.34 have been tuneged, and the default values of key parameters are configured according to Table 5.33.

<span id="page-126-0"></span>

| Module             | Status/Value       |
|--------------------|--------------------|
| <b>BLC</b>         | Tuned              |
| DPC                | Tuned              |
| CrossTalke Removal | Tuned              |
| <b>MLSC</b>        | <b>Tuned</b>       |
| <b>BNR</b>         | Tuned              |
| Demosaic           | Tuned              |
| CCM                | Tuned              |
| Dehaze             | Tuned (if enabled) |
| <b>CLUT</b>        | Tuned (if enabled) |
| 3DNR               | Tuned              |

Table 5.34: CNR Pre tuning related mo[dules](#page-126-0)

Step 1. The denoising intensity is adjusted for color noise. The related parameters include Color noise denoising strength CnrStr and Color noise denoising filter strength FilterType. The parameters will be configured according to different ISO. Firstly, the parameter FilterType is adjusted to increase gradually until the edge of the object in the image is minimized without color overflow. When the FilterType has reached the maximum value, but the color noise still needs to be eliminated, we can appropriately increase the intensity of **CnrStr** to control the color noise removal of the whole image, and it can be adapted with **NoiseSuppressStr**.

Tuning principle: The default value is recommended for the configuration of DetailSmoothMode and NoiseSuppressGain.

Step 2. Adjust the parameter **MotionNrStr** to control the color noise size of the moving area of the object in the image until it is similar to the background color noise pattern. The larger the value of **MotionNrStr** the stronger the denoising intensity of color noise. In addition, if you want to fine-tune the de-colorization intensity of the object moving area at different motion amounts, you can use MotionCnrStrLut[16] and MotionCnrCoringLut[16].

# 5.21 CA

## 5.21.1 CA Tuning Method

#### **5.21.1.1 Function Description**

The CA module mainly does the color gamut adjustment in the YUV domain and supports two different modes, CA mode and CP mode. CA mode provides chromaticity (U, V) mapping adjustment, which can determine the UV gain based on the luminance Y and ISO value, and then achieve the purpose of adjusting the local saturation, making the brighter colors more vivid while reducing the color noise in the dark areas. CP mode is generally used in thermal imaging color, and thermal imaging itself only luminance information, CP mode can be directly from the luminance Y to find the corresponding set of YUV output values.

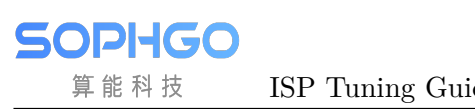

#### **5.21.1.2 Key Parameters**

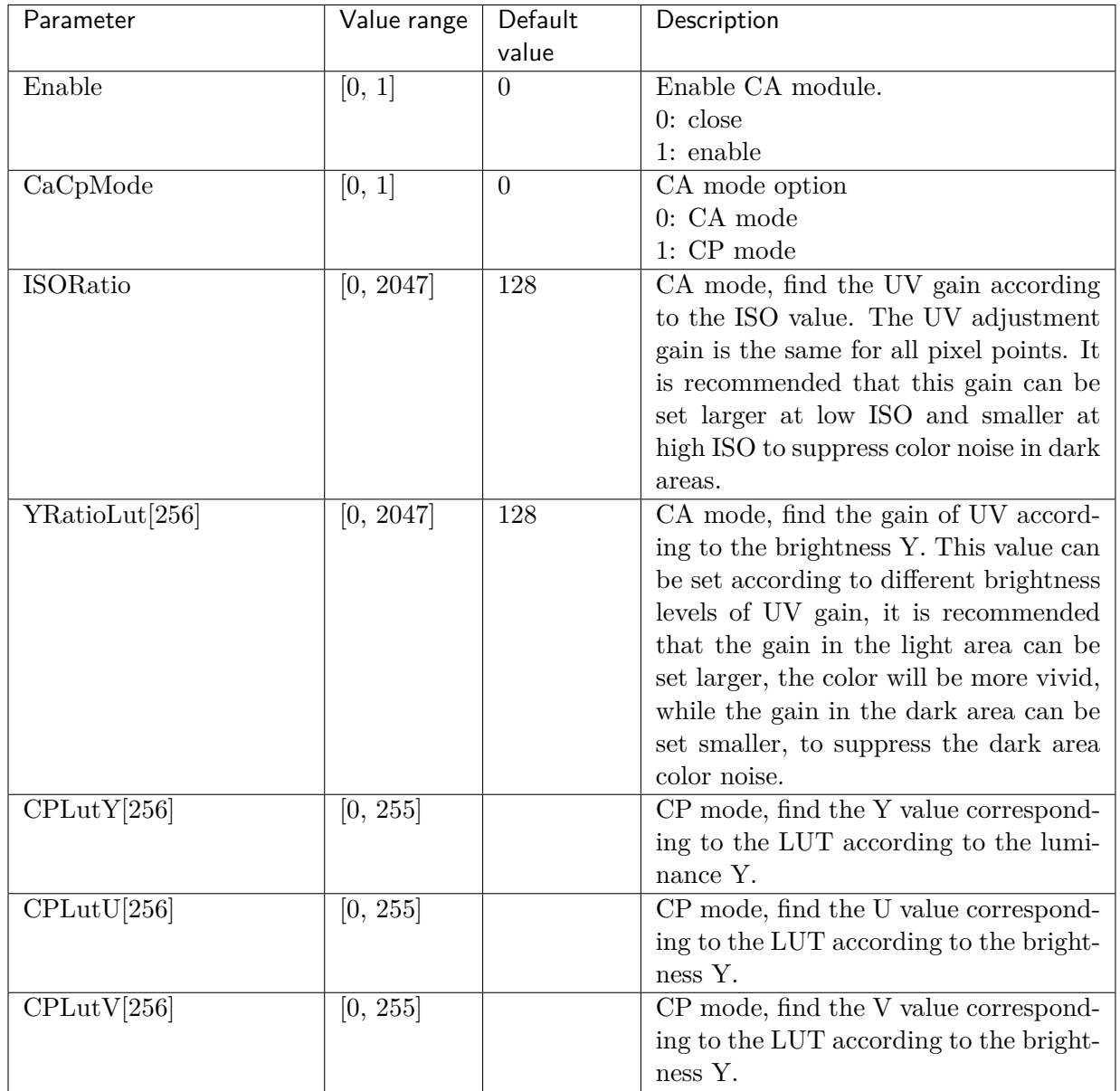

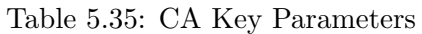

#### **5.21.1.3 Precautions**

CA mode and CP mode can only be on one of them, not both.

# 5.22 CAC

## 5.22.1 CAC Tuning Method

#### **5.22.1.1 Function Description**

CAC (Chromatic Abberation Correction) mainly used to eliminate the problem of purple edge in the image.

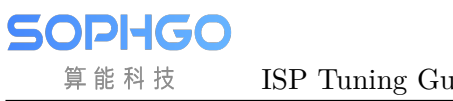

#### **5.22.1.2 Key Parameters**

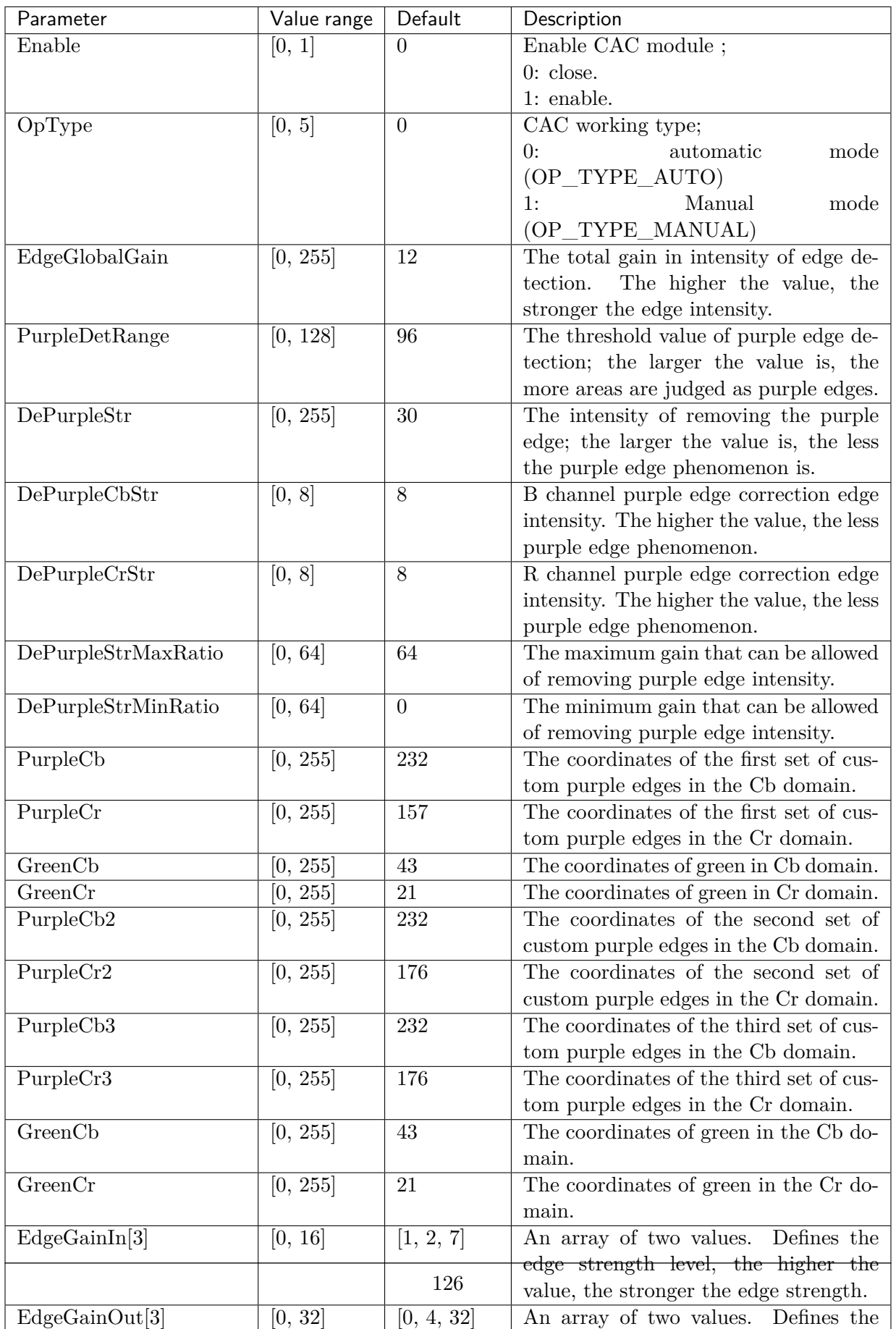

Table 5.36: CAC key parameters

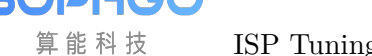

#### **5.22.1.3 Tuning Steps**

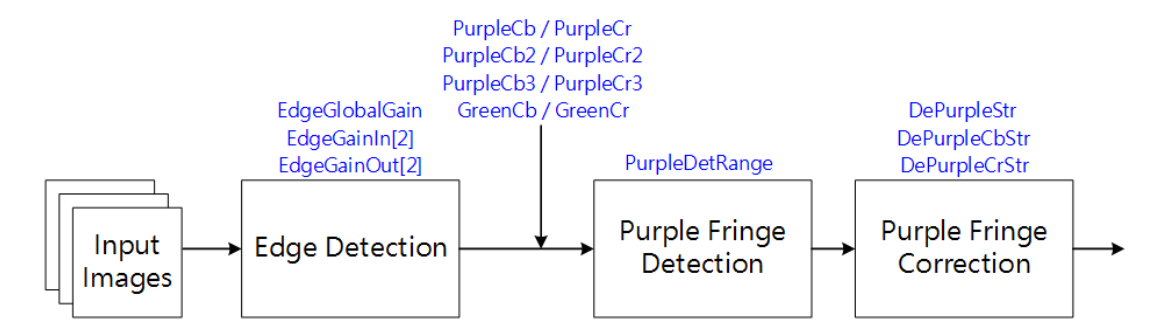

Fig. 5.40: CAC Process flow chart and key parameters

Before tuning parameters, please confirm that the modules listed in Table 5.37 have been tuneged, and the default values of key parameters are configured according to Table 5.36.

<span id="page-132-0"></span>

| Modules           | Status/Value       |
|-------------------|--------------------|
| <b>BLC</b>        | Tuned              |
| DPC               | Tuned              |
| CrossTalk Removal | Tuned              |
| <b>MLSC</b>       | Tuned              |
| <b>BNR</b>        | Tuned              |
| <b>AWB</b>        | Tuned              |
| Demosaic          | Tuned              |
| CCM               | Tuned              |
| Dehaze            | Tuned (if enabled) |
| <b>CLUT</b>       | Tuned (if enabled) |
| 3DNR              | Tuned              |

Table 5.37: CAC pre tuning related mo[dules](#page-132-0)

Step 1. Adjusting EdgeGlobalGain to determine the total intensity gain of the edge detection. If only the purple edge at the strong edge needs to be corrected,  $\text{EdgeGainIn}[2]$  and  $\text{EdgeGainOut}[2]$ can be adjusted appropriately to increase the gain value corresponding to the strong edge.

**Tuning principle:** The above parameters are recommended to take the default values first, starting from step 2, and if the results are not found to be as expected, then the parameters related to edge detection can be adapted.

Step 2. Adjust the PurpleDeRange to determine the range to be detected as a purple edge. Increase the PurpleDeRange appropriately to make the areas with obvious purple edges in the highlight can be detected. If it is found that the normal purple in the highlight of the image is corrected, it is necessary to reduce the PurpleDeRange to protect the normal purple area.

Tuning principle: Interested users can fine-tune the three custom purple edge parameters PurpleCb/PurpleCb2 /PurpleCb3 and PurpleCr/PurpleCr2/PurpleCr3. GreenCb/GreenCb is recommended to take the default value.

Step 3. After the detection parameters are configured by the above steps, DePurpleStr can be adjusted to determine the correction intensity of the purple edge according to the requirements. Further, DePurpleCbStr and DePurpleCrStr can be adjusted to determine the correction intensity of the R and B channels.

Tuning principle: Note that if DePurpleStr is set too high, the correction intensity will be too strong, which may cause obvious graying at the purple edge. Therefore, adjust DePurpleStr to an acceptable purple edge correction intensity.

# 5.23 DCI

## 5.23.1 DCI Tuning Method

#### **5.23.1.1 Function Description**

Human vision is more sensitive to contrast than brightness. After the whole ISP pipeline processing, the image often results in insufficient contrast, thus reducing the details in the bright or dark areas. DCI is a method based on histogram equalization, which can enhance the contrast of the whole image, and adjust the parameters to retain more details of bright and dark areas.

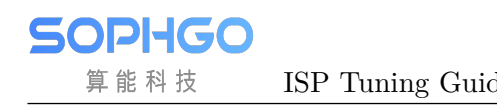

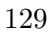

#### **5.23.1.2 Key Parameters**

<span id="page-135-0"></span>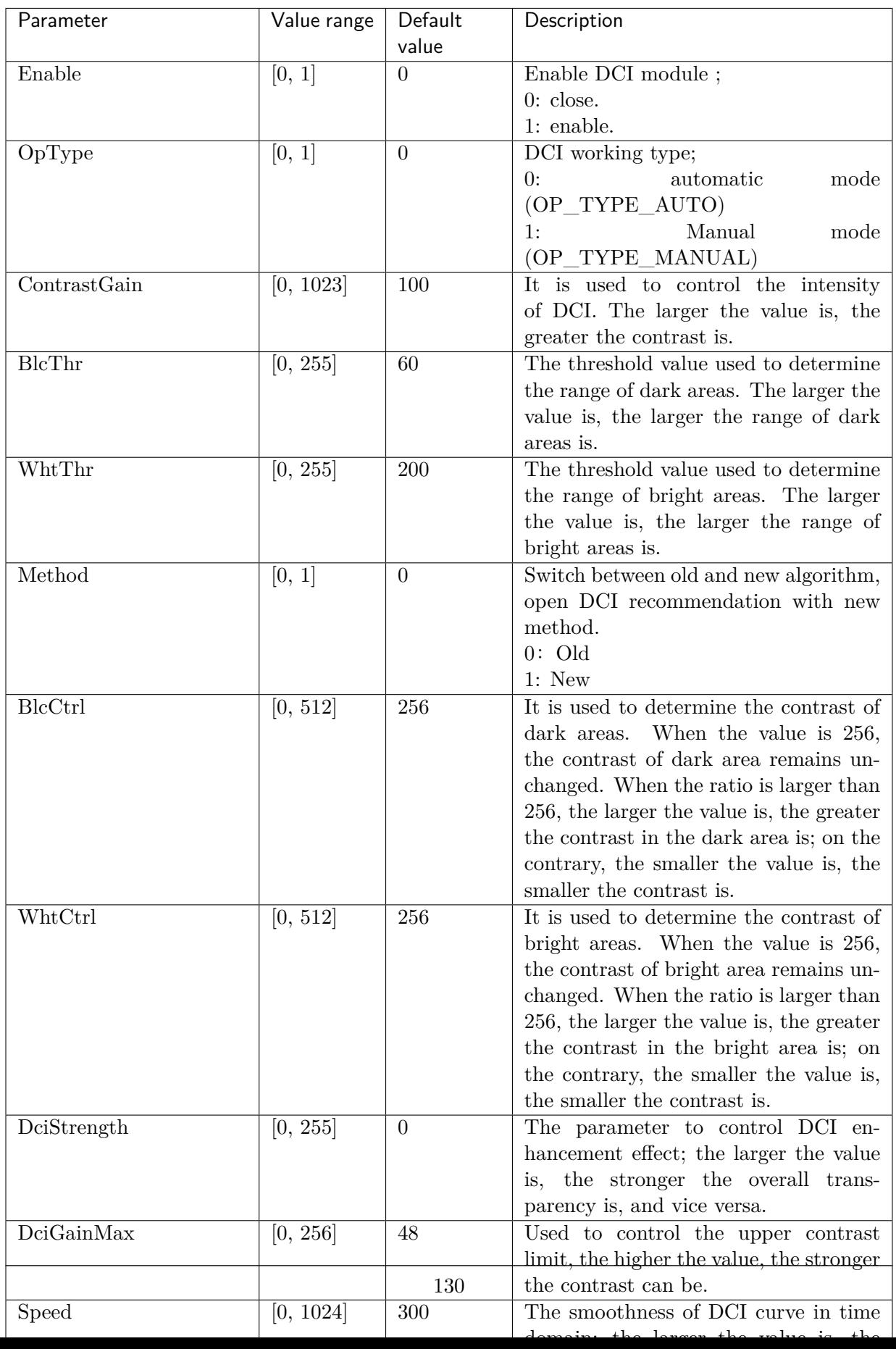

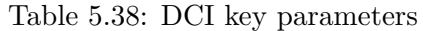

#### **5.23.1.3 Tuning Steps**

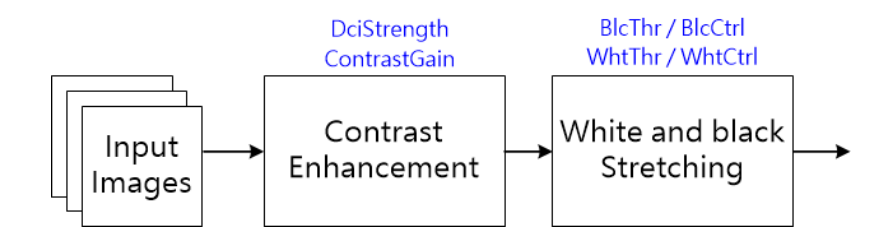

Fig. 5.41: DCI processing flow chart and key parameters

Before tuning parameters, please confirm that the modules listed in:numref:*DCI pre-tuning related modules* have been tuneged, and the default values of key parameters are configured according to Table 5.38.

| Module            | Status / Value     |
|-------------------|--------------------|
| <b>BLC</b>        | Tuned              |
| DPC               | Tuned              |
| CrossTalk Removal | Tuned              |
| <b>MLSC</b>       | Tuned              |
| <b>BNR</b>        | Tuned              |
| AWB               | Tuned              |
| Demosaic          | Tuned              |
| CCM               | Tuned              |
| Gamma             | Tuned              |
| Dehaze            | Tuned (if enabled) |
| <b>CLUT</b>       | Tuned (if enabled) |
| 3DNR              | Tuned              |

Table 5.39: DCI pre-tuning related modules

Step 1. First, DciStrength is used to adjust the overall image contrast enhancement. The larger the value, the stronger the contrast of the whole image. When **DciStrength** has reached the maximum value, but users still want further enhancement, **ContrastGain** can be appropriately increased to control the image contrast.

Step 2. The areas where brightness is increased and brightness is decreased after contrast enhancement can be further differentiated and controlled separately. The parameters **WhtThe** and BlcThr determine the range of light and dark areas, and then use WhtCtrl and BlcCtrl to control their contrast respectively. By increasing both WhtCtrl and BlcCtrl, the brighter and darker areas of the image are made brighter and darker to further enhance the contrast of the image.

**Tuning principle:** The WhtCtrl can be appropriately reduced to recover the image details due to the over saturation of brightness after contrast enhancement. In addition, the contrast enhancement of the dark area should be controlled appropriately to prevent the noise from being over enhanced. Note that **BlcThr** must be less than WhtThr.

Step 3. If the screen flickers, you can turn off the DCI function first, and then observe to make sure it is still there. If it does, you can use the parameter **Speed** to solve the problem. The higher the value, the smoother the DCI changes in the time range and the less the screen will flicker.

# 5.24 LDCI

# 5.24.1 LDCI Tuning Method

#### **5.24.1.1 Fonction Discription**

Human eye vision is more sensitive to contrast than brightness. LDCI is a method based on image chunking statistics to enhance the local contrast of an image, while the filtering parameters can be adjusted to adjust the local extent of local contrast enhancement. In addition, the parameters can be adjusted according to the brightness of the input image.

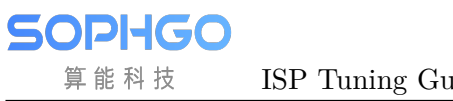

#### **5.24.1.2 Key Parameters**

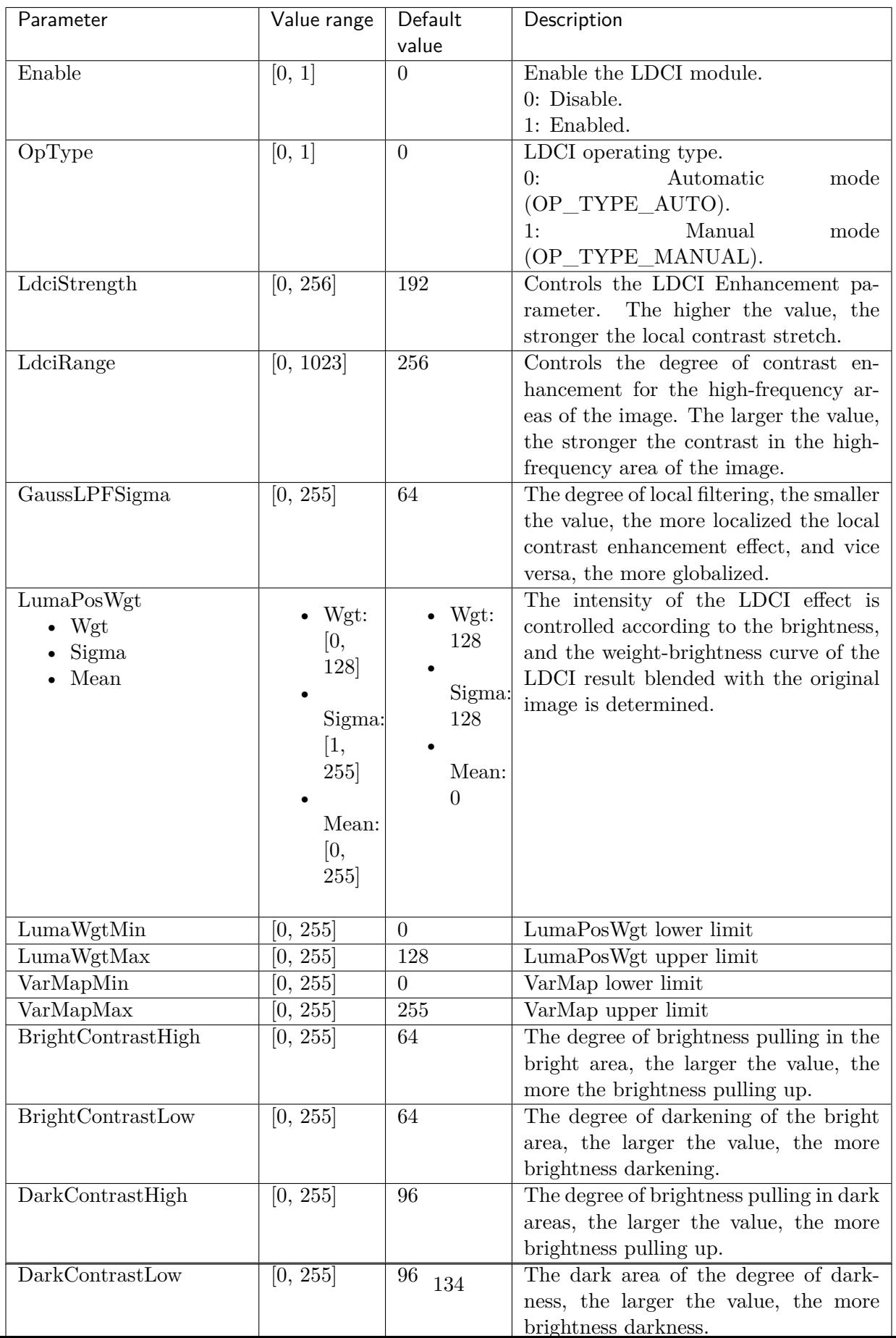

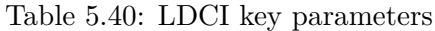

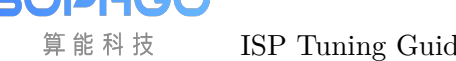

#### **5.24.1.3 Tuning Steps**

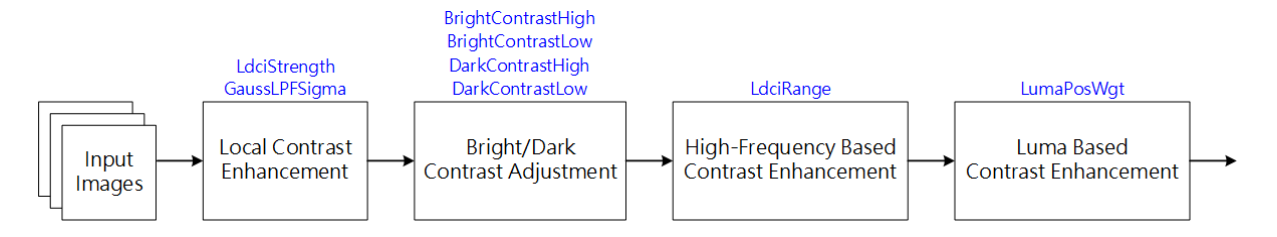

Fig. 5.42: LDCI processing flow chart and key parameters

Before tuning the parameters, make sure that the modules listed in Table 5.41 have been tuned and that the default values of the key parameters are configured according to Table 5.40.

<span id="page-140-0"></span>

| Module            | Status/Value       |
|-------------------|--------------------|
| <b>BLC</b>        | Tuned              |
| DPC               | Tuned              |
| CrossTalk Removal | Tuned              |
| <b>MLSC</b>       | Tuned              |
| <b>BNR</b>        | <b>Tuned</b>       |
| AWB               | Tuned              |
| Demosaic          | Tuned              |
| CCM               | Tuned              |
| Gamma             | Tuned              |
| Dehaze            | Tuned (if enabled) |
| <b>CLUT</b>       | Tuned (if enabled) |
| 3DNR              | Tuned              |

Table 5.41: LDCI pre-tuning related modu[les](#page-140-0)

Step 1. First, use LdciStrength to adjust the degree of local contrast enhancement of the image. The higher the value, the stronger the local contrast of the image.

Step 2. Adjust BrightContrastHigh and BrightContrastLow to increase and decrease the brightness of the bright areas of the image, respectively. Adjust **DarkContrastHigh** and **DarkContrast-**Low to increase and decrease the brightness of the dark areas of the image, respectively. The higher the value, the stronger the local contrast of the image.

Step 3. The window size of the filter is controlled by the parameter GaussLPFSigma to determine the degree of local contrast enhancement in the local area. The smaller the value, the more localized the image enhancement effect is, and conversely, the more global the tendency is.

• Trend of filter coefficient shapes with different **GaussLPFSigma** parameters

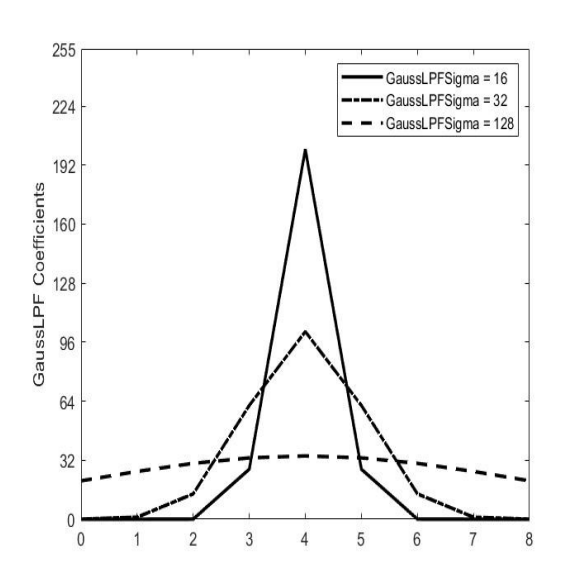

Step 4. The LdciRange can be adjusted to control the degree of contrast enhancement in the high-frequency region of the image. The larger the value, the greater the degree of contrast enhancement in the high frequency region of the image.

Step 5. Based on the brightness information of the input image, the weight-brightness curve can be generated by the parameters Wgt, Sigma and Mean to adjust the degree of local contrast enhancement and determine the ratio of the LDCI result to the original image. The higher the weight, the closer the result is to the LDCI image. The trend of the weight curve generated by these three parameters is shown below.

• Trend of weight-brightness curve of parameter Wgt

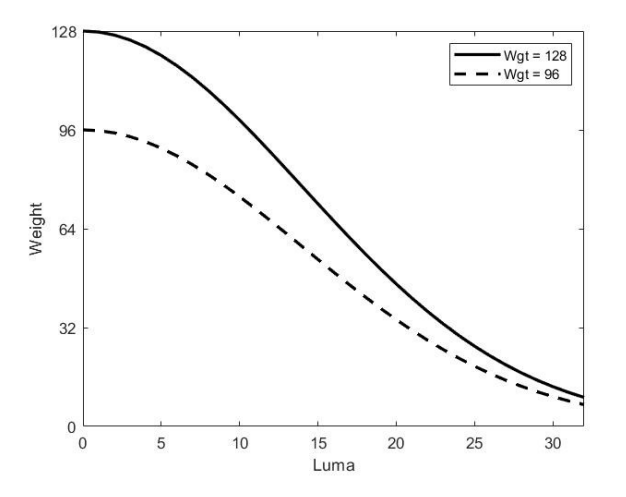

• Trend of weight-brightness curve with different **Sigma** parameters

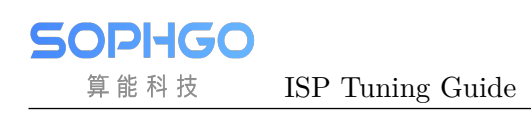

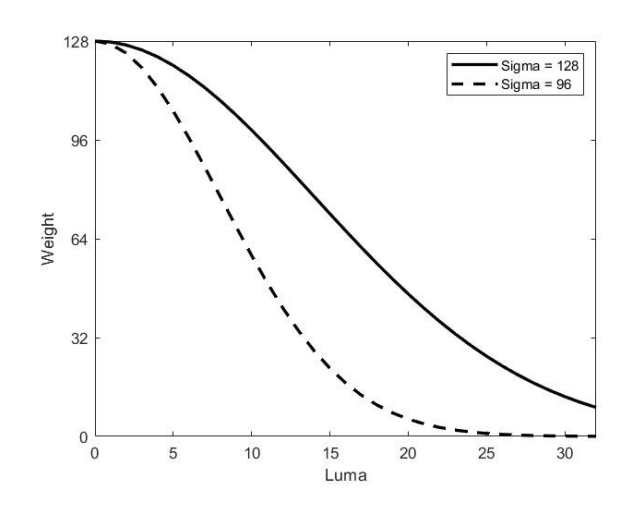

• Trend of weight-brightness curve under different Mean parameters

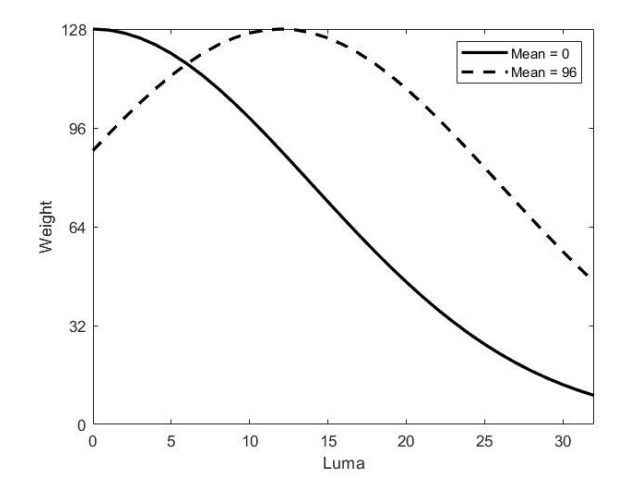

Step 6. The statistics of the LDCI are filtered in the time domain by the parameter TprCoef to make the statistics change smoothly. The smaller the value, the better the smoothness of the LDCI change in time domain.

# 5.25 CA\_Lite

## 5.25.1 CA\_Lite Tuning Method

#### **5.25.1.1 Fonction Discription**

The CA\_Lite module can determine the UV gain value based on the saturation value to adjust the local saturation, especially to reduce the color noise of the image for better visual perception, and also to adjust the saturation according to the user's preference to make the overall picture look more comfortable.

#### **5.25.1.2 Key Parameters**

算能科技

| Parameter | Value range | Default value             | Description                              |
|-----------|-------------|---------------------------|------------------------------------------|
| Enable    | [0, 1]      | $\Omega$                  | Enable the CA_Lite module.               |
|           |             |                           | 0: Disable.                              |
|           |             |                           | 1: Enabled.                              |
| Ca2In[6]  | [0, 192]    | [4, 8, 12, 18, 32, 192]   | An array of six values that determines   |
|           |             |                           | the input saturation level.              |
| Ca2Out[6] | [0, 2047]   | [128, 128, 128, 128, 128] | An array of six values that defines the  |
|           |             | 128                       | UV gain of the output. Find the UV       |
|           |             |                           | gain based on the input saturation, the  |
|           |             |                           | larger the value, the higher the satura- |
|           |             |                           | tion; conversely, the smaller the value. |

Table 5.42: CA\_Lite Key Parameters

#### **5.25.1.3 Tuning Steps**

For scenes with particularly pronounced color noise or over-saturated areas in HDR effect, the parameters CA2In[6] and CA2Out[6] can be adjusted as needed to determine the corresponding UV gain for each input saturation range, respectively, to improve the overall image saturation and make the visual experience more comfortable.

## 5.26 Sharpen

### 5.26.1 Sharpen Tuning Method

#### **5.26.1.1 Function Description**

Sharpen module is used to enhance image sharpness, mainly for enhancing large edges in images. By combining multiple intensities in different frequency bands, a variety of styles of sharpness enhancement can be achieved, while also providing sharpened white edge white point (Over Shoot) and black edge black point (Under Shoot) suppression. Fig. 5.43 shows the system framework of the Sharpen module, with the data flow diagram in black and the open-adjustment parameter interface in blue.

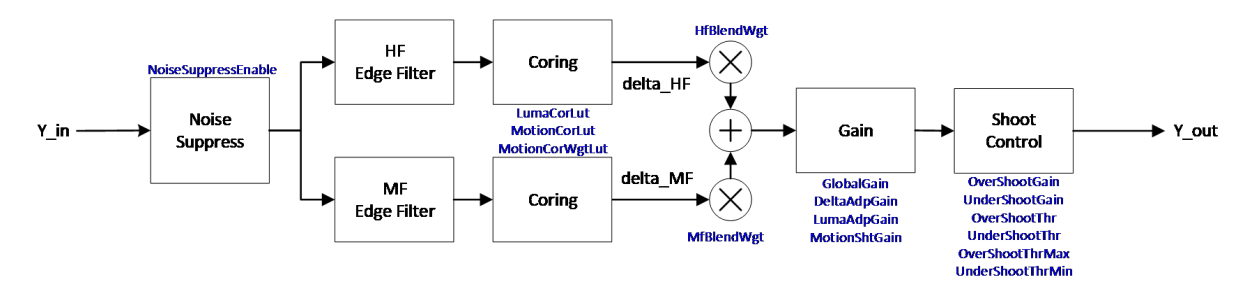

Fig. 5.43: System Framework for Sharpen Module
#### **5.26.1.2 Key Parameters**

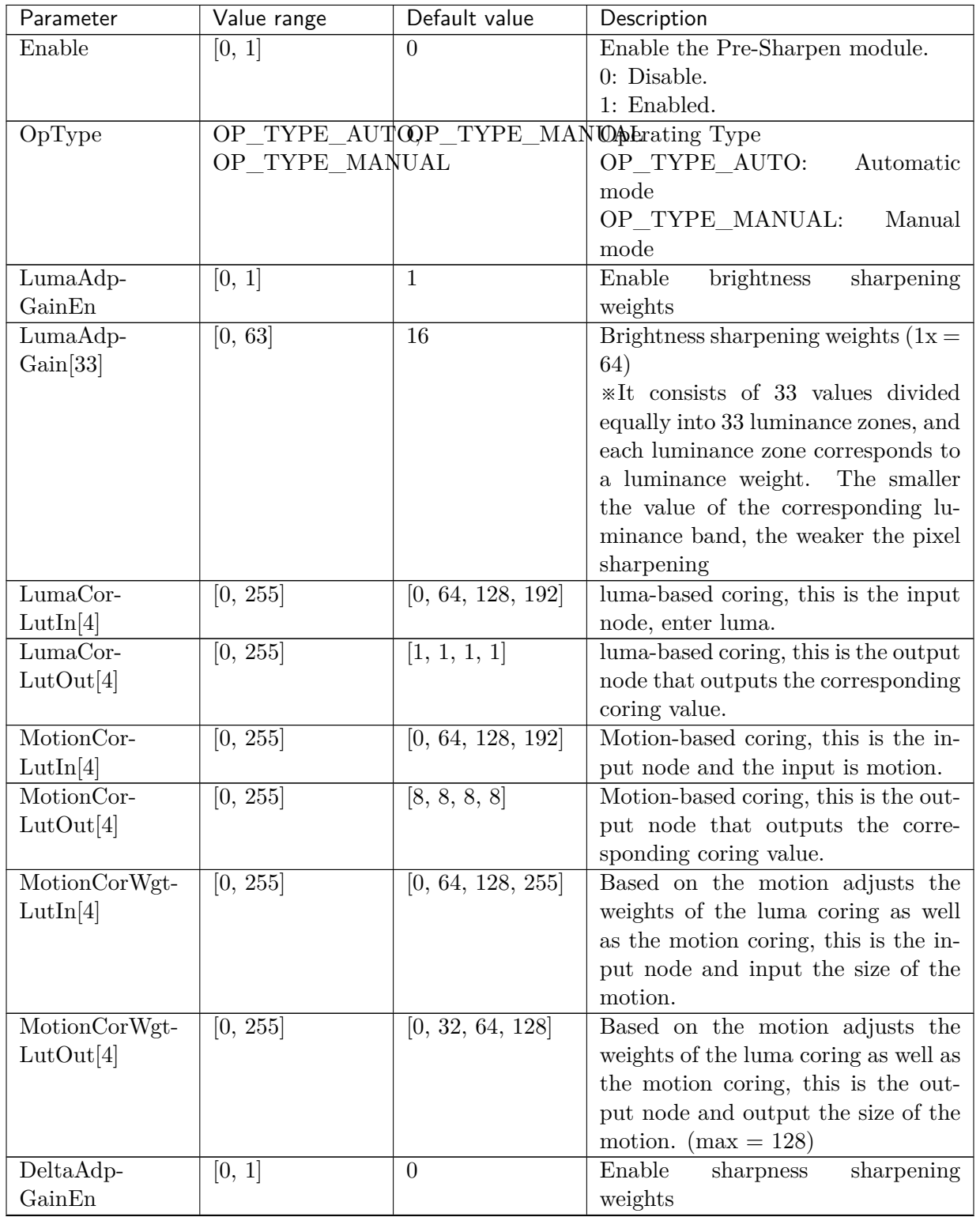

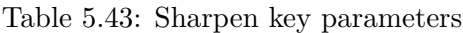

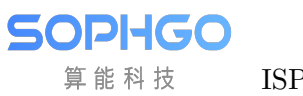

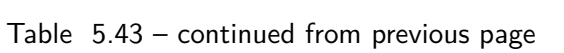

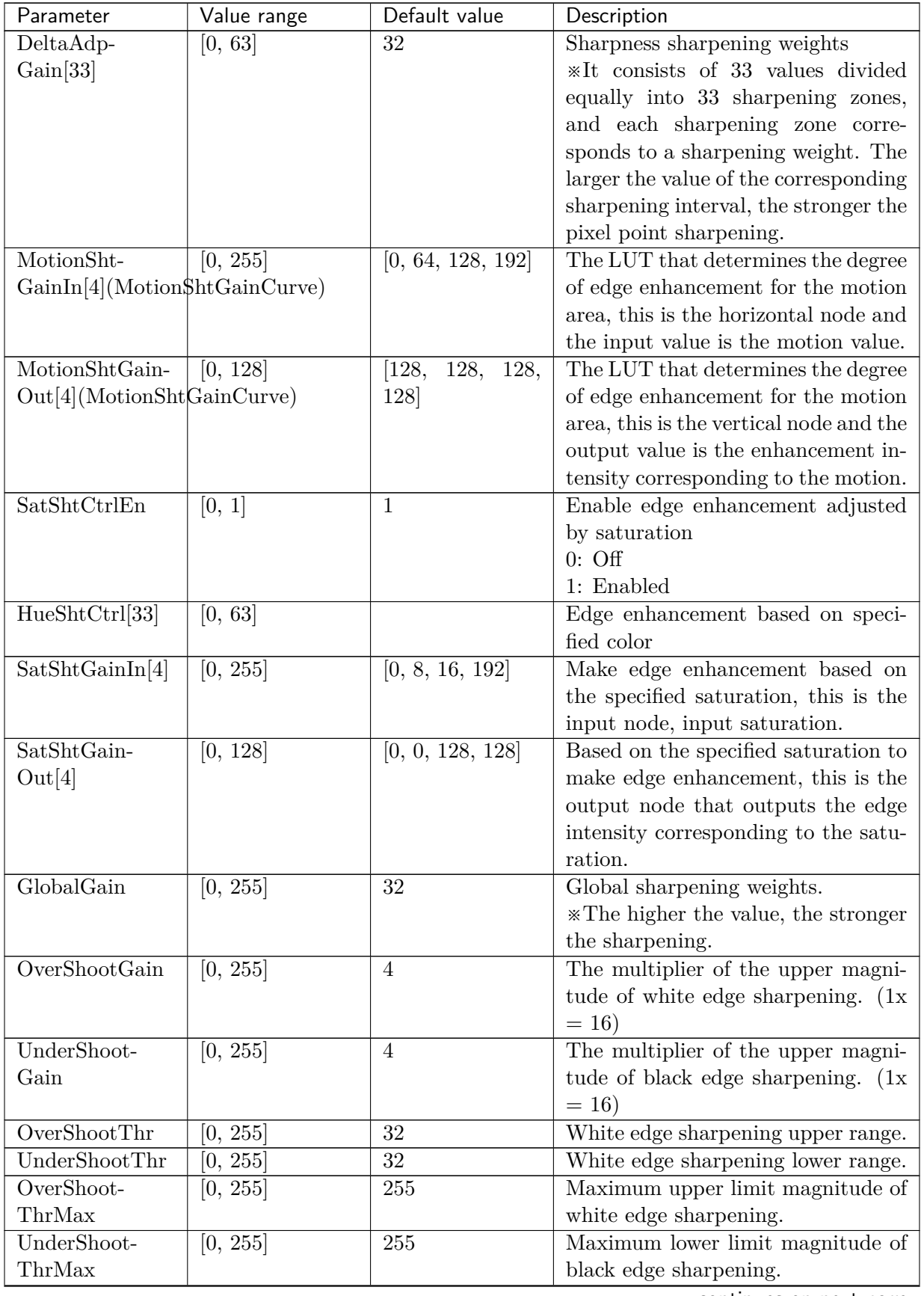

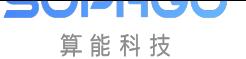

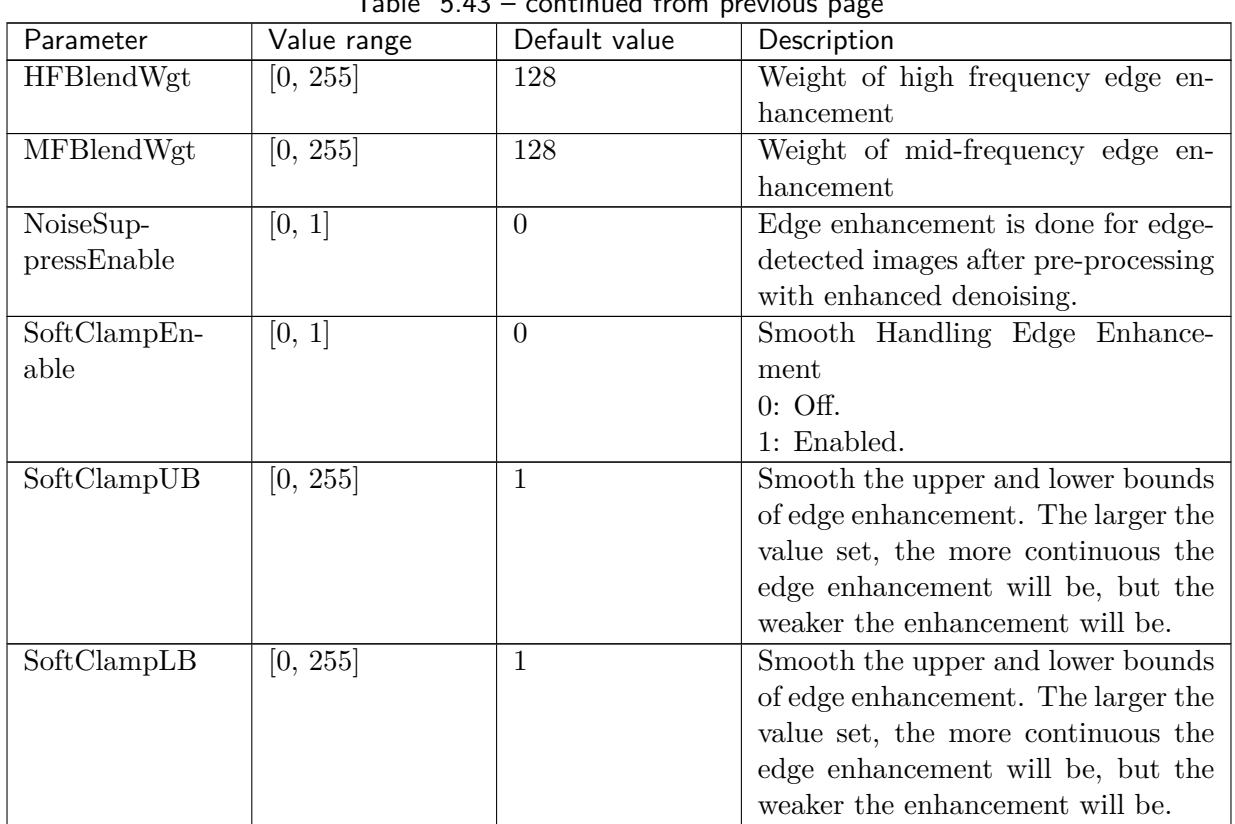

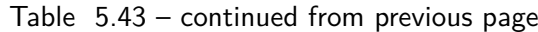

#### **5.26.1.3 Tuning Steps**

Before doing parameter debugging, make sure that the modules listed in Table 5.44 have been debugged and that the default values of key parameters are configured according to Table 5.43.

| Module            | Status/Value |
|-------------------|--------------|
| BLC               | Tuned        |
| $\overline{DPC}$  | Tuned        |
| CrossTalk Removal | Tuned        |
| <b>MLSC</b>       | Tuned        |
| <b>BNR</b>        | Tuned        |
| <b>AWB</b>        | Tuned        |
| Demosaic          | Tuned        |
| 3DNR              | Tuned        |

Table 5.44: Sharpen pre-tuning related modules

#### Noise suppression of input images

The input image is pre-processed for noise removal, NoiseSuppressEnable is to enable pre-noise processing mode.

#### Coring value adjustment

Coring value can be adjusted by **LumaCorLut** [4] for the static zone coring value, while the moving zone part is adjusted by MotionCorLut<sup>[4]</sup>, and finally MotionCoringWgtLut<sup>[4]</sup> decides the combined weight of static zone coring value and dynamic zone coring value according to the amount

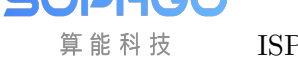

of movement.

#### Edge combination of different frequency bands

For the edge to be enhanced, it can be subdivided into the high-frequency detail area and the mid-frequency edge information, and the intensity of the high-frequency detail can be adjusted through HfBlendWgt and the intensity of the mid-frequency edge through MfBlendWgt.

#### Edge strength adjustment

The adjustment of edge strength is divided into GlobalGain, DeltaGain, LumaGain, and Motion-Gain. Adjusting GlobalGain enhances the overall sharpening level. Adjusting DeltaAdpGain sets the sharpening weight according to the edge strength of the pixel. In areas with strong edges, the sharpening level is already high, so you can set the weight smaller to avoid over-sharpening the image. In areas with weak edges, you can set a large weight to enhance the sharpening of weak texture areas. Adjust LumaAdpGain to set the sharpening weight according to the brightness of the pixel. In low luminance areas, the human eye is more sensitive to pixel differences, so the sharpening weight can be set smaller. In high luminance areas, the human eye is less sensitive to pixel differences, so the sharpening weight can be configured to be larger.

The LUT input and output nodes of MotionShtGainIn [4] and MotionShtGainOut [4] are adapted. MotionShtGainIn is the input node, representing the amount of object movement, and MotionSht-GainOut the amount of object movement corresponds to the degree of image edge enhancement, which can be fine-tuned for the edge intensity of the moving region, and the intensity of the edge can be gradually adjusted down in the larger moving region to enhance the visual sense of continuity.

#### Amplitude control(Shoot Control)

The amplitude of the edges can be adjusted by OverShhotGain, UnderShhotGain, OverShootThr, UnderShootThr, OverShootThrMax, UnderShootThrMax, and turning down OverShhotGain, UnderShhotGain, OverShootThr, UnderShootThr can reduce the white spots (Over Shoot) and black spots (Under Shoot) caused by over-sharpening. As shown in Fig. 5.44, the higher the value of ShootThr, the greater the sharpening, but relatively speaking, it is also easy to find white and black dots on the image. In addition, you can control OverShootThrMax / OverShootThrMax to limit the maximum value of ShootThr.

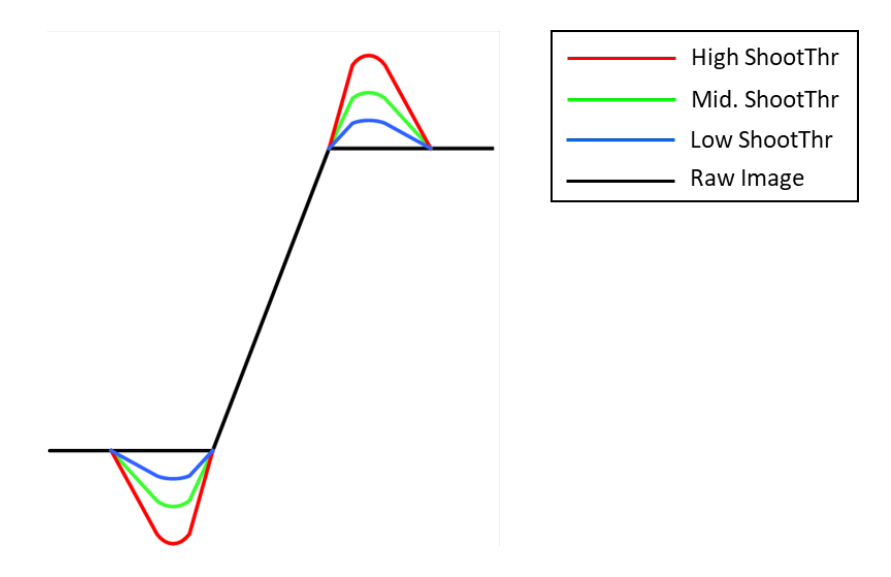

Fig. 5.44: Shoot Control Schematic

# 5.27 Auto Exposure

## 5.27.1 Auto Exposure Tuning Method

## **5.27.1.1 Fonction Discription**

#### Linear mode

The main function of the AE module is based on the statistical information of the image and the set screen target brightness comparison, dynamic adjustment of the screen brightness to achieve the desired target brightness, when the screen brightness is higher than the target brightness, the AE will reduce the exposure, and vice versa to increase the exposure, AE is mainly through the control of exposure time, exposure gain, and aperture to adjust the exposure of the three ways, according to the needs of different scenes, can be designed Different AE exposure distribution route (route) to correspond, for example: dynamic scenes when objects move quickly, the need to correspond to a shorter exposure time to avoid objects produced by the movement of trailing shadows, in static scenes, the longer exposure time should be given priority to reduce the noise phenomenon of the screen, to get a better image quality.

#### WDR mode

When the contrast between light and dark of the scene is too large, because the AE in linear mode can only set one exposure, so it can only take into account the light or dark areas, not both, if the light areas are exposed properly, the dark areas will be too dark to see the details, on the contrary, if the dark areas are exposed properly, the light areas will be a whole white and can not see the details, then you need the WDR's multiple exposure to solve this problem, respectively, the dark areas to do long exposure and light areas to do short exposure, so that the dark areas and light areas of the scene exposure is normal at the same time, to get a more generous image.

#### AE Route

Maximum support for 16 nodes, each node has exposure time, gain, aperture three components , exposure time in us , it is recommended not to set too small to avoid sensor can not support too short exposure time , the exposure of the node is the product of exposure time , gain and aperture , the exposure of the node is monotonically increasing , the exposure of the next node is greater than or equal to the exposure of the previous node. The exposure of the first node is the smallest, the exposure of the last node is the largest, the exposure of adjacent nodes increases, each node will only have a component increase, the other components are fixed, the increase in the component determines the allocation strategy of the route.

#### AE RouteEx

The use is the same as Route, but the gain can be set as analog gain, digital gain, or ISP digital gain, respectively, and the route or routeEx can be determined by setting AERouteExValid.

#### SmartExposure

If face detection is supported, you can use Smart AE to perform face metering based on the detected face.

#### Iris

If the lens supports aperture switching, AE can automatically switch Iris according to the ambient brightness, this function is currently only supported.

## **5.27.1.2 Key Parameters**

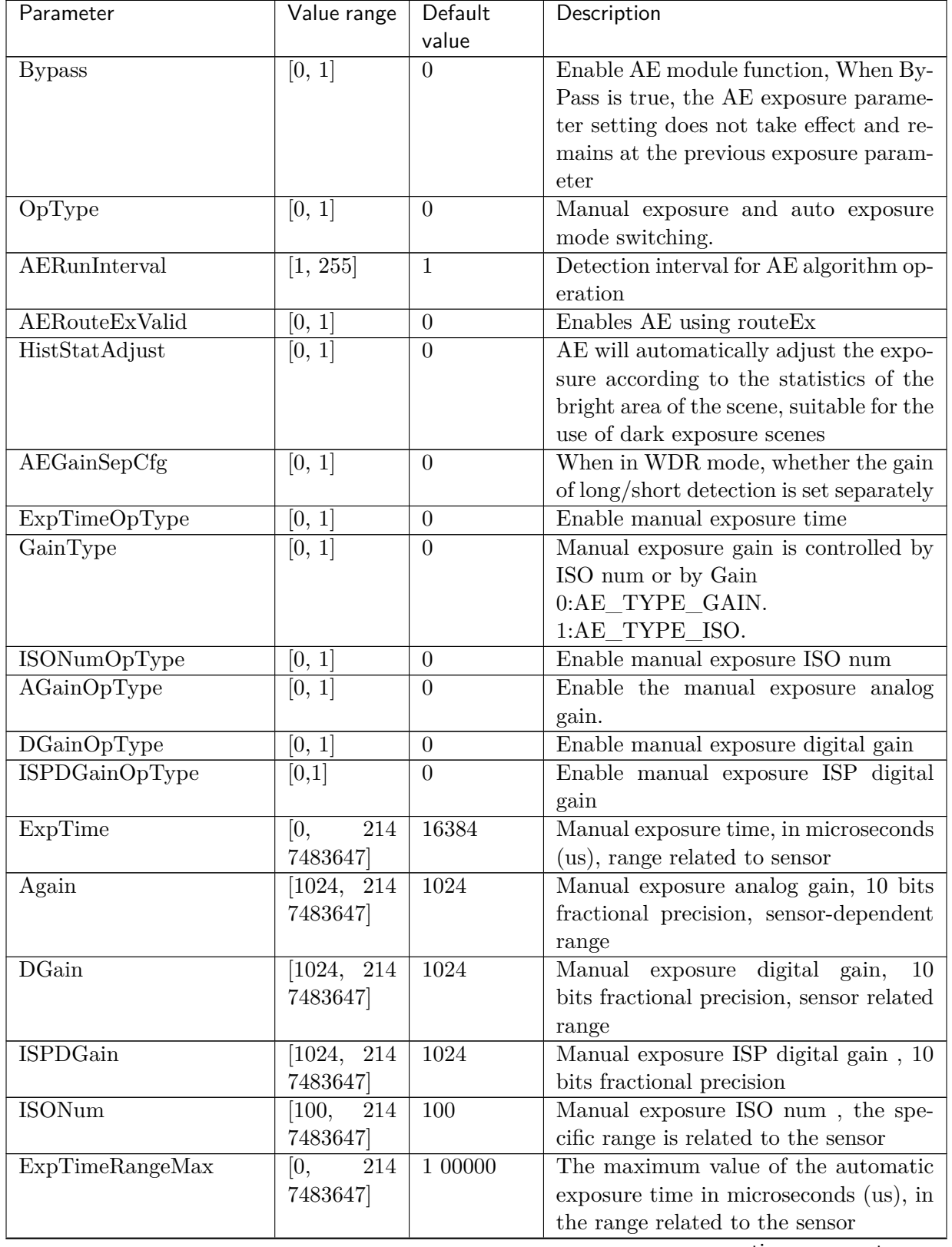

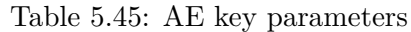

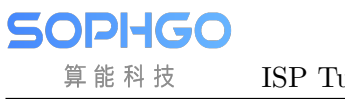

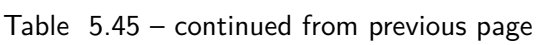

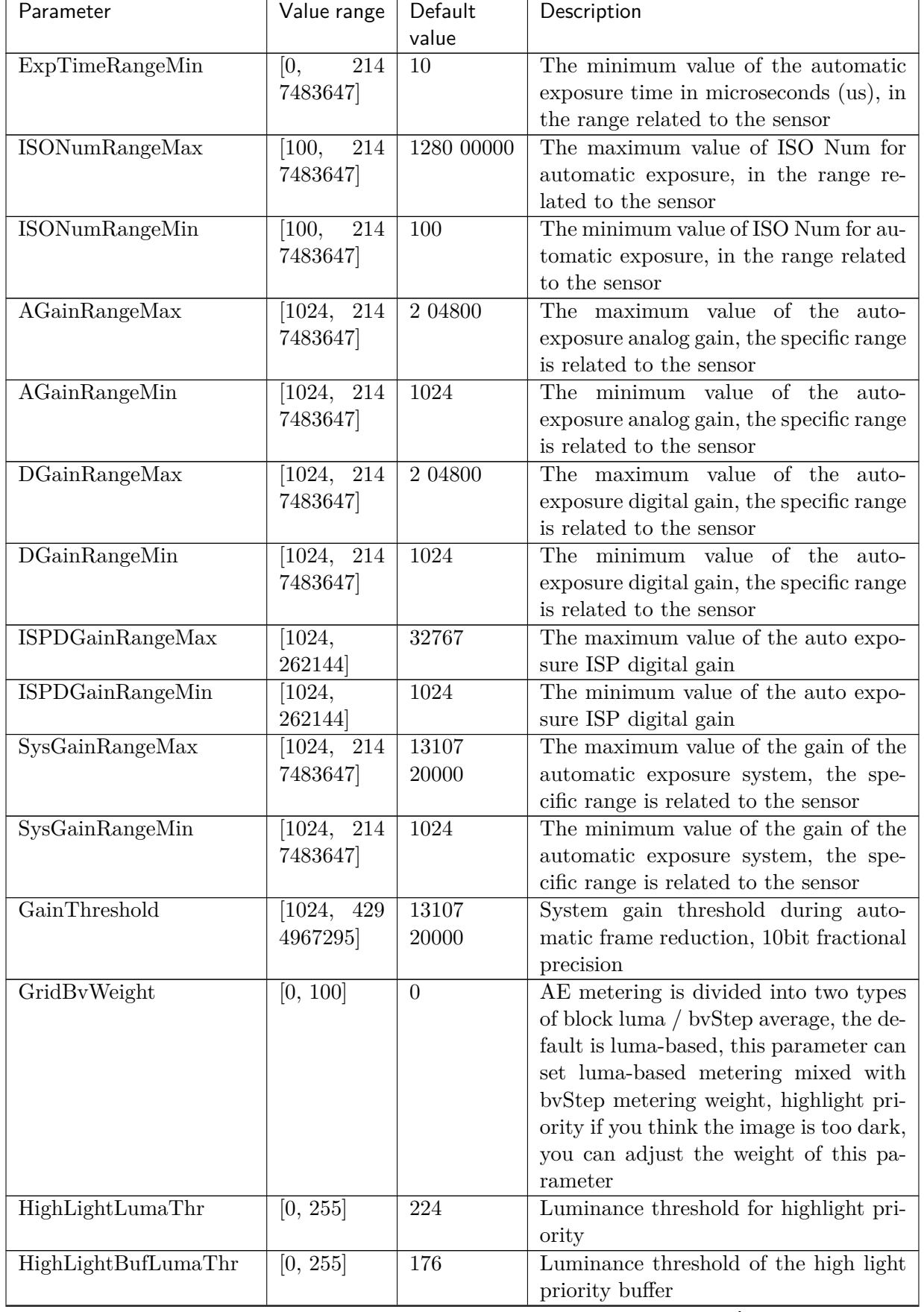

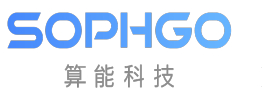

| Parameter            | Value range | Default        | --- r-o-<br>Description                     |
|----------------------|-------------|----------------|---------------------------------------------|
|                      |             | value          |                                             |
| LowLightLumaThr      | [0, 255]    | 16             | Luminance threshold for low light pri-      |
|                      |             |                | ority                                       |
| LowLightBufLumaThr   | [0, 255]    | 48             | Luminance threshold for low light pri-      |
|                      |             |                | ority buffer                                |
| Speed                | [0, 255]    | 64             | AE convergence speed, the larger the        |
|                      |             |                | value, the faster the convergence speed     |
| BlackSpeedBias       | [0, 65535]  | 144            | Deviation value of convergence speed        |
|                      |             |                | from dark to light AE, the larger the       |
|                      |             |                | value, the faster the speed from dark       |
|                      |             |                | to light                                    |
| Tolerance            | [0, 255]    | $\overline{2}$ | Tolerance deviation of automatic expo-      |
|                      |             |                | sure to picture brightness                  |
| Compensation         | [0, 255]    | 56             | Target brightness of the auto exposure      |
|                      |             |                | screen                                      |
| <b>EVBias</b>        | [0, 65535]  | 1024           | Exposure deviation value for auto ex-       |
|                      |             |                | posure adjustment, 10bit fractional         |
|                      |             |                | precision 1024 means no adjustment of       |
|                      |             |                | auto exposure                               |
| AEStrategyMode       | [0, 1]      | $\theta$       | Automatic exposure strategy.                |
|                      |             |                | AE_EXP_HIGHLIGHT_PRIOR                      |
|                      |             |                | High light priority                         |
|                      |             |                | AE_EXP_LOWLIGHT_PRIOR                       |
|                      |             |                | Low Light Priority                          |
| HistRatioSlope       | [0, 65535]  | 128            | Adjustment step of AE target bright-        |
|                      |             |                | ness decrease/rise when high/low opti-      |
|                      |             |                | mal light                                   |
| MaxHistOffset        | [0, 255]    | 16             | The maximum range of $A\overline{E}$ target |
|                      |             |                | brightness drop/rise when high/low op-      |
|                      |             |                | timal light                                 |
| AEMode               | [0, 1]      | 1              | Auto exposure mode                          |
|                      |             |                | AE_MODE_SLOW_SHUTTER: Au-                   |
|                      |             |                | tomatic frame drop mode                     |
|                      |             |                | AE MODE FIX FRAME RATE:                     |
|                      |             |                | fixed frame rate mode                       |
| Antiflicker enable   | [0, 1]      | $\Omega$       | Anti-flash property, anti-flash is dis-     |
|                      |             |                | abled by default                            |
| AntiflickerFrequency | [0, 1]      | $\overline{0}$ | Anti-flash frequency, it will be effec-     |
|                      |             |                | tive only after the anti-flash property     |
|                      |             |                | is turned on                                |
|                      |             |                | 0:60HZ                                      |
|                      |             |                | 1:50H                                       |
| Antiflicker.Mode     | [0, 1]      | $\theta$       | Anti-flash mode:<br>anti-flash<br>normal    |
|                      |             |                | mode/automatic anti-flash mode              |
| Subflicker.enable    | [0, 1]      | $\overline{0}$ | Sub-anti-flash property setting. By de-     |
|                      |             |                | fault, sub-anti-flash is not enabled.       |
| Subflicker.lumaDiff  | [0, 255]    | $\overline{0}$ | Anti-flash setting                          |

Table 5.45 – continued from previous page

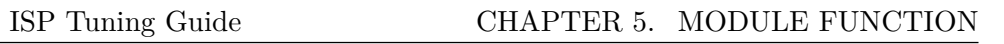

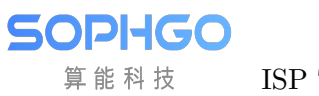

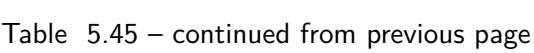

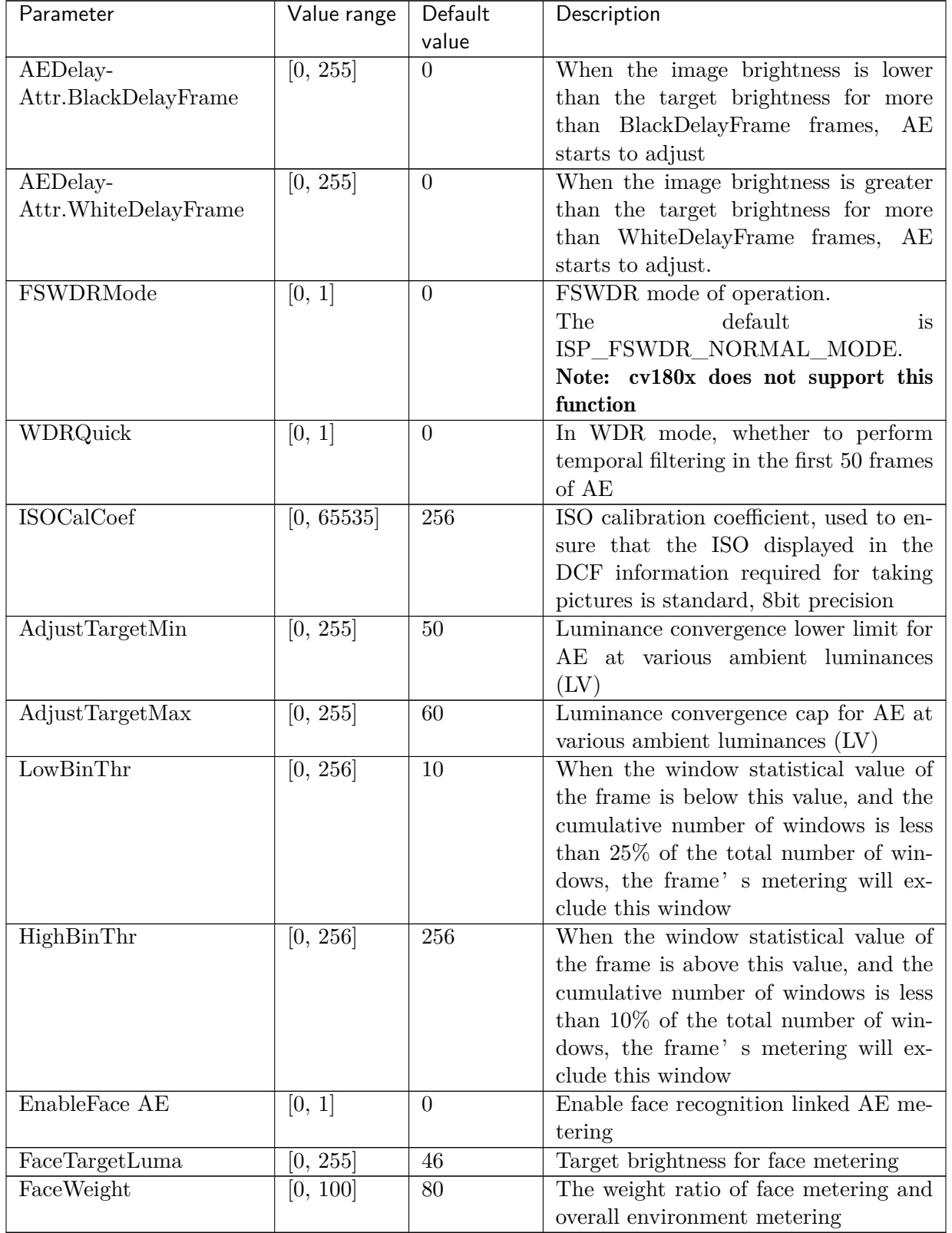

#### WDR Mode

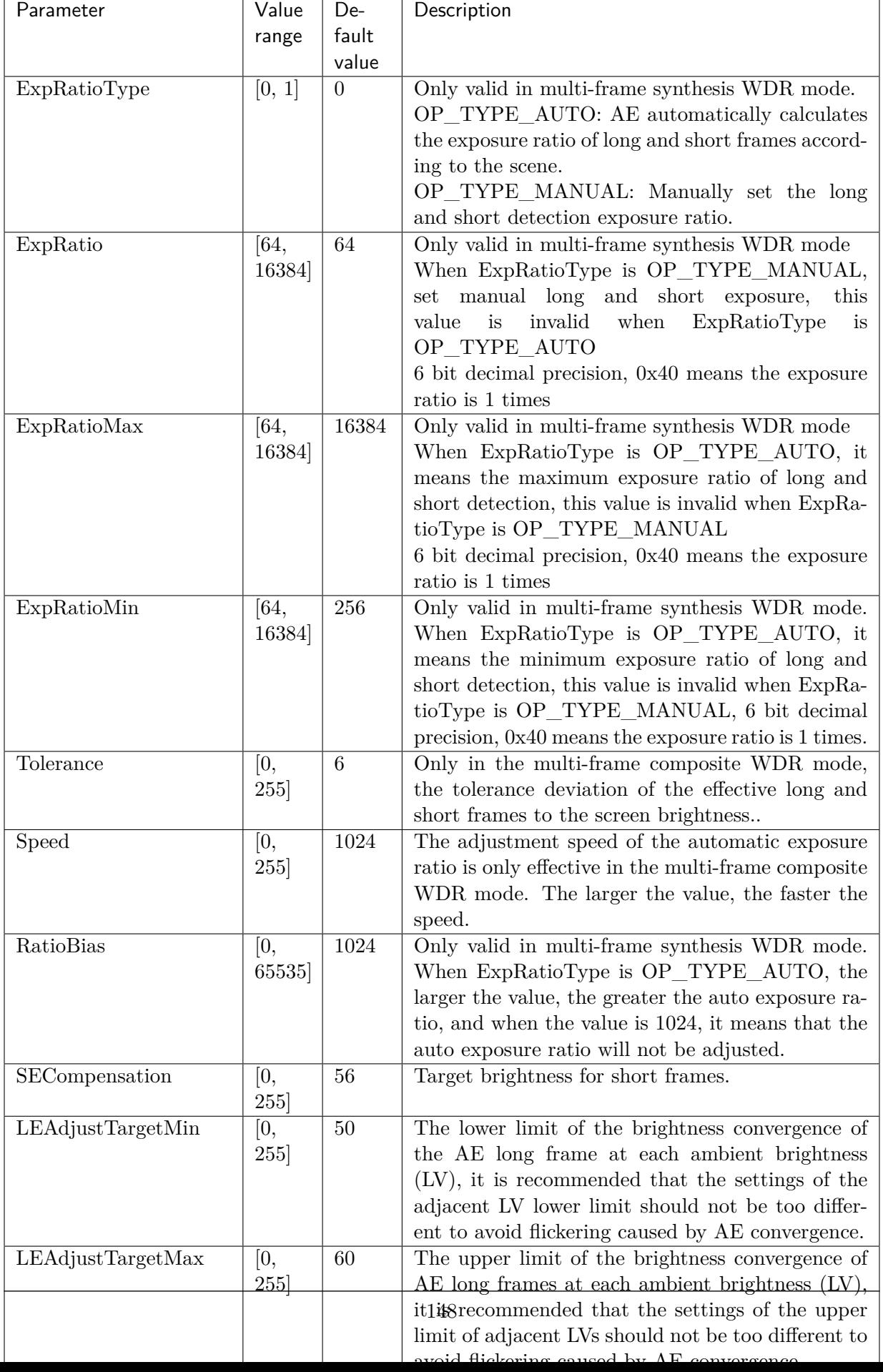

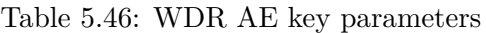

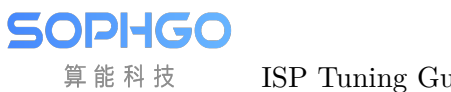

| Parameter | Value range          | Default  | Description                             |
|-----------|----------------------|----------|-----------------------------------------|
|           |                      | value    |                                         |
| TotalNum  | [0, 16]              | 0        | The number of nodes in the AE expo-     |
|           |                      |          | sure distribution route                 |
| IntTime   | 0,                   | $\theta$ | AE route distribution route, node ex-   |
|           | 4294967295]          |          | posure time, unit (us)                  |
| SysGain   | $\left[1024,\right.$ | 1 0 2 4  | The distribution route of AE route, the |
|           | 4294967295]          |          | exposure gain of the node, 10 bits dec- |
|           |                      |          | imal precision                          |
| enIrisFno | [0, 10]              | $\Omega$ | The distribution route of AE route, the |
|           |                      |          | aperture value of the node              |

Table 5.47: AE Route key parameters

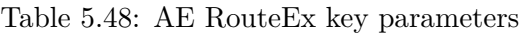

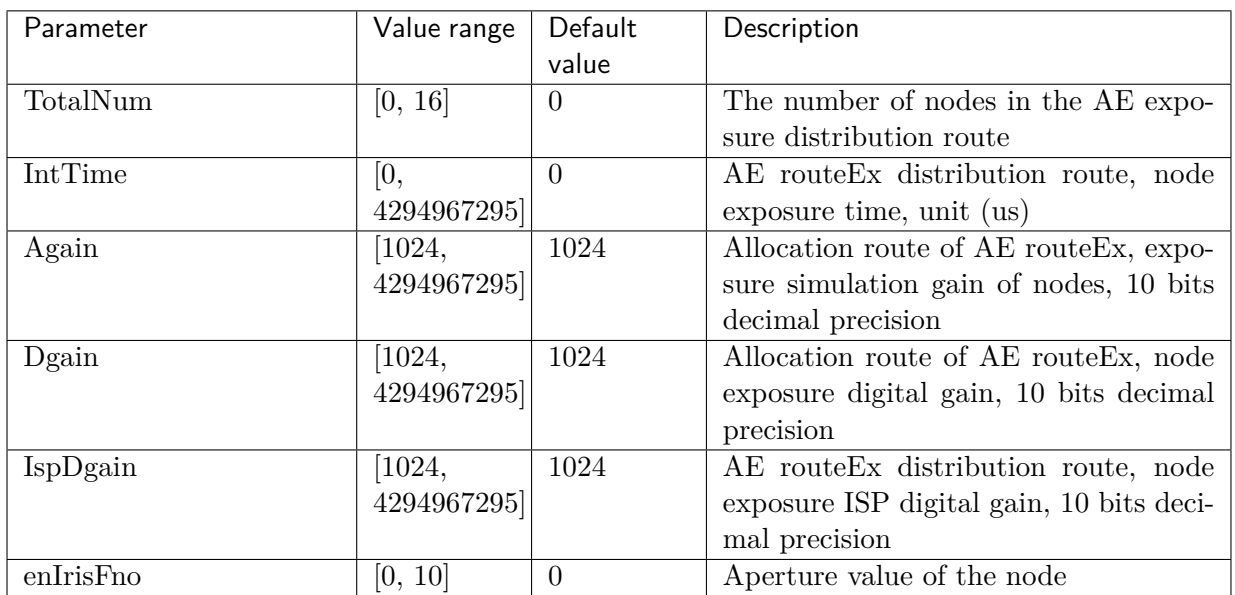

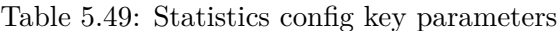

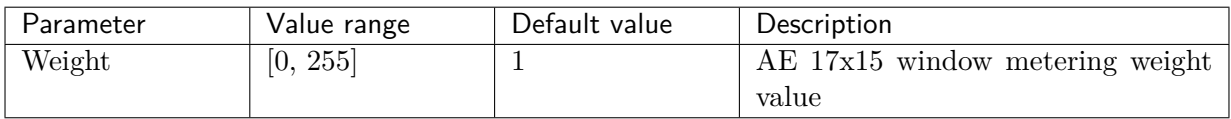

Exposure Info page for current AE information.

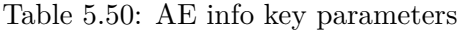

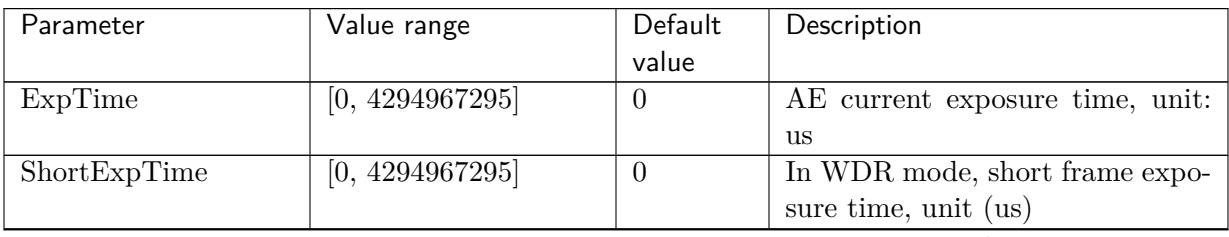

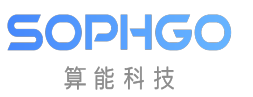

|                 |                    | continued non-previous page |                                    |
|-----------------|--------------------|-----------------------------|------------------------------------|
| Parameter       | Value range        | Default<br>value            | Description                        |
|                 |                    |                             |                                    |
| LongExpTime     | [0, 4294967295]    | $\theta$                    | In WDR mode, long frame expo-      |
|                 |                    |                             | sure time, unit (us)               |
| WDRExpRatio     | [0, 4294967295]    | $\overline{0}$              | In WDR mode, the exposure ra-      |
|                 |                    |                             | tio of the long/short frame of the |
|                 |                    |                             |                                    |
|                 |                    |                             | current frame, 6 bits decimal pre- |
|                 |                    |                             | cision                             |
| AGain           | [1024, 4294967295] | 1024                        | AE analog gain of the current ex-  |
|                 |                    |                             | posure, 10 bits decimal precision  |
| <b>DGain</b>    | [1024, 4294967295] | 1024                        | AE digital gain of current expo-   |
|                 |                    |                             | sure, 10 bits decimal precision    |
|                 |                    |                             |                                    |
| ISPDGain        | [1024, 2147483647] | 1024                        | AE current exposure ISP digital    |
|                 |                    |                             | gain, 10 bits decimal precision    |
| Exposure        | [64, 4294967295]   | 64                          | The current exposure is equal to   |
|                 |                    |                             | the product of exposure time and   |
|                 |                    |                             | exposure gain, where the unit of   |
|                 |                    |                             |                                    |
|                 |                    |                             | exposure time is the number of     |
|                 |                    |                             | exposure lines, and the exposure   |
|                 |                    |                             | gain is 6bit decimal precision     |
| ExposureIsMax   | [0, 1]             | $\overline{0}$              | $0:$ ISP has not reached the maxi- |
|                 |                    |                             | mum exposure level;                |
|                 |                    |                             | 1: ISP reaches maximum expo-       |
|                 |                    |                             |                                    |
|                 |                    |                             | sure level.                        |
| HistError       | $[-32768, 32767]$  | $\theta$                    | The difference between AE cur-     |
|                 |                    |                             | rent frame brightness and target   |
|                 |                    |                             | brightness                         |
| AE Hist256Value | [0, 4294967295]    | $\overline{0}$              | Histogram distribution of AE       |
|                 |                    |                             | $0 - 255$                          |
| AveLum          | [0, 255]           | $\overline{0}$              | The brightness of the current      |
|                 |                    |                             | frame of AE, in WDR mode, indi-    |
|                 |                    |                             |                                    |
|                 |                    |                             | cates the current frame brightness |
|                 |                    |                             | of the long frame.                 |
| Fps             | [0, 4294967295]    | $\overline{0}$              | After dividing by 100, it is the   |
|                 |                    |                             | current frame rate of AE           |
| LinesPer500ms   | [0, 4294967295]    | $\overline{0}$              | The current number of expo-        |
|                 |                    |                             | sure lines corresponding to every  |
|                 |                    |                             |                                    |
|                 |                    |                             | 500ms can be used to convert the   |
|                 |                    |                             | unit of exposure time from us to   |
|                 |                    |                             | the number of lines                |
| PirisFno        | [0, 1024]          | $\overline{0}$              | The equivalent gain correspond-    |
|                 |                    |                             | ing to the current P-Iris aperture |
|                 |                    |                             | F value                            |
| <b>ISO</b>      |                    | 100                         |                                    |
|                 | 100, 2147483647    |                             | AE current exposure ISO value      |
| ISOCalibrate    | [0, 4294967295]    | 100                         | Standard ISO, used for taking pic- |
|                 |                    |                             | tures DCF information display.     |

Table 5.50 – continued from previous page

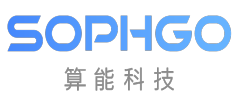

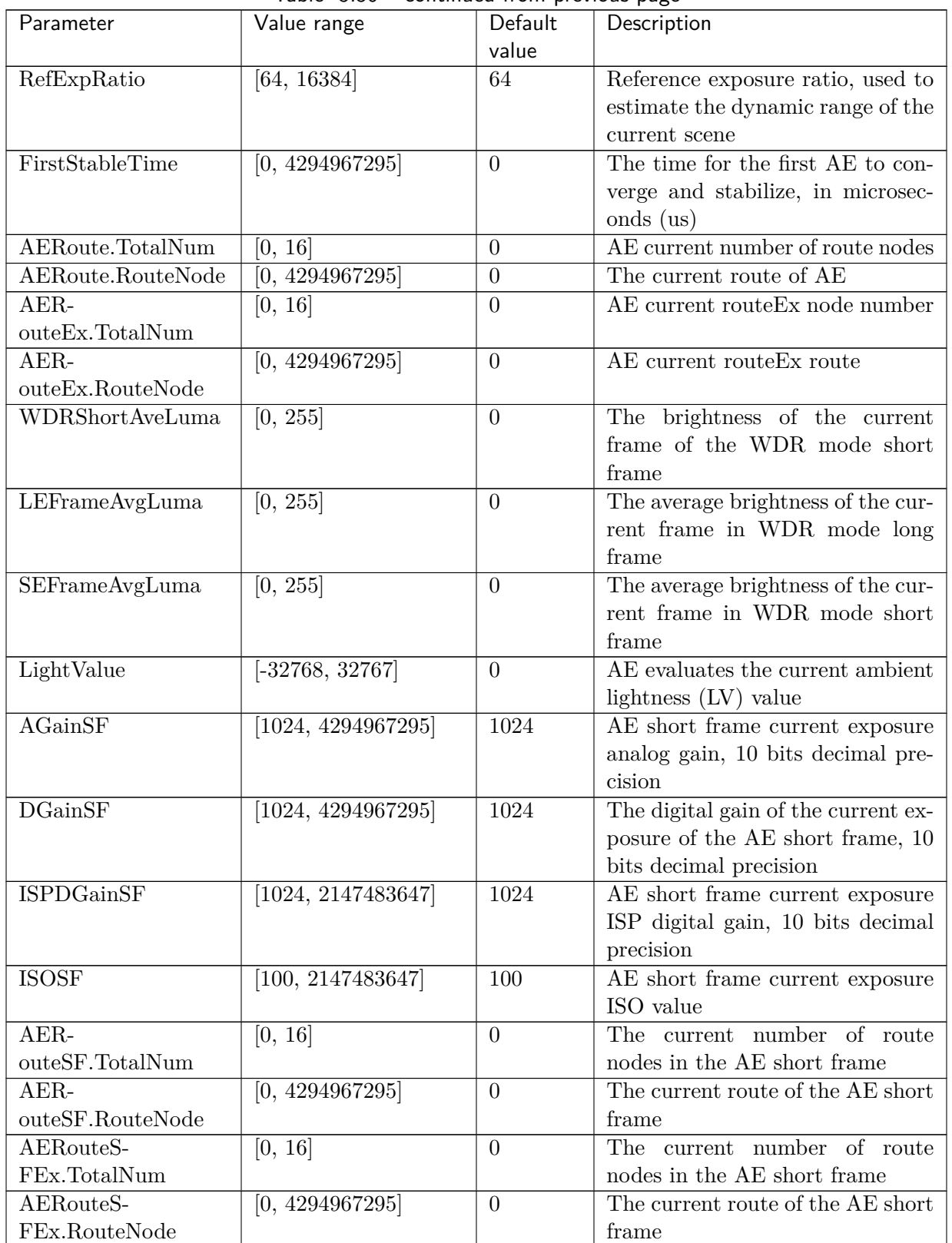

## Table 5.50 – continued from previous page

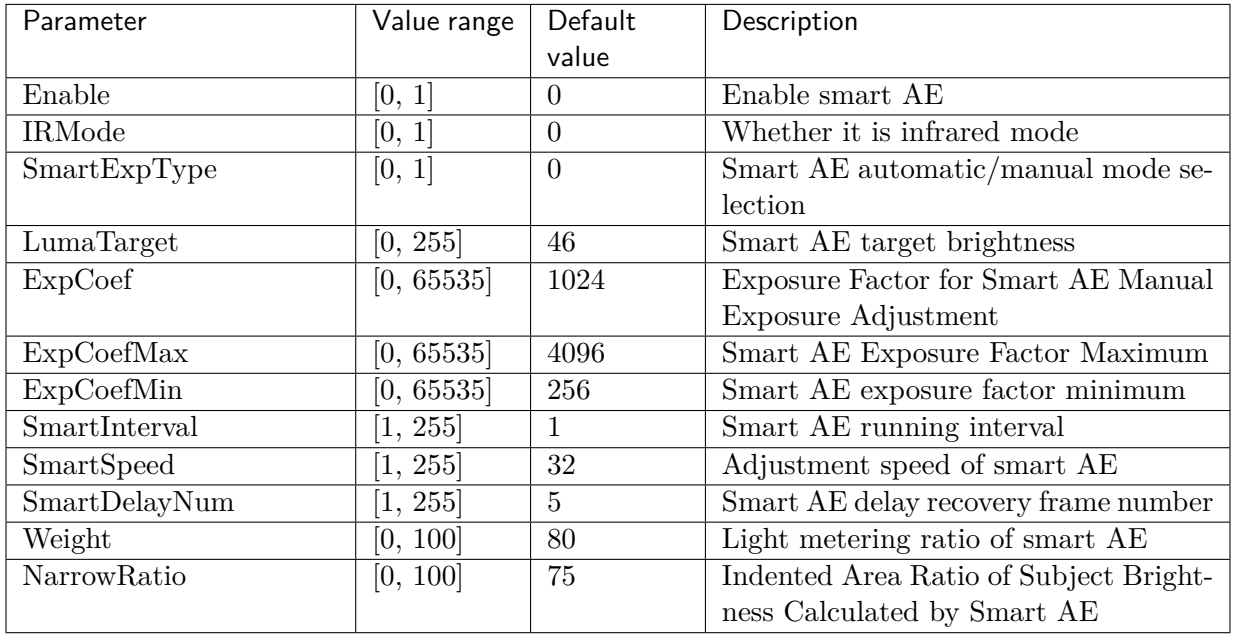

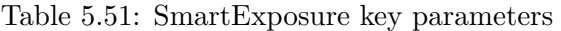

Table 5.52: AE RouteSF key parameters

| Parameter | Value range                      | Default  | Description                        |
|-----------|----------------------------------|----------|------------------------------------|
|           |                                  | value    |                                    |
| TotalNum  | [0, 16]                          | $\Omega$ | The number of nodes in the AE      |
|           |                                  |          | short frame exposure distribution  |
|           |                                  |          | route                              |
| IntTime   | [0, 4294967295]                  | $\Omega$ | AE short frame route distribution  |
|           |                                  |          | route, node exposure time, unit    |
|           |                                  |          | us)                                |
| SysGain   | $\left[1024,\,4294967295\right]$ | 1024     | AE short frame route distribution  |
|           |                                  |          | route, node exposure gain, 10 bits |
|           |                                  |          | decimal precision                  |
| enIrisFno | [0, 10]                          | $\Omega$ | Allocation route of AE<br>short    |
|           |                                  |          | frame route, aperture value of     |
|           |                                  |          | node                               |

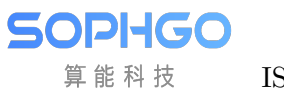

| Parameter      | Value range        | Default  | Description                          |
|----------------|--------------------|----------|--------------------------------------|
|                |                    | value    |                                      |
| TotalNum       | [0, 16]            | $\Omega$ | The number of nodes in the AE        |
|                |                    |          | short frame exposure distribution    |
|                |                    |          | route                                |
| <b>IntTime</b> | [0, 4294967295]    | $\Omega$ | AE short frame route Ex distribu-    |
|                |                    |          | tion route, node exposure time,      |
|                |                    |          | unit $(us)$                          |
| Again          | [1024, 4294967295] | 1024     | AE short frame routeEx distribu-     |
|                |                    |          | tion route, node exposure analog     |
|                |                    |          | gain, 10 bits decimal precision      |
| Dgain          | [1024, 4294967295] | 1024     | AE short frame routeEx distribu-     |
|                |                    |          | tion route, node exposure digital    |
|                |                    |          | gain, 10 bits decimal precision      |
| IspDgain       | [1024, 4294967295] | 1024     | AE short frame route Ex distribu-    |
|                |                    |          | tion route, node exposure ISP dig-   |
|                |                    |          | ital gain, 10 bits decimal precision |
| enIrisFno      | [0, 10]            | $\theta$ | Aperture value of short frame        |
|                |                    |          | node                                 |

Table 5.53: AE RouteSFEx key parameters

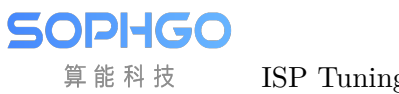

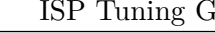

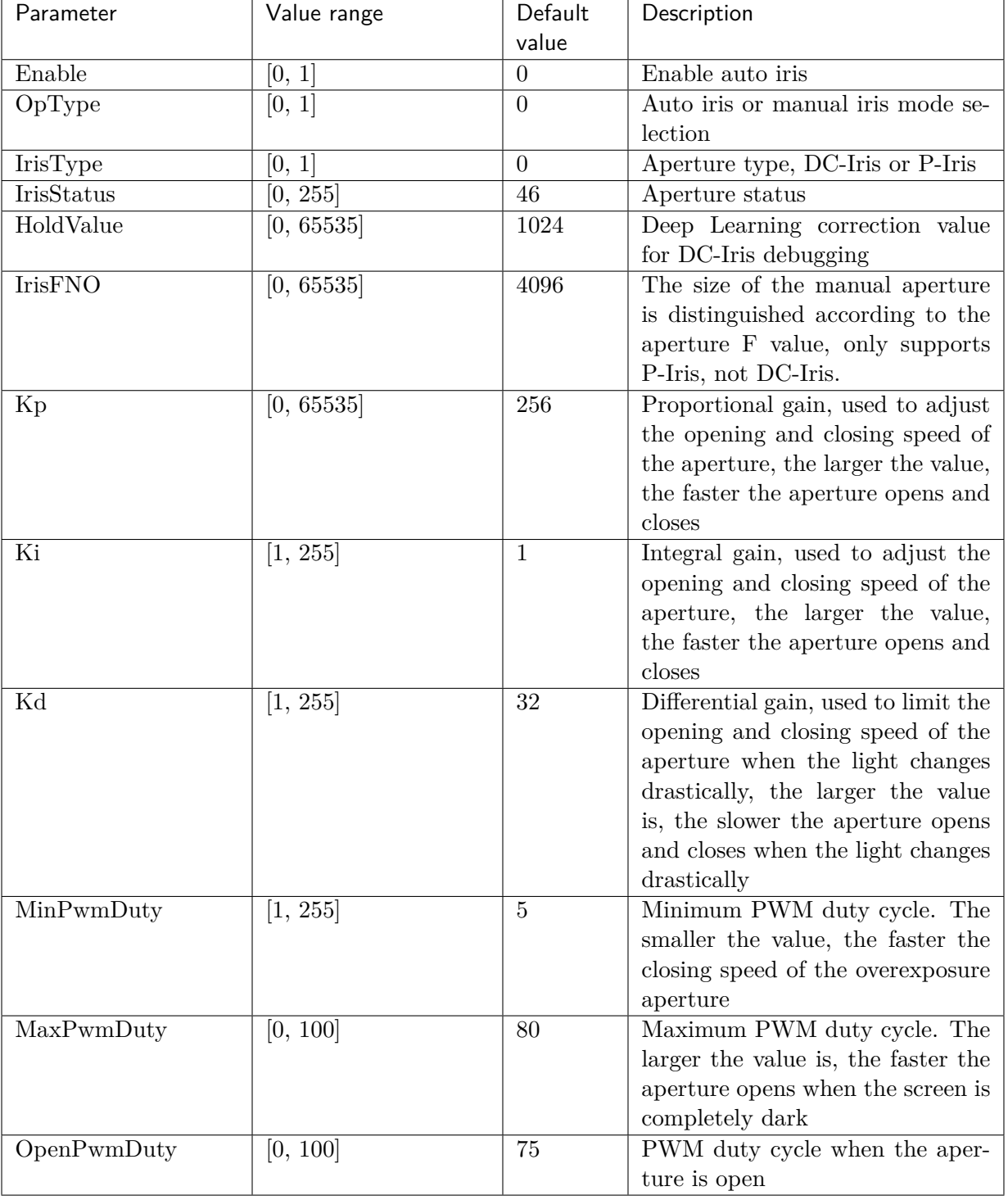

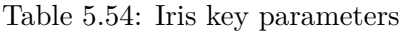

### **5.27.1.3 Tuning Steps**

Step 1. According to the application of the scene, the weight of metering can be set according to the area of interest in metering. Generally speaking, the central area of the screen will be the area of more attention, and the weight of metering in the center of the screen can be higher than that of the peripheral area.

Step 2. According to the application of the scene, set the required AE route, determine the distribution route of the shutter time and gain when metering, and the scene that needs to move the object quickly, the exposure time should not be set too long to avoid motion smear, if you care For noise performance, when the brightness is low, a longer exposure time can be used first and then the gain can be increased.

Step 3. According to different ambient brightness (LV), set the target brightness of AE and select high/low light priority. If you care about the details of the bright part, you should use high light priority to avoid overexposure of bright areas. In backlit scenes, you can choose low light priority , can improve the performance of dark parts to avoid too dark characters.

Step 4. If the screen flickers periodically, you can turn on the anti-flicker function and select an appropriate anti-flicker frequency to reduce the flicker phenomenon, but if the exposure time is too short (60HZ: shorter than 8333us, 50Hz: shorter than 10000us), even the anti-flicker The function is turned on, but the flickering cannot be avoided.

Step 5. According to the brightness of the environment, you can customize the upper and lower limits of the convergence brightness of long and short detection AE. In outdoor scenes during the day, the upper and lower limits can be set higher, and in night scenes, the upper and lower limits can be set lower. It is recommended that the upper and lower limit intervals between adjacent LVs should not differ too much, so as to avoid flickering caused by AE convergence. The range of the upper and lower limit intervals set will affect the result of AE automatically adjusting the convergence brightness (long detection and dark parts are brightened, Short detection and darkening the bright part), the smaller the set range, the smaller the range that AE can adjust.

**—**-End